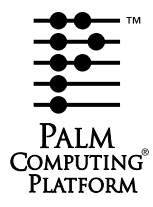

# **Palm OS® Programmer's Companion**

**Document Number 3004-002 Print Date 3/00**

#### **CONTRIBUTORS**

Written by Christopher Bey, Elly Freeman, and Jean Ostrem Production by <dot>**PS** document production services Engineering contributions by David Fedor, Roger Flores, Steve Lemke, Bob Ebert, Ken Krugler, Bruce Thompson, Jesse Donaldson, Tim Wiegman, Gavin Peacock, Ryan Robertson, and Waddah Kudaimi

Copyright © 1996 - 2000, Palm, Inc. All rights reserved. This documentation may be printed and copied solely for use in developing products for Palm OS software. In addition, two (2) copies of this documentation may be made for archival and backup purposes. Except for the foregoing, no part of this documentation may be reproduced or transmitted in any form or by any means or used to make any derivative work (such as translation, transformation or adaptation) without express written consent from Palm, Inc.

Palm, Inc. reserves the right to revise this documentation and to make changes in content from time to time without obligation on the part of Palm, Inc. to provide notification of such revision or changes. PALM, INC. MAKES NO REPRESENTATIONS OR WARRANTIES THAT THE DOCUMENTATION IS FREE OF ERRORS OR THAT THE DOCUMENTATION IS SUITABLE FOR YOUR USE. THE DOCUMEN-TATION IS PROVIDED ON AN "AS IS" BASIS. PALM, INC. MAKES NO WARRANTIES, TERMS OR CONDITIONS, EXPRESS OR IMPLIED, EITHER IN FACT OR BY OPERATION OF LAW, STATUTORY OR OTHERWISE, INCLUDING WARRANTIES, TERMS, OR CONDITIONS OF MERCHANTABILITY, FITNESS FOR A PARTICULAR PURPOSE, AND SATISFACTORY QUALITY.

TO THE FULL EXTENT ALLOWED BY LAW, PALM,INC. ALSO EXCLUDES FOR ITSELF AND ITS SUP-PLIERS ANY LIABILITY, WHETHER BASED IN CONTRACT OR TORT (INCLUDING NEGLIGENCE), FOR DIRECT, INCIDENTAL, CONSEQUENTIAL, INDIRECT, SPECIAL, OR PUNITIVE DAMAGES OF ANY KIND, OR FOR LOSS OF REVENUE OR PROFITS, LOSS OF BUSINESS, LOSS OF INFORMATION OR DATA, OR OTHER FINANCIAL LOSS ARISING OUT OF OR IN CONNECTION WITH THIS DOCU-MENTATION, EVEN IF PALM, INC. HAS BEEN ADVISED OF THE POSSIBILITY OF SUCH DAMAGES.

Palm Computing, Palm OS, Graffiti, HotSync, and Palm Modem are registered trademarks, and Palm III, Palm IIIe, Palm IIIx, Palm V, Palm Vx, Palm VII, Palm, More connected., Simply Palm, the Palm Computing platform logo, Palm III logo, Palm IIIx logo, Palm V logo, and HotSync logo are trademarks of Palm, Inc. or its subsidiaries. All other product and brand names may be trademarks or registered trademarks of their respective owners.

IF THIS DOCUMENTATION IS PROVIDED ON A COMPACT DISK, THE OTHER SOFTWARE AND DOCUMENTATION ON THE COMPACT DISK ARE SUBJECT TO THE LICENSE AGREEMENT AC-COMPANYING THE COMPACT DISK.

Palm OS Programmer's Companion Document Number 3004-002 March 16, 2000

Palm, Inc. 5400 Bayfront Plaza Santa Clara, CA 95052 USA

**www.palm.com/devzone**

# <span id="page-2-0"></span>**Table of Contents**

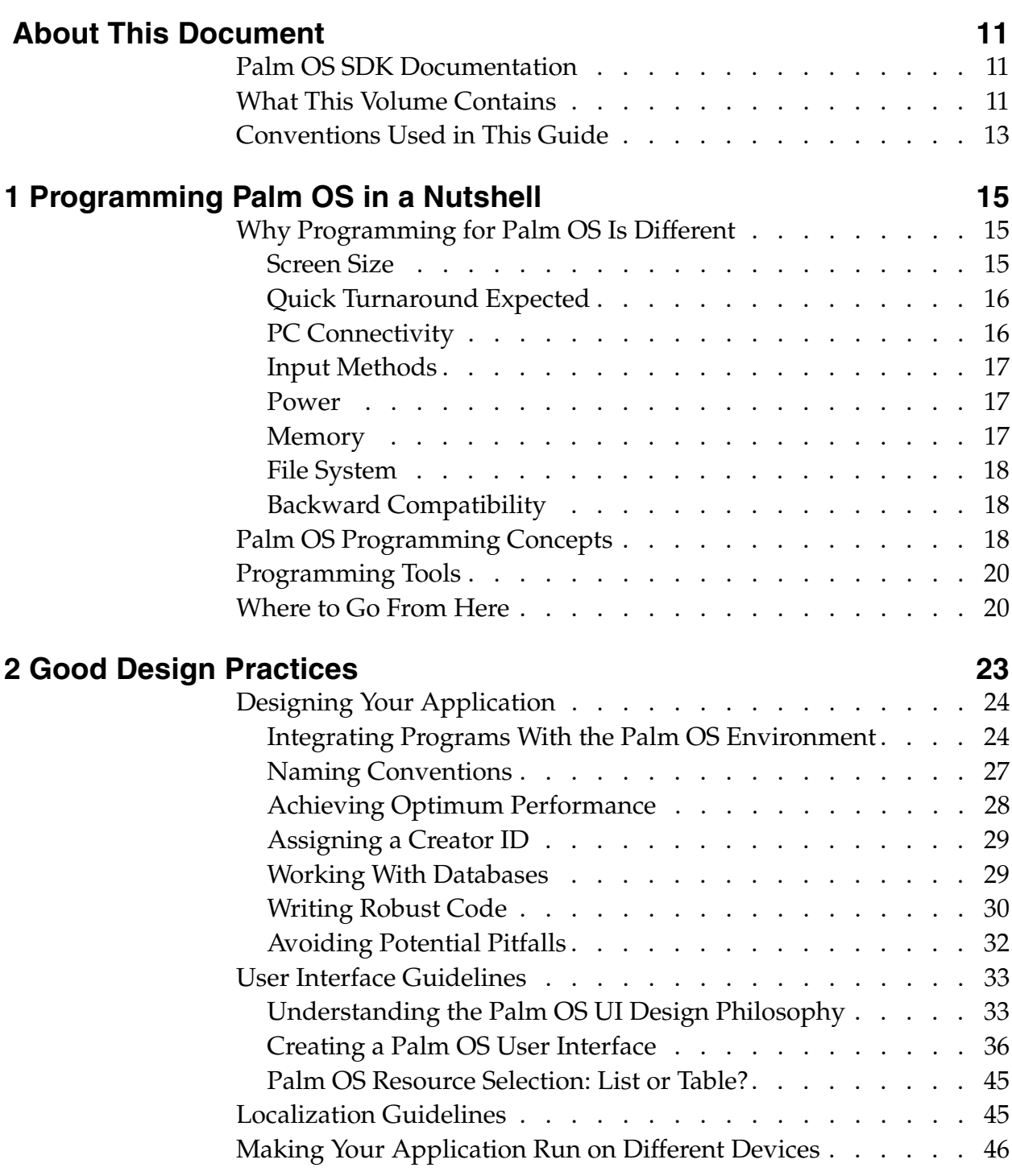

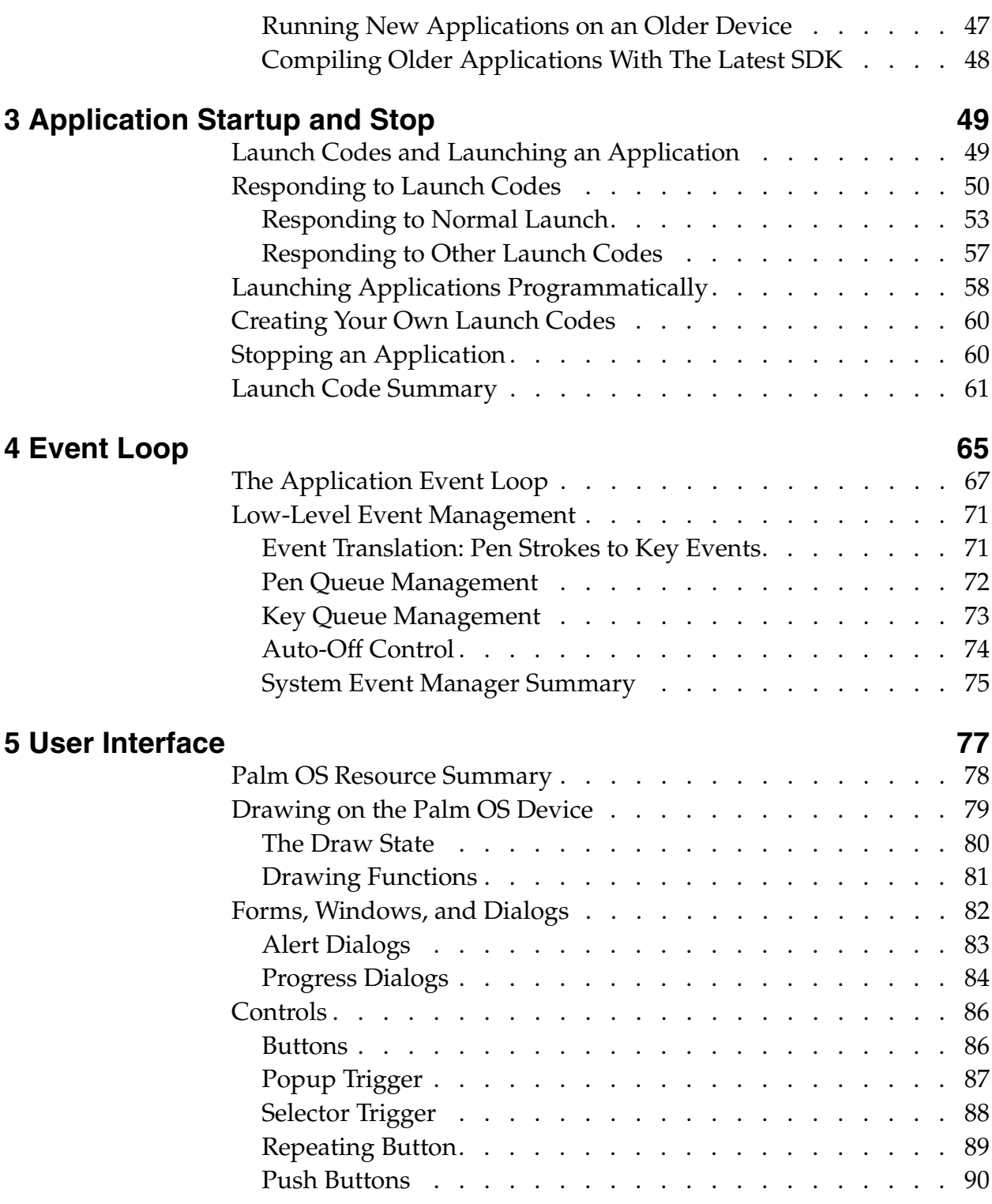

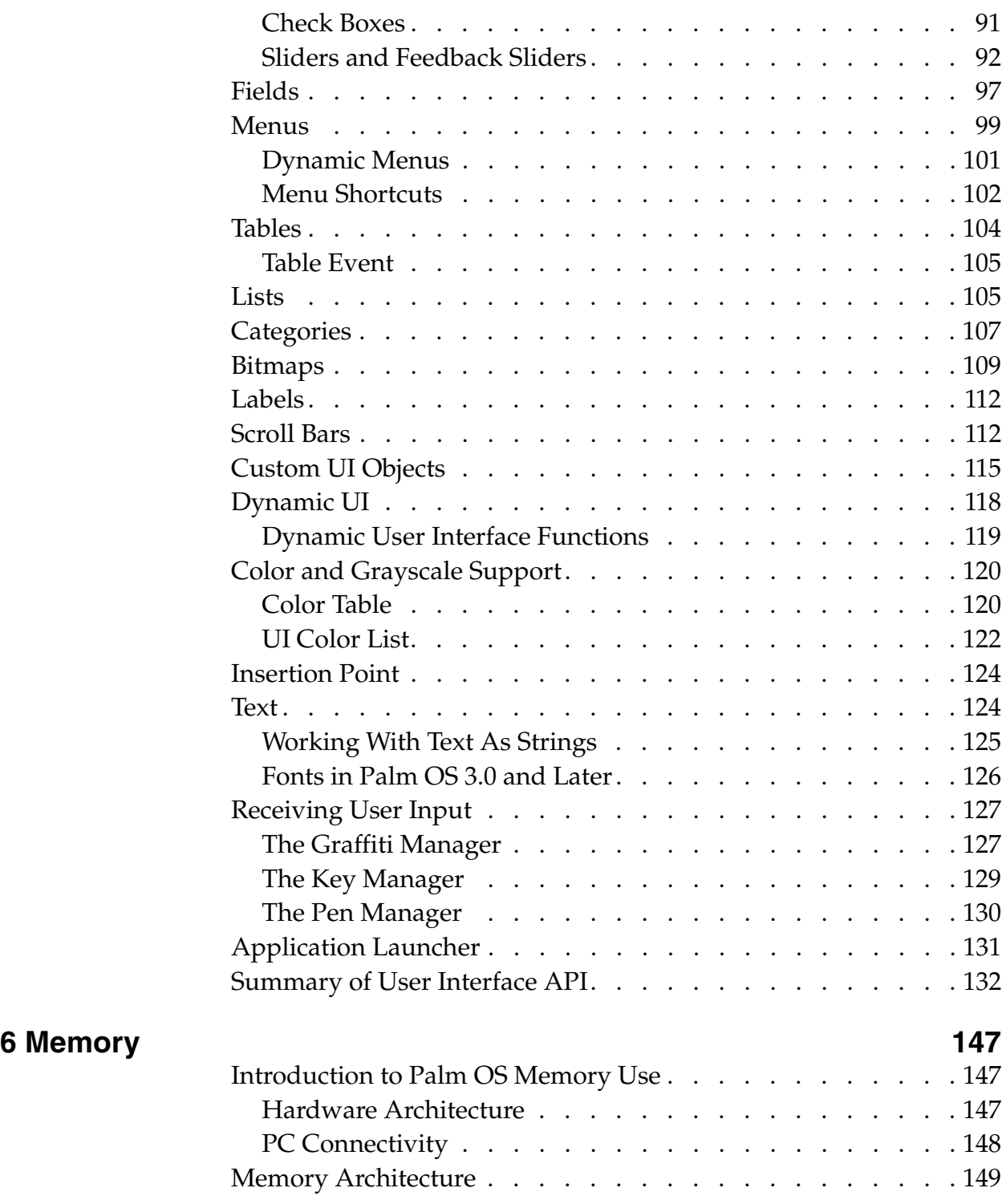

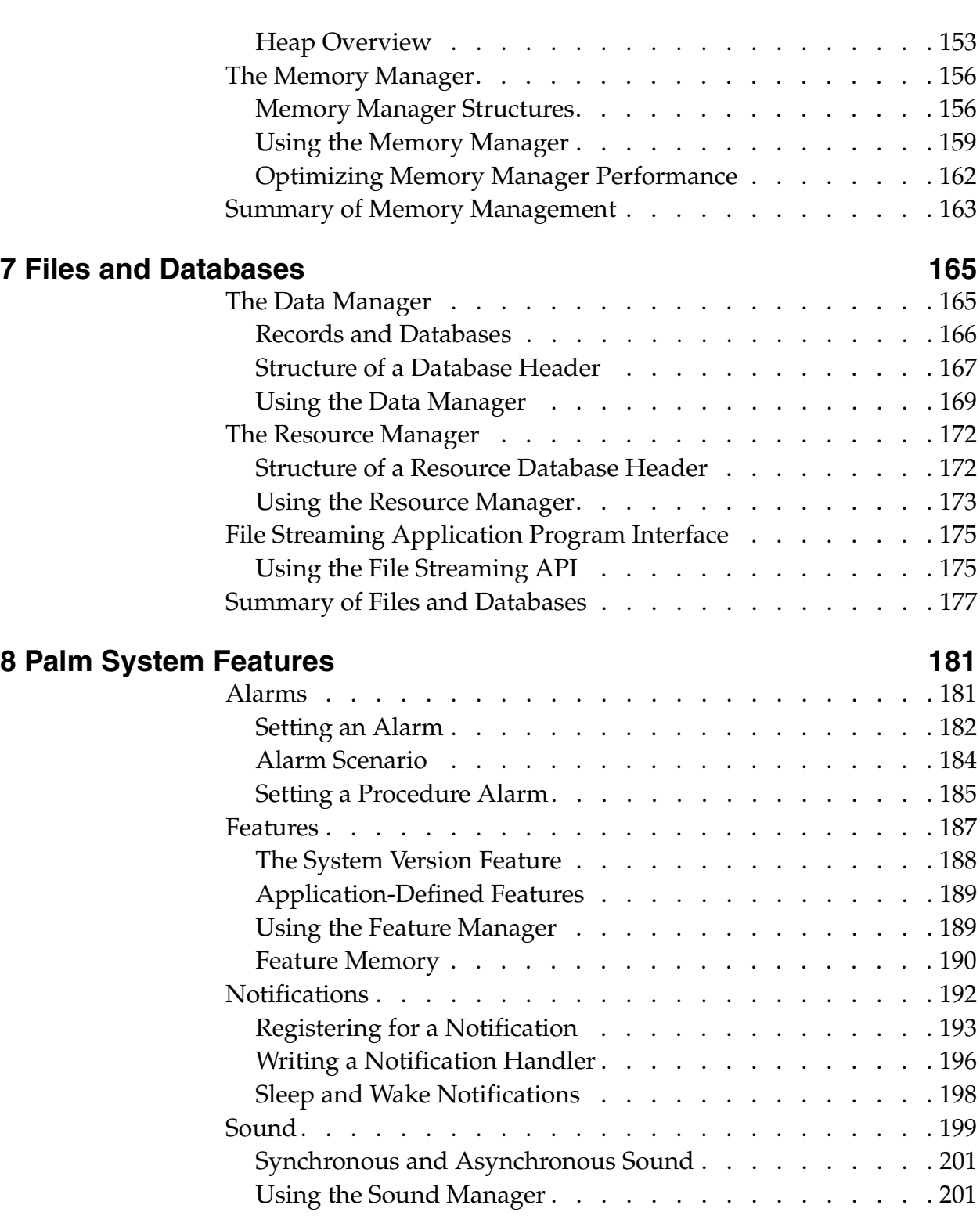

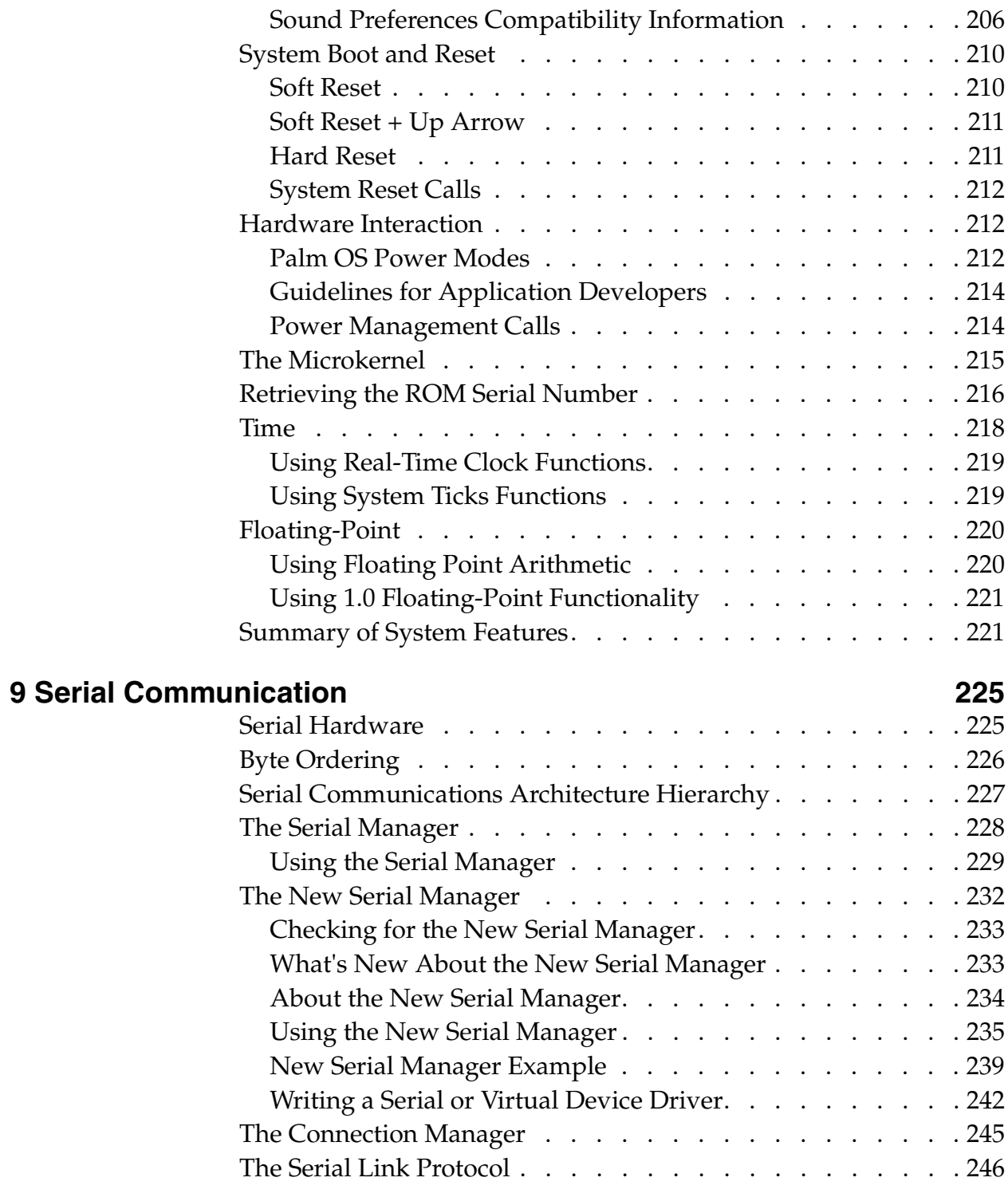

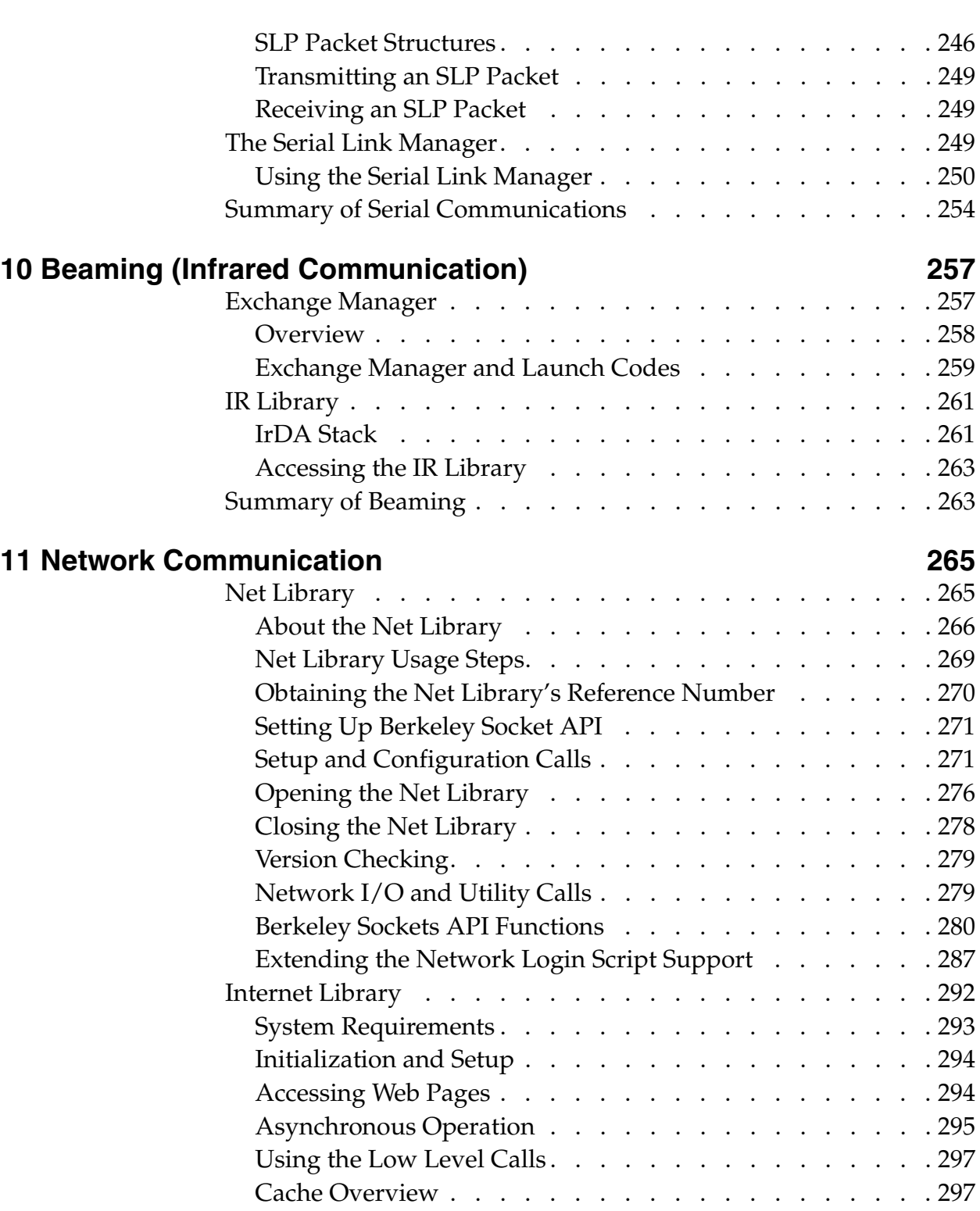

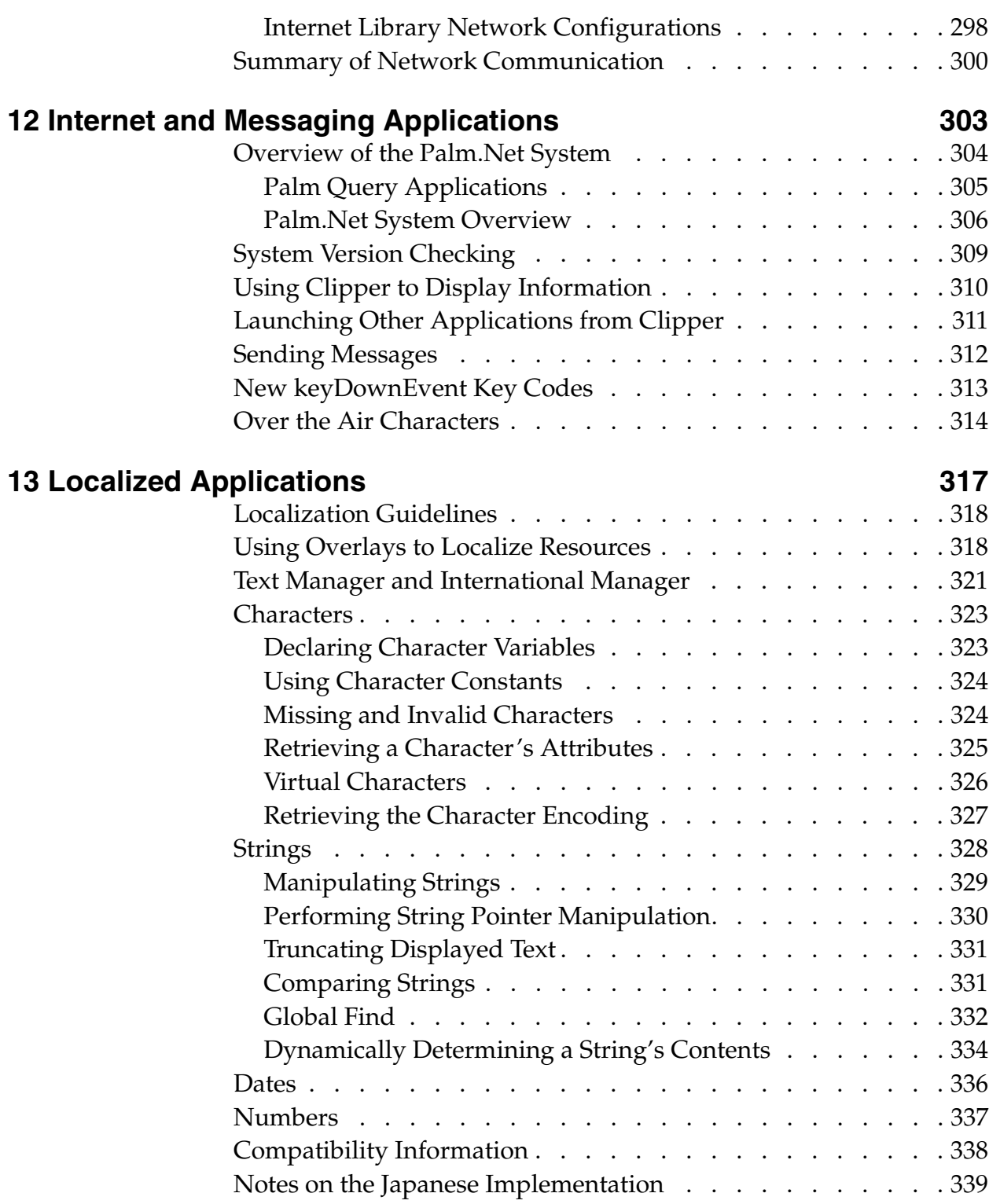

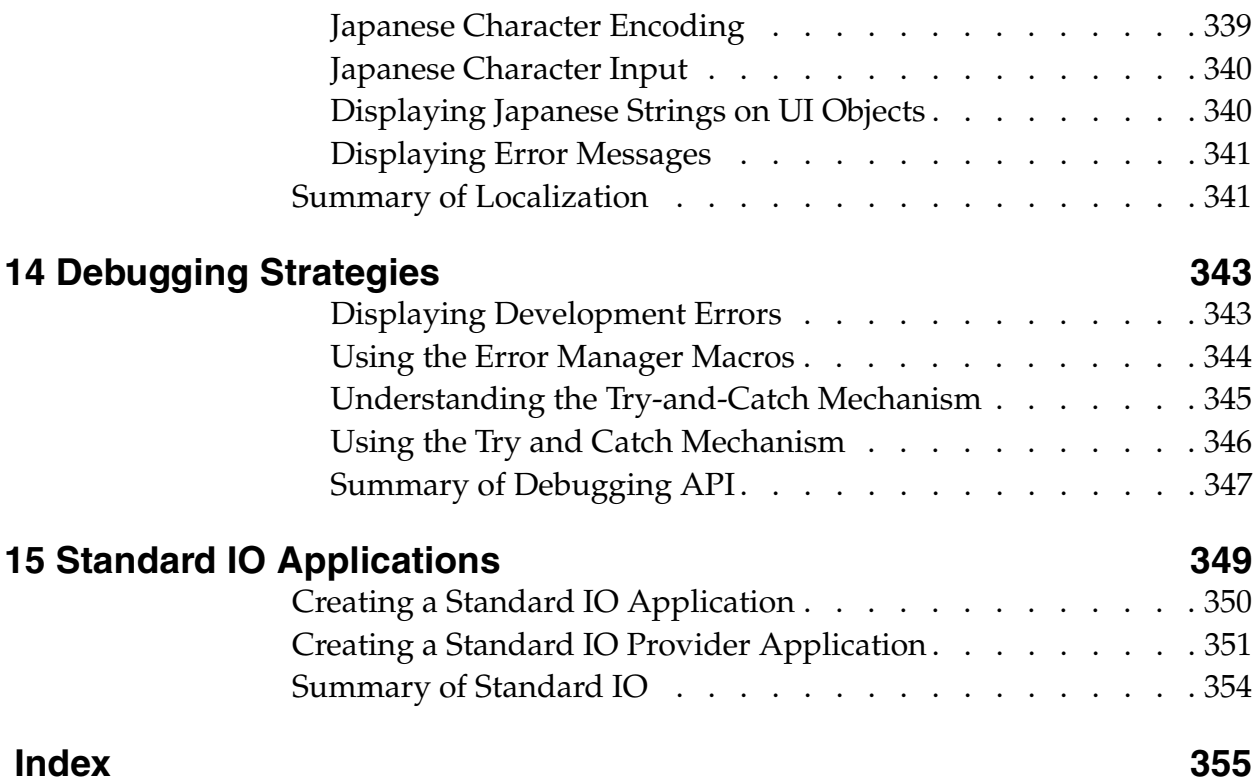

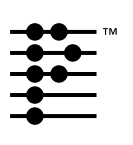

# <span id="page-10-0"></span>**About This Document**

*Palm OS Programmer's Companion* is part of the Palm OS® Software Development Kit. This introduction provides an overview of SDK documentation, discusses what materials are included in this document and what conventions are used.

# <span id="page-10-1"></span>**Palm OS SDK Documentation**

The following documents are part of the SDK:

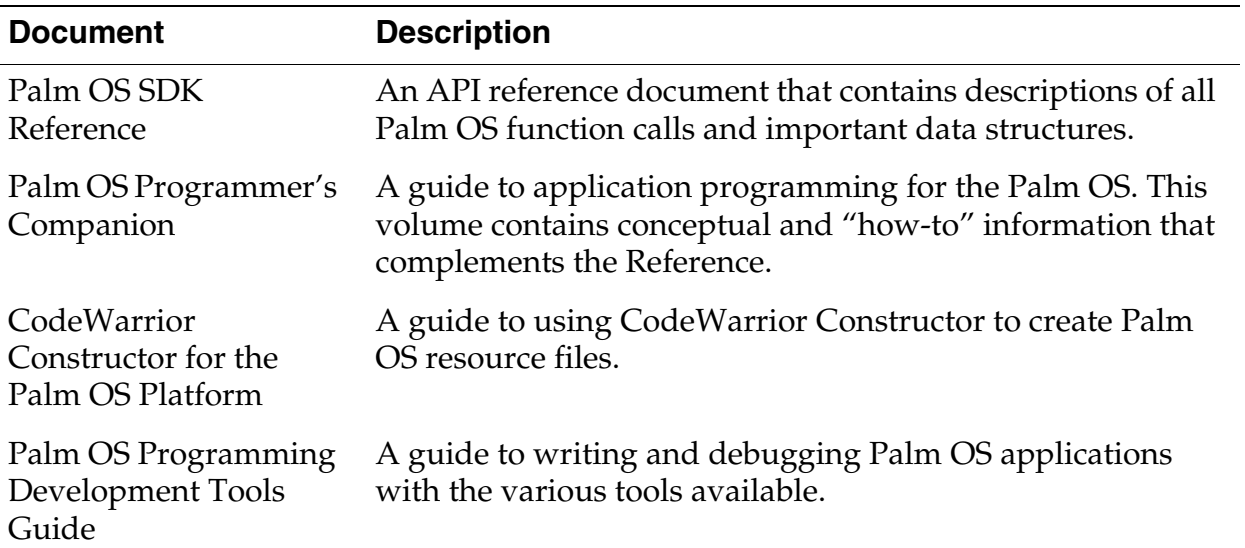

# <span id="page-10-2"></span>**What This Volume Contains**

This volume is designed for random access. That is, you can read any chapter in any order. You don't necessarily have to read some before others, though the first few chapters are designed for programmers who are new to the Palm OS. The first four chapters help you learn necessary tasks and possible features for your application.

Note that each chapter ends with a list of hypertext links into the relevant function descriptions in the Reference book.

Here is an overview of this volume:

- [Chapter 1, "Programming Palm OS in a Nutshell."](#page-14-3) Provides new Palm OS programmers with a summary of what tasks and tools are involved in writing a Palm application and provides pointers to where to look for more information.
- [Chapter 2, "Good Design Practices."](#page-22-1) Provides new Palm OS programmers with guidelines for creating a well-designed Palm application with a well-designed user interface.
- [Chapter 3, "Application Startup and Stop."](#page-48-2) Describes how to use and respond to launch codes to start and stop an application and perform other actions. Describes how to implement the PilotMain function, the entry point for all applications.
- [Chapter 4, "Event Loop."](#page-64-1) Describes the event manager, events, the event loop, and how to implement the event loop in your application. Discusses how your application and the system interact to handle events.
- [Chapter 5, "User Interface."](#page-76-1) Describes the user interface elements that you can use in your application and how to use them. Also covers related topics such as drawing, dynamic UI, receiving user input, and the application launcher.
- [Chapter 6, "Memory."](#page-146-3) Describes the memory architecture, memory use on the Palm devices, and the memory manager.
- [Chapter 7, "Files and Databases."](#page-164-2) Describes the data storage system, the data manager, resource manager, and the file streaming API.
- [Chapter 8, "Palm System Features."](#page-180-2) Describes features unique to the Palm hardware and OS such as alarms, the feature manager, preferences, the sound manager, system boot and reset, the microkernal, time, and floating point arithmetic.
- [Chapter 9, "Serial Communication."](#page-224-2) Describes the serial port hardware, the serial communications architecture, the serial link protocol, and the various serial communication managers.
- [Chapter 10, "Beaming \(Infrared Communication\)."](#page-256-2) Describes the two facilities for beaming, or IR communication: the exchange manager and the IR library.
- [Chapter 11, "Network Communication."](#page-264-2) Describes the net library and Internet library and how to perform communications with networking protocols such as TCP/IP and UDP. The net library API maps very closely to the Berkeley UNIX sockets API.
- Chapter 12, "Internet and Messaging Applications." Describes the Palm.Net system and how to use the Clipper and iMessenger applications to access and send information using the wireless capabilities of the Palm  $VII^{\omega}$  device.
- [Chapter 13, "Localized Applications."](#page-316-1) Discusses how to make your application localizable. Includes information on the text and international managers, as well as dealing with alternative character encodings, strings, numbers, and dates.
- [Chapter 14, "Debugging Strategies."](#page-342-2) Describes programmatic approaches to debugging your application; that is, using the error manager and the Palm OS try and catch mechanism for debugging.
- [Chapter 15, "Standard IO Applications."](#page-348-1) Describes how to create a command line application. On Palm OS, command line applications are typically used by developers for debugging purposes only.

# <span id="page-12-0"></span>**Conventions Used in This Guide**

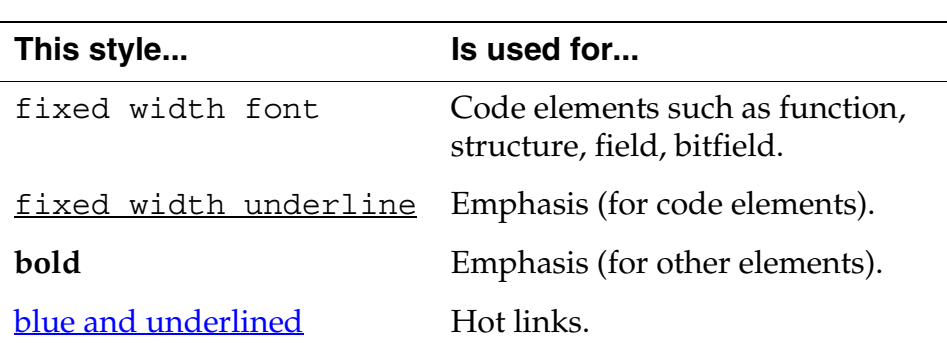

This guide uses the following typographical conventions:

**1**

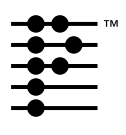

# <span id="page-14-3"></span><span id="page-14-0"></span>**Programming Palm OS in a Nutshell**

This chapter is the place to start if you're new to Palm programming. It summarizes what's unique about writing applications for Palm Computing® platform devices and tells you where to go for more in-depth information. It covers:

- [Why Programming for Palm OS Is Different](#page-14-1)
- [Palm OS Programming Concepts](#page-17-2)
- [Programming Tools](#page-19-0)
- [Where to Go From Here](#page-19-1)

Read this chapter for a high-level introduction to Palm programming. The rest of this book provides the details.

# <span id="page-14-1"></span>**Why Programming for Palm OS Is Different**

Like most programmers, you have probably written a desktop application—an application that is run on a desktop computer such as a PC or a Macintosh computer. Writing applications for handhelds, specifically Palm Computing platform devices, is a bit different from writing desktop applications because the Palm Computing platform device is designed differently than a desktop computer. Also, users simply interact with the device differently than they do desktop computers.

This section describes how these differences affect the design of a Palm OS® application.

# <span id="page-14-2"></span>**Screen Size**

The Palm OS device's screen is only 160x160 pixels, so the amount of information you can display at one time is limited.

For this reason, you must design your user interface carefully with different priorities and goals than are used for large screens. Strive for a balance between providing enough information and overcrowding the screen. See the section "User Interface [Guidelines"](#page-32-2) in the chapter ["Good Design Practices"](#page-22-1) for more detailed guidelines on designing the user interface.

Note that screen sizes of future Palm OS devices may vary.

### <span id="page-15-0"></span>**Quick Turnaround Expected**

On a PC, users don't mind waiting a few seconds while an application loads because they plan to use the application for an extended amount of time.

By contrast, the average Palm user uses a Palm application 15 to 20 times per day for much briefer periods of time, usually just a few seconds. Speed is therefore a critical design objective for hand-held organizers and is not limited to execution speed of the code. The total time needed to navigate, select, and execute commands can have a big impact on overall efficiency. (Also consider that the Palm OS does not provide a wait cursor.)

To maximize performance, the user interface should minimize navigation between windows, opening of dialog boxes, and so on. The layout of application screens needs to be simple so that the user can pick up the product and use it effectively after a short time. It's especially helpful if the user interface of your application is consistent with other applications on the device so users work with familiar patterns.

The Palm OS development team has put together a set of design guidelines that were used as the basis for the applications resident on the device (MemoPad, Address Book, etc.). These guidelines are summarized in the chapter "**Good Design Practices**" in this book.

## <span id="page-15-1"></span>**PC Connectivity**

PC connectivity is an integral component of the Palm Computing platform device. The device comes with a cradle that connects to a desktop PC and with software for the PC that provides "onebutton" backup and synchronization of all data on the device with the user's PC.

Many Palm OS applications have a corresponding application on the desktop. To share data between the device's application and the desktop's application, you must write a **conduit**. A conduit is a plug-in to the HotSync® technology that runs when you press the HotSync button. A conduit synchronizes data between the application on the desktop and the application on the hand-held device. To write a conduit, you use the Conduit SDK, which provides its own documentation.

## <span id="page-16-0"></span>**Input Methods**

Handheld users don't have a keyboard or mouse. Users enter data into the device using a pen. They can either write Graffiti® strokes or use the keyboard dialog provided on the device.

While Graffiti strokes and the keyboard dialog are useful ways of entering data, they are not as convenient as using the full-sized desktop computer with its keyboard and mouse. Therefore, you should not require users to enter a lot of data on the device itself.

### <span id="page-16-1"></span>**Power**

The Palm Computing platform device runs on batteries and thus does not have the same processing power as a desktop PC. It is intended as a satellite viewer for corresponding desktop applications.

If your application needs to perform a computationally intensive task, you should implement that task in the desktop application instead of the device application.

# <span id="page-16-2"></span>**Memory**

The Palm OS device has limited heap space and storage space. Different versions of the device have between 512K and 8MB total of dynamic memory and storage available. The device does not have a disk drive or PCMCIA support.

Because of the limited space and power, optimization is critical. To make your application as fast and efficient as possible, optimize for heap space first, speed second, code size third.

## <span id="page-17-0"></span>**File System**

Because of the limited storage space, and to make synchronization with the desktop computer more efficient, Palm OS does not use a traditional file system. You store data in memory chunks called **records**, which are grouped into **databases**. A database is analogous to a file. The difference is that data is broken down into multiple records instead of being stored in one contiguous chunk. To save space, you edit a database in place in memory instead of creating it in RAM and then writing it out to storage.

# <span id="page-17-1"></span>**Backward Compatibility**

Different versions of the Palm Computing platform device are available, and each runs a different version of the Palm OS. Users are not expected to upgrade their versions of the Palm OS as rapidly as they would an operating system on a desktop computer. Updates to the OS are designed in such a way that you can easily maintain backward compatibility with previous versions of the OS, and thus, your application is available to more users. See "Making Your [Application Run on Different Devices"](#page-45-1) in the chapter "Good Design [Practices"](#page-22-1) for details.

# <span id="page-17-2"></span>**Palm OS Programming Concepts**

Palm OS applications are generally single-threaded, event-driven programs. Only one program runs at a time. To successfully build a Palm OS application, you have to understand how the system itself is structured and how to structure your application.

• Each application has a PilotMain function that is equivalent to main in C programs. To launch an application, the system calls PilotMain and sends it a **launch code**. The launch code may specify that the application is to become active and display its user interface (called a normal launch), or it may specify that the application should simply perform a small task and exit without displaying its user interface.

The sole purpose of the PilotMain function is to receive launch codes and respond to them. (See *Chapter 3*, "**Application Startup and Stop."**)

- Palm OS is an event-based operating system, so Palm OS applications contain an event loop; however, this event loop is only started in response to the normal launch. Your application may perform work outside the event loop in response to other launch codes. [Chapter 4, "](#page-64-2)[Event Loop,](#page-64-1)" describes the main event loop.
- Most Palm OS applications contain a user interface made up of **forms**, which are analogous to windows in a desktop application. The user interface may contain both predefined UI elements (sometimes referred to as **UI objects**), and custom UI elements. (See *Chapter 5*, "User Interface.")
- All applications should use the memory and data management facilities provided by the system. (See Chapter [6, "Memory."](#page-146-3) and [Chapter 7, "Files and Databases."\)](#page-164-2)
- You implement an application's features by calling Palm OS functions. Palm OS consists of several managers, which are groups of functions that work together to implement a feature. As a rule, all functions that belong to one manager use the same prefix and work together to implement a certain aspect of functionality.

Managers are available to, for example, generate sounds, send alarms, perform network communication, and beam information through an infrared port. A good way to find out the capabilities of the Palm OS is to scan the **Table of** [Contents](#page-2-0) of this guide.

**IMPORTANT:** The ANSI C libraries are not part of the Palm development platform. In many cases, you can perform the same function using a Palm OS API call as you can with a call to a ANSI C function. For example, the Palm OS provides a string manager that performs many of the string functions you'd expect to be able to perform in an ANSI C program. If you do use a standard C function, the code for the function is linked into your application and results in a bigger executable.

# <span id="page-19-0"></span>**Programming Tools**

Several tools are available that help you build, test, and debug Palm OS applications. The most widely used tool is the CodeWarrior Interactive Development Environment (IDE) from 3Com® Corporation. Documentation for the CodeWarrior IDE is provided with CodeWarrior. (See http://www.palm.com for information about other development tools.)

As with most applications, the user interface is generally stored in one or more resource files. You use the Palm OS Constructor to create these resources. To learn how, refer to the Constructor documentation.

To debug and test your application, there are several tools available:

- The CodeWarrior Debugger handles source-level debugging. You can use it with an application running on the Palm OS device, or you can use it in conjunction with one of the other debugging tools below.
- The Palm OS Emulator (POSE) tests your application on the desktop computer before downloading it onto the device.
- On the Macintosh, you can build a Simulator version of your application to test it. This is a standalone Mac OS application that runs your Palm OS application on a Macintosh computer.
- The Palm Debugger is an assembly-level tool. You can also use it to enter commands directly to the Palm device.

The book *Palm OS Programming Development Tools Guide* describes the Palm-provided debugging tools available on your development platform. For CodeWarrior Debugger documentation, refer to the CodeWarrior CD.

# <span id="page-19-1"></span>**Where to Go From Here**

This chapter provided you only with a general outline of the issues involved in writing a Palm OS application. To learn the specifics, refer to the following resources:

• This book

The rest of this book provides details on how to implement common application features using the Palm OS SDK. If you're new to Palm OS programming, you need to read the next three chapters to learn the principles of Palm OS application and UI design, how to implement the main function, and how to implement the standard event loop. The remaining chapters you can read on an as-needed basis.

• Example applications

The actual source code for the applications on the Palm OS device is included as examples on your SDK CD. The code can be a valuable aid when you develop your own program. The software development kit provides a royalty-free license that permits you to use any or all of the source code from the examples in your application.

• *Palm OS Programming Development Tools Guide*

The *Palm OS Programming Development Tools Guide* provides more details on using the tools to debug programs. (You might also be interested in the "Debugging Strategies" chapter in this book, which describes programmatic debugging solutions.)

• *Palm OS SDK Reference*

The reference book provides the details on all of the public data structures and API calls.

• Conduit Development Kits and documentation

If you need to write a conduit for your application, see the documentation provided with the Conduit Development Kits.

# <span id="page-22-1"></span><span id="page-22-0"></span>**Good Design Practices**

This chapter helps you design an application that's fast, robust, and consistent with other applications on the device. The previous chapter described at a very high level the sorts of issues involved with writing a Palm OS<sup>®</sup> application. This chapter goes into much more detail about what is appropriate application design and user interface design. Its focus is how to:

- Avoid potential problems
- Make your application integrate well with others
- Achieve the best performance possible
- Localize with the minimum amount of work
- Maintain backward compatibility

The information was collected from engineers, testers, and other experts who designed, developed, and tested the four applications shipped with the first Palm OS device.

Paying attention to user interface guidelines and, if applicable, to localization guidelines early in your development cycle will save you time and trouble later. However, there's a lot to digest here. You may want to revisit this chapter from time to time to make sure you haven't forgotten anything.

This chapter discusses these topics:

- [Designing Your Application](#page-23-0)
- [User Interface Guidelines](#page-32-0)
- [Localization Guidelines](#page-44-1)
- [Making Your Application Run on Different Devices](#page-45-0)

**NOTE:** Be sure to read the "**Avoiding Potential Pitfalls**" and ["Writing Robust Code"](#page-29-0) sections for information on the problems developers encounter most frequently.

# <span id="page-23-0"></span>**Designing Your Application**

This section provides Palm OS application design guidelines. It discusses these topics:

- [Integrating Programs With the Palm OS Environment](#page-23-1)
- [Naming Conventions](#page-26-0)
- [Achieving Optimum Performance](#page-27-0)
- [Assigning a Creator ID](#page-28-0)
- [Working With Databases](#page-28-1)
- [Writing Robust Code](#page-29-0)
- [Avoiding Potential Pitfalls](#page-31-0)

#### <span id="page-23-1"></span>**Integrating Programs With the Palm OS Environment**

When users work with a Palm OS application, they expect to be able to switch to other applications, have access to Graffiti® and the onscreen keyboard, access information with the global find, receive alarms, and so on. Your application will integrate well with others if you follow the guidelines in this section. Integrate with the system software as follows:

- Handle sysAppLaunchCmdNormalLaunch
- Handle or ignore other application launch codes as appropriate. For more information, see the next chapter, [Chapter 3, "Application Startup and Stop."](#page-48-2)
- Handle <u>system preferences</u> properly. System preferences determine the display of
	- Date formats
	- Time formats
- Number formats
- First day of week (Sunday or Monday)

Be sure your application uses the system preferences for numeric formats, date, time, and start day of week.

- Allow the system to <u>post these messages</u>:
	- alarms
	- low-battery warnings
	- system messages during synchronization
- Be sure your application does not obscure or change the Graffiti area, silk-screened buttons, and power button.
- Don't obscure Graffiti shift indicators.

In addition, follow these rules:

- Store state information in the application preferences database, not in the application record database. Call PrefGetAppPreferences and **PrefSetAppPreferences** to save and restore preferences. This is important if your application returns to the last displayed view by default.
- If your application uses the **serial port**, be sure to free the port when you no longer need it so that the HotSync<sup>®</sup> application can use it.
- Ensure that your application properly handles the global find. Generally, searches and sorts aren't case sensitive.
- If your application supports private records, be sure they are unavailable to the global find when they should be hidden.
- The application name is defined in two ways:

The application name (required) is specified in the PalmRez panel of your CodeWarrior project and used by HotSync, the About box, the Memory display, and the database header.

– The application icon name (optional) is a string resource in the application's resource file. It is used by the launcher screen and in the Button Assignment preferences panel

(available in OS versions 2.0 and later). You assign the name using the Constructor Project Settings panel.

Using the icon name is useful if you plan to localize your application.

**Note:** If you use an application icon name, make it short!

• Together with the application name, each application displays a application icon in the launcher.

Your application should have two icons: one for the main view of the launcher and a smaller version for the list view. The first icon should be 22 x 22 pixels. It should be numbered 1000 and have the type tAIN. The smaller icon should be  $15x$ 9 pixels, should be numbered 1001 and have the type tAIB.

- Follow the guidelines listed in [User Interface Guidelines](#page-32-0) and pay special attention to these points:
	- Ensure that the different user input modes (e.g., Graffiti and keyboard) are available for each field.
	- Ensure that menu items work with shortcuts as advertised.
	- Put limits on the length of fields and test them.
	- Ensure that any growable control, such as the launcher window or the menus, scrolls correctly.
- Ensure that your application properly handles system messages during and after synchronization.
- Ensure that deleted records are not displayed.
- Ensure that your application doesn't exceed the maximum number of categories: 15 categories and the obligatory category "Unfiled" for a total of 16.
- Ensure that your application uses a consistent default state when the user enters it:
	- Some applications have a fixed default; for example, the Date Book always displays the current day when launched.
	- Other applications return to the place the user exited last. In that case, remember to provide a default if that place is no longer available. Because of HotSync and Preferences,

don't assume the application data is the same as it was when the user looked at it last.

• If your application uses sounds, be sure it uses the Warning and Confirmation sounds properly.

## <span id="page-26-0"></span>**Naming Conventions**

The following conventions are used throughout the Palm OS API:

- Functions start with a capital letter.
- All functions belonging to a particular manager start with a two- or three-letter prefix, such as "Ctl" for control functions or "Ftr" for functions that are part of the feature manager.
- Events and other constants start with a lowercase letter.
- Structure elements start with a lowercase letter.
- Global variables start with a capital letter.
- Typedefs start with a capital letter and end with "Type" (for example, DateFormatType, found in DateTime.h).
- Macintosh ResEdit resource types usually start with a lowercase letter followed by three capital letters, for example tSTR or tTBL. (Customized Macintosh resources provided with your developer package are all uppercase, for example, MENU. Some resources, such as Talt, don't follow the conventions.)
- Members of an enumerated type start with a lowercase prefix followed by a name starting with a capital letter, as follows:

```
enum formObjects {
    frmFieldObj,
    frmControlObj,
    frmListObj,
    frmTableObj,
    frmBitmapObj,
    frmLineObj,
    frmFrameObj,
    frmRectangleObj,
    frmLabelObj,
    frmTitleObj,
    frmPopupObj,
    frmGraffitiStateObj,
```

```
frmGadgetObj};
typedef enum formObjects FormObjectKind;
```
# <span id="page-27-0"></span>**Achieving Optimum Performance**

Because the Palm OS device has limited heap space and storage, optimization is critical. The Palm OS device currently has no wait cursor, so users will expect rapid response. Test for performance. Launching, switching, and finding should be fast.

To make your application as fast and efficient as possible, optimize for heap space first, speed second, code size third.

Follow these guidelines to optimize memory use:

- Allocate handles for your memory to avoid heap fragmentation.
- Sort on demand; don't keep different sort lists around. This makes your program simpler and requires less storage.
- Dynamic memory is a potential bottleneck. Don't put large structures on the stack.
- Arrange subroutines within the application to avoid 32K jumps.
- To have your application run well within the constraints of the limited dynamic heap, follow these guidelines:
	- Allocate memory chunks instead of using global variables where possible.
	- Switch from one UI form to another instead of stacking up dialog boxes.
	- Edit database records in place; don't make extra copies on the dynamic heap.
- Avoid placing large amounts of data on the stack. Heap corruption is hard to debug. Global variables are preferable to local variables (however, chunks are preferable to global variables). Your application only has from 2K or 4K of stack space depending on the system software version.

### <span id="page-28-0"></span>**Assigning a Creator ID**

Each Palm OS application has a distinct creator ID. A creator ID is a 4-byte value used to tie together all the databases related to the application.

Creator IDs are unique to the application, not the creator of the application. Each database on the Palm device has an application value and a type. The type value should be set to sysFileTApplication for the executable's database and can be set to any value for other databases associated with an application.

Creator IDs need to be either all caps or mixed case. The Palm OS creator IDs differ from the creator ID and type that appear in the CodeWarrior Project Settings dialog boxes.

The creator ID for a Palm OS application is assigned in the PalmRez Project Settings panel.

- The Type should be set to APPL. Type is a 4-byte value.
- For information about creator IDs, and to register a creator ID, see this web page:

http://www.palm.com/devzone/crid/cridsub.html

The system uses the creator ID in various ways:

- Creator ID and type is used by the system launcher window to determine which databases are applications that should be displayed for selection.
- The memory application uses a creator ID and type to determine names of applications for display and to calculate total memory used by an application.

## <span id="page-28-1"></span>**Working With Databases**

Working properly with databases makes your application run faster and synchronize without problems. Follow these suggestions:

• When the user deletes a record, call **DmDeleteRecord** to remove all data from the record, not **DmRemoveRecord** to remove the record itself. That way, the desktop application can retrieve the information that the record is deleted the next time there is a HotSync.

**Note**: If your application doesn't have an associated conduit, call DmRemoveRecord to completely remove the record.

- Keep data in database records compact. To avoid performance problems, Palm OS databases are not compressed, but all data are tightly packed. This pays off for storage and during HotSync.
- All records in a database should be of the same type and format. This is not a requirement, but is highly recommended to avoid processing overhead.
- Be sure your application modifies the flags in the database header appropriately when the user deletes or otherwise modifies information. This flag modification is only required if you're synchronizing with the Palm PIM applications.
- Don't display deleted records.
- Call **DmSetDatabaseInfo** when creating a database to assign a version number to your application. Databases default to version 0 if the version isn't explicitly set.
- Call **DmDatabaseInfo** to check the database version at application start-up.

# <span id="page-29-0"></span>**Writing Robust Code**

To make your programs more robust and to increase their compatibility with the next generation of Palm Computing products, it is strongly recommended that you follow the guidelines and practices outlined in this section.

• Check assumptions

You can write defensive code by adding frequent calls to the ErrNonFatalDisplayIf function, which enables your debug builds to check assumptions. Many bugs are caught in this way, and these "extra" calls don't weigh down your shipping application. You can keep more important checks in the release builds by using the **ErrFatalDisplayIf** function.

• Avoid continual polling

To conserve the battery, avoid continual polling. If your application is in a wait loop, poll at short intervals (for example, every tenth of a second) instead. The event loop of the Hardball example application included with your Palm OS SDK illustrates how to do this.

• Avoid reading and writing to NULL (or low memory)

When calling functions that allocate memory (MemSet, MemMove and similar functions) make sure that the pointers they return are non-NULL. (If you can do better validation than that, so much the better.) Also check that pointers your code obtains from structures or other function calls are not NULL. Consider adding to your debug build a #define that overrides <u>MemMove</u> (and similar functions) with a version that validates the arguments passed to it.

• Use dynamic heap space frugally

It is important not to use the extra dynamic heap space available on Palm units running 2.0 and higher unless it is truly necessary to do so. Wasteful use of heap space may limit your application to running only on the latest devices which prevents it from running on the very large number of units already in the marketplace.

Note that some system services, such as the IrDA stack or the Find window, can require additional memory while your application is running; for example, if the unit starts to receive a beam or other external input, the system may need to allocate additional heap space for the incoming data. Don't use all available dynamic memory just because it's there; instead, consider using the storage heap for working with large amounts of temporary data.

• Check result codes when allocating memory

Because future devices may have larger or smaller amounts of available memory, it is always a good idea to check result codes carefully when allocating memory. It's also good practice to use the storage heap (and possibly file streams) to work with large objects.

• Avoid allocating zero-length objects

It's not valid to allocate a zero-byte buffer, or to resize a buffer to zero bytes. Palm OS 2.0 and previous releases allowed this practice, but future revisions of the OS may not permit zero-length objects.

• Avoid making assumptions about the screen

The location of the screen buffer, its size, and the number of pixels per bit aren't set in stone—they might well change. Don't hack around the windowing and drawing functions. If you are going to hack the hardware to circumvent the APIs, save the state and return the system to that saved state when you quit.

• Don't access globals or hardware directly

Global variables and their locations can change; to avoid mishaps, use the documented API functions and disable your application if it is run on anything but a tested version of the OS. Future devices might run on a different processor than the current one.

Similarly, don't hardcode references to cards. Although current Palm OS hardware provides only a single card slot, this may not always be the case. Thus, when calling functions that manipulate cards, such as database manager and file streaming functions, pass a variable that references the target card, rather than passing a hardcoded reference to card 0.

• Built-in applications can change

The format and size of the preferences (and data) for the built-in applications is subject to change. Write your code defensively, and consider disabling your application if it is run on an untested version of the OS.

## <span id="page-31-0"></span>**Avoiding Potential Pitfalls**

Certain problems are encountered by application developers again and again. To avoid them, ask yourself these questions:

• Do you have a Creator ID for your application?

Each application (not just each company) has to have a Creator ID. Note that the Creator ID is only needed for the application (database of type APPL) not for all other databases.

• Did you use C library calls in your application? If you did, change them to corresponding Palm OS calls.

# <span id="page-32-2"></span><span id="page-32-0"></span>**User Interface Guidelines**

The Palm OS device is designed for rapid entry and quick retrieval of information. To maximize performance, the UI should minimize navigation between windows, opening of dialog boxes, and so on. The layout of application screens needs to be simple so that the user can pick up the product and use it effectively after a short time. It's especially helpful if the UI of your application is consistent with other applications on the device so users work with familiar patterns.

This section helps you design a user interface that's intuitive, easy to use, and consistent with other applications on the device. You learn about these issues:

- [Understanding the Palm OS UI Design Philosophy](#page-32-1)
- [Creating a Palm OS User Interface](#page-35-0)
- [Palm OS Resource Selection: List or Table?](#page-44-0)

**NOTE:** Guidelines for implementing specific user-interface objects, such as information on the size of buttons or the font for labels, is provided in "Palm OS Resources" in the *Palm OS SDK Reference*. Also see the chapter "*User Interface*" in this book.

#### <span id="page-32-1"></span>**Understanding the Palm OS UI Design Philosophy**

This section considers some issues that underlie the design of a user interface for the Palm OS device. It discusses these topics:

• [Creating Fast Applications](#page-33-0)

- <u>[Matching Use Frequency and Accessibility](#page-33-1)</u>
- [Creating Easy-to-Use Applications](#page-34-0)

#### <span id="page-33-0"></span>**Creating Fast Applications**

On a PC, users don't mind waiting a few seconds while an application loads because they plan to use the application for a certain amount of time.

The Palm OS paradigm, in contrast, resembles that of a watch: People want instant access to information. Speed is therefore a critical design objective for hand-held organizers and is not limited to execution speed of the code. The total time needed to navigate, select, and execute commands can have a big impact on overall efficiency.

The user should be able to keep up with someone on the telephone when setting up appointments, looking up phone numbers, and so on. Priorities include the ability to:

- Execute key commands quickly
- Navigate to key screens quickly
- Find key data quickly (for example, phone numbers)

#### <span id="page-33-1"></span>**Matching Use Frequency and Accessibility**

PC user interfaces are typically designed to display commands as if they were used equally. In reality, some commands are used very frequently while most are used only rarely. Similarly, some settings are more likely to be used than others. For example, a 3 p.m.- 4 p.m. meeting occurs much more frequently than a 3:25 to 4:15 meeting.

More frequently used commands and settings should be easier to find and faster to execute.

- Frequently executed software commands should be accessible by one tap.
- Infrequently used commands may require more user action.

#### **Frequency Example Accessibility**

Several times per Checking today's schedule One tap.hour. or to-do items.

Several times per One hour meeting starting One tap, write in day. at the top of the hour. place.

Several times per Setting a weekly meeting week. (repeating event). Several taps, second dialog box.

To make your application easily accessible, follow these guidelines:

- Minimize the number of taps to execute a function or change a setting.
- Provide command buttons for commonly executed multistep operations. Command buttons streamline execution.
- Minimize the need to change screens.
- Minimize the number of dialogs users have to open and close.
- Avoid dialogs within dialogs unless it's an infrequently used feature.

Choose the appropriate UI object when making a speed versus screen layout decision:

- Buttons on the screen provide instant access but take up valuable screen space.
- Push buttons are faster than popup lists and should be used if they fit on the screen reasonably.
- Popup lists are faster than manual input or increment/ decrement buttons
- Popup lists can be cumbersome if there are too many items on the list or if the list needs to scroll.

#### <span id="page-34-0"></span>**Creating Easy-to-Use Applications**

Users must be able to pick up a Palm device and, with no training or instruction, navigate between applications (without getting stuck) and execute basic commands within five minutes. Advanced commands should be easily accessible but should not be in the way.

The design must therefore fit the following criteria:

• Indicate clearly where in an application the user is. The PIM applications and modal dialog boxes have black title bars that usually indicate the application name and view.

- Make it obvious to the user how to get to different views. The command buttons provide the best example of achieving this.
- Use buttons for important commands.
- Accomplishing common tasks should be fast and easy. Minimizing steps helps not only speed but ease of use.

Ease of use amounts to a series of trade-offs. Striking the best balance for the most people is the biggest challenge of UI design. For example:

- Consistency reduces the time needed to learn an application by limiting the number of things that people need to keep in their heads at once. The user should not have to memorize an entire set of rules to use the device easily, for example, the up arrow key should not do different things on different screens.
- Choose the number of buttons on the screen diligently:
	- The fewer buttons on the screen, the less time it takes to learn how to use the product.
	- However, keeping a few frequently used buttons on screen helps reduce the time spent learning basic functionality.
- Advanced features should not be in the way for beginners, but should not require multiple-step searching.
- If possible, make your application consistent with the Palm OS device's native applications; users are used to interacting with them and will easily get used to your application if you follow these rules.

## <span id="page-35-0"></span>**Creating a Palm OS User Interface**

The small screen and pen-based user interaction require a different UI paradigm than a desktop computer. Here are some guidelines for making your application's interface consistent with other applications, including the PIM applications.

• Provide an application icon for the Launcher. To launch an application, users navigate to the launcher screen and tap on
an icon. Choose a short icon name and an easy to recognize icon.

Specify the Application Icon Name and Application Icon using the Project Settings panel in Constructor.

- Provide a <u>base screen</u> that offers an overview of all available information. This screen is typically a list view. Not all applications need a base screen.
- Allow users to view most record information by pressing the navigation keys. Each event, to-do item, address, memo page, and so on is called a record.
- Organize records into user-defined categories if that makes sense. Categories usually result in more efficient screen use. Users can switch between categories using a popup menu or can display all records at once.
- Detailed information and advanced navigation require the use of a stylus. See **[Data Entry Guidelines](#page-38-0)** for different data entry modes.
- Don't require double taps.
- Don't gray out menu commands or other UI elements; instead, remove an element when it's not available.
- If you can, allow finger navigation. For finger navigation, buttons need to be big enough for the system to recognize which button has been pushed. This is done by the Palm OS system software.
- Consider overloading the buttons. If you do overload, release the buttons at every possible opportunity. This is useful only for certain applications, such as games.

This section provides information on a variety of UI design issues:

- [Navigation Guidelines](#page-37-0)
- [Preferences Guidelines](#page-38-1)
- [Data Entry Guidelines](#page-38-0)
- [Command Execution Guidelines](#page-40-0)
- [Guidelines for Screen Layout](#page-41-0)
- [Guidelines for Dialog Box Layout](#page-42-0)

#### <span id="page-37-0"></span>**Navigation Guidelines**

Users can move through applications by the following methods:

• **Switching applications**. Users press the physical buttons representing the PIM applications or access a launcher to switch applications.

On Palm OS 2.0 or later devices, users can assign each button to the application of their choice using a Preferences panel.

When switching to an application, the user is either presented with a standard first screen or returned to the last place in that application.

- **Switching views**. Each PIM application has two or more views (or modes) typically
	- a list view (or view mode)
	- an edit view (or edit mode)

The user taps on records or uses command buttons to toggle between these views.

Edit mode gives users access to the Details button for settings that affect the entire record. They can also access specific menu commands for records. In many applications, tapping on a record switches the application to edit mode and displays an input cursor.

- **Switching categories of records**. A popup menu in the top right corner lets users switch between categories. The popup menu is found in the list view of applications that support categories.
- **Switching records in applications**. Depending on the application, the user can scroll through lists of records, then tap on a record or a Details button for further information.
- **Graffiti navigation.** Support Graffiti navigation:
	- Left-right-forward-backward movement as part of a field's behavior.
	- Getting to next and previous screen using the down/up and up/down keystrokes.
- **Cycling through categories**. Holding the button on the hard case cycles through all categories.

• **Scrolling**. Records too long to display in one screen are scrollable. On-screen scroll buttons allow users to move up or down one line at a time. The physical arrow buttons allow users to move up and down one page at a time.

Scrollbars were introduced in OS 2.0. Scrollbars are optional. Developers have to consider the trade-off between taking up 7 pixels of horizontal space (the width of the scroll bar) vs. providing convenient scrolling for long lists of records.

#### <span id="page-38-1"></span>**Preferences Guidelines**

Palm OS 2.0 and later has improved preferences facilities. They are available through launch codes, discussed in the chapter "Application Launch Codes" in the *Palm OS SDK Reference*.

The system now offers application-specific panels, sticky panels, and quick switch, as follows:

- **Application-specific panels**. Applications can add application-specific preferences panels to follow the system panels when the user cycles though the preferences. To do so, use the common code provided in the Formats example application to make the pull-down menu available. If the application uses the common code, a Done button inserts itself if the panel was called from the application, not sequentially following another panel.
- **Sticky panels**. When users bring up a preference panel from the launcher, exit the panel, then bring it up again, the system returns to the last panel used.
- **Quick switch**. Applications can now use the launch codes sysAppLaunchCmdPanelCalledFromApp and sysAppLaunchCmdReturnFromPanel, which allow an application to let users change preferences without first selecting the launcher, then selecting the application again.

#### <span id="page-38-0"></span>**Data Entry Guidelines**

Users can enter data by the following methods:

• **Graffiti.** Graffiti characters are written in the text area on the digitizer and appear on the screen at the cursor location. The

user specifies the cursor location by tapping directly on the screen with the stylus.

Some controls accept input from Graffiti: For example, in the time selector dialog, you can write the time into the Graffiti area and it appears as start time or end time. The "next field" stroke switches between start and end time. The "Return" stroke dismisses the dialog.

For 2.0 and later applications, users expect that your application includes the Graffiti Reference option. You can include this option by calling SysGraffitiReferenceDialog.

- **On-screen keyboard**. In place of using Graffiti, the user can tap an on-screen keyboard with the stylus. Any text is entered into a temporary window. When the user dismisses the keyboard, the system inserts that text at the cursor location.
- **Controls**. Buttons, check boxes, and popup lists provide a quick way to enter settings and select options.
- **HotSync**. The user can type data on the PC and download it to the Palm OS device.
- **Auto-creation**. Many applications, such as the DateBook or the Memo Pad provide an auto-create feature. If the user starts to write in a list view with no record selected, a new record is created with no additional interaction.

To provide a consistent interface, follow these guidelines when designing the data entry interface for your application:

- Let users perform basic data entry in place.
- Have the cursor ready and visible if there's only one field for text entry (saves one tap).
- Provide a Details dialog for more elaborate data entry.
- Use the following format in the Details dialog:

```
Item (right-justified): Value(left-justified)
for example:
```

```
Set Date:4-1-96
```
**Auto-off after:**2 minutes

- Don't nest dialog boxes too deeply.
- Provide only one interface per function, that is, allow users to interact with an application through either a button, menu, or popup list. Don't provide both a button and a menu for the same actions.

**NOTE:** All developers are urged to include the rules listed below in their test plan. Applications that don't follow these rules may cause problems for other applications on the device.

- Whenever a field for user input is available, make sure that:
	- System keyboard is available via shortcut
	- System keyboard is available via menu
	- Graffiti input is possible (regular strokes and shortcuts)
	- Cut, copy, paste, and undo are possible
- Be sure to handle the clipboard correctly. If you use it, allow users to copy and paste between applications; if you don't, make sure it's intact when you exit.

#### <span id="page-40-0"></span>**Command Execution Guidelines**

Users can execute commands by the following methods:

- **Command buttons**. Users execute common commands by tapping on command buttons at the bottom of the screen.
- **Menus**. Commands not represented by command buttons can be accessed via a simple menu system. The user taps on a menu hard icon in the digitizer area to invoke a menu bar. Beginning in Palm OS 3.5, the user may also invoke a menu bar by tapping the form's title. Provide menu shortcuts if possible.

**NOTE:** If you provide shortcuts, make sure that each shortcut is unique among all commands available at that time.

• **Graffiti menu command shortcuts**. Users can write a special Graffiti stroke and a command keystroke to execute a menu command. This is analogous to keyboard shortcuts on a personal computer. For example, writing the command

stroke symbol (a bottom-left to top-right line) and "C" allows the user to copy the selected text.

• **Buttons on command toolbar.** Beginning in Palm OS 3.5, entering the Graffiti command stroke symbol displays a command toolbar containing buttons for the commands that are possible in the current user context. For example, if text is selected in a field, the toolbar may display buttons for cut, copy, paste, and undo. Users may either complete the menu command shortcut as described above, or they may tap one of the buttons on the command toolbar.

#### <span id="page-41-0"></span>**Guidelines for Screen Layout**

The illustration below provides some interface guidelines. Each guideline is numbered and explained in more detail below.

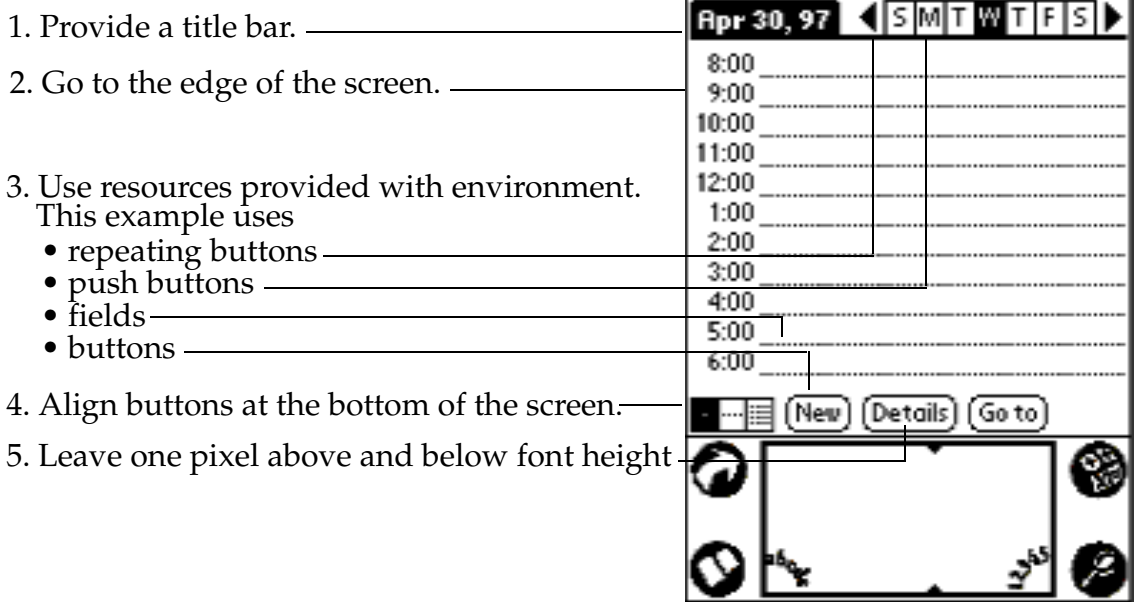

- 1. In the <u>title bar</u> for each screen, provide both the application name and the name of the screen, if possible. Otherwise, provide the most relevant information.
- 2. Always go to the edge of the screen; that is, don't use borders. This practice maximizes screen real estate available to the application. The non-active area of the LCD and the case provide a natural margin.
- 3. Use the resources provided with the development environment and use the recommended values for width, height, and so on, provided in "Palm OS Resources" in the *Palm OS SDK Reference*.
- 4. Align **buttons** with the bottom edge of the screen.
- 5. For text surrounded by borders, leave one pixel above and below the font height.
- 6. For controls that can be displayed in groups, have at least two pixels to the left and right of the text label. The exception is command buttons, which require wider margins to accommodate the rounded border.
- 7. Don't change or obscure the Graffiti status indicator area.
- 8. Don't change or obscure the <u>silk-screened icons</u>.

#### <span id="page-42-0"></span>**Guidelines for Dialog Box Layout**

The illustration below provides some guidelines for dialog box interfaces. Each guideline is numbered and explained in more detail below under the same number.

#### **Good Design Practices**

*User Interface Guidelines*

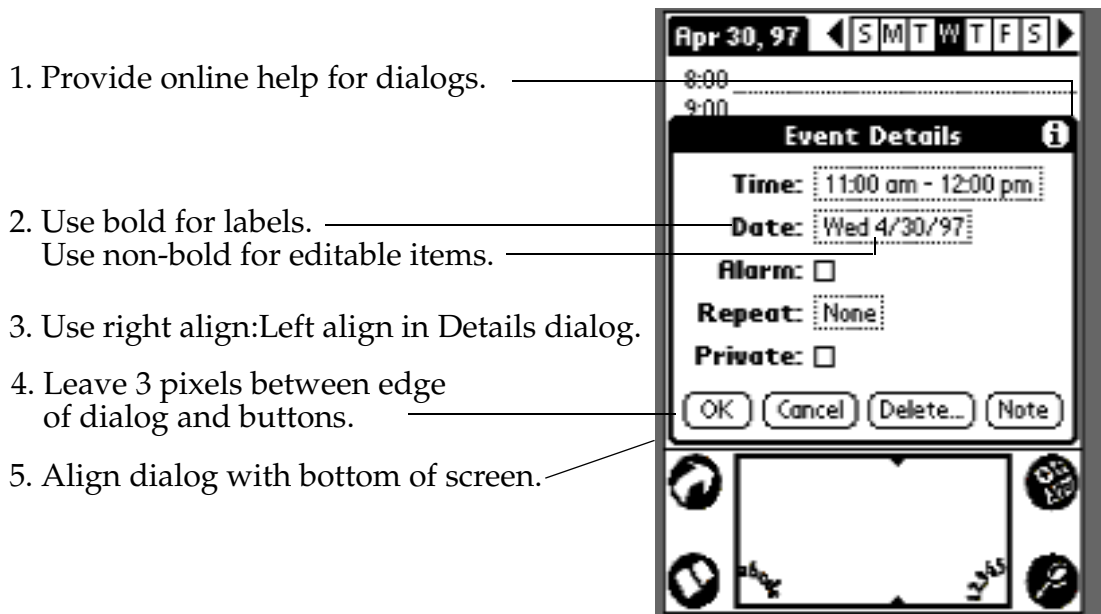

- 1. Provide online help for dialogs. If you associate a Help ID with a form in Constructor, the system will add the "i" icon and handle presentation of the dialog.
- 2. Use bold face for labels, nonbold for editable items.
- 3. In the details dialog, right-align the label and left align the editable field.
- 4. When using buttons in dialogs, leave a space of 3 pixels between the edge of the dialog and the buttons.
- 5. Align dialogs with the bottom of the screen. Leave the screen title bar visible if possible.

## **Palm OS Resource Selection: List or Table?**

Many developers find it difficult to decide whether to choose a list or a table for certain components of their application.

Use tables when you need quality text handling (including editing in place). Be careful if you work with non-text items in some of the columns, the selection region may be smaller than you need.

Use lists when users select from a predefined list (e.g. categories) or if the application determines the information to be displayed on the fly (based on previous user selections). Remember that you are responsible for scroll button handling and that editing can be non-trivial.

# **Localization Guidelines**

If you're planning to localize the Palm OS software that you're developing, start by looking at the localized versions of the four PIM applications on the device. Then plan your application's interface, keeping in mind localization issues listed below. Also see the chapter ["Localized Applications",](#page-316-0) which describes guidelines for writing code in a localized application.

- If you use the English language version of the software as a guide when designing the layout of the screen, try to allow:
	- extra space for strings
	- larger dialogs than the English version requires
- Abbreviations may be the best way to accommodate the particularly scarce screen real estate on the Palm OS device.
- Don't put language-dependent strings in code. If you have to display text directly on the screen, remember that a one-line warning or message in one language may need more than one line in another language.
- Don't depend on the physical characteristics of a string, such as the number of characters, the fact that it contains a particular substring, or any other attribute that might disappear in translation.
- Consider using string templates. For example, the MemoPad application uses the template: Memo # of %. The application

can replace # and % to change the text. Use as many parameters as possible to give localizers greater flexibility. Avoid building sentences by concatenating substrings together, as this often causes translation problems.

• Remember that user interface elements such as lists, fields, and tips scroll if you need more space.

# **Making Your Application Run on Different Devices**

There are many different devices that run Palm OS, and each may have a different version of the OS installed on it (see **Table 2.1**). Users are not expected to upgrade the Palm OS as frequently as they would an OS on a desktop computer. This fact makes backward compatibility more crucial for Palm applications.

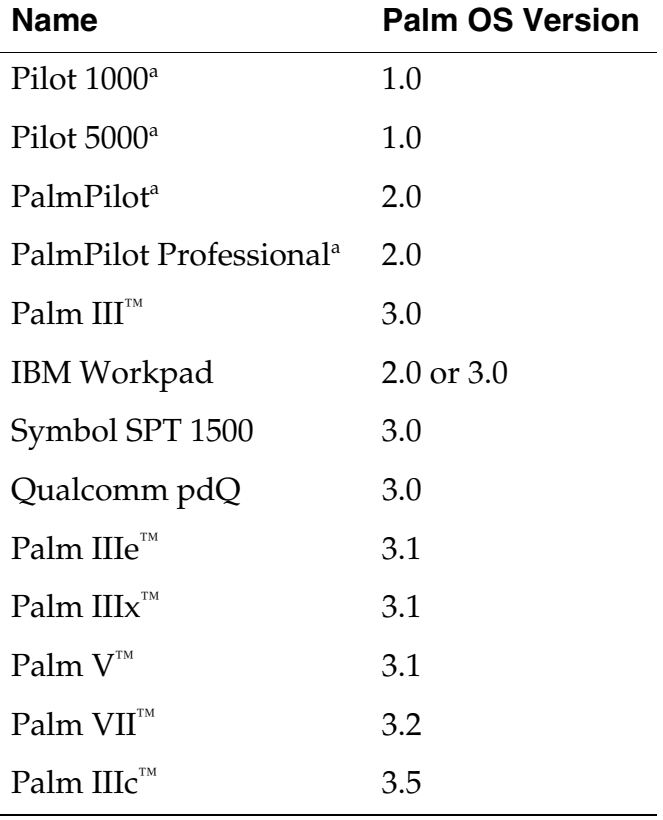

#### <span id="page-45-0"></span>**Table 2.1 Some Palm Computing platform devices**

a. No longer available.

This section describes how to make sure your application runs on as many devices as possible by discussing:

- [Running New Applications on an Older Device](#page-46-0)
- [Compiling Older Applications With The Latest SDK](#page-47-0)

## <span id="page-46-0"></span>**Running New Applications on an Older Device**

Releases of the Palm OS are binary compatible with each other. If you write a brand new application today, it can run on all versions of the operating system provided the application doesn't use any new features. In other words, if you write your application using only features available in Palm OS 1.0, then your application runs on all devices. If you use 2.0 features, your application won't run on the earliest Palm Computing platform devices, but it will run on all others, and so on.

How can you tell which features are available in each version of the operating system? There are a couple of way to do so:

- The *Palm OS SDK Reference* has a "<u>Compatibility Guide</u>" appendix. This guide lists the feature and functions introduced in each operating system version greater than 1.0.
- The header file SysTraps.h (or CoreTraps.h on Palm OS 3.5 and higher) lists all of the system traps available. Traps are listed in the order in which they were introduced to the system, and comments in the file clearly mark where each operating system version begins.

Programmatically, you can use the feature manager to determine which features are available on the system the application is running on. Note that you can't always rely on the operating system version number to guarantee that a feature exists. For example, Palm OS version 3.2 introduces wireless support, but not all Palm OS devices have that capability. Thus, checking that the system version is 3.2 does not guarantee that wireless support exists. Consult the "Compatibility Guide" in the *Palm OS SDK Reference* to learn how to check for the existence of each specific feature.

## <span id="page-47-0"></span>**Compiling Older Applications With The Latest SDK**

As a rule, all Palm OS applications developed with an earlier version of the Palm Computing platform SDK should run error-free on the latest release.

If you want to compile your older application under the latest release, you need to look out for functions with a changed API. For any of these functions, the old function still exists with an extension noting the release that supports it, such as V10 or V20.

You can choose one of two options:

- Change the function name to keep using the old API. Your application will then run error free on the newer devices.
- Update your application to use the new API. The application will then run error free and have access to some new functionality; however, it will no longer run on older devices that use prior releases of the OS.

**NOTE:** If you want to compile an existing application with the Palm OS 3.5 SDK, note that some header file names have changed, and the names used for basic types have changed. For example, parameters previously declared as Word are now UInt16 or Int16. To compile existing applications, you'll need to make these changes in your code or include the header file PalmOSCompatibility.h. See the "Compatibility Guide" in the *Palm OS SDK Reference* for further details.

# <span id="page-48-1"></span>**Application Startup and Stop**

On desktop computers, an application starts up when a user launches it and exits when the user chooses the Exit or Quit command. These things occur a little bit differently on the Palm OS® hand-held device. A Palm OS application does launch when the user requests it, but it may also launch in response to some other user action, such as a request for the global find facility. Palm OS applications don't have an Exit command; instead they exit when a user requests another application.

This chapter describes how an application launches, how an application stops, and the code you must write to perform these tasks properly. It covers:

- [Launch Codes and Launching an Application](#page-48-0)
- [Responding to Launch Codes](#page-49-0)
- [Launching Applications Programmatically](#page-57-0)
- [Creating Your Own Launch Codes](#page-59-0)
- [Stopping an Application](#page-59-1)
- [Launch Code Summary](#page-60-0)

This chapter does not cover the main application event loop. The event loop is covered in **Chapter 4**, "Event Loop."

# <span id="page-48-0"></span>**Launch Codes and Launching an Application**

An application launches when it receives a *launch code*. Launch codes are a means of communication between the Palm OS and the application (or between two applications).

For example, an application typically launches when a user presses one of the buttons on the device or selects an application icon from

the application launcher screen. When this happens, the system generates the launch code sysAppLaunchCmdNormalLaunch, which tells the application to perform a full launch and display its user interface.

Other launch codes specify that the application should perform some action but not necessarily become the current application (the application the user sees). A good example of this is the launch code used by the global find facility. The global find facility allows users to search all databases for a certain record, such as a name. In this case, it would be very wasteful to do a full launch—including the user interface—of each application only to access the application's databases in search of that item. Using a launch code avoids this overhead.

Each launch code may be accompanied by two types of information:

- A parameter block, a pointer to a structure that contains several parameters. These parameters contain information necessary to handle the associated launch code.
- Launch flags indicate how the application should behave. For example, a flag could be used to specify whether the application should display UI or not. (See "Launch Flags" in the *Palm OS SDK Reference*.)

A complete list of all launch codes is provided at the end of this chapter in the section ["Launch Code Summary](#page-60-0)." That section contains links into where each launch code is described in the *Palm OS SDK Reference*.

# <span id="page-49-0"></span>**Responding to Launch Codes**

Your application should respond to launch codes in a function named PilotMain. PilotMain is the entry point for all applications.

When an application receives a launch code, it must first check whether it can handle this particular code. For example, only applications that have text data should respond to a launch code requesting a string search. If an application can't handle a launch code, it exits without failure. Otherwise, it performs the action immediately and returns.

[Listing 3.1](#page-50-0) shows parts of PilotMain from the Datebook application as an example. To see the complete example, go to the examples folder in the Palm OS SDK and look at the file Datebook.c.

<span id="page-50-0"></span>**Listing 3.1 PilotMain in Datebook.c**

```
UInt32 PilotMain (UInt16 cmd, void *cmdPBP, 
UInt16 launchFlags)
\{return DBPilotMain(cmd, cmdPBP, launchFlags);
}
static UInt32 DBPilotMain (UInt16 cmd, 
void *cmdPBP, UInt16 launchFlags)
\{UInt16 error;
  Boolean launched;
  // This app makes use of PalmOS 2.0 features.It 
will crash if 
  // run on an earlier version of PalmOS. Detect 
and warn if this 
  // happens, then exit.
  error = RomVersionCompatible (version20, 
launchFlags);
  if (error)
    return error;
  // Launch code sent by the launcher or the 
datebook button.
  if (cmd == sysAppLaunchCmdNormalLaunch)
    {
    error = StartApplication ();
    if (error) return (error);
    FrmGotoForm (DayView);
    EventLoop ();
    StopApplication ();
    }
```
# **Application Startup and Stop**

*Responding to Launch Codes*

```
// Launch code sent by text search.
  else if (cmd == sysAppLaunchCmdFind)
    {
    Search ((FindParamsPtr)cmdPBP);
    }
  // This launch code might be sent to the app 
when it's already 
 // running if the user hits the "Go To" button 
in the Find 
  // Results dialog box.
  else if (cmd == sysAppLaunchCmdGoTo)
    {
    launched = launchFlags & 
sysAppLaunchFlagNewGlobals;
    if (launched)
      \{error = StartApplication ();
      if (error) return (error);
      GoToItem ((GoToParamsPtr) cmdPBP, launched);
      EventLoop ();
      StopApplication ();
      }
    else
      GoToItem ((GoToParamsPtr) cmdPBP, launched);
    }
  // Launch code sent by sync application to 
notify the datebook 
  // application that its database was been 
synced.
 // ...
  // Launch code sent by Alarm Manager to notify 
the datebook 
  // application that an alarm has triggered.
```

```
// ...
  // Launch code sent by Alarm Manager to notify 
the datebook 
  // application that is should display its alarm 
dialog.
  // \ldots// Launch code sent when the system time is 
changed.
 // ...
  // Launch code sent after the system is reset. 
We use this time
 // to create our default database if this is a 
hard reset
  // ...
  // Launch code sent by the DesktopLink server 
when it create 
  // a new database. We will initialize the new 
database.
  return (0);
}
```
## **Responding to Normal Launch**

When an application receives the launch code sysAppLaunchCmdNormalLaunch, it begins with a startup routine, then goes into an event loop, and finally exits with a stop routine. (The event loop is described in **[Chapter 4, "Event Loop."](#page-64-0)** The stop routine is shown in the section "[Stopping an Application"](#page-59-1) at the end of this chapter.)

During the startup routine, your application should perform these actions:

- 1. Get system-wide preferences (for example for numeric or date and time formats) and use them to initialize global variables that will be referenced throughout the application.
- 2. Find the application database by creator type. If none exists, create it and initialize it.
- 3. Get application-specific preferences and initialize related global variables.

4. Initialize any other global variables.

As you saw in **Listing 3.1**, the Datebook application example responds to sysAppLaunchCmdNormalLaunch by calling a function named StartApplication. [Listing 3.2](#page-53-0) shows the StartApplication function.

<span id="page-53-0"></span>**Listing 3.2 StartApplication from Datebook.c**

```
static UInt16 StartApplication (void)
\{UInt16 error = 0;
  Err err = 0;
  UInt16 mode;
  DateTimeType dateTime;
  DatebookPreferenceType prefs;
  SystemPreferencesType sysPrefs;
  UInt16 prefsSize;
  // Step 1: Get system-wide preferences. 
  PrefGetPreferences (&sysPrefs);
  // Determime if secret records should be 
displayed.
  HideSecretRecords = sysPrefs.hideSecretRecords;
  if (HideSecretRecords)
    mode = dmModeReadWrite;
  else
    mode = dmModeReadWrite | dmModeShowSecret;
  // Get the time formats from the system 
preferences.
  TimeFormat = sysPrefs.timeFormat;
  // Get the date formats from the system 
preferences.
  LongDateFormat = sysPrefs.longDateFormat;
  ShortDateFormat = sysPrefs.dateFormat;
  // Get the starting day of the week from the 
  // system preferences.
```

```
StartDayOfWeek = sysPrefs.weekStartDay;
  // Get today's date.
  TimSecondsToDateTime (TimGetSeconds (), 
&dateTime);
 Date.year = dateTime.year - firstYear;
 Date.month = dateTime.month;Date.day = daterime.day;// Step 2. Find the application's data file. If 
it doesn't 
  // exist, create it.
 ApptDB =DmOpenDatabaseByTypeCreator(datebookDBType, 
              sysFileCDatebook, mode);
  if (! ApptDB)
    \{error = DmCreateDatabase (0, datebookDBName, 
sysFileCDatebook,
                datebookDBType, false);
    if (error) return error;
    ApptDB = 
DmOpenDatabaseByTypeCreator(datebookDBType, 
                sysFileCDatebook, mode);
    if (! ApptDB) return (1);
    error = ApptAppInfoInit (ApptDB);
    if (error) return error;
    }
  // Step 3. Get application-specific preferences. 
  // Read the preferences / saved-state 
information. There is 
  // only one version of the DateBook preferences 
so don't worry 
  // about multiple versions.
```
### **Application Startup and Stop**

*Responding to Launch Codes*

```
prefsSize = sizeof (DatebookPreferenceType);
  if (PrefGetAppPreferences (sysFileCDatebook, 
datebookPrefID, 
                             &prefs, &prefsSize, 
    true) != noPreferenceFound)
    \{DayStartHour = prefs.dayStartHour;
    DayEndHour = prefs.dayEndHour;
    AlarmPreset = prefs.alarmPreset;
    NoteFont = prefs.noteFont;
    SaveBackup = prefs.saveBackup;
    ShowTimeBars = prefs.showTimeBars;
    CompressDayView = prefs.compressDayView;
    ShowTimedAppts = prefs.showTimedAppts;ShowUntimedAppts = prefs.showUntimedAppts;
    ShowDailyRepeatingAppts = 
prefs.showDailyRepeatingAppts;
    }
  // Step 4. Initialize any other global 
variables. 
  TopVisibleAppt = 0;
  CurrentRecord = noRecordSelected;
  // Load the far call jump table.
  FarCalls.apptGetAppointments = 
ApptGetAppointments;
  FarCalls.apptGetRecord = ApptGetRecord;
  FarCalls.apptFindFirst = ApptFindFirst;
  FarCalls.appendNextRepeat = ApptNextRepeat;FarCalls.apptNewRecord = ApptNewRecord;
  FarCalls.moveEvent = MoveEvent;
  return (error);
}
```
## **Responding to Other Launch Codes**

If an application receives a launch code other than sysAppLaunchCmdNormalLaunch, it decides if it should respond to that launch code. If it responds to the launch code, it does so by implementing a launch code handler, which is invoked from its PilotMain function.

In most cases, when you respond to other launch codes, you are not able to access global variables. Global variables are generally only allocated after an application receives

sysAppLaunchCmdNormalLaunch (see [Listing 3.2\)](#page-53-0) or sysAppLaunchCmdGoto; so if the application hasn't received either of these launch codes, its global variables are usually not allocated and not accessible. In addition, if the application has multiple code segments, you cannot access code outside of segment 0 (the first segment) if the application has no access to global variables.

There is one other case where an application may have access to its global variables (and to code segments other than 0). This is when an application is launched with the code

sysAppLaunchCmdURLParams. If this launch code results from a palm URL, then globals are available. If the launch code results from a palmcall URL, then globals are not available. The URL is passed to your application in the launch parameter block.

**NOTE:** Static local variables are stored with the global variables on the system's dynamic heap. They are not accessible if global variables are not accessible.

Checking launch codes is generally a good way to determine if your application has access to global variables. However, it actually depends on the setting of the launch flags that are sent with the launch code. In particular, if the sysAppLaunchFlagNewGlobals flag is set, then your application's global variables have been allocated on this launch. This flag is set by the system and isn't (and shouldn't be) set by the sender of a launch code.

Boolean appHasGlobals = launchFlags & sysAppLaunchFlagNewGlobals;

There's one case where this flag won't be set and your application will still have access to global variables. This is when your application is already running as the current application. In this case, its global variables have already been allocated through a previous launch.

If your application receives a launch code other than sysAppLaunchCmdNormalLaunch or sysAppLaunchCmdGoTo, you can find out if it is the current application by checking the launch flags that are sent with the launch code. If the application is the currently running application, the

sysAppLaunchFlagSubCall flag is set. This flag is set by the system and isn't (and shouldn't be) set by the sender of a launch code.

Boolean appIsActive = launchFlags & sysAppLaunchFlagSubCall;

# <span id="page-57-0"></span>**Launching Applications Programmatically**

Applications can send launch codes to each other, so your application might be launched from another application or it might be launched from the system. An application can use a launch code to request that another application perform an action or modify its data. For example, a data collection application could instruct an email application to queue up a particular message to be sent.

Sending a launch code to another application is like calling a specific subroutine in that application: the application responding to the launch code is responsible for determining what to do given the launch code constant passed on the stack as a parameter.

To send a launch code to another application, use the System Manager function **SysAppLaunch**. Use this routine when you want to make use of another application's functionality and eventually return control of the system to your application. Usually, applications use it only for sending launch codes to other userinterface applications.

SysAppLaunch has numerous options, including whether to launch the application as a separate task, whether to allocate a globals world, and whether or not to give the called application its own stack. For example, you would use this function to request that the built in Address List application search its databases for a specified phone number and return the results of the search to your application. You could then call **SysAppLaunch** again to use the modem handle to dial the number. (In fact, this is how the built-in applications perform this task.) When calling <u>SysAppLaunch</u> do not set launch flags yourself—the **SysAppLaunch** function sets launch flags appropriately for you.

An alternative, simpler method of sending launch codes is the SysBroadcastActionCode call. This routine automatically finds all other user-interface applications and calls **SysAppLaunch** to send the launch code to each of them.

If your application is called to process a launch code, it is called as a subroutine from the current user-interface application. Use the routine SysCurAppDatabase to get the card number and database ID of your application (not of the user-interface application that launched your application).

If you want to actually close your application and open another application, use <u>SysUIAppSwitch</u> instead of SysAppLaunch. This routine notifies the system which application to launch next and feeds an application-quit event into the event queue. If and when the current application responds to the quit event and returns, the system launches the new application.

When you allocate a parameter block to pass to SysUIAppSwitch or SysAppLaunch, you must call <u>MemPtrSetOwner</u> to grant ownership of the parameter block chunk to the OS (your application is originally set as the owner). If the parameter block structure contains references by pointer or handle to any other chunks, you also must set the owner of those chunks by calling MemPtrSetOwner or <u>MemHandleSetOwner</u>. If you don't change the ownership of the parameter block, it will get freed before the application you're launching has a chance to use it.

In Palm OS 3.0 and higher, you can also use the Application Launcher to launch any application. For more information, see the section "**Application Launcher**" in the ["User Interface"](#page-76-0) chapter.

**WARNING!** Do not use the **SysUIAppSwitch** or SysAppLaunch functions to open the Application Launcher application.

# <span id="page-59-0"></span>**Creating Your Own Launch Codes**

The Palm OS contains predefined launch codes, which are listed in [Table 3.1](#page-61-0) at the end of this chapter. In addition, developers can create their own launch codes to implement specific functionality. Both the sending and the receiving application must know about and handle any developer-defined launch codes.

The launch code parameter is a 16-bit word value. All launch codes with values 0–32767 are reserved for use by the system and for future enhancements. Launch codes 32768–65535 are available for private use by applications.

# <span id="page-59-1"></span>**Stopping an Application**

An application shuts itself down when it receives the event appStopEvent. Note that this is an event, not a launch code. The application must detect this event and terminate. (You'll learn more about events in the next chapter.)

When an application stops, it is given an opportunity to perform cleanup activities including closing databases and saving state information.

In the stop routine, an application should first flush all active records, then close the application's database, and finally save those aspects of the current state needed for startup. **Listing 3.3** is an example of a StopApplication routine from Datebook.c.

#### <span id="page-59-2"></span>**Listing 3.3 StopApplication from Datebook.c**

```
static void StopApplication (void)
\{DatebookPreferenceType prefs;
```

```
// Write the preferences / saved-state 
information.
 prefs.noteFont = NoteFont;
 prefs.dayStartHour = DayStartHour;
 prefs.dayEndHour = DayEndHour;
 prefs.alarmPreset = AlarmPreset;
 prefs.saveBackup = SaveBackup;
 prefs.showTimeBars = ShowTimeBars;
 prefs.compressDayView = CompressDayView;
 prefs.showTimedAppts = ShowTimedAppts;
 prefs.showUntimedAppts = ShowUntimedAppts;
 prefs.showDailyRepeatingAppts = 
ShowDailyRepeatingAppts;
  // Write the state information.
  PrefSetAppPreferences (sysFileCDatebook, 
datebookPrefID, 
    datebookVersionNum, &prefs, sizeof 
(DatebookPreferenceType), 
    true);
  // Send a frmSave event to all the open forms.
  FrmSaveAllForms ();
  // Close all the open forms.
  FrmCloseAllForms ();
  // Close the application's data file.
 DmCloseDatabase (ApptDB);
}
```
## <span id="page-60-0"></span>**Launch Code Summary**

[Table 3.1](#page-61-0) lists all Palm OS standard launch codes. These launch codes are declared in the header SystemMgr.h. All the parameters for a launch code are passed in a single parameter block, and the results are returned in the same parameter block.

<span id="page-61-0"></span>

| Code                          | <b>Request</b>                                                                                                    |
|-------------------------------|----------------------------------------------------------------------------------------------------|
| scptLaunchCmdExecuteCmd       | Execute the specified Network login<br>script plugin command.                                                                   |
| scptLaunchCmdListCmds         | Provide information about the<br>commands that your Network script<br>plugin executes.                                          |
| sysAppLaunchCmdAddRecord      | Add a record to a database.                                                                                                    |
| sysAppLaunchCmdAlarmTriggered | Schedule next alarm or perform quick<br>actions such as sounding alarm tones.                                                   |
| sysAppLaunchCmdCountryChange  | Respond to country change.                                                                                                    |
| sysAppLaunchCmdDisplayAlarm   | Display specified alarm dialog or<br>perform time-consuming alarm-<br>related actions.                                          |
| sysAppLaunchCmdExgAskUser     | Let application override display of<br>dialog asking user if they want to<br>receive incoming data via the<br>exchange manager. |
| sysAppLaunchCmdExgReceiveData | Notify application that it should<br>receive incoming data via the<br>exchange manager.                                         |
| sysAppLaunchCmdFind           | Find a text string.                                                                                                    |
| sysAppLaunchCmdGoto           | Go to a particular record, display it,<br>and optionally select the specified text.                                             |
| sysAppLaunchCmdGoToURL        | Launch Clipper application and open<br>a URL. (Palm VII <sup>™</sup> system only.)                                              |
| sysAppLaunchCmdInitDatabase   | Initialize database.                                                                                                    |

**Table 3.1 Palm OS Launch Codes**

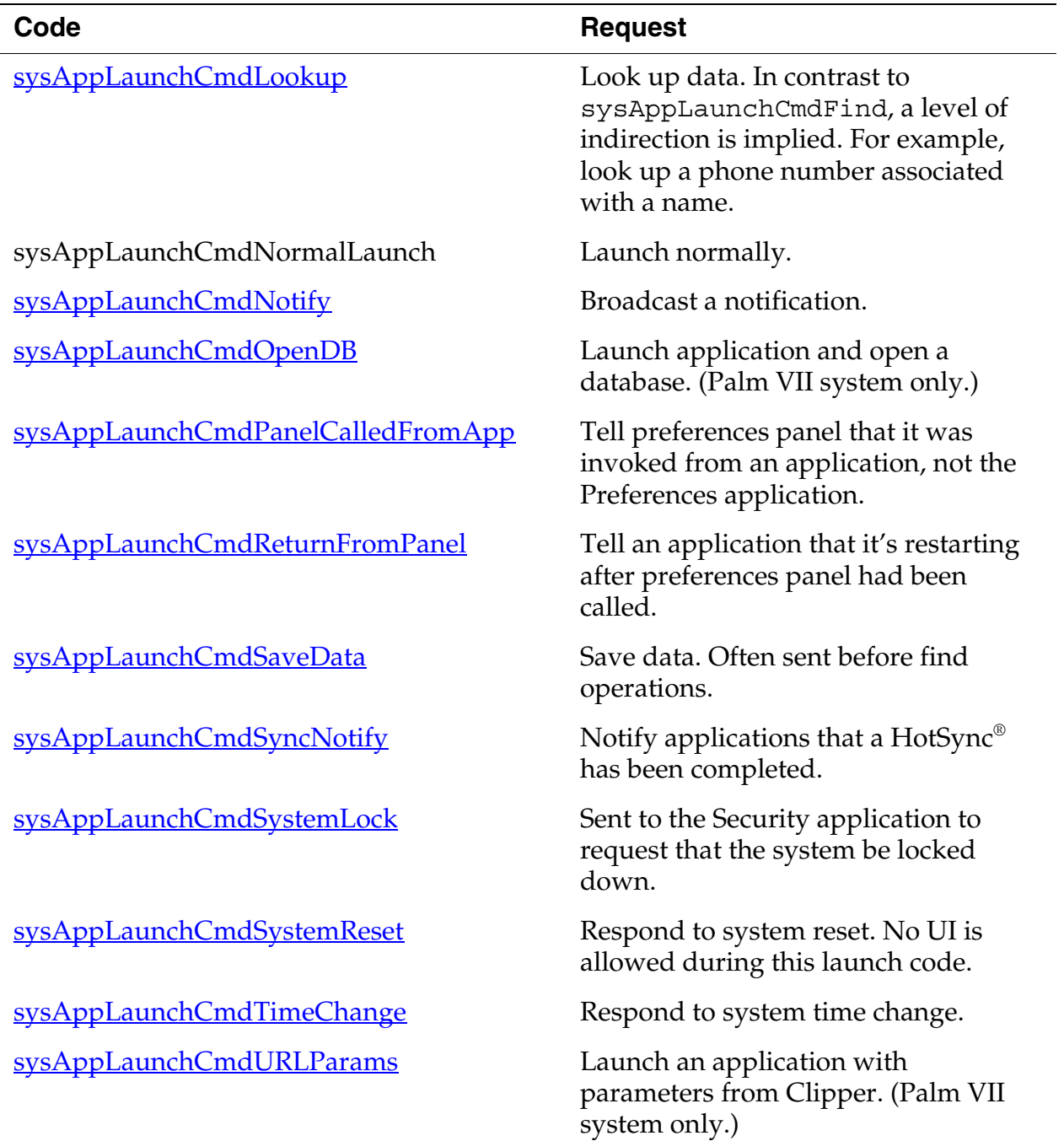

### **Table 3.1 Palm OS Launch Codes** *(continued)*

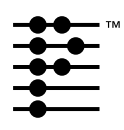

# <span id="page-64-0"></span>**Event Loop**

This chapter discusses the event manager, the main interface between the Palm OS<sup>®</sup> system software and the application. It discusses in some detail what an application does in response to user input, providing code fragments as examples where needed. The topics covered are:

- [The Application Event Loop](#page-66-0)
- [Low-Level Event Management](#page-70-0)

This chapter's focus is on how to write your applications main event loop. For more detailed information on events, consult the *Palm OS SDK Reference*. Details for each event are given in *Chapter* 3, "Palm OS Events." In addition to the reference material, consult the chapter ["User Interface"](#page-76-0) in this book. It provides the event flow for each user interface element.

[Figure 4.1](#page-65-0) illustrates control flow in a typical application.

<span id="page-65-0"></span>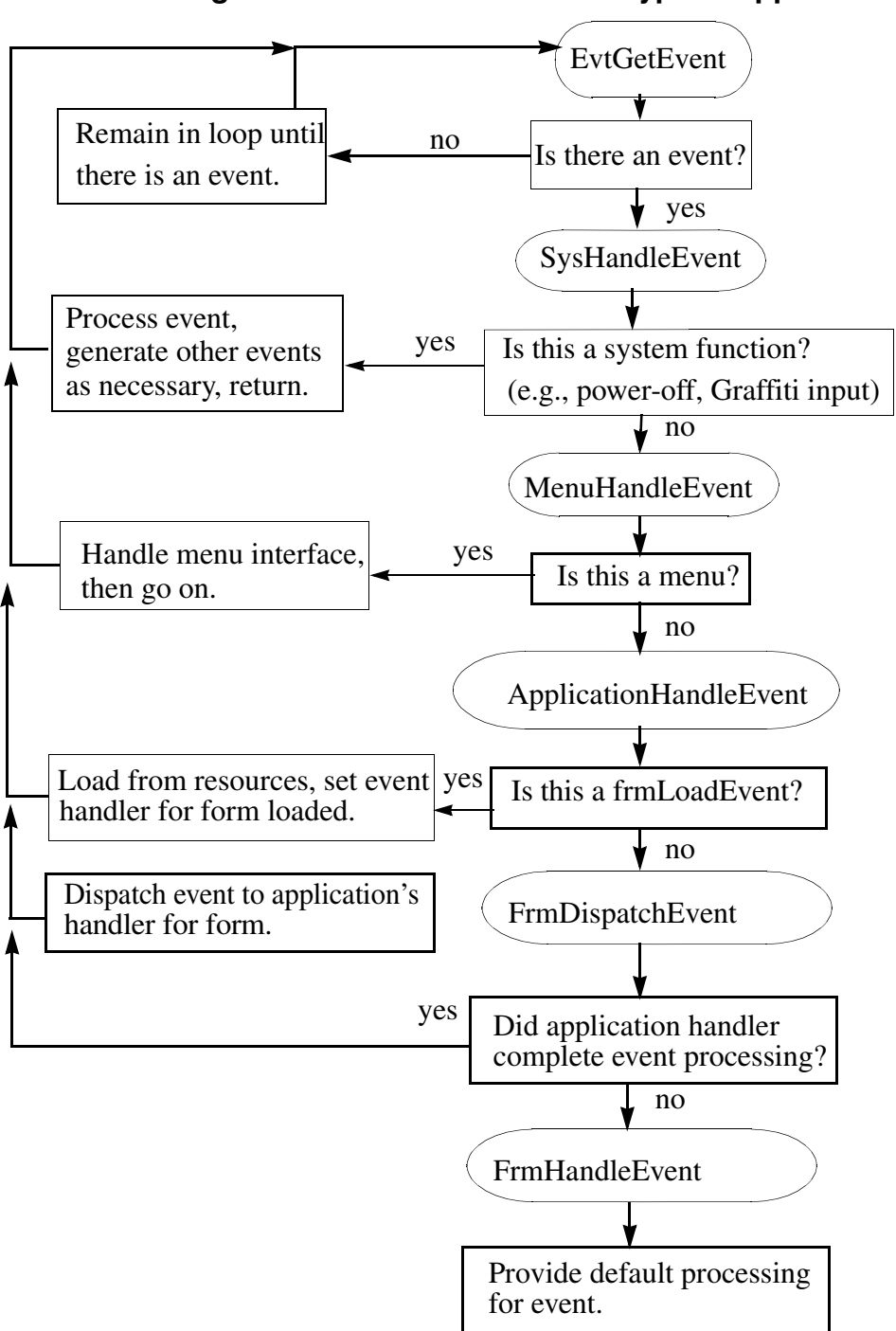

**Figure 4.1 Control Flow in a Typical Application**

# <span id="page-66-0"></span>**The Application Event Loop**

As described in the previous chapter, "Application Startup and [Stop](#page-48-1)," an application performs a full startup when it receives the launch code sysAppLaunchCmdNormalLaunch. It begins with a startup routine, then goes into an event loop, and finally exits with a stop routine.

In the event loop, the application fetches events from the queue and dispatches them, taking advantage of the default system functionality as appropriate.

While in the loop, the application continuously checks for events on the event queue. If there are events on the queue, the application has to process them as determined in the event loop. As a rule, the events are passed on to the system, which knows how to handle them. For example, the system knows how to respond to pen taps on forms or menus.

The application typically remains in the event loop until the system tells it to shut itself down by sending an appStopEvent (not a launch code) through the event queue. The application must detect this event and terminate.

```
Listing 4.1 Top-Level Event Loop Example from Datebook.c
```

```
static void EventLoop (void)
{
 UInt16 error;
 EventType event;
  do
    {
    EvtGetEvent (&event, evtWaitForever);
    PreprocessEvent (&event);
    if (! SysHandleEvent (&event))
      if (! MenuHandleEvent (NULL, &event, 
&error))
        if (! ApplicationHandleEvent (&event))
```
}

```
FrmDispatchEvent (&event); 
  #if EMULATION LEVEL != EMULATION NONE
    ECApptDBValidate (ApptDB);
  #endif
  }
while (event.eType != appStopEvent);
```
In the event loop, the application iterates through these steps (see [Figure 4.1](#page-65-0) and [Listing 4.1\)](#page-66-1)

- 1. Fetch an event from the event queue.
- 2. Call PreprocessEvent to allow the datebook event handler to see the command keys before any other event handler gets them. Some of the datebook views display UI that disappears automatically; this UI needs to be dismissed before the system event handler or the menu event handler display any UI objects.

Note that not all applications need a PreprocessEvent function. It may be appropriate to call SysHandleEvent right away.

3. Call **SysHandleEvent** to give the system an opportunity to handle the event.

The system handles events like power on/power off, Graffiti® input, tapping silk-screened icons, or pressing buttons. During the call to SysHandleEvent, the user may also be informed about low-battery warnings or may find and search another application.

Note that in the process of handling an event, SysHandleEvent may generate new events and put them on the queue. For example, the system handles Graffiti input by translating the pen events to key events. Those, in turn, are put on the event queue and are eventually handled by the application.

SysHandleEvent returns true if the event was completely handled, that is, no further processing of the event is

required. The application can then pick up the next event from the queue.

- 4. If SysHandleEvent did not completely handle the event, the application calls MenuHandleEvent. MenuHandleEvent handles two types of events:
	- If the user has tapped in the area that invokes a menu, MenuHandleEvent brings up the menu.
	- If the user has tapped inside a menu to invoke a menu command, MenuHandleEvent removes the menu from the screen and puts the events that result from the command onto the event queue.

MenuHandleEvent returns TRUE if the event was completely handled.

- 5. If MenuHandleEvent did not completely handle the event, the application calls ApplicationHandleEvent, a function your application has to provide itself. ApplicationHandleEvent handles only the frmLoadEvent for that event; it loads and activates application form resources and sets the event handler for the active form.
- 6. If ApplicationHandleEvent did not completely handle the event, the application calls **FrmDispatchEvent**. FrmDispatchEvent first sends the event to the application's event handler for the active form. This is the event handler routine that was established in ApplicationHandleEvent. Thus the application's code is given the first opportunity to process events that pertain to the current form. The application's event handler may completely handle the event and return true to calls from FrmDispatchEvent.In that case, FrmDispatchEvent returns to the application's event loop. Otherwise, FrmDispatchEvent calls FrmHandleEvent to provide the system's default processing for the event.

For example, in the process of handling an event, an application frequently has to first close the current form and then open another one, as follows:

– The application calls  $F_{\text{rmGoto}F_{\text{O}}r m}$  to bring up another form. FrmGotoForm queues a <u>frmCloseEvent</u> for the

currently active form, then queues **f rmLoadEvent** and frmOpenEvent for the new form.

- When the application gets the frmCloseEvent, it closes and erases the currently active form.
- When the application gets the frmLoadEvent, it loads and then activates the new form. Normally, the form remains active until it's closed. (Note that this wouldn't work if you preload all forms, but preloading is really discouraged. Applications don't need to be concerned with the overhead of loading forms; loading is so fast that applications can do it when they need it.) The application's event handler for the new form is also established.
- When the application gets the frmOpenEvent, it performs any required initialization of the form, then draws the form on the display.

After FrmGotoForm has been called, any further events that come through the main event loop and to FrmDispatchEvent are dispatched to the event handler for the form that's currently active. For each dialog box or form, the event handler knows how it should respond to events, for example, it may open, close, highlight, or perform other actions in response to the event. FrmHandleEvent invokes this default UI functionality.

After the system has done all it can to handle the event for the specified form, the application finally calls the active form's own event handling function. For example, in the datebook application, it may call DayViewHandleEvent or WeekViewHandleEvent.

Notice how the event flow allows your application to rely on system functionality as much as it wants. If your application wants to know whether a button is pressed, it has only to wait for ctlSelectEvent. All the details of the event queue are handled by the system.

Some events are actually requests for the application to do something, for example, <u>frmOpenEvent</u>. Typically, all the application does is draw its own interface, using the functions provided by the system, and then waits for events it can handle to arrive from the queue.

Only the active form should process events.

# <span id="page-70-0"></span>**Low-Level Event Management**

You can perform low-level event management using System Event Manager functions. The system event manager:

- manages the low-level pen and key event queues.
- translates taps on silk-screened icons into key events.
- sends pen strokes in the Graffiti area to the Graffiti recognizer.
- puts the system into low-power doze mode when there is no user activity.

Most applications have no need to call the system event manager directly because most of the functionality they need comes from the higher-level event manager or is automatically handled by the system.

Applications that do use the system event manager directly might do so to enqueue key events into the key queue or to retrieve each of the pen points that comprise a pen stroke from the pen queue.

This section provides information about the system event manager by discussing these topics:

- [Event Translation: Pen Strokes to Key Events](#page-70-1)
- [Pen Queue Management](#page-71-0)
- **[Auto-Off Control](#page-73-0)**
- [System Event Manager Summary](#page-74-0)

## <span id="page-70-1"></span>**Event Translation: Pen Strokes to Key Events**

One of the higher-level functions provided by the system event manager is conversion of pen strokes on the digitizer to key events. For example, the system event manager sends any stroke in the Graffiti area of the digitizer automatically to the Graffiti recognizer for conversion to a key event. Taps on silk-screened icons, such as

the application launcher, Menu button, and Find button, are also intercepted by the system event manager and converted into the appropriate key events.

When the system converts a pen stroke to a key event, it:

- Retrieves all pen points that comprise the stroke from the pen queue
- Converts the stroke into the matching key event
- Enqueues that key event into the key queue

Eventually, the system returns the key event to the application as a normal result of calling **EvtGetEvent**.

Most applications rely on the following default behavior of the system event manager:

- All strokes in the predefined Graffiti area of the digitizer are converted to key events
- All taps on the silk-screened icons are convert to key events
- All other strokes are passed on to the application for processing

## <span id="page-71-0"></span>**Pen Queue Management**

The pen queue is a preallocated area of system memory used for capturing the most recent pen strokes on the digitizer. It is a circular queue with a first-in, first-out method of storing and retrieving pen points. Points are usually enqueued by a low-level interrupt routine and dequeued by the system event manager or application.

[Table 4.1](#page-71-1) summarizes pen management.

<span id="page-71-1"></span>**Table 4.1 Pen Queue Management**

| The user            | The system                            |
|---------------------|---------------------------------------|
| Brings the pen down | Stores a pen-down sequence in the pen |
| on the digitizer.   | queue and starts the stroke capture.  |
| The user           | The system                                                                 |
|--------------------|----------------------------------------------------------------------------|
| Draws a character. | Stores additional points in the pen queue<br>periodically.                 |
| Lifts the pen.     | Stores a pen-up sequence in the pen<br>queue and turns off stroke capture. |

**Table 4.1 Pen Queue Management** *(continued)*

The system event manager provides an API for initializing and flushing the pen queue and for queuing and dequeuing points. Some state information is stored in the queue itself: to dequeue a stroke, the caller must first make a call to dequeue the stroke information (EvtDequeuePenStrokeInfo) before the points for the stroke can be dequeued. Once the last point is dequeued, another EvtDequeuePenStrokeInfo call must be made to get the next stroke.

Applications usually don't need to call

EvtDequeuePenStrokeInfo because the event manager calls this function automatically when it detects a complete pen stroke in the pen queue. After calling EvtDequeuePenStrokeInfo, the system event manager stores the stroke bounds into the event record and returns the pen-up event to the application. The application is then free to dequeue the stroke points from the pen queue, or to ignore them altogether. If the points for that stroke are not dequeued by the time EvtGetEvent is called again, the system event manager automatically flushes them.

### **Key Queue Management**

The key queue is an area of system memory preallocated for capturing key events. Key events come from one of two occurrences:

- As a direct result of the user pressing one of the buttons on the case
- As a side effect of the user drawing a Graffiti stroke on the digitizer, which is converted in software to a key event

[Table 4.2](#page-73-0) summarizes key management.

<span id="page-73-0"></span>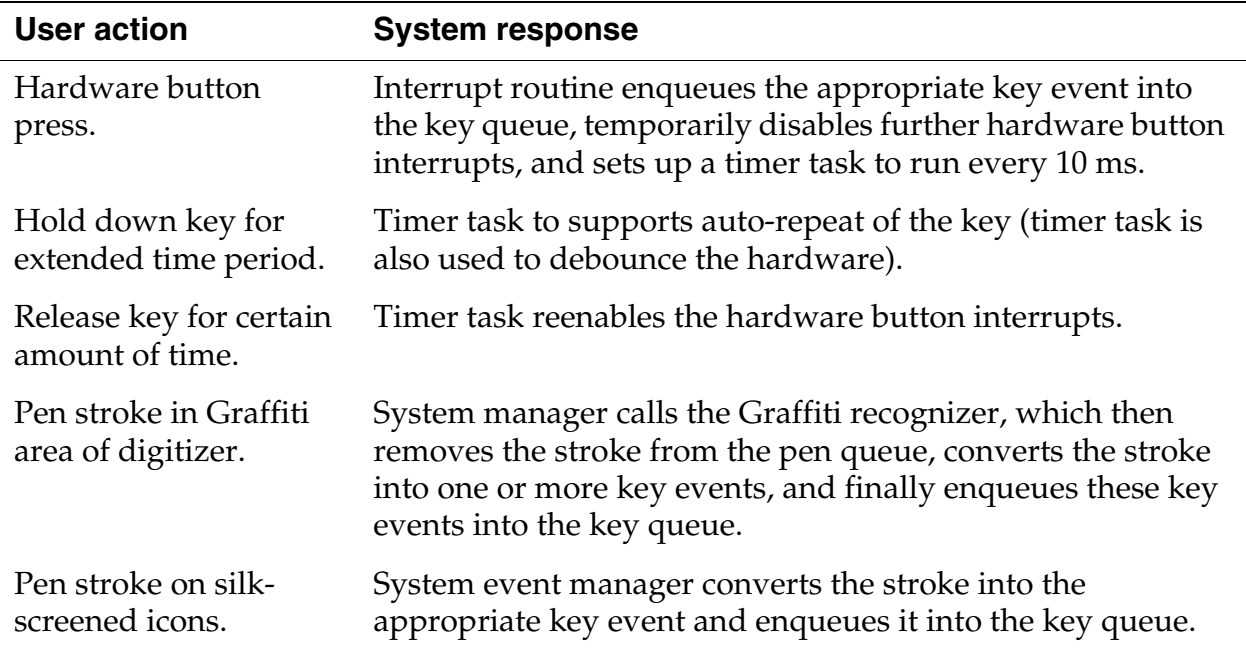

#### **Table 4.2 Key Queue Management**

The system event manager provides an API for initializing and flushing the key queue and for enqueuing and dequeuing key events. Usually, applications have no need to dequeue key events; the event manager does this automatically if it detects a key in the queue and returns a keyDownEvent to the application through the EvtGetEvent call.

### **Auto-Off Control**

Because the system event manager manages hardware events like pen taps and hardware button presses, it's responsible for resetting the auto-off timer on the device. Whenever the system detects a hardware event, it automatically resets the auto-off timer to 0. If an application needs to reset the auto-off timer manually, it can do so through the system event manager call EvtResetAutoOffTimer.

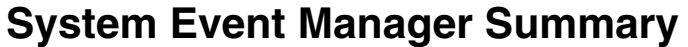

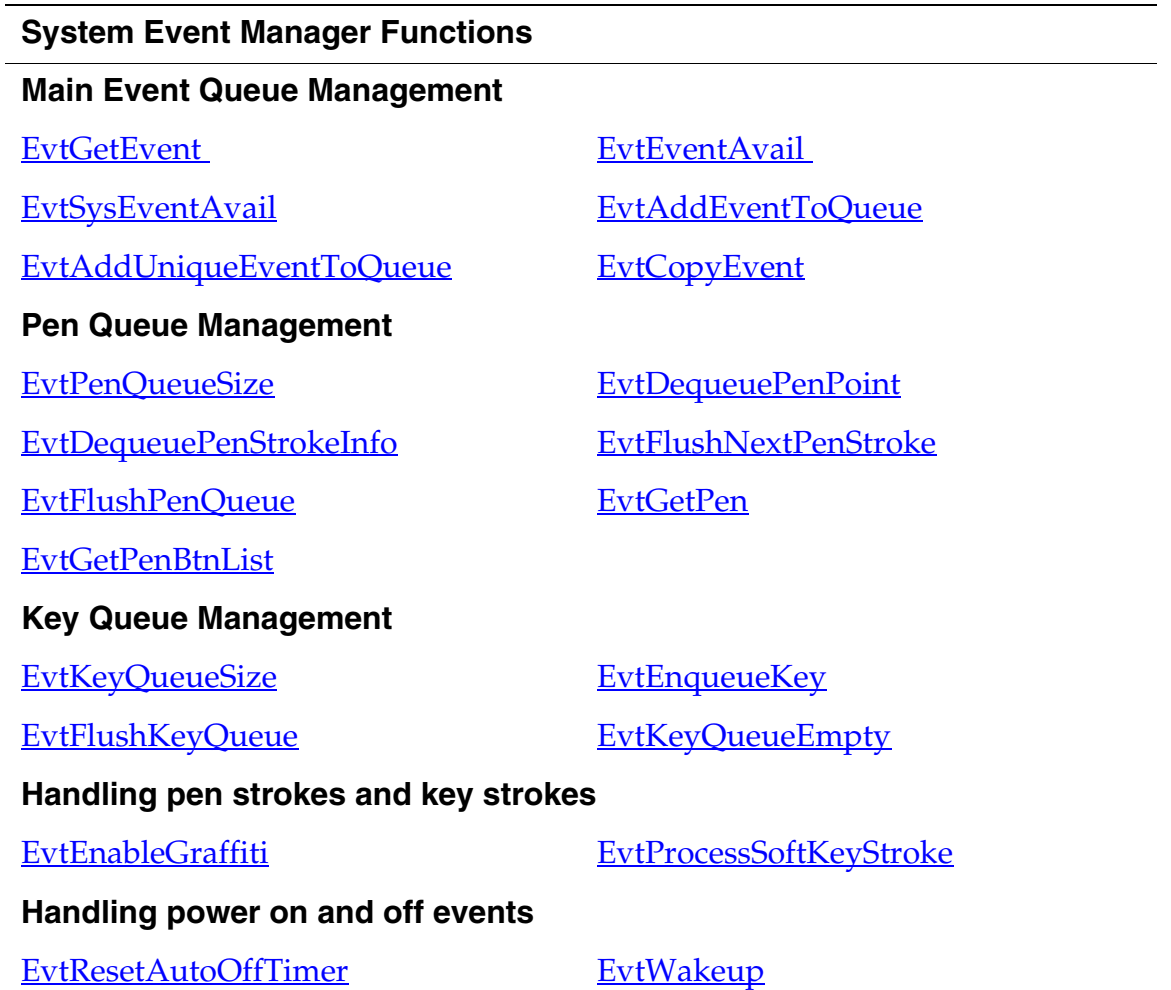

# **User Interface**

This chapter describes the user interface elements that you can use in your application. To create a user interface element, you create a resource that defines what that element looks like and where it is displayed. You interact with the element programmatically as a UI object. A Palm  $OS^{\circ}$  UI object is a C structure that's linked with one or more items on the screen. Note that Palm UI objects are just structures, not the more elaborate objects found in some systems. This is useful because a C structure is more compact than other objects could be.

This chapter introduces each of the user interface objects. It also describes Palm system managers that aid in working with the user interface. It covers:

- [Palm OS Resource Summary](#page-77-0)
- [Drawing on the Palm OS Device](#page-78-0)
- [Forms, Windows, and Dialogs](#page-81-0)
- [Controls](#page-85-0)
- [Fields](#page-96-0)
- [Menus](#page-98-0)
- [Tables](#page-103-0)
- [Lists](#page-104-0)
- [Categories](#page-106-0)
- [Bitmaps](#page-108-0)
- [Labels](#page-111-0)
- [Scroll Bars](#page-111-1)
- [Custom UI Objects](#page-114-0)
- [Dynamic UI](#page-117-0)
- [Color and Grayscale Support](#page-119-0)
- [Insertion Point](#page-123-0)
- [Text](#page-123-1)
- [Receiving User Input](#page-126-0)
- **[Application Launcher](#page-130-0)**

For guidelines on creating a user interface, see the chapter "**Good** [Design Practices"](#page-22-0) earlier in this book.

### <span id="page-77-0"></span>**Palm OS Resource Summary**

The Palm OS development environment provides a set of resource templates that application developers use to implement the buttons, dialogs, and other UI elements. **[Table 5.1](#page-77-1)** maps user interface elements to resources. The ResEdit name is included for developers using that tool. It's not relevant for Palm OS Constructor users.

All resources are discussed in detail in the chapter "Palm OS Resources" on page 75 of the *Palm OS SDK Reference*. Specific design recommendations for some of the elements are provided in the chapter ["Good Design Practices"](#page-22-0) in ["User Interface Guidelines](#page-32-0)."

<span id="page-77-1"></span>

| <b>UI Element and Functionality</b>                                  | <b>Example</b> | Resource(s)                                    |
|----------------------------------------------------------------------|----------------|------------------------------------------------|
| Command button-<br>Execute command.                                  | Details )      | Button (tBTN)                                  |
| Push button (also called radio<br>button)—<br>Select a value         | n ah           | Push button (tPBN)                             |
| Hot text entry—<br>Invoke dialog that changes text<br>of the button. | 12/11/94       | Selector trigger (tSLT)                        |
| Increment arrow—<br>Increment/decrement values, or<br>scroll.        |                | Button (tBTN) or<br>repeating button<br>(tREP) |
| $Check box -$<br>Toggle on or off.                                   | П              | Checkbox (tCBX)                                |

**Table 5.1 UI resource summary**

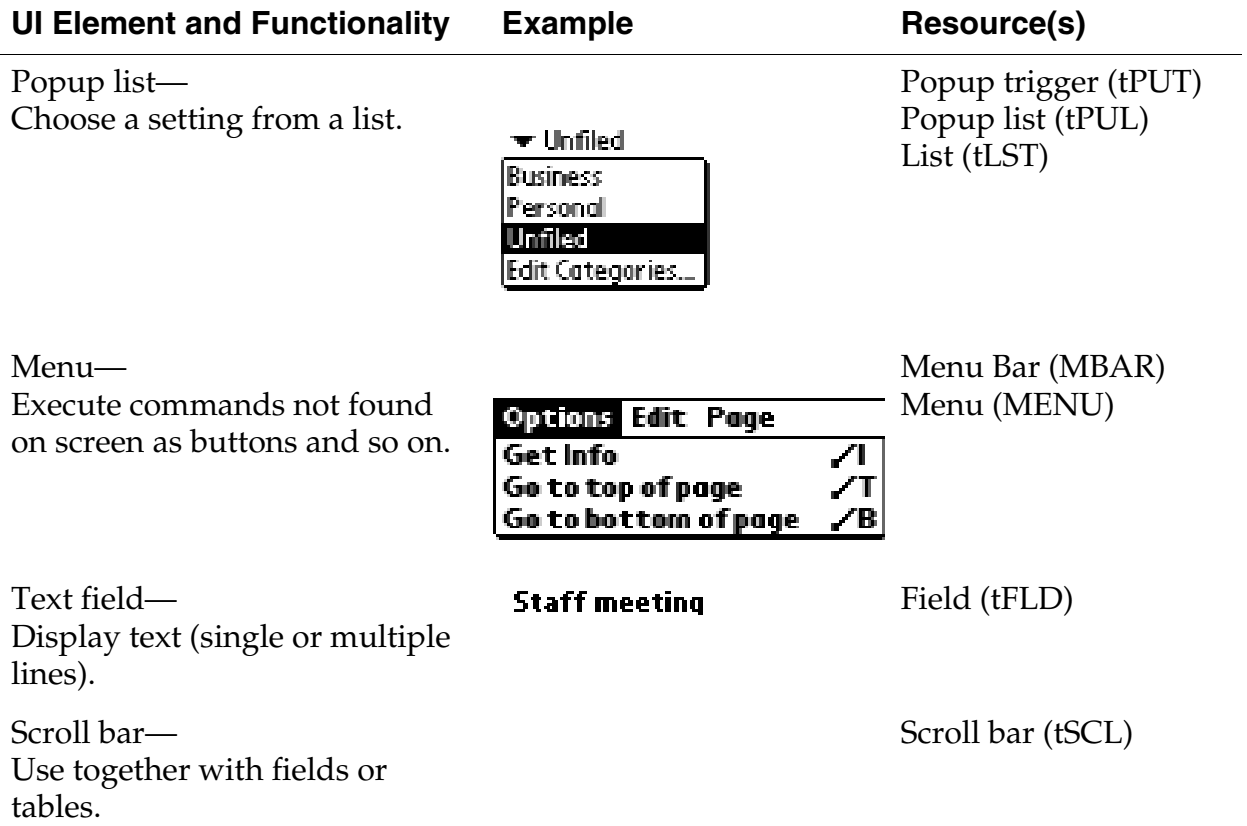

#### **Table 5.1 UI resource summary** *(continued)*

### <span id="page-78-0"></span>**Drawing on the Palm OS Device**

The first Palm Computing® platform devices have an LCD screen of 160x160 pixels. The built-in LCD controller maps a portion of system memory to the LCD. This controller can support 2 bits/pixel grayscale; however, the Palm OS software only supported 1 bit/ pixel monochrome graphics until version 3.0. Two bits/pixel support was added in Palm OS 3.0 and 4 bits/pixel in Palm OS 3.3. Palm OS 3.5 introduces support for both grayscale and color displays, with system palettes of either 1, 2, 4, or 8 bits/pixel. (See ["Color and Grayscale Support"](#page-119-0) for more information.) Hardware may still limit the actual displayable depths.

Usually, the form manager handles all necessary drawing and redrawing to the screen when it receives certain events. (In Palm OS, a **form** is analogous to a window in a desktop application, and a **window** is an abstract drawing region.) You don't have to explicitly call drawing routines. However, if you're performing animation or if you have any custom user interface objects (known as gadgets), you might need to use the drawing functions provided by the window manager.

The window manager defines a window object and provides functions for drawing to windows. A window is a drawing region that is either onscreen or offscreen. The window's data structure contains a bitmap that contains the actual data displayed in the window. Windows add clipping regions over the top of bitmaps.

### **The Draw State**

The window manager also defines a draw state: pen color, pattern, graphics state, and so on. The draw state is handled differently depending on the operating system version.

On pre-3.5 versions of Palm OS, the system maintains several individual global variables that each track an element of the draw state. If you want to change some aspect of the draw state, you use a WinSet... function (such as WinSetUnderlineMode). Each WinSet... function returns the old value. It's your responsibility to save the old value returned by the function and to restore the variable's value when you are finished by calling the function again. Using such routines can be inconvenient because it means using application stack space to track system state. Further, if a caller forgets to restore the value, the entire look and feel of the device may be altered.

Palm OS 3.5 introduces two improvements to make tracking changes to the draw state easier. First, it groups the drawing-related global variables and treats them as a single unit. This draw state is the Palm OS implementation of a **pen**. It contains the current transfer (or draw) mode, pattern mode and pattern data for WinFill... routines, and foreground and background colors. It also contains text-related drawing information: the font ID, the font pointer, the underline mode, and the text color. (Palm OS does not currently support other common pen-like concepts such as line width, pen shape, or corner join.) Only one draw state exists in the system.

Second, Palm OS 3.5 can track changes to the draw state by storing states on a stack. Your application no longer needs to use its own stack for pieces of the draw state. Instead, use **WinPushDrawState** to push a copy of the current draw state on the top of the stack. Then use the existing WinSet... functions to make your changes. When you've finished your drawing and want to restore the draw state, call **WinPopDrawState**.

The new drawing state stack allows for additional debugging help. If an application exits without popping sufficiently or it pops too much, this is detected and flagged on debug ROMs. When switching applications, the system pops to a default state on application exit, guaranteeing a consistent draw state when a new application is launched.

### **Drawing Functions**

The window manager can draw rectangles, lines, characters, bitmaps, and (starting in version 3.5) pixels. The window manager supports five flavors of most calls:

| <b>Mode</b> | <b>Operation</b>                                                                                                    |
|-------------|----------------------------------------------------------------------------------------------------|
| Draw        | Render object outline only, using current foreground<br>color and pattern. For a bitmap, draws the bitmap.                                                                                            |
| Fill        | Render object internals only, using current<br>foreground color and pattern.                                                                                                    |
| Erase       | Erase object outline and internals to window<br>background color.                                                                                                    |
| Invert      | Swap foreground and background colors within<br>region defined by object.                                                                                                    |
| Paint       | Supported only in version 3.5 and higher. Render<br>object using all of the current draw state: transfer<br>mode, foreground and background colors, pattern,<br>font, text color, and underline mode. |

**Table 5.2 Window manager drawing operations**

The drawing functions always draw to the current draw window. This window may be either an onscreen window or an offscreen window. Use **WinSetDrawWindow** to set the draw window before calling these functions.

### <span id="page-81-0"></span>**Forms, Windows, and Dialogs**

A form is the GUI area for each view of your application. For example the Address Book offers an Address List view, Address Edit view, and so on. Each application has to have one form, and most applications have more than one. To actually create the view, you have to add other UI elements to the form; either by dragging them onto the form from the catalog or by providing their ID as the value of some of the form's fields.

[Figure 5.1](#page-81-1) shows an example of a form. Typical forms are as large as the screen, as shown here. Other forms are modal dialogs, which are shorter than the screen but just as wide.

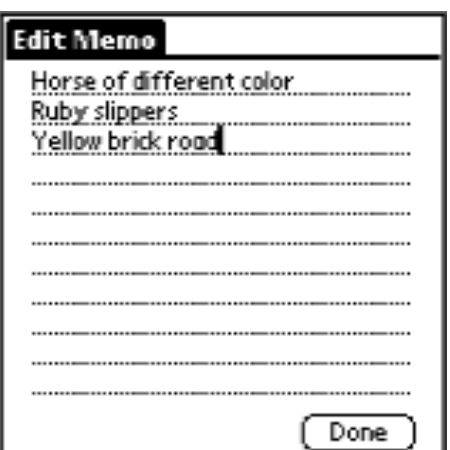

<span id="page-81-1"></span>**Figure 5.1 Form**

A window defines a drawing region. This region may be on the display or in a memory buffer (an off-screen window). Off-screen windows are useful for saving and restoring regions of the display that are obscured by other UI objects. All forms are windows, but not all windows are forms.

The window object is the portion of the form object that determines how the form's window looks and behaves. A window object contains viewing coordinates of the window and clipping bounds.

When a form is opened, a <u>frmOpenEvent</u> is triggered and the form's ID is stored. A <u>winExitEvent</u> is triggered whenever a form is closed, and a winEnterEvent is triggered whenever a form is drawn.

The following two sections describe special types of forms:

- [Alert Dialogs](#page-82-0)
- [Progress Dialogs](#page-83-0)

### <span id="page-82-0"></span>**Alert Dialogs**

If you want to display an alert dialog (see **Figure 5.2**) or prompt the user for a response to a question, use the alert manager. The alert manager defines the following functions:

- FrmAlert
- FrmCustomAlert

<span id="page-82-1"></span>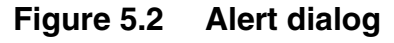

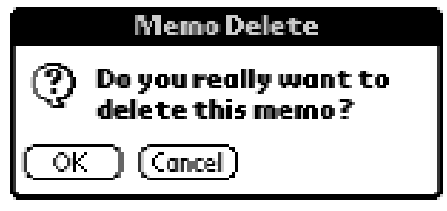

Given a resource ID that defines an alert, the alert manager creates and displays a modal dialog box. When the user taps one of the buttons in the dialog, the alert manager disposes of the dialog box and returns to the caller the item number of the button the user tapped.

There are four types of system-defined alerts:

- Ouestion
- Warning
- Notification

#### • Error

The alert type determines which icon is drawn in the alert window and which sound plays when the alert is displayed.

When the alert manager is invoked, it's passed an alert resource (see the chapter "Palm OS Resources" in the *Palm OS SDK Reference*) that contains the following information:

- The rectangle that specifies the size and position of the alert window
- The alert type (question, warning, notification, or error)
- The null-terminated text string; that is, the message the alert displays
- The text labels for one or more buttons

### <span id="page-83-0"></span>**Progress Dialogs**

If your application performs a lengthy process, such as data transfer during a communications session, consider displaying a progress dialog to inform the user of the status of the process. The progress manager provides the mechanism to display progress dialogs.

You display a progress dialog by calling **PraStartDialog**. Then, as your process progresses, you call **PrgUpdateDialog** to update the dialog with new information for the user. In your event loop you call **PrgHandleEvent** to handle the progress dialog update events queued by PrgUpdateDialog. The PrgHandleEvent function makes a callback to a textCallback function that you supply to get the latest progress information.

Note that whatever operation you are doing that is the lengthy process, you do the work inside your normal event loop, not in the callback function. That is, you call  $EvtGetEvent$  and do work when you get a  $\frac{nilEvent}{|}$ . Each time you get a  $nilEvent$ , do a chunk of work, but be sure to continue to call EvtGetEvent frequently (like every half second), so that pen taps and other events get noticed quickly enough.

The dialog can display a few lines of text that are automatically centered and formatted. You can also specify an icon that identifies the operation in progress. The dialog has one optional button that can be a cancel or an OK button. The type of the button is

automatically controlled by the progress manager and depends on the current progress state (no error, error, or user canceled operation).

#### **Progress textCallback Function**

When you want to update the progress dialog with new information, you call the function PrgUpdateDialog. To get the current progress information to display in the progress dialog, PrgHandleEvent makes a callback to a function, textCallback, that you supplied in your call to **PrgStartDialog**.

The system passes the textCallback function one parameter, a pointer to a PrgCallbackData structure. To learn what type of information is passed in this structure, see the chapter "**Progress** Manager" in the *Palm OS SDK Reference*.

Your textCallback function should return a Boolean. Return true if the progress dialog should be updated using the values you specified in the PrgCallbackData structure. If you specify false, the dialog is still updated, but with default status messages. (Returning false is not recommended.)

In the textCallback function, you should set the value of the textP buffer to the string you want to display in the progress dialog when it is updated. You can use the value in the stage field to look up a message in a string resource. You also might want to append the text in the message field to your base string. Typically, the message field would contain more dynamic information that depends on a user selection, such as a phone number, device name, or network identifier, etc.

For example, the PrgUpdateDialog function might have been called with a stage of 1 and a messageP parameter value of a phone number string, "555-1212". Based on the stage, you might find the string "Dialing" in a string resource, and append the phone number, to form the final text "Dialing 555-1212" that you place in the text buffer textP.

Keeping the static strings corresponding to various stages in a resource makes it easier to localize your application. More dynamic information can be passed in via the messageP parameter to PrgUpdateDialog.

**NOTE:** The textCallback function is called only if the parameters passed to PrgUpdateDialog have changed from the last time it was called. If PrgUpdateDialog is called twice with exactly the same parameters, the textCallback function is called only once.

### <span id="page-85-0"></span>**Controls**

Control objects allow for user interaction when you add them to the forms in your application. Events in control objects are handled by CtlHandleEvent. There are several types of control objects, which are all described in this section.

**NOTE:** Palm OS 3.5 and higher support graphical controls for all control types other than check box. Graphical controls behave the same as their non-graphical counterparts, but they display a bitmap instead of a text label. On releases prior to Palm OS 3.5, you can create a graphical control by setting the text label to the empty string and placing the control on top of a bitmap.

### **Buttons**

Buttons (see  $Figure 5.3$ ) display a text label in a box. The default style for a button is a text string centered within a rounded rectangle. Buttons have rounded corners unless a rectangular frame is specified. A button without a frame inverts a rounded rectangular region when pressed.

When the user taps a button with the pen, the button highlights until the user releases the pen or drags it outside the bounds of the button.

[Table 5.3](#page-86-1) shows the system events generated when the user interacts with the button and CtlHandleEvent's response to the events.

#### **Figure 5.3 Buttons**

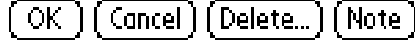

#### **Table 5.3 Event flow for buttons**

<span id="page-86-1"></span><span id="page-86-0"></span>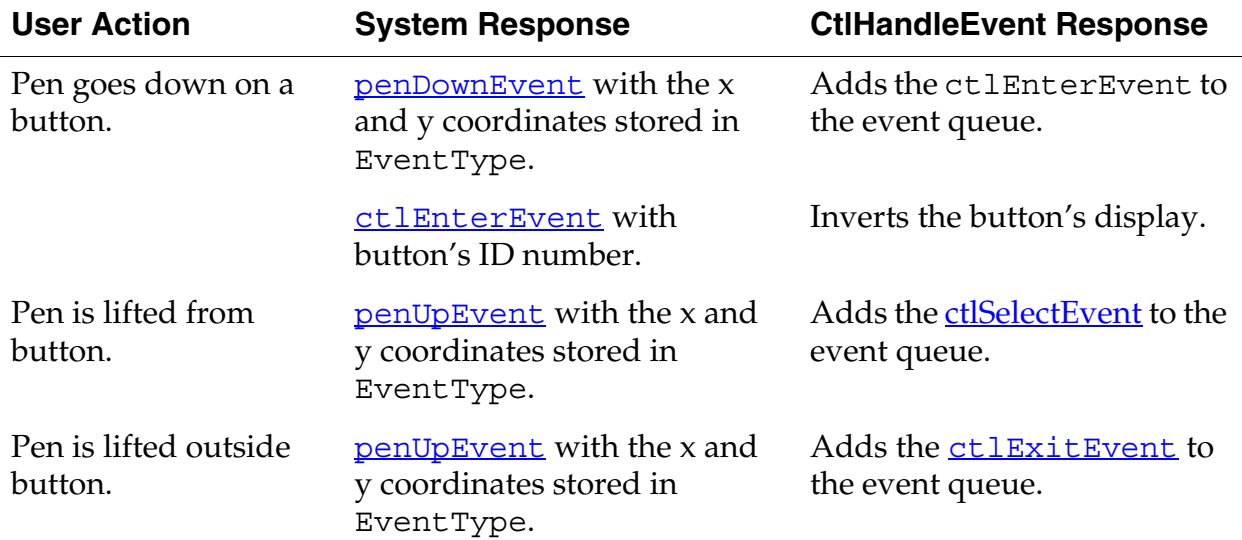

### **Popup Trigger**

A popup trigger (see **Figure 5.4**) displays a text label and a graphic element (always on the left) that signifies the control initiates a popup list. If the text label changes, the width of the control expands or contracts to the width of the new label plus the graphic element.

[Table 5.4](#page-87-0) shows the system events generated when the user interacts with the popup trigger and CtlHandleEvent's response to the events. Because popup triggers are used to display list objects, also see the section ["Lists"](#page-104-0) in this chapter.

#### <span id="page-86-2"></span>**Figure 5.4 Popup trigger**

 $\blacktriangledown$  Work

<span id="page-87-0"></span>

| <b>User Action</b>                     | <b>System Response</b>                                                    | <b>CtiHandleEvent Response</b>                                                                                                    |
|----------------------------------------|---------------------------------------------------------------------------|----------------------------------------------------------------------------------------------------|
| Pen goes down on the<br>popup trigger. | penDownEvent with the x<br>and y coordinates stored in<br>EventType.      | Adds the ctlEnterEvent to<br>the event queue.                                                                                                    |
|                                        | <u>ctlEnterEvent</u> with popup<br>trigger's ID number.                   | Inverts the trigger's display.                                                                                                    |
| Pen is lifted from<br>button.          | <u>penUpEvent</u> with the x and<br>y coordinates stored in<br>EventType. | Adds the ctlSelectEvent<br>to the event queue.                                                                                                    |
|                                        | ctlSelectEvent with<br>popup trigger's ID number.                         | Adds a <u>winEnterEvent</u> for<br>the list object's window to the<br>event queue. Controls passes<br>to FrmHandleEvent, which<br>displays the list. Control then<br>passes to LstHandleEvent. |
| Pen is lifted outside<br>button.       | penUpEvent with the x and<br>y coordinates stored in<br>EventType.        | Adds the <b>ctlExitEvent</b> to<br>the event queue.                                                                                                    |

**Table 5.4 Event flow for popup triggers**

### **Selector Trigger**

A selector trigger (see [Figure 5.5\)](#page-87-1) displays a text label surrounded by a gray rectangular frame. If the text label changes, the width of the control expands or contracts to the width of the new label.

[Table 5.5](#page-88-0) shows the system events generated when the user interacts with the selector trigger and CtlHandleEvent's response to the events.

<span id="page-87-1"></span>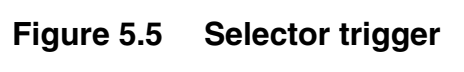

Selector :

<span id="page-88-0"></span>

| <b>User Action</b>                          | <b>System Response</b>                                                      | <b>CtiHandleEvent Response</b>                                                                                       |
|---------------------------------------------|-----------------------------------------------------------------------------|----------------------------------------------------------------------------------------------------|
| Pen goes down on a<br>selector trigger.     | <u>penDownEvent</u> with the x<br>and y coordinates stored in<br>EventType. | Adds the ctlEnterEvent to<br>the event queue.                                                                        |
|                                             | ctlEnterEvent with<br>selector trigger's ID number.                         | Inverts the button's display.                                                                                        |
| Pen is lifted from the<br>selector trigger. | <u>penUpEvent</u> with the x and<br>y coordinates stored in<br>EventType.   | Adds the ctlSelectEvent<br>to the event queue.                                                                       |
|                                             | ctlSelectEvent with<br>selector trigger's ID number.                        | Adds a frmOpenEvent<br>followed by a<br>winExitEvent to the event<br>queue. Control is passed to<br>the form object. |

**Table 5.5 Event flow for selector triggers**

### **Repeating Button**

A repeat control looks like a button. In contrast to buttons, however, users can repeatedly select repeat controls if they don't lift the pen when the control has been selected. The object is selected repeatedly until the pen is lifted.

[Table 5.6](#page-88-1) shows the system events generated when the user interacts with the selector trigger and CtlHandleEvent's response to the events.

<span id="page-88-1"></span>

| <b>User Action</b>                      | <b>System Response</b>                                               | <b>CtIHandleEvent Response</b>                 |
|-----------------------------------------|----------------------------------------------------------------------|------------------------------------------------|
| Pen goes down on a<br>repeating button. | penDownEvent with the x<br>and y coordinates stored in<br>EventType. | Adds the ctlEnterEvent to<br>the event queue.  |
|                                         | ctlEnterEvent with<br>button's ID number.                            | Adds the ctlRepeatEvent<br>to the event queue. |

**Table 5.6 Event flow for repeating buttons**

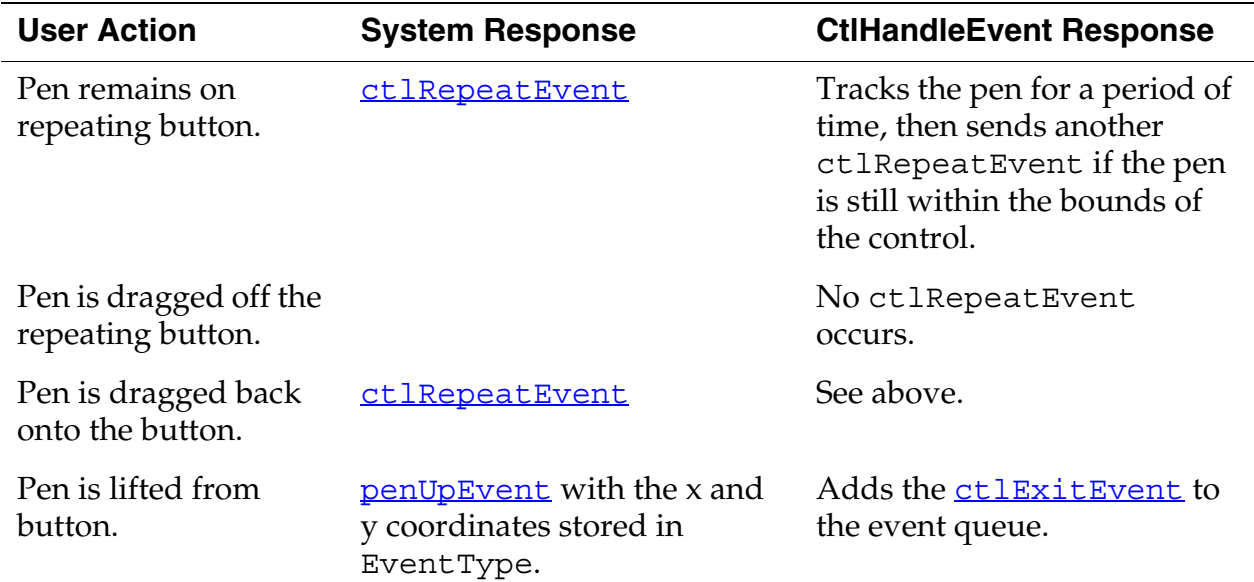

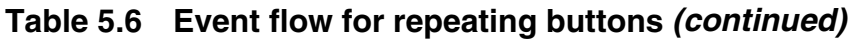

### **Push Buttons**

Push buttons (see **Figure 5.6**) look like buttons, but the frame always has square corners. Touching a push button with the pen inverts the bounds. If the pen is released within the bounds, the button remains inverted.

[Table 5.7](#page-90-0) shows the system events generated when the user interacts with the push button and CtlHandleEvent's response to the events.

<span id="page-89-0"></span>**Figure 5.6 Push buttons**

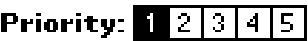

```
Sort by: Priority Due Date
```
<span id="page-90-0"></span>

| <b>User Action</b>                 | <b>System Response</b>                                               | <b>CtIHandleEvent Response</b>                                                                                                    |
|------------------------------------|----------------------------------------------------------------------|----------------------------------------------------------------------------------------------------|
| Pen goes down on a<br>push button. | penDownEvent with the x<br>and y coordinates stored in<br>EventType. | Adds the ctlEnterEvent to<br>the event queue.                                                                                            |
|                                    | ctlEnterEvent with push<br>button's ID number.                       | If push button is grouped and<br>highlighted, no change. If<br>push button is ungrouped<br>and highlighted, it becomes<br>unhighlighted. |
| Pen is lifted from<br>push button. | penUpEvent with the x and<br>y coordinates stored in<br>EventType.   | Adds the ctlSelectEvent<br>to the event queue.                                                                                           |

**Table 5.7 Event flow for push buttons**

### **Check Boxes**

Check boxes (see **Figure 5.7**) display a setting, either on (checked) or off (unchecked). Touching a check box with the pen toggles the setting. The check box appears as a square, which contains a check mark if the check box's setting is on. A check box can have a text label attached to it; selecting the label also toggles the check box.

Push buttons and check boxes can be arranged into exclusive groups; one and only one control in a group can be on at a time.

[Table 5.8](#page-91-0) shows the system events generated when the user interacts with the check box and CtlHandleEvent's response to the events.

<span id="page-90-1"></span>**Figure 5.7 Check boxes**

| Show Due Dates    |  |  |
|-------------------|--|--|
| □ Show Priorities |  |  |

<span id="page-91-0"></span>

| <b>User Action</b>               | <b>Event Generated</b>                                               | <b>CtiHandleEvent Response</b>                                                                   |
|----------------------------------|----------------------------------------------------------------------|--------------------------------------------------------------------------------------------------|
| Pen goes down<br>on check box.   | penDownEvent with the x<br>and y coordinates stored in<br>EventType. | Adds the ctlEnterEvent to the<br>event queue.                                                    |
|                                  | ctlEnterEvent with check<br>box's ID number.                         | Tracks the pen until the user lifts<br>it.                                                       |
| Pen is lifted from<br>check box. | penUpEvent with the x and<br>y coordinates stored in<br>EventType.   | • If the check box is<br>unchecked, a check<br>appears.                                          |
|                                  |                                                                      | • If the check box is already<br>checked and is grouped,<br>there is no change in<br>appearance. |
|                                  |                                                                      | • If the check box is already<br>checked and is ungrouped,<br>the check disappears.              |
|                                  |                                                                      | Adds the ctlSelectEvent to<br>the event queue.                                                   |
| Pen is lifted<br>outside box.    | penUpEvent with the x and<br>y coordinates stored in<br>EventType.   | Adds the ctlExitEvent to the<br>event queue.                                                     |

**Table 5.8 Event flow for check boxes**

### **Sliders and Feedback Sliders**

Starting in Palm OS 3.5, slider controls (see **Figure 5.8**) are supported. Sliders represent a value that falls within a particular range. For example, a slider might represent a value that can be between 0 and 10.

#### <span id="page-91-1"></span>**Figure 5.8 Slider**

### 

There are four attributes that are unique to slider controls:

- The minimum value the slider can represent
- The maximum value the slider can represent
- The current value
- The page jump value, or the amount by which the value is increased or decreased when the user clicks to the left or right of the slider thumb

Palm OS supports two types of sliders: regular slider and feedback slider. Sliders and feedback sliders look alike but behave differently. Specifically, a regular slider control does not send events while the user is dragging its thumb. A feedback slider control sends an event each time the thumb moves one pixel, whether the pen has been lifted or not.

[Table 5.9](#page-92-0) shows the system events generated when the user interfaces with a slider and how CtlHandleEvent responds to the events.

<span id="page-92-0"></span>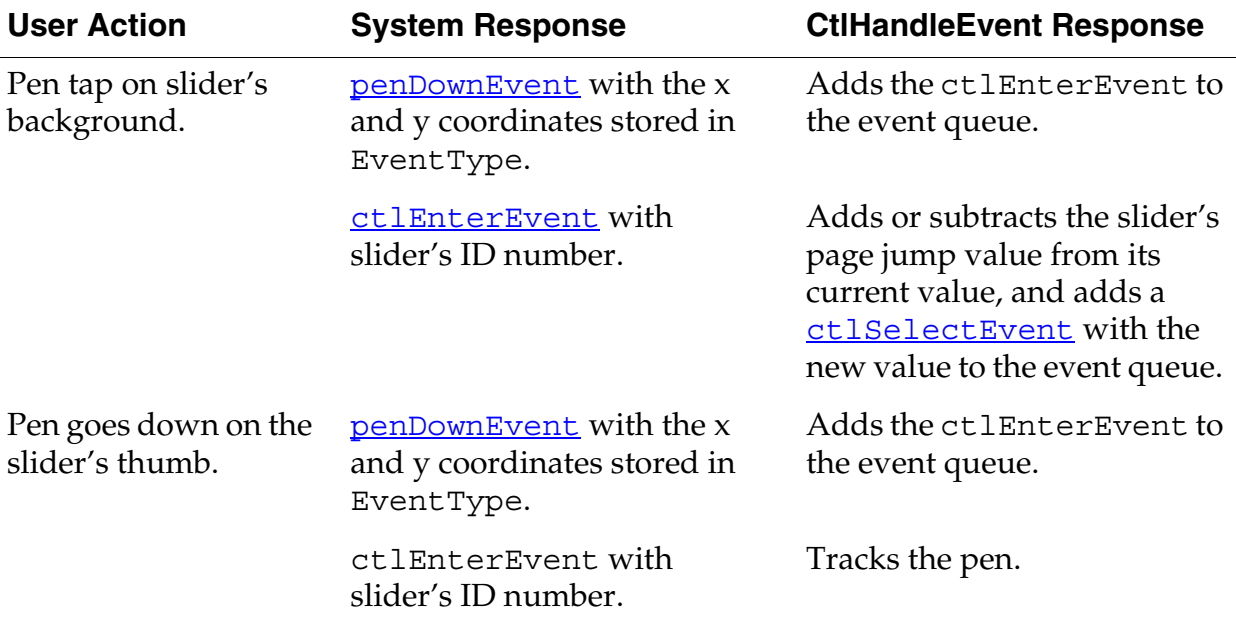

#### **Table 5.9 Event flow for sliders**

| <b>User Action</b>                                   | <b>System Response</b>                                             | <b>CtiHandleEvent Response</b>                                                                                                    |
|------------------------------------------------------|--------------------------------------------------------------------|----------------------------------------------------------------------------------------------------|
| Pen drags slider's<br>thumb to the left or<br>right. |                                                                    | Continues tracking the pen.                                                                                                    |
| Pen is lifted from<br>slider.                        | penUpEvent with the x and<br>y coordinates stored in<br>EventType. | Adds the ctlSelectEvent<br>with the slider's ID number<br>and new value if the<br>coordinates are within the<br>bounds of the slider. |
|                                                      |                                                                    | Adds the ctlExitEvent if<br>the coordinates are outside of<br>the slider's bounds.                                                    |

**Table 5.9 Event flow for sliders** *(continued)*

[Table 5.10](#page-93-0) shows the system events generated when the user interacts with a feedback slider and CtlHandleEvent's response to the events.

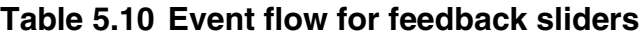

<span id="page-93-0"></span>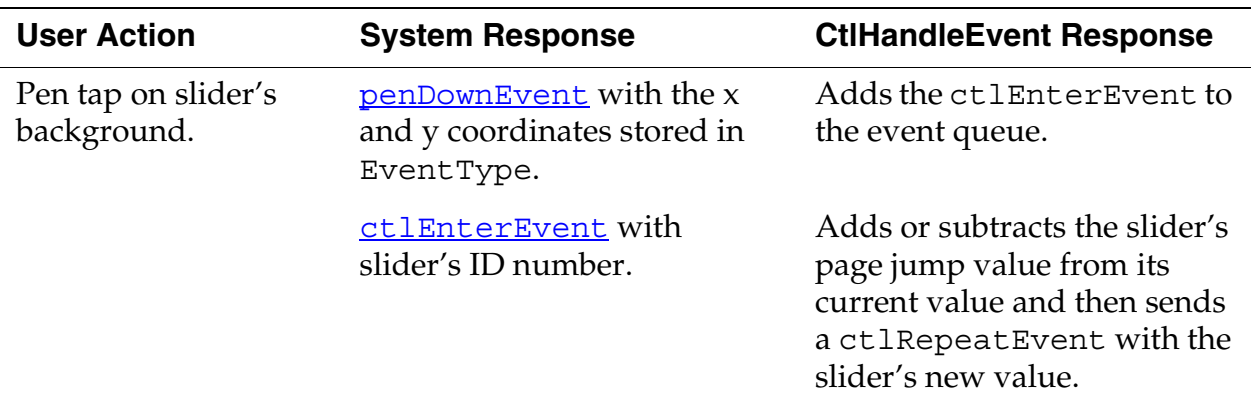

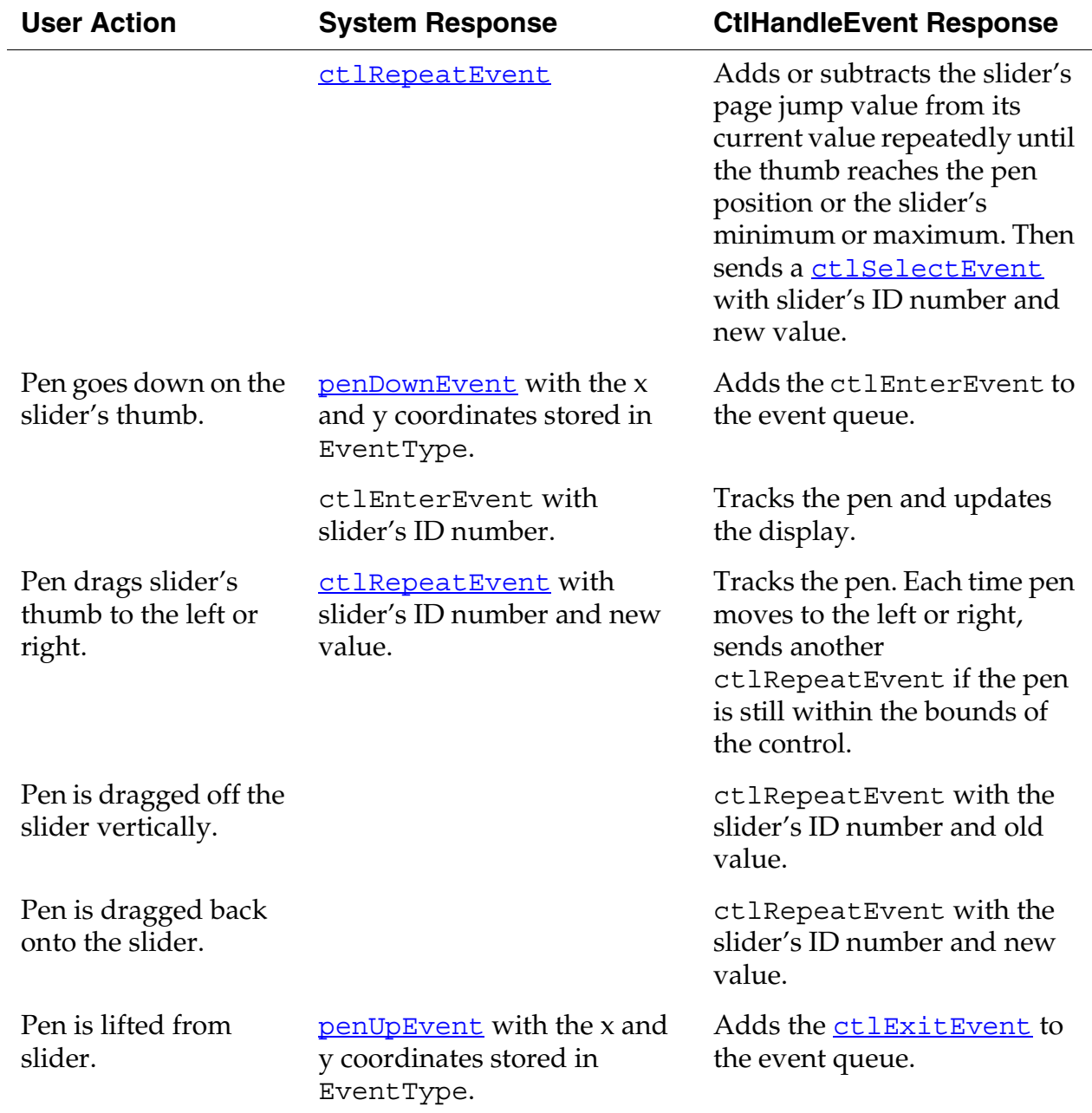

#### **Table 5.10 Event flow for feedback sliders** *(continued)*

Sliders are drawn using two bitmaps: one for the slider background, and the other for the thumb. You may use the default bitmaps to

draw sliders, or you may specify your own bitmaps when you create the slider.

The background bitmap you provide can be smaller than the slider's bounding rectangle. This allows you to provide one bitmap for sliders of several different sizes. If the background bitmap isn't as tall as the slider's bounding rectangle, it's vertically centered in the rectangle. If the bitmap isn't as wide as the slider's bounding rectangle, the bitmap is drawn twice. First, it's drawn left-justified in the left half of the bounding rectangle and clipped to exactly half of the rectangle's width. Then, it's drawn right-justified in the right half of the bounding rectangle and clipped to exactly half of the rectangle's width. (See [Figure 5.9.](#page-95-0)) Note that this means that the bitmap you provide must be at least half the width of the bounding rectangle.

#### **Figure 5.9 Drawing a slider background**

<span id="page-95-0"></span>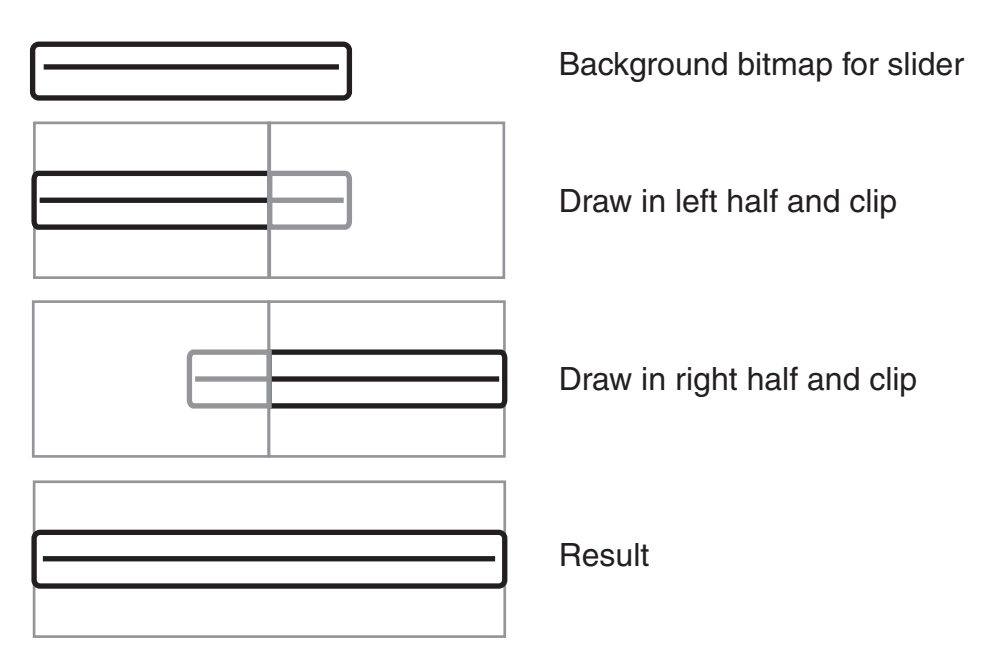

### <span id="page-96-1"></span><span id="page-96-0"></span>**Fields**

A field object displays one or more lines of text. **Figure 5.10** is an underlined, left-justified field containing data.

#### **Figure 5.10 Field**

Look Up: Text

The field object supports these features:

- Proportional fonts (only one font per field)
- Drag-selection
- Scrolling for multiline fields
- Cut, copy, and paste
- Left and right text justification
- Tab stops
- Editable/noneditable attribute
- Expandable field height (the height of the field expands as more text is entered)
- Underlined text (each line of the field is underlined)
- Maximum character limit (the field stops accepting characters when the maximum is reached)
- Special keys (Graffiti® strokes) to support cut, copy, and paste
- Insertion point positioning with pen (the insertion point is positioned by touching the pen between characters)
- Scroll bars

The field object does **not** support overstrike input mode; horizontal scrolling; numeric formatting; or special keys for page up, page down, left word, right word, home, end, left margin, right margin, and backspace. On Palm OS Versions earlier than 3.5, the field object also does not support word selection. Starting in version 3.5, double-tapping a word selects that word, and triple-tapping selects the entire line.

**NOTE:** Field objects can handle line feeds—\0A—but not carriage returns—\0D. PalmRez translates any carriage returns it finds in any Palm OS resources into line feeds, but doesn't touch static data.

Events in field objects are handled by <u>F1dHand1eEvent</u>. <u>Table 5.11</u> provides an overview of how FldHandleEvent deals with the different events

<span id="page-97-0"></span>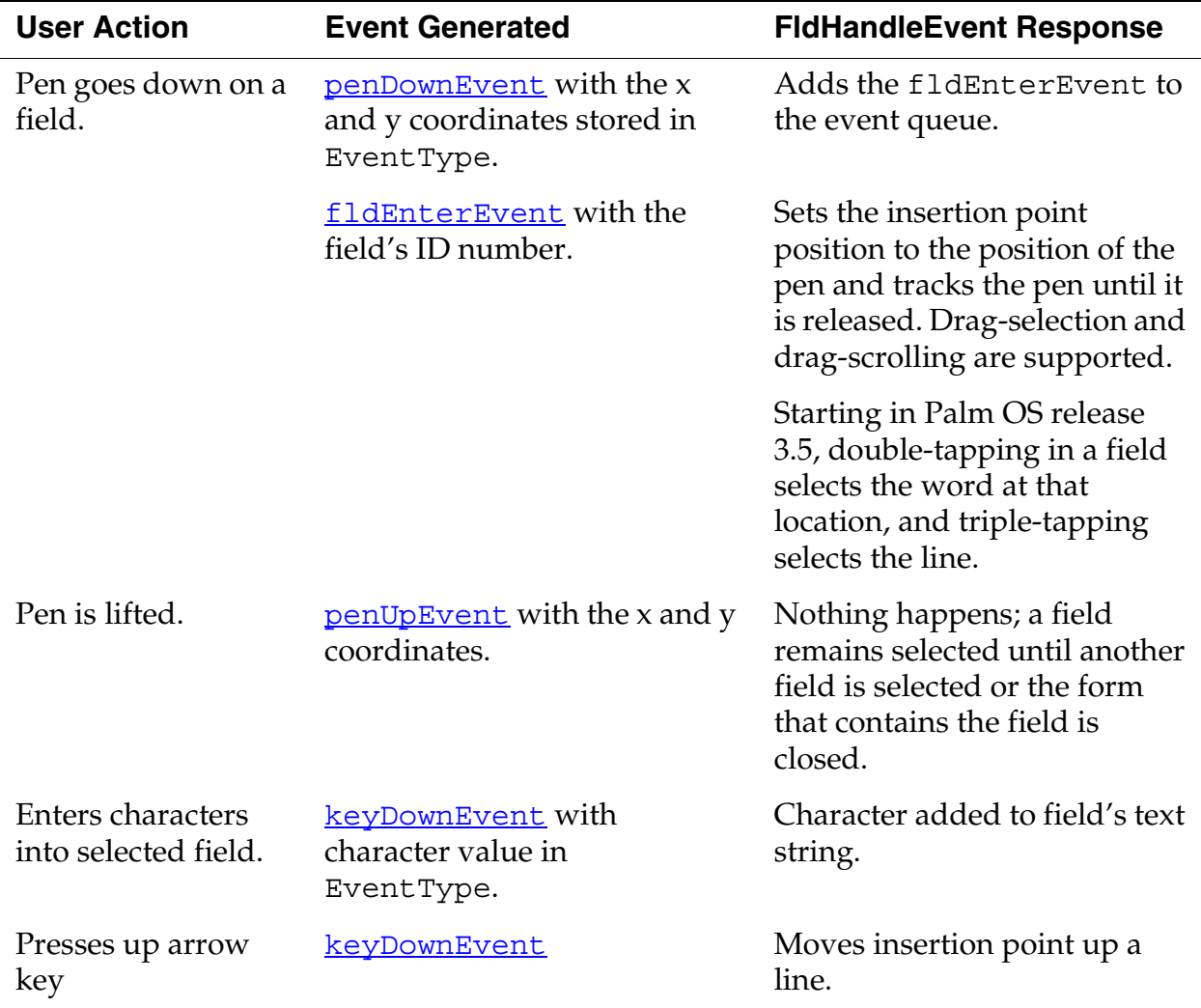

#### **Table 5.11 Event flow for fields**

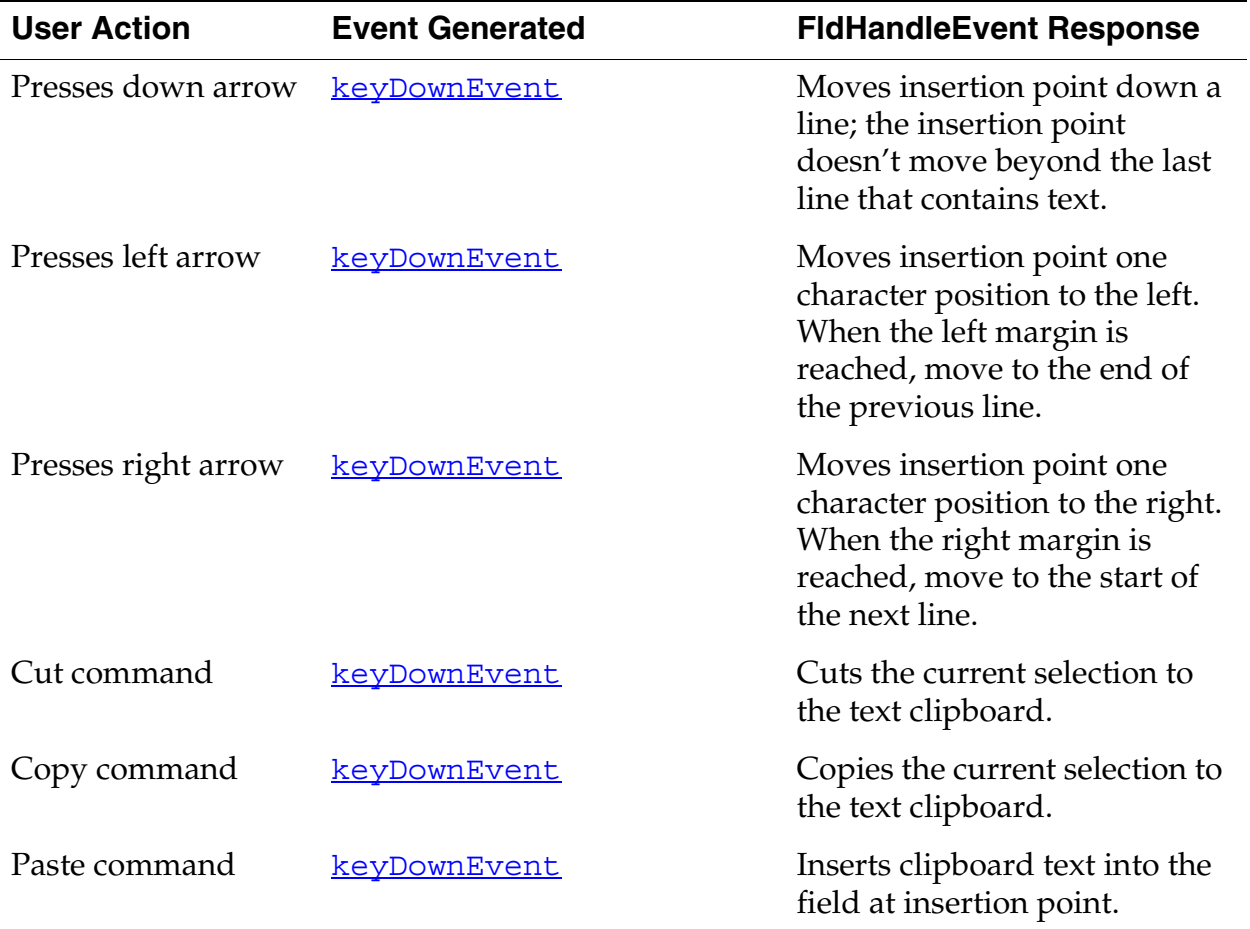

#### **Table 5.11 Event flow for fields** *(continued)*

### <span id="page-98-0"></span>**Menus**

A menu bar is displayed whenever the user taps a menu icon. Starting in Palm OS 3.5, the menu bar is also displayed when the user taps in a form's titlebar. The menu bar, a horizontal list of menu titles, appears at the top of the screen in its own window, above all application windows. Pressing a menu title highlights the title and "pulls down" the menu below the title (see  $Figure 5.11$  $Figure 5.11$  $Figure 5.11$ ).</u>

#### **Figure 5.11 Menu**

<span id="page-99-0"></span>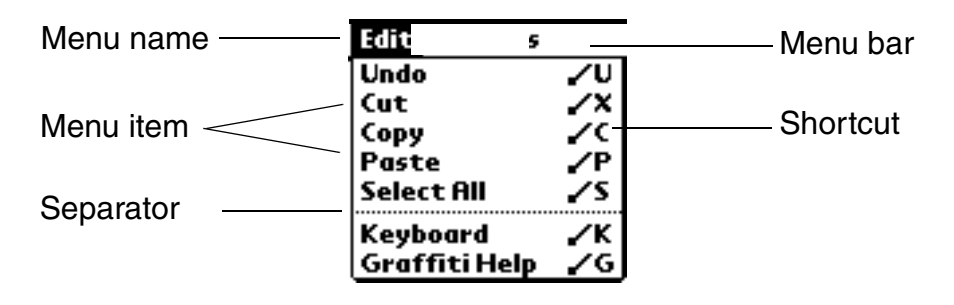

User actions have the following effect on a menu:

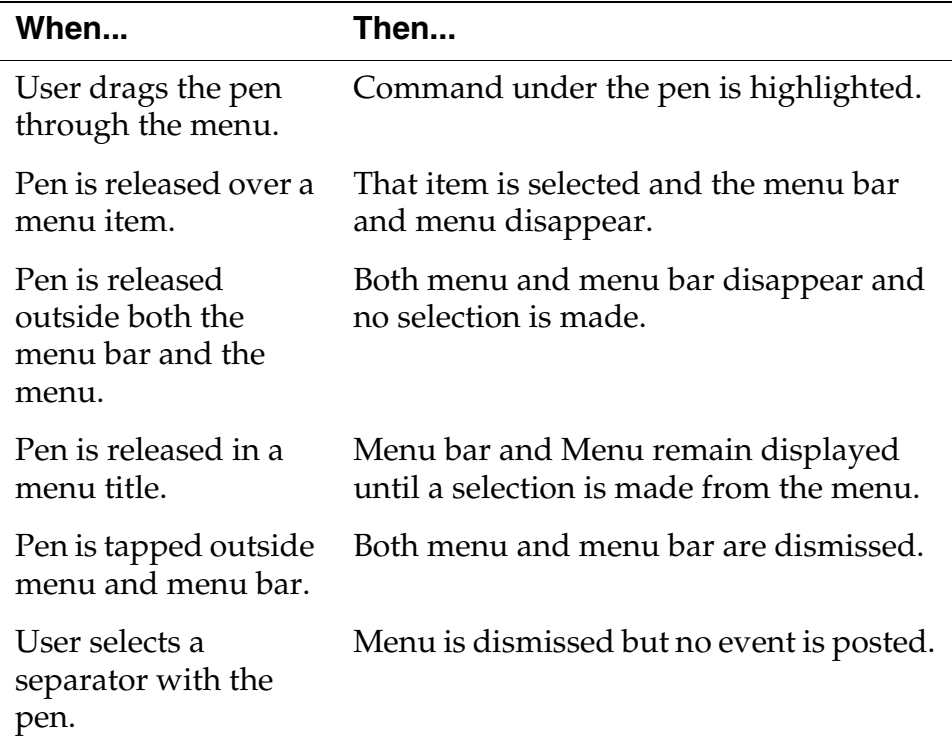

A menu has the following features:

- Item separators, which are lines to group menu items.
- Keyboard shortcuts; the shortcut labels are right justified in menu items.
- A menu remembers its last selection; the next time a menu is displayed the prior selection appears highlighted.
- The bits behind the menu bar and the menus are saved and restored by the menu routines.
- When the menu is visible, the insertion point is turned off.

Menu events are handled by <u>MenuHandleEvent</u>. <u>[Table 5.12](#page-100-0)</u> describes how user actions get translated into events and what MenuHandleEvent does in response.

<span id="page-100-0"></span>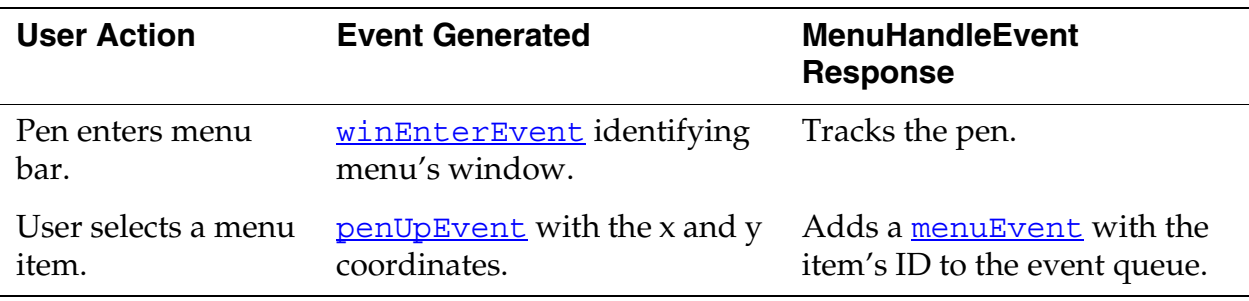

#### **Table 5.12 Event flow for menus**

### **Dynamic Menus**

In releases of Palm OS prior to release 3.5, the menu was loaded from a menu resource (created with Constructor or some other tool) and could not be modified in code. Starting in Palm OS 3.5, you can add, hide, or unhide menu items while the menu resource is being loaded.

A menuOpenEvent is sent when the menu resource is loaded. (Note that this event is new in version 3.5. Previous releases do not use it.) In response to this event, you can call **MenuAddItem** to add a menu item to one of the pull-down menus, MenuHideItem to hide a menu item, or <u>MenuShowItem</u> to display a menu item.

You might receive menuOpenEvent several times during an application session. The menu resource is loaded each time the menu is made the active menu. A menu becomes active the first time the user either requests that the menu be displayed or enters the command keystroke on the current form. That menu remains active as long as the form with which it is associated is active. A menu loses its active status under these conditions:

• When **FrmSetMenu** is called to change the active menu on the form.

• When a new form, even a modal form or alert panel, becomes active.

Suppose a user selects your application's About item from the Options menu then clicks the OK button to return to the main form. When the About dialog is displayed, it becomes the active form, which causes the main form's menu state to be erased. This menu state is not restored when the main form becomes active again. The next time the user requests the menu, the menu resource is reloaded, and a new menuOpenEvent is queued.

You should only make changes to a menu the first time it is loaded after a form becomes active. You should not add, hide, or show items based on user context. Such practice is discouraged in the Palm OS user interface guidelines.

### **Menu Shortcuts**

As an alternative to selecting a menu command through the user interface, users can instead enter a menu shortcut. This support is present in all versions of the Palm OS, but it has been extended in Palm OS 3.5.

On all versions of Palm OS, the user can enter a Graffiti command keystroke followed by another Graffiti character. If the next character matches one of the shortcut characters for an item on the active menu, a menuEvent with that menu item is generated. To support this behavior, you simply specify a shortcut character when you create a menu item resource. The default behavior of Palm OS handles this shortcut appropriately.

Starting in Palm OS 3.5, entering the Graffiti command character displays the command toolbar (see [Figure 5.12](#page-102-0)). This toolbar is the width of the screen. (Previous versions of Palm OS simply display the string "Command:" in the lower-left portion of the screen.) The command toolbar displays a status message on the left and buttons on the right. After entering the command character, the user has the choice of entering a Graffiti character or of tapping one of the buttons on the command toolbar. Both of these actions cause the status message to be briefly displayed and (in most cases) a menuEvent to be added to the event queue.

#### **Figure 5.12 Command Toolbar**

<span id="page-102-0"></span>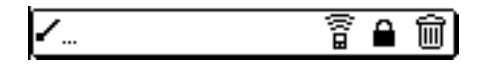

The buttons displayed on the toolbar depend on the user context. If the focus is in an editable field, the field manager displays buttons for cut, copy, and paste on the command toolbar. If there is an action to undo, the field manager also displays a button for undo.

The active application may also add its own buttons to the toolbar. To do so, respond to the menuCmdBarOpenEvent and use MenuCmdBarAddButton to add the button. [Listing 5.1](#page-102-1) shows some code from the Memo application that adds to the command toolbar a button that displays the security dialog and then prevents the field manager from adding other buttons.

#### <span id="page-102-1"></span>**Listing 5.1 Responding to menuCmdBarOpenEvent**

```
else if (event->eType == menuCmdBarOpenEvent) {
 MenuCmdBarAddButton(menuCmdBarOnLeft, 
    BarSecureBitmap, menuCmdBarResultMenuItem, 
    ListOptionsSecurityCmd, 0);
  // Tell the field package to not add buttons 
  // automatically; we've done it all ourselves.
  event->data.menuCmdBarOpen.preventFieldButtons = 
    true;
  // Don't set handled to true; this event must 
  // fall through to the system.
}
```
The system contains bitmaps that represent such commands as beaming and deleting records. If your application performs any of these actions, it should use the system bitmap. **[Table 5.13](#page-103-1)** shows the system bitmaps and the commands they represent. If you use any of these, you should use them in the order shown, from right to left. That is, BarDeleteBitmap should always be the rightmost of these bitmaps, and BarInfoBitmap should always be the leftmost.

| <b>Bitmap</b>   | Command                                      |
|-----------------|----------------------------------------------|
| BarDeleteBitmap | Delete record.                               |
| BarPasteBitmap  | Paste clipboard contents at insertion point. |
| BarCopyBitmap   | Copy selection.                              |
| BarCutBitmap    | Cut selection.                               |
| BarUndoBitmap   | Undo previous action.                        |
| BarSecureBitmap | Show Security dialog.                        |
| BarBeamBitmap   | Beam current record.                         |
| BarInfoBitmap   | Show Info dialog (Launcher).                 |

<span id="page-103-1"></span>**Table 5.13 System command toolbar bitmaps**

You should limit the buttons displayed on the command toolbar to 4 or 5. There are two reasons to limit the number of buttons. You must leave room for the status message to be displayed before the action is performed. Also, consider that the toolbar is displayed only briefly. Users must be able to instantly understand the meaning of each of the buttons on the toolbar. If there are too many buttons, it reduces the chance that users can find what they need.

Note that the field manager already potentially displays 4 buttons by itself. If you want to suppress this behavior and display your own buttons when a field has focus, set the preventFieldButtons flag of the menuCmdBarOpenEvent to true as is shown in **Listing 5.1**.

### <span id="page-103-0"></span>**Tables**

Tables support multi-column displays. Examples are:

- the List view of the ToDo application
- the Day view in the Datebook

The table object is used to organize several types of UI objects. The number of rows and the number of columns must be specified for each table object. A UI object can be placed inside a cell of a table.

Tables often consist of rows or columns of the same object. For example, a table might have one column of labels and another column of fields. Tables can only be scrolled vertically. Tables can't include bitmaps.

A problem may arise if non-text elements are used in the table. For example, assume you have a table with two columns. In the first column is an icon that displays information, the second column is a text column. The table only allows users to select elements in the first column that are as high as one row of text. If the icon is larger, only a narrow strip at the top of the column can be selected.

### **Table Event**

The table object generates the event **the SelectEvent**. This event contains:

- The table's ID number
- The row of the selected table
- The column of the selected table

When **the Select Event** is sent to a table, the table generates an event to handle any possible events within the item's UI object.

## <span id="page-104-0"></span>**Lists**

The list object appears as a vertical list of choices in a box. The current selection of the list is inverted.

#### **Figure 5.13 List**

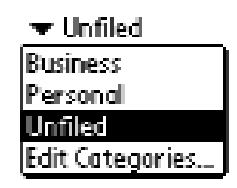

A list is meant for static data. Users can choose from a predetermined number of items. Examples include:

• the time list in the time edit window of the datebook

• the Category pull-down

If there are more choices than can be displayed, the system draws small arrows (scroll indicators) in the right margin next to the first and last visible choice. When the pen comes down and up on a scroll indicator, the list is scrolled. When the user scrolls down, the last visible item becomes the first visible item if there are enough items to fill the list. If not, the list is scrolled so that the last item of the list appears at the bottom of the list. The reverse is true for scrolling up. Scrolling doesn't change the current selection.

Bringing the pen down on a list item unhighlights the current selection and highlights the item under the pen. Dragging the pen through the list highlights the item under the pen. Dragging the pen above or below the list causes the list to scroll if it contains more choices than are visible.

When the pen is released over an item, that item becomes the current selection. When the pen is dragged outside the list, the item that was highlighted before the **penDownEvent** is highlighted again if it's visible. If it's not, no item is highlighted.

An application can use a list in two ways:

- Initialize a structure with all data for all entries in the list and let the list manage its own data.
- Provide list drawing functions but don't keep any data in memory. The list picks up the data as it's drawing.

Not keeping data in memory avoids unacceptable memory overhead if the list is large and the contents of the list depends on choices made by the user. An example would be a time conversion application that provides a list of clock times for a number of cities based on a city the user selects. Note that only lists can pick up the display information on the fly like this; tables cannot.

Formatting can be an issue for lists: While it's possible to imitate a multi-column display, lists really consist of rows of text.

The LstHandleEvent function handles list events. [Table 5.14](#page-106-1) provides an overview of how LstHandleEvent deals with the different events.

<span id="page-106-1"></span>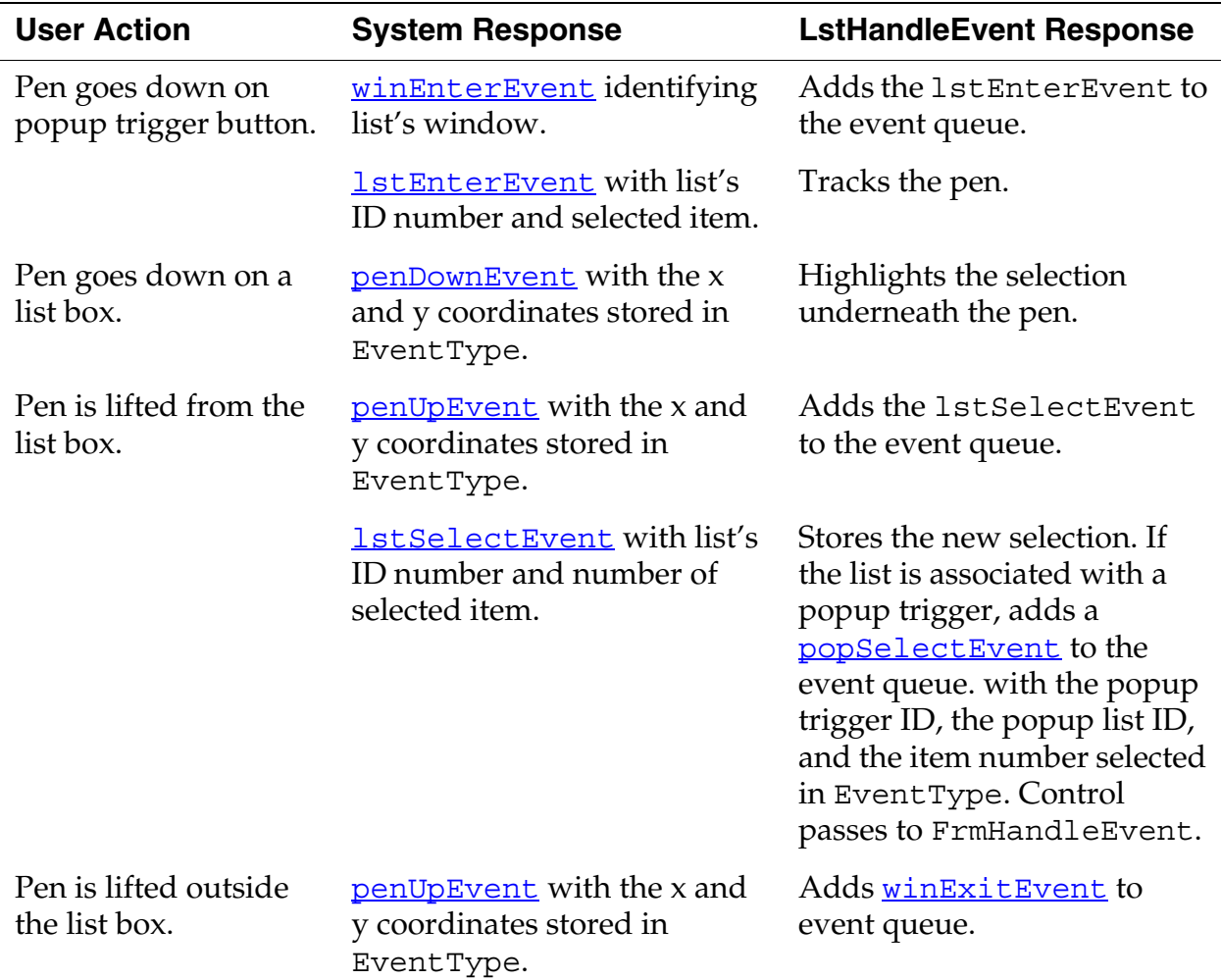

#### **Table 5.14 Event flow for lists**

### <span id="page-106-0"></span>**Categories**

Categories allow you to group records or applications logically into manageable lists. You can create new categories, change the name of them, or make it so that the user cannot edit them.

You use the Data Manager calls to manage which records are in a given category; these routines provide User Interface and a way to store the list of categories.

You can look at the address list to see how this works. It contains six categories; "Business," "Personal," and "QuickList" as well as an "Unfiled" option, an "All" option, and an "Edit" option. You can move addresses to any category, or leave them unfiled.

The primary API routine is CategorySelect; it shows the popup list of categories and handles editing the categories. Few applications will call CategoryEdit directly.

If you are going to use categories to manage a new database, use CategoryInitialize when the database is created to initialize the AppInfoType structure. You can also use this to set any local category names.

Use Category CreateList to create a list of categories. With this function, you can also select whether you want to show the "All" list or hide the "Edit Categories" string. You can use this last option to keep users from changing some category names.

When you create a category list, each category is assigned an unique ID, a memory space is created for the category list, and a pointer of type  $ListType$  is set to the list.

The list is sorted with the "All" type first and the uneditable categories at the end. This includes the "Unfiled" category. "Edit Categories" is placed at the end of the list.

Various other functions allow the user to edit and change the category names: CategoryEdit, CategoryFind, CategoryGetName, CategoryGetNext, and CategorySelect.

After the user is done editing and changing the category list CategorySetName writes the renamed categories to the database, CategorySetTriggerLabel marks a category if it is to be truncated, and CategoryTruncateName shortens the name so it will fit the space available.

Finally, CategoryFreeList must be called to deallocate and unlock the memory allocated for the list.
# **Bitmaps**

A bitmap is a graphic displayed by Palm OS. There are several ways to create a bitmap resource in Constructor:

- If you simply want to display a bitmap at a fixed location on a form, drag a Form Bitmap object to the form. Assign a resource ID in the Bitmap ID field, and you can then create a bitmap resource. The bitmap resource is a 'Tbmp' resource, and the Form Bitmap object that contains it is a 'tFBM' resource.
- If you want to create a bitmap for some other purpose (for example, to use in animation or to display a gadget), create either a Bitmap resource or a Bitmap Family resource in the main project window. In this case, Constructor creates a 'tbmf' resource, and the PalmRez post linker converts it and its associated PICTs to a 'Tbmp' resource. (Constructor creates PICT format images on both the Macintosh and Microsoft Windows operating systems.)

A 'Tbmp' resource defines either a single bitmap or a bitmap family. A **bitmap family** is a group of bitmaps, each containing the same drawing but at a different pixel depth (see **Figure 5.14**). When requested to draw a bitmap family, the operating system chooses the version of the bitmap with the pixel depth equal to the display. If such a bitmap doesn't exist, the bitmap with the pixel depth closest to but less than the display depth is chosen. If there are no bitmaps less than the display depth, then the bitmap with the pixel depth closest to the display depth is used.

Programmatically, a bitmap or bitmap family is represented by a BitmapType structure. This structure is simply a header. It is followed by the bitmap data in the same memory block. Bitmaps in Palm OS 3.0 and higher are also allowed to have their own color tables. When a bitmap has its own color table, it is stored between the bitmap header and the bitmap data.

<span id="page-109-0"></span>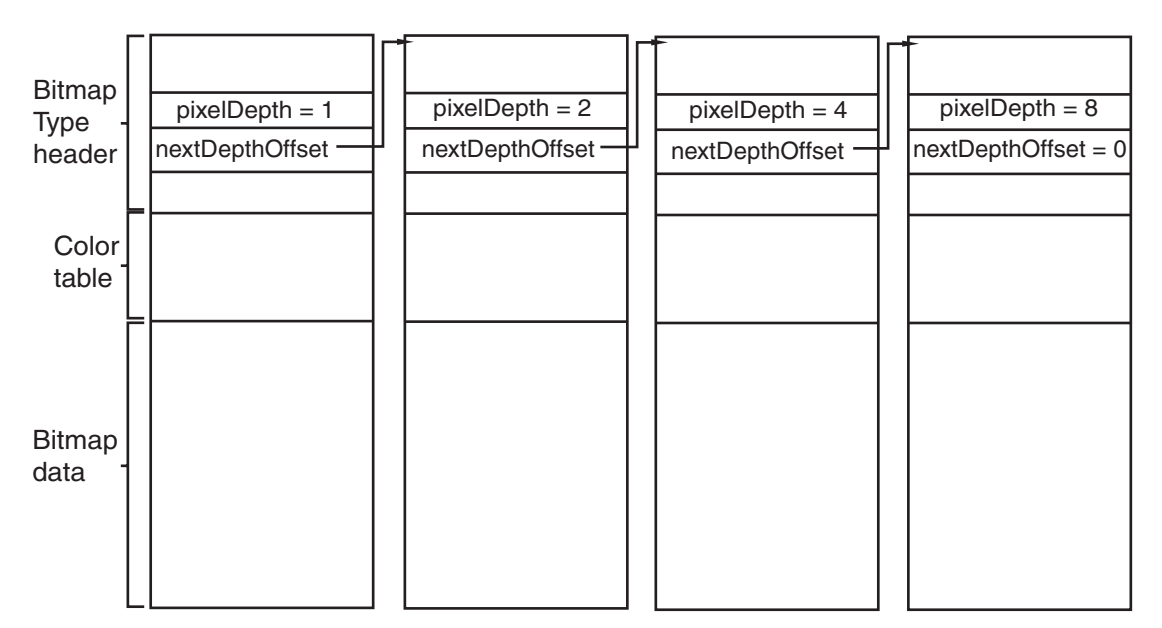

**Figure 5.14 Bitmap family**

#### **Versions of Bitmap Support**

There are three different bitmap encodings:

- Version 0 encoding is supported by all Palm OS releases.
- Version 1 encoding is supported on Palm OS 3.0 and higher. PalmRez creates version 1 bitmaps unless you've explicitly specified a transparency index or a compression type when creating the bitmap in Constructor.
- Version 2 encoding is supported on Palm OS 3.5 and higher. This encoding supports transparency indices and RLE compression.

With a version 2 bitmap, you can specify one index value as a transparent color at creation time. The transparency index is an alternative to masking. The system does not draw bits that have the transparency index value.

When a bitmap with a transparency index is rendered at a depth other than the one at which it was created, the transparent color is first translated to the corresponding depth color, and the resulting color is named transparent. This may result in a group of colors becoming transparent.

### **Drawing a Bitmap**

If you use a Form Bitmap object, your bitmap is drawn when the form is drawn. No extra coding is required on your part.

If you're not using a Form Bitmap object, to draw the bitmap you obtain it from the resource database and then call either WinDrawBitmap or WinPaintBitmap. (The form manager code uses WinDrawBitmap to draw Form Bitmap objects.) If passed a bitmap family, these two functions draw the bitmap that has the depth equal to the current draw window depth or the closest depth that is less than the current draw window depth if available, or the closest depth greater than the current draw depth if not.

```
MemHandle resH = 
  DmGetResource (bitmapRsc, rscID);
BitmapType *bitmap = MemHandleLock (resH);
WinPaintBitmap(bitmap, 0, 0);
```
If you want to modify a bitmap, starting in Palm OS 3.5 you can create the bitmap programmatically with **BmpCreate**, create an offscreen window wrapper around the bitmap using WinCreateBitmapWindow, set the active window to the new

bitmap window, and use the window drawing functions to draw to the bitmap:

```
BitmapType *bmpP;
WinHandle win;
Err error;
bmpP = BmpCreate(10, 10, 8, NULL, &error);
if (bmpP) {
 win = WinCreateBitmapWindow(bmpP, &error);
  if (win) {
    WinSetDrawWindow(win);
    WinDrawLines(win, ...);
    /* etc */}
}
```
BmpCreate always creates a version 2 bitmap, even if you don't specify a transparency or compression.

To learn how to modify a bitmap in releases prior to Palm OS 3.5, download the Signatures example application from the Knowledge Base on the Palm OS Developer website.

#### **Color Tables and Bitmaps**

As mentioned previously, bitmaps can have their own color tables attached to them. A bitmap might have a custom color table if it requires a palette that differs from the default system palettes. If a bitmap has its own color table, the system must create a conversion table to convert the color table of the current draw window before it can draw the bitmap. This conversion is a drain on performance, so using custom color tables with bitmaps is not recommended if performance is critical.

As an alternative, if your bitmap needs a custom palette, use the <u>WinPalette</u> function to change the system palette that is currently in use, then draw your bitmap. After the bitmap is no longer visible, use WinPalette again to set the system palette back to its previous state.

# **Labels**

You can create a label in a form by creating a label resource.

The label resource displays noneditable text or labels on a form (dialog box or full-screen). It's used, for example, to have text appear to the left of a checkbox instead of the right.

You don't interact with a label as a programmatic entity; however, you can use Form and Control API to create new labels or to change labels dynamically. See the ["Summary of User Interface API"](#page-131-0) at the end of this chapter.

# **Scroll Bars**

Palm OS 2.0 and later provides vertical scroll bar support. As a result, you can attach scroll bars to fields, tables, or lists, and the system sends the appropriate events when the end user interacts with the scroll bar (see  $Figure 5.15$ ).

<span id="page-112-0"></span>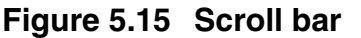

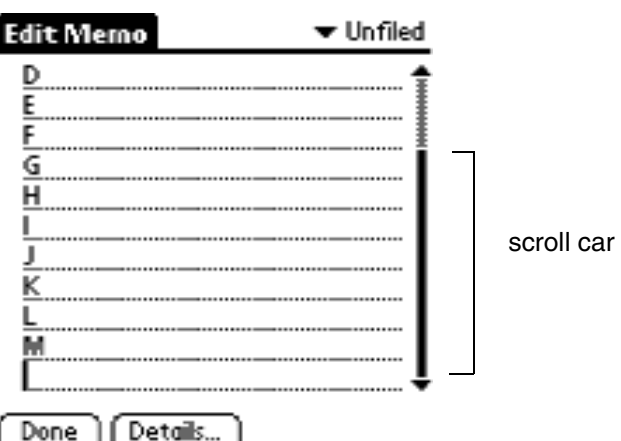

Here's what you have to do to include a scroll bar in your user interface:

#### **1. Create a scroll bar (tSCL) UI resource.**

Provide the ID and the bounds for the scroll bar rectangle. The height has to match the object you want to attach it to. The width should be 7.

#### **2. Provide a minimum and maximum value as well as a page size.**

- Minimum is usually 0.
- Maximum is usually 0 and set programmatically.
- The page size determines how many lines the scroll bar moves when the text scrolls.

#### **3. Make the scroll bar part of the form.**

When you compile your application, the system creates the appropriate scroll bar UI object. (See the chapter "Scroll Bars" in the *Palm OS SDK Reference* for more information on the scroll bar UI object.)

There are two ways in which the scroll bar and the user interface object that it's attached to need to interact:

• When the user adds or removes text, the scroll bar needs to know about the change in size.

To get this functionality, set the hasScrollbar attribute of the field, table, or list. (For tables, you must set this programmatically with the function **The HasScrollBar.**)

If hasScrollbar is set for a field, you'll receive a fldChangedEvent whenever the field's size changes. Your application should handle these events by computing new values for the scroll bar's minimum, maximum, and current position and then use **SclSetScrollBar** to update it.

If hasScrollbar is set for a table, you should keep track of when the table's size changes. Whenever it does, you should compute new values for the scroll bar's minimum, maximum, and current position and then use SclSetScrollBar to update it.

Lists are intended for static data, so you typically don't have to worry about the size of a list changing.

You should also call SclSetScrollBar when the form is initialized to set the current position of the scroll bar.

• When the user moves the scroll bar, the text needs to move accordingly. This can either happen dynamically (as the user moves the scroll bar) or statically (after the user has released the scroll bar).

The system sends the following scroll bar events:

- sclEnterEvent is sent when a penDownEvent occurs within the bounds of the scroll bar.
- sclRepeatEvent is sent when the user drags the scroll bar.
- $\overline{\phantom{a}}$  sclExitEvent is sent when the user lifts the pen. This event is sent regardless of previous sclRepeatEvents.

Applications that want to support immediate-mode scrolling (that is, scrolling happens as the user drags the pen) need to watch for occurrences of sclRepeatEvent. In response to this event, call the scrolling function associated with the UI

object (FldScrollField, LstScrollList, or your own scrolling function in the case of tables).

Applications that don't support immediate-mode scrolling should ignore occurrences of sclRepeatEvent and wait only for the sclExitEvent.

# **Custom UI Objects**

A gadget resource lets you implement a custom UI object. The gadget resource contains basic information about the custom gadget, which is useful to the gadget writer for drawing and processing user input.

You interact with gadgets programmatically using the Form API. See the ["Summary of User Interface API"](#page-131-0) at the end of this chapter.

A gadget is best thought of as simply a reserved rectangle at a set location on the form. You must provide all drawing and event handling code. There is no default behavior for a gadget.

Starting in Palm OS 3.5, you can create an extended gadget. An extended gadget is simply a gadget with a callback routine (FormGadgetHandler) that provides drawing and event handling code for the gadget. Use **FrmSetGadgetHandler** to set the callback function. (A pointer to the gadget is passed to the callback, so you can use the same function for multiple gadgets.) When the form receives certain requests to draw itself, delete itself, or to hide or show a gadget object, the form manager calls the gadget handler function you provide. When the form receives events intended for the gadget, it passes those to the gadget handler function as well.

In versions prior to 3.5, gadgets do not have a callback function. Instead, you must write code to draw the gadget and respond to pen down events in the form's event handler. <u>Listing 5.2</u> shows the event handler for the main form in the Rock Music sample application. This code makes calls to draw the gadget in response to a frmOpenEvent or frmUpdateEvent, and if there is a penDownEvent within the bounds of the gadget, it calls a function to handle that event as well. **Listing 5.3** shows how a gadget handler function might be written for Rock Music.

### <span id="page-115-0"></span>**Listing 5.2 Pre-Palm OS 3.5 gadget example**

```
Boolean MainViewHandleEvent(EventPtr event)
\{Boolean handled = false;
  Word objIndex;
  FormPtr frm;
  RectangleType r;
  switch (event->eType) {
     case frmOpenEvent:
      MainViewInit();
      frm = FrmGetActiveForm ();
      FrmDrawForm (frm);
      DrawGadget();
      handled = true;
      break;
    case frmUpdateEvent:
      frm = FrmGetActiveForm ();
      FrmDrawForm (frm);
      DrawGadget();
      handled = true;break;
     case penDownEvent:
      frm = FrmGetActiveForm ();
      objIndex = FrmGetObjectIndex (frm, 
        RockMusicMainInputGadget);
      FrmGetObjectBounds (frm, objIndex, &r);
      if (RctPtInRectangle (event->screenX, 
        event->screenY, &r)) {
        GadgetTapped ();
        handled=true;
      }
       break;
    ...
  }
```

```
Listing 5.3 Palm OS 3.5 gadget example
```

```
Boolean GadgetHandler 
(struct FormGadgetType *gadgetP, UInt16 cmd, 
void *paramP)
\{Boolean handled = false;
  switch (cmd) {
     case frmGadgetDrawCmd:
    //Sent to active gadgets any time form is 
    //drawn or redrawn.
      DrawGadget();
      gadgetP->attr.visible = true;
      handled = true;
      break;
     case formGadgetHandleEventCmd:
    //Sent when form receives a gadget event. 
    //paramP points to EventType structure. 
      if (paramP->eType == fldGadgetEnterEvent) {
      // penDown in gadget's bounds. 
        GadgetTapped ();
        handled = true;
      }
      if (paramP->eType == frmGadgetMiscEvent) {
        //This event is sent by your application
        //when it needs to send info to the gadget
      }
       break;
    case formGadgetDeleteCmd: 
      //Perform any cleanup prior to deletion.
      break;
    case formGadgetEraseCmd: 
    //FrmHideObject takes care of this if you 
    //return false. 
      handled = false;
      break;
  }
  return handled;
}
```
# **Dynamic UI**

Palm OS 3.0 and later provides functions that can be used to create forms and form elements at runtime. Most applications will never need to change any user interface elements at runtime—the built-in applications don't do so, and the Palm user interface guidelines discourage it. The preferred method of having UI objects appear as needed is to create the objects in Constructor and set their usable attributes to false. Then use **FrmShowObject** and **FrmHideObject** to make the object appear and disappear as needed.

Some applications, such as forms packages, must create their displays at runtime—it is for applications such as these that the Dynamic UI API is provided. If you're not absolutely sure that you need to change your UI dynamically, don't do it—unexpected changes to an application's interface are likely to confuse or frustrate the end user.

Dynamic user interface objects are subject to the following limitations:

- You cannot create tables or Graffiti Shift indicators.
- You cannot create buttons (or repeating buttons) having frames or non-bold frames.

You can use the FrmNewForm function to create new forms dynamically. Palm's UI guidelines encourage you to keep popup dialogs at the bottom of the screen, using the entire screen width. This isn't enforced by the routine, but is strongly encouraged in order to maintain a look and feel that is consistent with the built-in applications.

The FrmNewLabel, FrmNewBitmap, FrmNewGadget, LstNewList, FldNewField and CtlNewControl functions can be used to create new objects on forms.

It is fine to add new items to an active form, but doing so is very likely to move the form structure in memory; therefore, any pointers to the form or to controls on the form might change. Make sure to update any variables or pointers that you are using so that they refer to the form's new memory location, which is returned when you create the object.

The <u>FrmRemoveObject</u> function removes an object from a form. This function doesn't free memory referenced by the object (if any) but it does shrink the form chunk. For best efficiency when removing items from forms, remove items in order of decreasing index values, beginning with the item having the highest index value. When removing items from a form, you need to be mindful of the same concerns as when adding items: the form pointer and pointers to controls on the form may change as a result of any call that moves the form structure in memory.

When creating forms dynamically, or just to make your application more robust, use the FrmValidatePtr function to ensure that your form pointer is valid and the form it points to is valid. This routine can catch lots of bugs for you—use it!

### **Dynamic User Interface Functions**

The following API can be used to create forms dynamically:

- CtlNewControl
- CtlValidatePointer
- FldNewField
- FrmNewBitmap
- FrmNewForm
- FrmNewGadget
- FrmNewLabel
- FrmRemoveObject
- FrmValidatePtr
- LstNewList
- WinValidateHandle
- FrmNewGsi (available only if 3.5 New Feature Set is present)

# **Color and Grayscale Support**

Starting in Palm OS version 3.5, the operating system supports system palettes of 1, 2, 4, or 8 bits-per-pixel, as follows:

- 1-bit: white (0) and black (1)
- 2-bit: white  $(0)$ , light gray  $(1)$ , dark gray  $(2)$ , and black  $(3)$
- 4-bit: 16 shades of gray, from white  $(0)$  to black  $(0xF)$
- 8-bit: 216 color "Web-safe" palette, which includes all combinations of red, green, and blue at these levels: 0x00, 0x33, 0x66, 0x99, 0xCC, and 0xFF. Also, it includes all 16 gray shades at these levels: 0x00, 0x11, 0x22, ... 0xFF. Finally, it includes these extra named HTML colors: 0xC0C0C0 (silver), 0x808080 (gray), 0x800000 (maroon), 0x800080 (purple), 0x008000 (green), and 0x008080 (teal). The remaining 24 entries (indexes 0xE7 through 0xFE) are unspecified and filled with black. (On debug ROMs they are filled with random colors to help developers notice if they use an invalid value.) These entries may be defined by an application.

Generalized support for color tables in all bit depths is included, with performance degrading if the color tables are not standard.

## **Color Table**

The system color table is stored in a 'tclt' resource (symbolically named colorTableRsc). The color table is a count of the number of entries, followed by an array of **RGBColorType** colors. An RGBColorType struct holds 8 bits each of red, green, and blue plus an "extra" byte to hold an index value.

A color's index is used in different ways by different software layers. When querying for a color or doing color fitting, the index holds the index of the closest match to the RGB value in the reference color table. When setting a color in a color table, the index can specify which slot the color should occupy. In some routines, the index is ignored.

Generally, the drawing routines and the operating system use indexed colors rather than RGB. Indexed colors are used for performance reasons; it allows the RGB-to-index translation to be skipped for most drawing operations.

Care should be taken not to confuse a full color table (which includes the count) with an array of RGB color values. Some routines operate on entire color tables, others operate on lists of color entries.

### **Color Translation Table**

When rendering requires a translation from one depth to another, a color translation table is used. For example, suppose you are trying to display an 8-bit color bitmap image on a 2-bit display. Palm OS must translate the color bitmap to a grayscale bitmap in order to display it. To do so, it creates the translation table by stepping through each element of the source color table (the 8-bit bitmap) and finding the best fit for the RGB value in the destination color table (which has exactly 4 values). This table is generated once and is reused for all drawing operations until it is no longer valid.

Palm OS uses one of two algorithms to build the translation table:

- Luminosity fitting if the destination color table is grayscale.
- Shortest distance in the RGB space if the destination color table is color.

Although shortest distance RGB fitting does not always produce the best perceptual match, it is fast, and it works well for the available palettes on Palm OS.

### **Color Table Management**

If you want to change the color table used by the current draw window, you can do so with the **WinPalette** function. If the current draw window is onscreen, the palette for the display hardware is also changed. For more information see the WinPalette function description in the *Palm OS SDK Reference*.

If your application needs to know which RGB color corresponds to which index color in the current palette, it can do so with the function calls **WinRGBToIndex** and **WinIndexToRGB**. When calling WinRGBToIndex, an exact match may not be available. That is, you may be calling WinRGBToIndex with an RGB value that is not in the palette and thus does not have an index. If there is no exact RGB match, the best-fit algorithm currently in place is used to determine the index value. For WinIndexToRGB, the RGB value

returned is always the exact match. (An error is displayed if the index is out of range.)

# **UI Color List**

The system builds a UI color list in addition to the system color table. The UI color list contains the colors used by the various user interface elements. Each UI color is represented by a symbolic color constant. See **[Table 5.15](#page-121-0)** for a list of colors used.

Each bit depth has its own list of UI colors, allowing for a different color scheme in monochrome, grayscale, and color modes. This is important because even with a default monochrome look and feel, highlighted field text is black-on-yellow in color and white-on-black in other modes.

To obtain the color list, the system first tries to load it from the synchronized preferences database using the value sysResIDPrefUIColorTableBase plus the current screen depth. The use of a preference allows for the possibility that individual users could customize the look using a third party "personality" or "themes" editor. If the preference is not defined, it loads the default color table from the system color table resource using systemDefaultUIColorsBase plus the current screen depth.

Using a list allows easy variation of the colors of UI elements to either personalize the overall color scheme of a given Palm device or to adjust it within an application. Defining these as color classes ensures that the user interface elements are consistent with each other.

| <b>UI Object</b> | <b>Symbolic Colors Used</b> |
|------------------|-----------------------------|
| Forms            | UIFormFrame, UIFormFill     |
| Modal dialogs    | UIDialogFrame, UIDialogFill |
| Alert dialogs    | UIAlertFrame, UIAlertFill   |

<span id="page-121-0"></span>**Table 5.15 UI objects and colors**

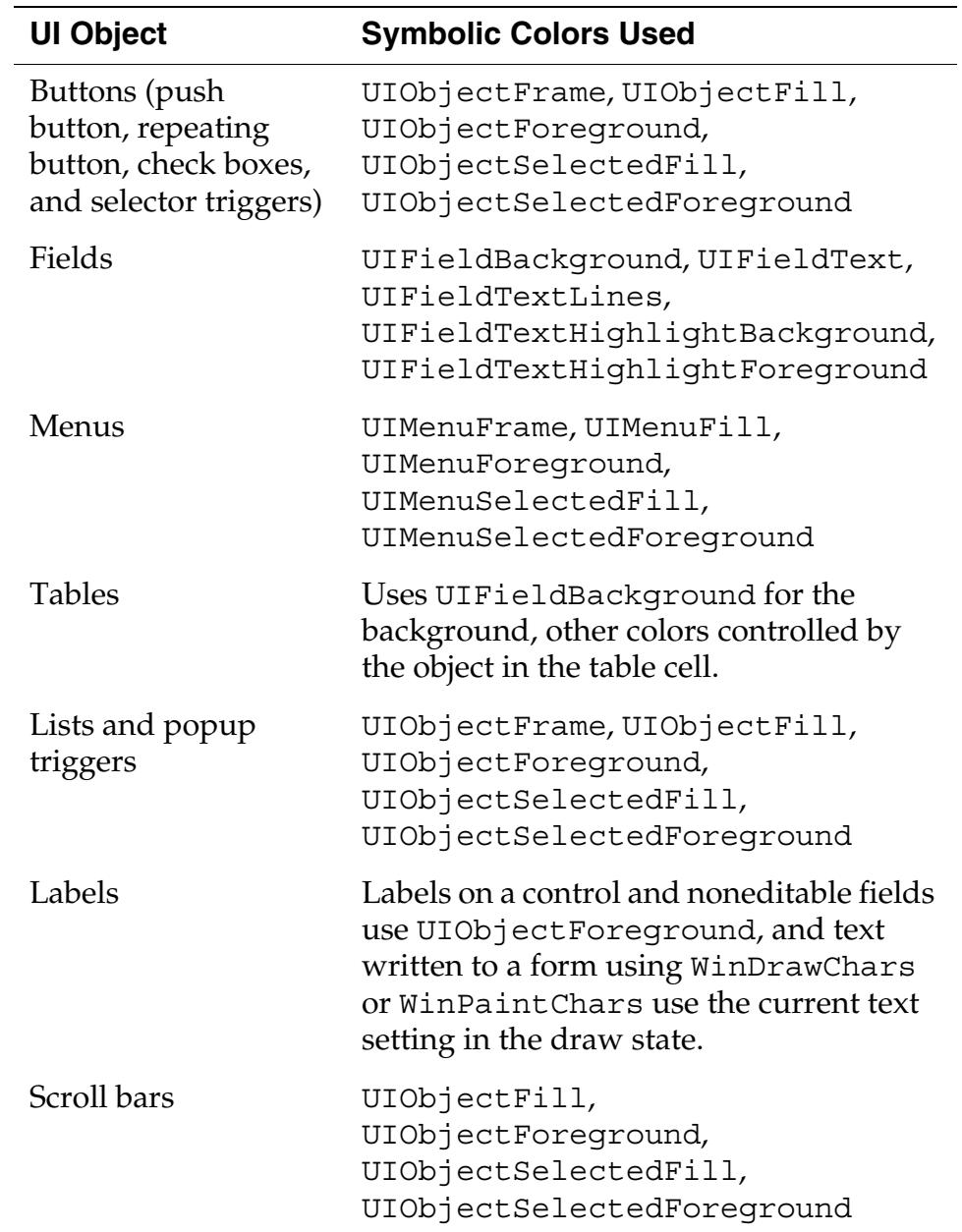

### **Table 5.15 UI objects and colors** *(continued)*

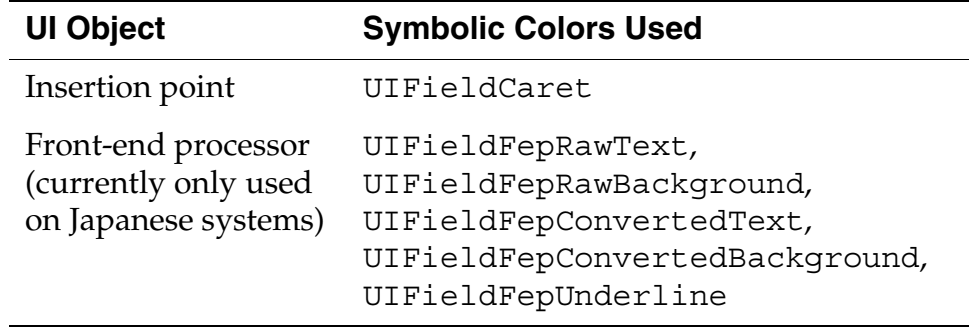

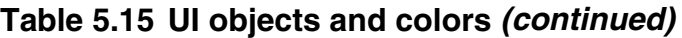

Should your application need to change the colors used by the UI color list, it can do so with **UIColorSetTableEntry**. If you need to retrieve a color used, it can do so with UIColorGetTableEntryIndex or UIColorGetTableEntryRGB.

If you change the UI color list, your changes are in effect only while your application is active. The UI color list is reset as soon as control switches to another application. When control switches back to your application, you'll have to call UIColorSetTableEntry again.

# **Insertion Point**

The insertion point is a blinking indicator that shows where text is inserted when users write Graffiti characters or paste clipboard text.

In general, an application doesn't need to be concerned with the insertion point; the Palm OS UI manages the insertion point.

# **Text**

This section describes how to work with text in the user interface whether it's text the user has entered or text that your application has created to display on the screen.

**NOTE:** If you application is going to be localized, you must take special care when working with text. See the chapter "Localized [Applications"](#page-316-0) for more information.

### **Working With Text As Strings**

The string manager provides a set of string manipulation functions. The string manager API is closely modeled after the standard C string-manipulation functions like strcpy, strcat, etc.

Applications should use the functions built into the string manager instead of the standard C functions because doing so makes the application smaller:

- When your application uses the string manager functions, the actual code that implements the function is not linked into your application but is already part of the operating system.
- When you use the standard C functions, the code for each function you use is linked into your application and results in a bigger executable.

In addition, many standard C functions don't work on the Palm OS device at all because the OS doesn't provide all basic system functions (such as malloc) and doesn't support the subroutine calls used by most standard C functions.

**NOTE:** If your application is going to be localized, be careful when using string functions. Where possible, use the functions described in the chapter ["Localized Applications"](#page-316-0) instead.

### **Using the StrVPrintF Function**

Like the C vsprintf function, the  $\frac{\text{StryPrintF}}{\text{function}}$  function is designed to be called by your own function that takes a variable number of arguments and passes them to StrVPrintF for formatting. This section gives a brief overview of how to use StrVPrintF. For more details, refer to vsprintf and the use of the stdarg.h macros in a standard C reference book.

When you call StrVPrintF, you must use the special macros from stdarg.h to access the optional arguments (those specified after the fixed arguments) passed to your function. This is necessary, because when you declare your function that takes an optional number of arguments, you declare it using an ellipsis at the end of the argument list:

MyPrintF(CharPtr s, CharPtr formatStr, ...);

The ellipsis indicates that zero or more optional arguments may be passed to the function following the formatStr argument. Since these optional arguments don't have names, the stdarg.h macros must be used to access them before they can be passed to StrVPrintF.

To use these macros in your function, first declare an args variable as type va\_list:

```
va_list args;
```
Next, initialize the args variable to point to the optional argument list by using va\_start:

```
va start(args, formatStr);
```
Note that the second argument to the va\_start macro is the last required argument to your function (last before the optional arguments begin). Now you can pass the args variable as the last parameter to the StrVPrintF function:

StrVPrintF(text, formatStr, args);

When you are finished, invoke the macro va end before returning from your function:

va end(args);

Note that the **StrPrintF** and StrVPrintF functions implement only a subset of the conversion specifications allowed by the ANSI C function vsprintf. See the **StrVPrintF** function reference for details.

### **Fonts in Palm OS 3.0 and Later**

Palm OS 3.0 and later provides a new font (largeBoldFont), two new font manipulation routines (**FontSelect** and FntDefineFont), and support for the use of custom fonts.

To use the large, bold font, pass the largeBoldFont selector to the FntSetFont function. Under Palm OS 3.0 and later, if you try to draw with a font that isn't installed, the system uses the standard font by default. Previous versions of Palm OS can crash if told to use a nonexistent font.

The **FontSelect** function displays a dialog box in which the user can specify the use of one of the three primary fonts stdFont,

boldFont, or largeBoldFont. For more information, see the description of FontSelect in the *Palm OS SDK Reference*.

The **FntDefineFont** function makes a custom font available to your application. For more information, see the description of FntDefineFont in the *Palm OS SDK Reference*.

Currently, Palm has not made available any tools or specifications to convert desktop fonts for use on Palm OS 3.0 or later. If you have an urgent need for such support, send email to devsupp@palm.com for updated information.

# **Receiving User Input**

The three main ways that a user interacts with an application are:

- by entering Graffiti
- by pressing a hardware button on the device
- by tapping the pen on a control in a form or dialog

The Palm OS provides three managers that control these three types of input: <u>The Graffiti Manager, [The Key Manager](#page-128-0)</u>, and <u>The Pen</u> [Manager,](#page-129-0) respectively.

Most applications do not need to access these managers directly; instead, applications receive events from these managers and respond to the events. There are cases, however, where you might need to interact with one of these managers. This section describes the three input managers and when you might need to use them. (To learn how to obtain user input from a UI object, refer to the section in this chapter that covers that object.)

# <span id="page-126-0"></span>**The Graffiti Manager**

The Graffiti manager provides an API to the Palm OS Graffiti recognizer. The recognizer converts pen strokes into key events, which are then fed to an application through the event manager.

Most applications never need to call the Graffiti manager directly because it's automatically called by the event manager whenever it detects pen strokes in the Graffiti area of the digitizer.

Special-purpose applications, such as a Graffiti tutorial, may want to call the Graffiti manager directly to recognize strokes in other areas of the screen or to customize the Graffiti behavior.

#### **Using GrfProcessStroke**

GrfProcessStroke is a high-level Graffiti manager call used by the event manager for converting pen strokes into key events. The call

- Removes pen points from the pen queue
- Recognizes the stroke
- Puts one or more key events into the key queue

GrfProcessStroke automatically handles Graffiti ShortCuts and calls the user interface as appropriate to display shift indicators in the current window.

An application can call GrfProcessStroke when it receives a penUpEvent from the event manager if it wants to recognize strokes entered into its application area (in addition to the Graffiti area).

### **Using Other High-Level Graffiti Manager Calls**

Other high-level calls provided by the Graffiti manager include routines for

- Getting and setting the current Graffiti shift state (caps lock on/off, temporary shift state, etc.)
- Notifying Graffiti when the user selects a different field. Graffiti needs to be notified when a field change occurs so that it can cancel out of any partially entered shortcut and clear its temporary shift state if it's showing a potentially accented character.

#### **Special-Purpose Graffiti Manager Calls**

The remainder of Graffiti manager API routines are for specialpurpose use. They are basically all the entry points into the Graffiti recognizer engine and are usually called only by GrfProcessStroke. These special-purpose uses include calls to add pen points to the Graffiti recognizer's stroke buffer, to convert

the stroke buffer into a Graffiti glyph ID, and to map a glyph into a string of one or more key strokes.

### **Accessing Graffiti ShortCuts**

Other routines provide access to the Graffiti ShortCuts database. This is a separate database owned and maintained by the Graffiti manager that contains all of the shortcuts. This database is opened by the Graffiti manager when it initializes and stays open even after applications quit.

The only way to modify this database is through the Graffiti manager API. It provides calls for getting a list of all shortcuts, and for adding, editing, and removing shortcuts. The ShortCuts screen of the Preferences application provides a user-interface for modifying this database.

### **Note on Auto Shifting**

The Palm OS 2.0 and later automatically uses an upper-case letter under the following conditions:

- Period and space or Return.
- Other sentence terminator (such as ? or !) and space

This functionality requires no changes by the developer, but should be welcome to the end user.

### **Note on Graffiti Help**

In Palm OS 2.0 and later, applications can pop up Graffiti help by calling SysGraffitiReferenceDialog or by putting a virtual character—graffitiReferenceChr from Chars.h—on the queue.

Graffiti help is also available through the system Edit menu. As a result, any application that includes the system Edit menu allows users to access Graffiti Help that way.

# <span id="page-128-0"></span>**The Key Manager**

The key manager manages the hardware buttons on the Palm OS device. It converts hardware button presses into key events and implements auto-repeat of the buttons. Most applications never

need to call the key manager directly except to change the key repeat rate or to poll the current state of the keys.

The event manager is the main interface to the keys; it returns a keyDownEvent to an application whenever a button is pressed. Normally, applications are notified of key presses through the event manager. Whenever a hardware button is pressed, the application receives an event through the event manager with the appropriate key code stored in the event record. The state of the hardware buttons can also be queried by applications at any time through the KeyCurrentState function call.

The **KeyRates** call changes the auto-repeat rate of the hardware buttons. This might be useful to game applications that want to use the hardware buttons for control. The current key repeat rates are stored in the key manager globals and should be restored before the application exits.

### <span id="page-129-0"></span>**The Pen Manager**

The pen manager manages the digitizer hardware and converts input from the digitizer into pen coordinates. The Palm Computing Platform device has a built-in digitizer overlaid onto the LCD screen and extending about an inch below the screen. This digitizer is capable of sampling accurately to within 0.35 mm (.0138 in) with up to 50 accurate points/second. When the device is in doze mode, an interrupt is generated when the pen is first brought down on the screen. After a pen down is detected, the system software polls the pen location periodically (every 20 ms) until the pen is again raised.

Most applications never need to call the pen manager directly because any pen activity is automatically returned to the application in the form of events.

Pen coordinates are stored in the pen queue as raw, uncalibrated coordinates. When the system event manager routine for removing pen coordinates from the pen queue is called, it converts the pen coordinate into screen coordinates before returning.

The Preferences application provides a user interface for calibrating the digitizer. It uses the pen manager API to set up the calibration which is then saved into the Preferences database. The pen manager assumes that the digitizer is linear in both the x and y directions; the

calibration is therefore a simple matter of adding an offset and scaling the x and y coordinates appropriately.

# **Application Launcher**

The Application Launcher (accessed via the silkscreen "Applications" button) presents a window or menu from which the user can open other applications present on the Palm device. Applications installed on the Palm device (resource databases of type APPL) appear in the Application Launcher automatically.

**NOTE:** Versions of Palm OS prior to 3.0 implemented the Launcher as a popup. The <u>SysAppLauncherDialog</u> function, which provides the API to the old popup launcher, is still present in Palm OS 3.0 for compatibility purposes, but it has not been updated and, in most cases, should not be used.

The Launcher application can beam applications to other Palm devices. Only the application itself is beamed; associated storage databases and preferences are not transmitted. To suppress the beaming of your application by the Launcher, you can set the dmHdrAttrCopyPrevention bit in your database header. (For a runtime code example, see the "Dr McCoy" sample application. Note that you can also use compile-time code to suppress beaming.)

Normally, the Launcher represents installed applications graphically as icons that appear in the Launcher window. The Launcher application also provides a list mode that allows the user to see more applications at once than are normally visible in its default viewing mode. You can use the Constructor tool to provide a small icon for the list mode—you'll need to create a tAIB resource having 1001 as the value of its ID.

The Launcher displays a version string from each application's tver resource, ID 1000. This short string (usually 3 to 6 characters) is displayed in the "Info" dialog.

Situations in which you need to open the Application Launcher programmatically are rare, but the system does provide an API for doing so. To activate the Launcher from within your application,

enqueue a keyDownEvent that contains a launchChr, as shown in [Listing 5.4](#page-131-1).

WARNING! Do not use the **SysUIAppSwitch** or

**SysAppLaunch** functions to open the Application Launcher application.

#### <span id="page-131-1"></span>**Listing 5.4 Opening the Launcher**

```
EventType newEvent;
newEvent.eType = keyDownEvent;
newEvent.data.keyDown.chr = launchChr;
newEvent.data.keyDown.modifiers = commandKeyMask;
EvtAddEventToQueue (&newEvent);
```
For information on launching other applications programmatically, see "[Launching Applications Programmatically"](#page-57-0) in the chapter ["Application Startup and Stop.](#page-48-0)"

# <span id="page-131-0"></span>**Summary of User Interface API**

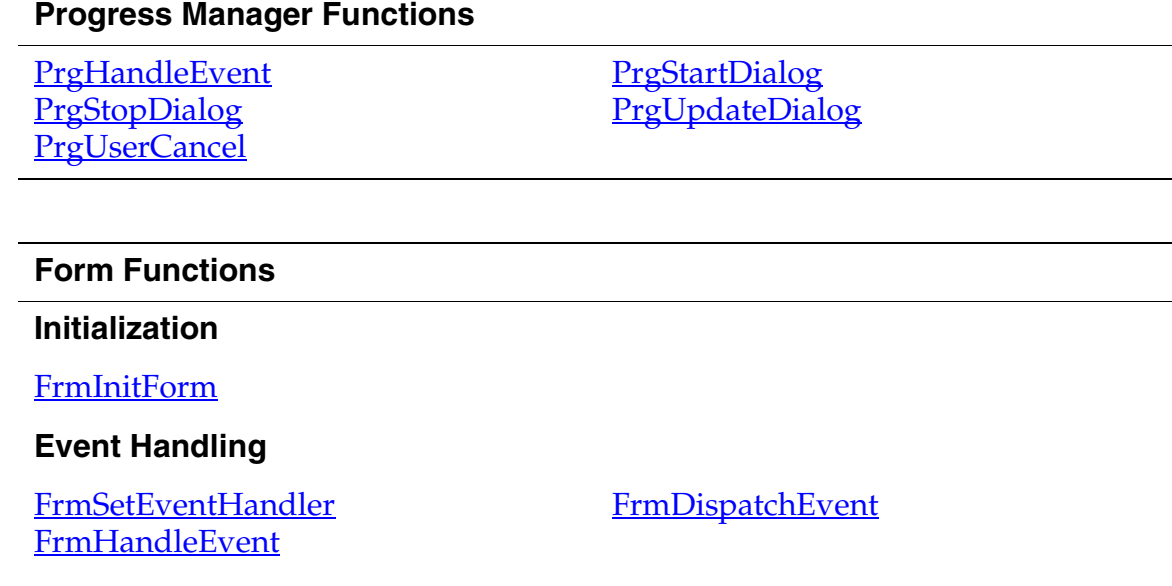

#### **Form Functions**

#### **Displaying a Form**

FrmGotoForm FrmDrawForm FrmSetActiveForm

#### **Displaying a Modal Dialog**

FrmCustomAlert FrmCustomResponseAlert FrmAlert **FrmDoDialog** 

#### **Updating the Display**

**FrmUpdateForm FrmShowObject** FrmRemoveObject

#### **Form Attributes**

FrmPopupForm FrmNewForm

**FrmHelp** FrmSaveActiveState FrmRestoreActiveState FrmNewGsi

FrmReturnToForm FrmHideObject FrmUpdateScrollers

FrmVisible FrmSaveAllForms

FrmGetFormId

FrmGetActiveFormID

FrmGetWindowHandle

#### **Accessing a Form Programmatically**

FrmGetActiveForm FrmGetFirstForm FrmGetFormPtr FrmValidatePtr

**Accessing Objects Within a Form**

**FrmGetFocus** FrmGetObjectId FrmGetObjectType FrmGetObjectPtr

#### **Title and Menu**

**FrmCopyTitle FrmPointInTitle** FrmSetMenu

**FrmSetFocus** FrmGetObjectIndex

FrmGetObjectPosition FrmGetNumberOfObjects

**FrmGetTitle** FrmSetTitle

#### **Form Functions**

#### **Labels**

**FrmCopyLabel FrmGetLabel** 

#### **Controls**

FrmGetControlValue FrmGetControlGroupSelection FrmSetCategoryLabel FrmNewLabel

FrmSetControlValue FrmSetControlGroupSelection

#### **Gadgets**

FrmGetGadgetData **FrmNewGadget** 

**Bitmaps**

FrmNewBitmap

#### **Coordinates and Boundaries**

FrmGetObjectBounds **FrmSetObjectPosition**  FrmSetObjectBounds FrmGetFormBounds

FrmSetGadgetData FrmSetGadgetHandler

#### **Removing a Form From the Display**

FrmCloseAllForms FrmEraseForm

**Releasing a Form's Memory**

FrmDeleteForm

#### **Window Functions**

#### **Initialization**

WinCreateWindow

#### **Making a Window Active**

WinSetActiveWindow WinSetDrawWindow

#### **Window Functions**

#### **Accessing a Window Programmatically**

WinGetActiveWindow WinGetDisplayWindow WinValidateHandle

#### **Offscreen Windows**

WinRestoreBits WinCreateOffscreenWindow

#### **Displaying Characters**

**WinDrawChar** WinInvertChars WinDrawTruncChars WinPaintChar

#### **Bitmaps**

WinDrawBitmap WinPaintBitmap

#### **Lines**

WinDrawLine WinFillLine WinEraseLine WinPaintLines

#### **Rectangles**

WinDrawRectangle WinInvertRectangle **WinFillRectangle WinEraseRectangle** WinDrawGrayRectangleFrame **WinPaintRectangle** 

WinGetDrawWindow WinGetFirstWindow

**WinSaveBits** WinCreateBitmapWindow

**WinDrawChars** WinDrawInvertedChars WinEraseChars WinPaintChars

#### **WinGetBitmap**

WinDrawGrayLine WinInvertLine WinPaintLine

WinCopyRectangle WinDrawRectangleFrame WinInvertRectangleFrame **WinScrollRectangle** WinEraseRectangleFrame WinPaintRectangleFrame

#### **Window Functions**

#### **Pixels**

WinDrawPixel WinErasePixel **WinGetPixel** 

#### **Clipping Rectangle**

**WinGetClip WinResetClip** 

### **WinSetClip WinClipRectangle**

WinPushDrawState **WinGetPattern** 

WinSetUnderlineMode WinSetDrawMode WinSetForeColor WinSetTextColor

WinInvertPixel WinPaintPixel WinPaintPixels

### **Setting the Drawing State**

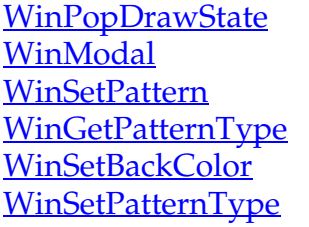

#### **Coordinates and Boundaries**

WinDisplayToWindowPt WinGetDisplayExtent WinSetWindowBounds WinGetFramesRectangle

#### **Working with the Screen**

WinScreenMode WinScreenUnlock WinGetWindowFrameRect

WinWindowToDisplayPt WinGetWindowExtent WinGetWindowBounds

**WinScreenLock** 

### **Removing a Window From the Display**

WinEraseWindow

#### **Releasing a Window's Memory**

WinDeleteWindow

#### **Working with Colors**

WinIndexToRGB WinRGBToIndex **WinPalette** 

#### **Control Functions**

#### **Displaying a Control**

**CtlShowControl CtlSetUsable** CtlNewGraphicControl

#### **Control's Value**

**CtlGetValue CtlGetSliderValues** 

**Label**

#### **Enabling/Disabling**

**CtlSetEnabled CtlHideControl** 

#### **Event Handling**

**CtlHandleEvent** 

#### **Setting up controls**

**CtlGetSliderValues CtlSetGraphics** 

#### **Debugging**

**CtlDrawControl CtlNewControl** CtlNewSliderControl

**CtlSetValue** 

CtlSetLabel CtlGetLabel

**CtlEnabled** CtlEraseControl

**CtlSetSliderValues** 

CtlHitControl CtlValidatePointer

#### **Field Functions**

#### **Obtaining User Input**

FldGetTextPtr **FldSetDirty FldGetSelection**  FldGetTextHandle **FldDirty** 

#### **Field Functions**

#### **Updating the Display**

FldDrawField **FldSetSelection** FldRecalculateField

#### **Displaying Text**

FldSetTextPtr

#### **Editing Text**

**FldSetText** FldInsert FldEraseField

#### **Cut/Copy/Paste**

**FldCopy FldPaste** 

#### **Scrolling**

FldScrollField FldSetScrollPosition **FldGetVisibleLines** FldGetNumberOfBlankLines

#### **Field Attributes**

FldGetAttributes **FldGetFont FldGetMaxChars** 

### **Text Attributes**

FldCalcFieldHeight FldGetTextAllocatedSize FldSetTextAllocatedSize

FldMakeFullyVisible **FldSetBounds** 

FldSetTextHandle FldDelete

**FldCut** FldUndo

FldScrollable FldGetScrollPosition FldGetScrollValues

**FldSetAttributes FldSetFont FldSetMaxChars FldGetBounds** 

FldGetTextHeight **FldGetTextLength** FldWordWrap

#### **Field Functions**

#### **Working With the Insertion Point**

FldGetInsPtPosition FldSetInsertionPoint

**Releasing Memory** 

FldCompactText FldFreeMemory

**Event Handling**

FldHandleEvent FldSendHeightChangeNotification

FldSetInsPtPosition

FldSendChangeNotification

**Dynamic UI**

**FldNewField** 

#### **Menu Functions**

**MenuDispose MenuEraseStatus** MenuHandleEvent MenuSetActiveMenu MenuAddItem MenuCmdBarDisplay **MenuHideItem** 

**MenuDrawMenu** MenuInit MenuGetActiveMenu MenuSetActiveMenuRscID MenuCmdBarAddButton MenuCmdBarGetButtonData **MenuShowItem** 

#### **Table Functions**

#### **Drawing Tables**

TblDrawTable TblSetLoadDataProcedure TblSetCustomDrawProcedure

#### **Table Functions**

#### **Updating the Display**

TblRedrawTable TblReleaseFocus TblRemoveRow TblMarkTableInvalid TblUnhighlightSelection

#### **Retrieving Data**

**TblGetItemPtr** TblFindRowData **TblGetSelection** TblSetSaveDataProcedure

### **Displaying Data**

TblSetItemInt TblSetItemPtr **TblSetRowData** 

### **Retrieving a Row**

TblFindRowID TblGetRowID

#### **Table Information**

**TblEditing TblGetItemBounds** TblGetNumberOfRows TblHasScrollBar

#### **Row Information**

TblGetRowHeight TblRowSelectable **TblRowUsable** TblSetRowStaticHeight

### **Masked Records**

TblRowMasked TblSetColumnMasked

**TblGrabFocus TblUnhighlightSelection** TblMarkRowInvalid **ThlSelectItem** 

**TblGetRowData TblGetItemInt** TblGetCurrentField

TblSetItemStyle **TblSetRowID** 

**TblGetBounds** TblGetLastUsableRow **TblSetBounds** 

TblSetRowHeight TblSetRowSelectable TblSetRowUsable TblRowInvalid

TblSetRowMasked

#### **Table Functions**

#### **Column Information**

TblGetColumnSpacing TblGetColumnWidth TblSetColumnUsable

TblSetColumnSpacing TblSetColumnWidth TblSetColumnEditIndicator

#### **Removing a Table From the Display**

TblEraseTable

#### **Event Handling**

**TblHandleEvent** 

#### **Private Record Functions**

SecSelectViewStatus SecVerifyPW

#### **List Functions**

#### **Displaying a List**

**LstDrawList LstPopupList** 

#### **Updating the Display**

LstMakeItemVisible **LstSetListChoices LstSetSelection LstScrollList** 

### **List Data and Attributes**

LstGetNumberOfItems **LstGetSelection** 

**LstSetDrawFunction LstNewList** 

**LstSetHeight LstSetTopItem LstSetPosition** 

LstGetVisibleItems LstGetSelectionText

#### **Removing a List From the Display**

**LstEraseList** 

#### **List Functions**

#### **Event Handling**

**LstHandleEvent** 

#### **Category Functions**

CategoryCreateList CategoryEdit **CategoryFind CategoryFreeList** CategoryGetName CategoryGetNext

**CategoryInitialize** CategorySelect CategorySetName CategorySetTriggerLabel CategorySelect CategoryTruncateName

#### **Bitmap Functions**

**BmpBitsSize BmpColortableSize BmpCompress BmpCreate BmpDelete** 

**BmpGetBits** BmpGetColortable BmpSize ColorTableEntries

#### **Scroll Bar Functions**

SclSetScrollBar **SclHandleEvent**  SclGetScrollBar SclDrawScrollBar

#### **UI Color List Functions**

UIColorGetTableEntryIndex UIColorSetTableEntry

UIColorGetTableEntryRGB

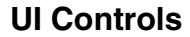

UIBrightnessAdjust UIPickColor

UIContrastAdjust

#### **Insertion Point Functions**

**InsPtEnable InsPtGetHeight InsPtGetLocation** 

**InsPtEnabled InsPtSetHeight InsPtSetLocation** 

#### **String Manager Functions**

#### **Length of a String**

StrLen

#### **Comparing Strings**

**StrCompare StrCaselessCompare** 

#### **Changing Strings**

**StrPrintF StrCat StrCopy StrToLower** 

#### **Searching Strings**

#### **Converting**

**StrAToI StrIToH** 

#### **Localized Numbers**

**StrNCompare** StrNCaselessCompare

**StrVPrintF StrNCat StrNCopy** 

#### StrStr StrChr

**StrIToA** 

StrDelocalizeNumber StrLocalizeNumber

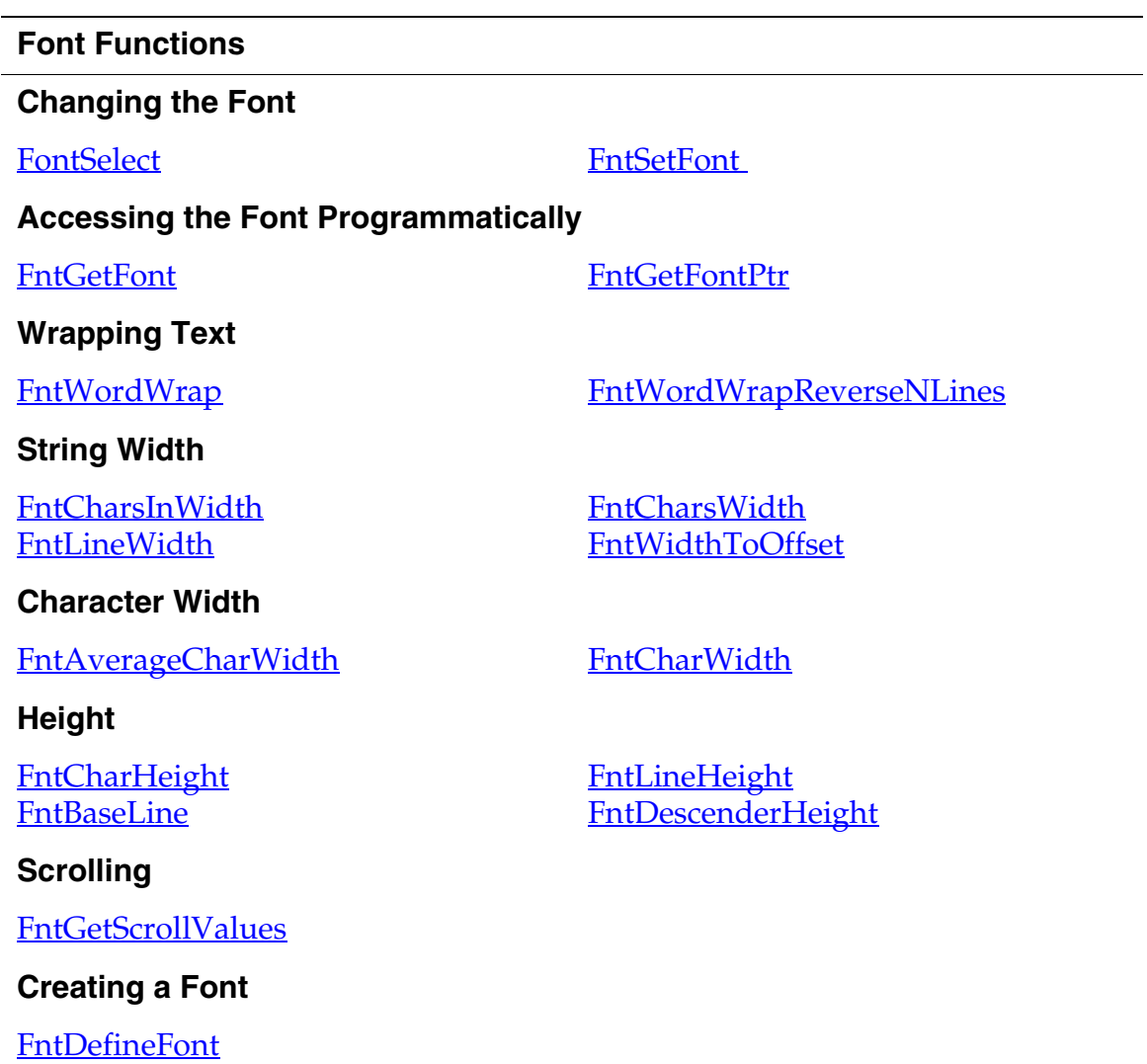

### **Graffiti Manager Functions**

### **Translate a Stroke into Keyboard Events**

**GrfProcessStroke**
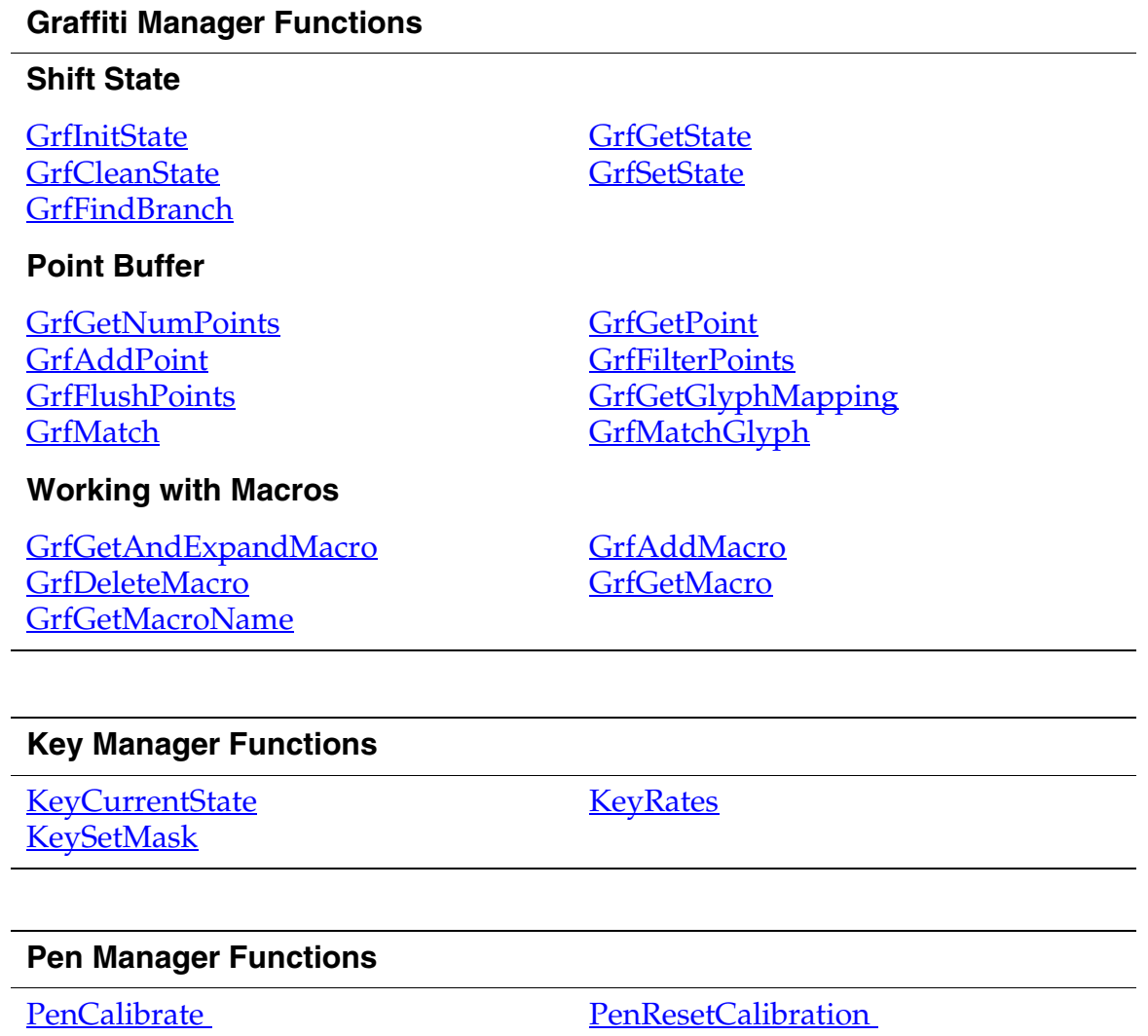

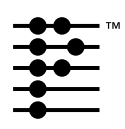

# <span id="page-146-2"></span>**Memory**

This chapter helps you understand memory use on Palm OS®.

- [Introduction to Palm OS Memory Use](#page-146-0) provides information about Palm OS hardware relevant to memory management.
- <u>[Memory Architecture](#page-148-0)</u> discusses in detail how memory is structured on Palm OS. It also examines the structure of the basic building blocks of Palm OS memory: heaps, chunks, and records.
- [The Memory Manager](#page-155-0) discusses how to use the Palm OS memory manager in your applications. The memory manager maintains the location and size of each memory chunk in nonvolatile storage, volatile storage, and ROM. It provides functions for allocating chunks, disposing of chunks, resizing chunks, locking and unlocking chunks, and compacting the heap when it becomes fragmented.

# <span id="page-146-0"></span>**Introduction to Palm OS Memory Use**

The Palm OS system software supports applications on low-cost, low-power, handheld devices. Given these constraints, Palm OS is efficient in its use of both memory and processing resources. This section presents two aspects of Palm OS devices that contribute to this efficiency: [Hardware Architecture](#page-146-1) and [PC Connectivity](#page-147-0).

## <span id="page-146-1"></span>**Hardware Architecture**

The first implementation of Palm OS provides nearly instantaneous response to user input while running on a 16 MHz Motorola® 68000 type processor with a minimum of 128K of nonvolatile storage memory and 512 KB of ROM. Subsequent Palm OS devices provide additional RAM and ROM in varying amounts.

The ROM and RAM for each Palm OS device resides on a memory module known as a **card**. Each memory card can contain ROM,

RAM, or both. There is no RAM or ROM storage on the motherboard of the device.

Though all previous and current Palm OS devices hold one card in a user-accessible hardware slot, it is unwise to assume that any Palm OS device has a memory module that can be removed physically. A "card" is simply a logical construct used by the operating system— Palm OS devices can have one card, multiple cards, or no cards. For example, the Simulator provided by the Palm OS SDK on Macintosh can simulate a device that has two cards.

The ROM and RAM on each card is divided into one or more heaps of 64K (in the current implementation) or less. All the RAM-based heaps on a memory card are treated as the RAM store, and all the ROM-based heaps are treated as the ROM store. The heaps for a store do not have to be adjacent to each other in address space they can be scattered throughout the memory space on the card but they must all reside on the same card.

The main suite of applications provided with each Palm OS device is built into ROM. This design permits the user to replace the operating system and the entire applications suite simply by installing a single replacement module*.* Additional or replacement applications and system extensions can be loaded into RAM, but doing so is not always practical in this RAM-constrained environment.

## <span id="page-147-0"></span>**PC Connectivity**

PC connectivity is an integral component of the Palm OS device. The device comes with a cradle that connects to a desktop PC and with software for the PC that provides "one-button" backup and synchronization of all data on the device with the user's PC.

Because all user data can be backed up on the PC, replacement of the nonvolatile storage area of the Palm OS device becomes a simple matter of installing the new module in place of the old one and resynchronizing with the PC. The format of the user's data in storage RAM can change with a new version of the ROM; the connectivity software on the PC is responsible for translating the data into the correct format when downloading it onto a device with a new ROM.

## <span id="page-148-0"></span>**Memory Architecture**

**IMPORTANT:** This section describes the current (3.X) implementation of Palm OS memory architecture. This implementation may change as the Palm OS evolves. Do not rely on implementation-specific information described here; instead, always use the API provided to manipulate memory.

The Palm OS system software is designed around a 32-bit architecture. The system uses 32-bit addresses, and its basic data types are 8, 16, and 32 bits long.

The 32-bit addresses available to software provide a total of 4 GB of address space for storing code and data. This address space affords a large growth potential for future revisions of both the hardware and software without affecting the execution model. Although a large memory space is available, Palm OS was designed to work efficiently with small amounts of RAM. For example, the first commercial Palm OS device has less than 1 MB of memory, or .025% of this address space.

The Motorola 68328 processor's 32-bit registers and 32 internal address lines support a 32-bit execution model as well, although the external data bus is only 16 bits wide. This design reduces cost without impacting the software model. The processor's bus controller automatically breaks down 32-bit reads and writes into multiple 16-bit reads and writes externally.

Each memory card in the Palm OS device has 256 MB of address space reserved for it. Memory card 0 starts at address \$1000000, memory card 1 starts at address \$2000000, and so on.

The Palm OS divides the total available RAM store into two logical areas: **dynamic** RAM and **storage** RAM. Dynamic RAM is used as working space for temporary allocations, and is analogous to the RAM installed in a typical desktop system. The remainder of the available RAM on the card is designated as storage RAM and is analogous to disk storage on a typical desktop system.

Because power is always applied to the memory system, both areas of RAM preserve their contents when the device is turned "off" (i.e., is in low-power sleep mode.) See "<u>Palm OS Power Modes</u>" in the

chapter ["Palm System Features"](#page-180-0) in this book. All of storage memory is preserved even when the device is reset explicitly. As part of the boot sequence, the system software reinitializes the dynamic area, and leaves the storage area intact.

The entire dynamic area of RAM is used to implement a single heap that provides memory for dynamic allocations. From this **dynamic heap**, the system provides memory for dynamic data such as global variables, system dynamic allocations (TCP/IP, IrDA, and so on, as applicable), application stacks, temporary memory allocations, and application dynamic allocations (such as those performed when the application calls the <u>MemHandleNew</u> function).

The entire amount of RAM reserved for the dynamic heap is always dedicated to this use, regardless of whether it is actually used for allocations. The size of the dynamic area of RAM on a particular device varies according to the OS version running, the amount of physical RAM available, and the requirements of pre-installed software such as the TCP/IP stack or IrDA stack. **Table 6.1** provides more information about the dynamic heap space that currently available combinations of OS and hardware provide.

#### **Table 6.1 Dynamic Heap Space**

<span id="page-149-0"></span>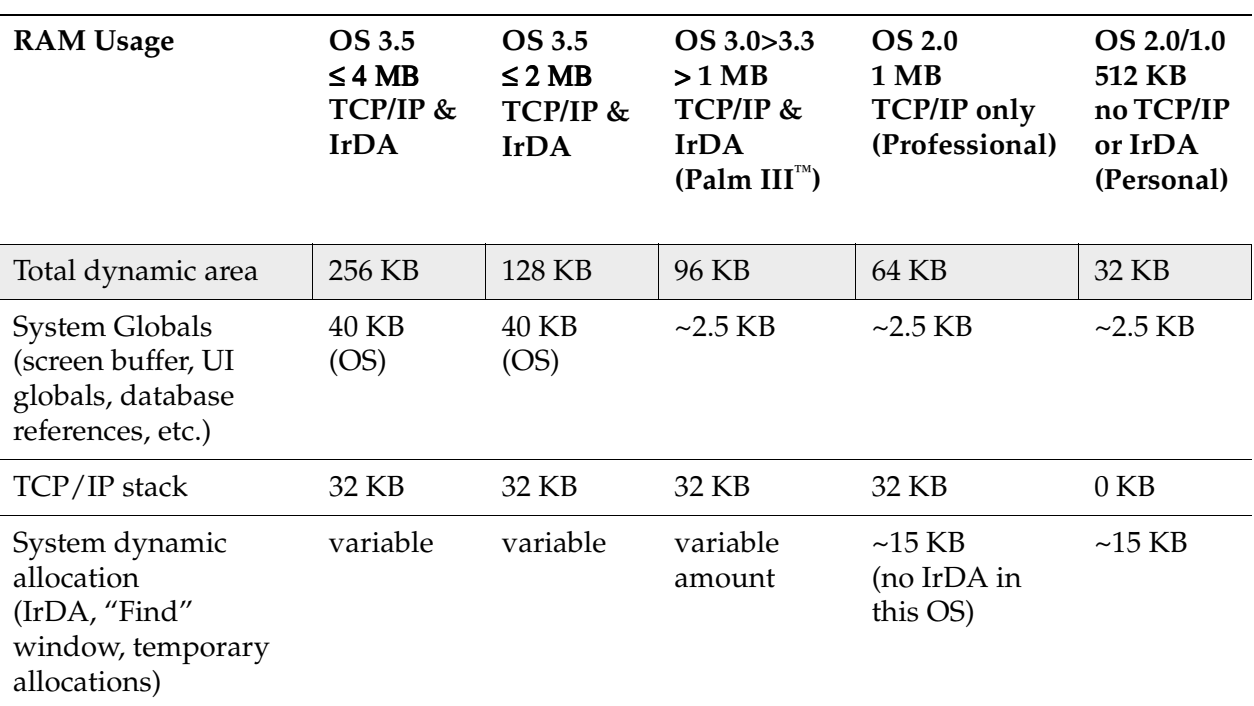

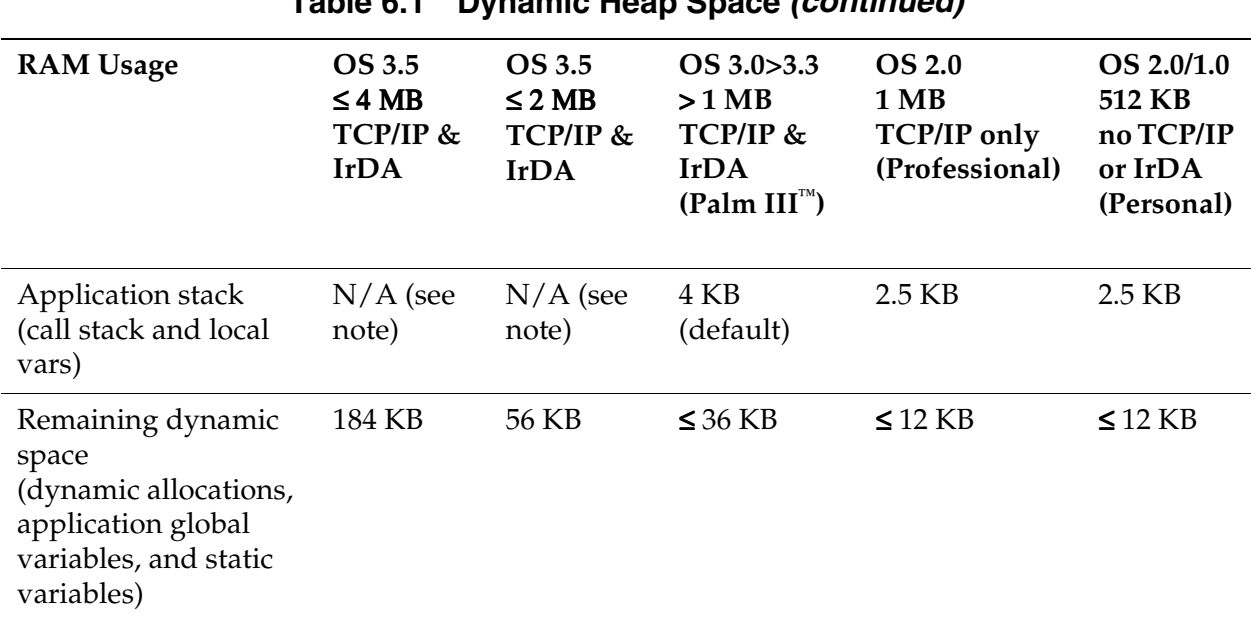

**Table 6.1 Dynamic Heap Space** *(continued)*

The remaining portion of RAM not dedicated to the dynamic heap is configured as one or more **storage heaps** used to hold nonvolatile user data such as appointments, to do lists, memos, address lists, and so on. An application accesses a storage heap by calling the database manager or resource manager, according to whether it needs to manipulate user data or resources.

**NOTE:** Starting with Palm OS 3.5, the dynamic heap is sized based on the amount of memory available to the system.

The size and number of storage heaps available on a particular device varies according to the OS version that is running; the amount of physical RAM that is available; and the storage requirements of end-user application software such as the Address List, Date Book, or third-party applications.

Versions 1.0 and 2.0 of Palm OS subdivide storage RAM into multiple storage heaps of 64 KB each. Palm OS 3.X configures all storage RAM on a card as a single storage heap. Under all versions of Palm OS, system overhead limits the maximum usable data storage available in a single chunk to slightly less than 64 KB.

In the Palm OS environment, all data are stored in memory manager chunks. A **chunk** is an area of contiguous memory between 1 byte and slightly less than 64 KB in size that has been allocated by the Palm OS memory manager. (Because system overhead requirements may vary, an exact figure for the maximum amount of usable data storage for all chunks cannot be specified.) Currently, all Palm OS implementations limit the maximum size of any chunk to slightly less than 64 KB; however, the API does not have this constraint, and it may be relaxed in the future.

Each chunk resides in a heap. Some heaps are ROM-based and contain only nonmovable chunks; some are RAM-based and may contain movable or nonmovable chunks. A RAM-based heap may be a dynamic heap or a storage heap. The Palm OS memory manager allocates memory in the dynamic heap (for dynamic allocations, stacks, global variables, and so on). The Palm OS data manager allocates memory in one or more storage heaps (for nonvolatile user data).

Every memory chunk used to hold storage data (as opposed to memory chunks that store dynamic data) is a **record** in a database implemented by the Palm OS data manager. In the Palm OS environment, a **database** is simply a list of memory chunks and associated database header information. Normally, the items in a database share some logical association; for example, a database may hold a collection of all address book entries, all datebook entries, and so on.

A database is analogous to a file in a desktop system. Just as a traditional file system can create, delete, open, and close files, Palm OS applications can create, delete, open, and close databases as necessary. There is no restriction on where the records for a particular database reside as long as they are all on the same memory card. The records from one database can be interspersed with the records from one or more other databases in memory.

Storing data by database fits nicely with the Palm OS memory manager design. Each record in a database is in fact a memory manager chunk. The data manager can use memory manager calls to allocate, delete, and resize database records. All heaps except for the dynamic heap are nonvolatile, so database records can be stored in any heap except the dynamic heap. Because records can be stored anywhere on the memory card, databases can be distributed over multiple discontiguous areas of physical RAM, but all records belonging to a particular database must reside on the same card.

To understand how database records are manipulated, it helps to know something about the way the memory manager allocates and tracks memory chunks, as the next section describes.

## <span id="page-152-0"></span>**Heap Overview**

**IMPORTANT:** This section describes the current (3.X) implementation of Palm OS memory architecture. This implementation may change as the Palm OS evolves. Do not rely on implementation-specific information described here; instead, always use the API provided to manipulate memory.

Recall that a **heap** is a contiguous area of memory used to contain and manage one or more smaller chunks of memory. When applications work with memory (allocate, resize, lock, etc.) they usually work with chunks of memory. An application can specify whether to allocate a new chunk of memory in the storage heap or the dynamic heap. The memory manager manages each heap independently and rearranges chunks as necessary to defragment heaps and merge free space.

Heaps in the Palm OS environment are referenced through heap IDs. A **heap ID** is a unique 16-bit value that the memory manager uses to identify a heap within the Palm OS address space. Heap IDs start at 0 and increment sequentially by units of 1. Values are assigned beginning with the RAM heaps on card 0, continuing with the ROM heaps on card 0, and then continuing through RAM and ROM heaps on subsequent cards. The sequence of heap IDs is continuous; that is, no values in the sequence are skipped.

The first heap (heap 0) on card 0 is the dynamic heap. This heap is reinitialized every time the Palm OS device is reset. When an application quits, the system frees any chunks allocated by that application in the dynamic heap. All other heaps are nonvolatile storage heaps that retain their contents through soft reset cycles.

When a Palm OS device is presented with multiple dynamic heaps, the first heap (heap 0) on card 0 is the active dynamic heap. All other potential dynamic heaps are ignored. For example, it is possible that a future Palm OS device supporting multiple cards might be presented with two cards, each having its own dynamic heap; if so, only the dynamic heap residing on card 0 would be active—the system would not treat any heaps on other cards as dynamic heaps, nor would heap IDs be assigned to these heaps. Subsequent storage heaps would be assigned IDs in sequential order, as always beginning with RAM heaps, followed by ROM heaps.

**NOTE:** In Palm OS 3.5, the dynamic heap is sized based on the amount of memory available to the system.

#### **Overview of Memory Chunk Structure**

Memory chunks can be movable or nonmovable. Applications need to store data in movable chunks whenever feasible, thereby enabling the memory manager to move chunks as necessary to create contiguous free space in memory for allocation requests.

When the memory manager allocates a nonmovable chunk it returns a pointer to that chunk. The pointer is simply that chunk's address in memory. Because the chunk cannot move, its pointer remains valid for the chunk's lifetime; thus, the pointer can be passed "as is" to the caller that requested the allocation.

When the memory manager allocates a moveable chunk, it generates a pointer to that chunk, just as it did for the nonmovable chunk, but it does not return the pointer to the caller. Instead, it stores the pointer to the chunk, called the **master chunk pointer**, in a **master pointer table** that is used to track all of the moveable chunks in the heap, and returns a reference to the master chunk pointer. This reference to the master chunk pointer is known as a **handle**. It is this handle that the memory manager returns to the caller that requested the allocation of a moveable chunk.

Using handles imposes a slight performance penalty over direct pointer access but permits the memory manager to move chunks around in the heap without invalidating any chunk references that an application might have stored away. As long as an application uses handles to reference data, only the master pointer to a chunk needs to be updated by the memory manager when it moves a chunk during defragmentation.

An application typically locks a chunk handle for a short time while it has to read or manipulate the contents of the chunk. The process of locking a chunk tells the memory manager to mark that data chunk as immobile. When an application no longer needs the data chunk, it should unlock the handle immediately to keep heap fragmentation to a minimum.

Note that any handle is good only until the system is reset. When the system resets, it reinitializes all dynamic memory areas and relaunches applications. Therefore, you must not store a handle in a database record or a resource.

Each chunk on a memory card is actually located by means of a card–relative reference called a **local ID**. A local ID is a reference to a data chunk that the system computes from the base address of the card. The local ID of a nonmovable chunk is simply the offset of the chunk from the base address of the card. The local ID of a movable chunk is the offset of the master pointer to the chunk from the base address of the card, but with the low-order bit set. Since chunks are always aligned on word boundaries, only local IDs of movable chunks have the low-order bit set. Once the base address of the card is determined at runtime, a local ID can be converted quickly to a pointer or handle.

For example, when an application needs the handle to a particular data record, it calls the data manager to retrieve the record by index from the appropriate database. The data manager fetches the local ID of the record out of the database header and uses it to compute the handle to the record. The handle to the record is never actually stored in the database itself.

Although currently available Palm OS devices do not provide hardware support for multiple cards, the use of local IDs provides support in software for future devices that may allow the user to remove or insert memory cards. If the user moves a memory card to a slot having a different base address, the handle to a memory chunk on that card is likely to change, but the local ID associated with that chunk does not change.

# <span id="page-155-0"></span>**The Memory Manager**

The Palm OS memory manager is responsible for maintaining the location and size of every memory chunk in nonvolatile storage, volatile storage, and ROM. It provides an API for allocating new chunks, disposing of chunks, resizing chunks, locking and unlocking chunks, and compacting heaps when they become fragmented. Because of the limited RAM and processor resources of the Palm OS device, the memory manager is efficient in its use of processing power and memory.

This section provides background information on the organization of memory in Palm OS and provides an overview of the memory manager API, discussing these topics:

- <u>[Memory Manager Structures](#page-155-1)</u>
- [Using the Memory Manager](#page-158-0)

## <span id="page-155-1"></span>**Memory Manager Structures**

This section discusses the different structures the memory manager uses:

- [Heap Structures](#page-155-2)
- [Chunk Structures](#page-157-0)
- [Local ID Structures](#page-158-1)

#### <span id="page-155-2"></span>**Heap Structures**

**IMPORTANT:** Expect the heap structure to change in the future. Use the API to work with heaps.

A heap consists of the heap header, master pointer table, and the heap chunks.

• **Heap header**. The heap header is located at the beginning of the heap. It holds the size of the heap and contains flags for the heap that provide certain information to the memory manager; for example, whether the heap is ROM-based.

- **Master pointer table**. Following the heap header is a master pointer table. It is used to store 32-bit pointers to movable chunks in the heap.
	- When the memory manager moves a chunk to compact the heap, the pointer for that chunk in the master pointer table is updated to the chunk's new location. The handles an application uses to track movable chunks reference the address of the master pointer to the chunk, not the chunk itself. In this way, handles remain valid even after a chunk is moved. The OS compacts the heap automatically when available contiguous space is not sufficient to fulfill an allocation request.
	- If the master pointer table becomes full, another is allocated and its offset is stored in the nextMstrPtrTable field of the previous master pointer table. Any number of master pointer tables can be linked in this way. Because additional master pointer chunks are nonmovable, they are allocated at the end of the heap, according to the guidelines described in the "Heap chunks" section following immediately.
- **Heap chunks**. Following the master pointer table are the actual chunks in the heap.
	- Movable chunks are generally allocated at the beginning of the heap, and nonmovable chunks at the end of the heap.
	- Nonmovable chunks do not need an entry in the master pointer table since they are never relocated by the memory manager.
	- Applications can easily walk the heap by hopping from chunk to chunk because each chunk header contains the size of the chunk. All free and nonmovable chunks can be found in this manner by checking the flags in each chunk header.

Because heaps can be ROM-based, there is no information in the header that must be changed when using a heap. Also, ROM-based heaps contain only nonmovable chunks and have a master pointer table with 0 entries.

#### <span id="page-157-0"></span>**Chunk Structures**

**IMPORTANT:** Expect the chunk structure to change in the future. Use the API to work with chunks.

Each chunk begins with an 8-byte header followed by that chunk's data. The chunk header consists of a Flags:size adjustment byte, 3 bytes of size information, a lock:owner byte, and 3 bytes of hOffset information.

- **Flags:sizeAdj byte.**This byte contains flags in the high nibble and a size adjustment in the low nibble.
	- The flags nibble has 1 bit currently defined, which is set for free chunks.
	- The size adjustment nibble can be used to calculate the requested size of the chunk, given the actual size. The requested size is computed by taking the size as stored in the chunk header and subtracting the size of the header and the size adjustment field. The actual size of a chunk is always a multiple of two so that chunks always start on a word boundary.
- **size field (3 bytes)**. This three-byte value describes the size of the chunk, which is **larger** than the size requested by the application and includes the size of the chunk header itself. The maximum data size for a chunk is slightly less than 64 KB.
- **Lock:owner byte**. Following the size information is a byte that holds the lock count in the high nibble and the owner ID in the low nibble.
	- The lock count is incremented every time a chunk is locked and decremented every time a chunk is unlocked. A movable chunk can be locked a maximum of 14 times before being unlocked. Nonmovable chunks always have 15 in the lock field.
	- The owner ID determines the owner of a memory chunk and is set by the memory manager when allocating a new chunk. Owner ID information is useful for debugging and for garbage collection when an application terminates abnormally.

• **hOffset field (3 bytes)**. The last three bytes in the chunk header is the distance from the master pointer for the chunk to the chunk's header, divided by two. Note that this offset could be a negative value if the master pointer table is at a higher address than the chunk itself. For nonmovable chunks that do not need an entry in the master pointer table, this field is 0.

#### <span id="page-158-1"></span>**Local ID Structures**

**IMPORTANT:** Expect the local ID structure to change in the future. Use the API to work with chunks.

Chunks that contain database records or other database information are tracked by the data manager through local IDs. A local ID is card relative and is always valid no matter what memory slot the card resides in. A local ID can be easily converted to a pointer or the handle to a chunk once the base address of the card is known.

The upper 31 bits of a local ID contain the offset of the chunk or master pointer to the chunk from the beginning of the card. The low-order bit is set for local IDs of handles and clear for local IDs of pointers.

The MemLocalIDToGlobal function converts a local ID and card number (either 0 or 1) to a pointer or handle. It looks at the card number and adds the appropriate card base address to convert the local ID to a pointer or handle for that card.

## <span id="page-158-0"></span>**Using the Memory Manager**

Use the memory manager API to allocate memory in the dynamic heap (for dynamic allocations, stacks, global variables, and so on) and use the data manager API to allocate memory in one or more storage heaps (for user data). The data manager calls the memory manager as appropriate to perform low-level allocations. (See The [Data Manager](#page-164-0) for more information.)

#### **Overview of the Memory Manager API**

To allocate a movable chunk, call <u>MemHandleNew</u> and pass the desired chunk size. Before you can read or write data to this chunk, you must call MemHandleLock to lock it and get a pointer to it. Every time you lock a chunk, its lock count is incremented. You can lock a chunk a maximum of 14 times before an error is returned. (Recall that unmovable chunks hold the value 15 in the lock field.) MemHandleUnlock reverses the effect of MemHandleLock—it decrements the value of the lock field by 1. When the lock count is reduced to 0, the chunk is free to be moved by the memory manager.

When an application allocates memory in the dynamic heap, the memory manager uses an owner ID to associate that chunk with the application. The system further distinguishes chunks belonging to the currently active allocation by setting a special bit in the owner ID information. When the application quits, all chunks in the dynamic heap having this bit set are freed automatically.

If the system needs to allocate a chunk that is not disposed of when an application quits, it changes the chunk's owner ID to 0 by calling the system functions MemHandleSetOwner or MemPtrSetOwner. These functions are not generally used by applications, except in special circumstances. For example, when the current application is passing a parameter block to a new application that it is launching, the owner of the block must be set to the system; otherwise, when the current application exits, the system deletes the block when it frees all memory allocated by the current application.

To determine the size of a movable chunk, pass its handle to MemHandleSize. To resize it, call MemHandleResize. You generally cannot increase the size of a chunk if it's locked unless there happens to be free space in the heap immediately following the chunk. If the chunk is unlocked, the memory manager is allowed to move it to another area of the heap to increase its size. When you no longer need the chunk, call MemHandleFree, which releases the chunk even if it is locked.

If you have a pointer to a locked, movable chunk, you can recover the handle by calling MemPtrRecoverHandle. In fact, all of the MemPtr*Xxx* calls, including **MemPtrSize**, also work on pointers to locked, movable chunks.

To allocate a nonmovable chunk, call **MemPtrNew** and pass the desired size of the chunk. This call returns a pointer to the chunk, which can be used directly to read or write to it.

#### **NOTE:** You cannot allocate a zero-size chunk.

To determine the size of a nonmovable chunk, call MemPtrSize. To resize it, call **MemPtrResize**. You generally can't increase the size of a nonmovable chunk unless there is free space in the heap immediately following the chunk. When you no longer need the chunk, call MemPtrFree, which releases the chunk even if it's locked.

Use the memory manager utility routines MemMove and MemSet to move memory from one place to another or to fill memory with a specific value.

In most situations, the proper way to free memory is by calling one of the MemPtrFree or MemHandleFree functions.

**NOTE:** For important cautions and practical advice regarding the proper use of memory on Palm OS devices, be sure to read ["Writing Robust Code"](#page-29-0) in the chapter ["Good Design Practices"](#page-22-0) in this book.

#### **Storage Heap Sizes and Memory Management Schemes**

In Palm OS version 1.0, individual storage heaps were limited to a maximum size of 64 KB each and the memory manager moved objects automatically among multiple storage heaps to prevent any of them from becoming too full. This strategy tended to decrease the availability of contiguous space for large objects. The version 2.0 memory manager abandoned this approach, increasing the availability of contiguous heap space; however, it still limited the maximum size of individual heaps to 64 KB each. Palm OS version 3.X removes the 64 KB maximum size restriction on individual heaps and creates just two heaps: one 96K dynamic heap and one storage heap that is the size of all remaining RAM on the card.

**NOTE:** Starting with PalmOS 3.5, the dynamic heap is sized based on the amount of memory available to the system. The size which will be used is as follows:

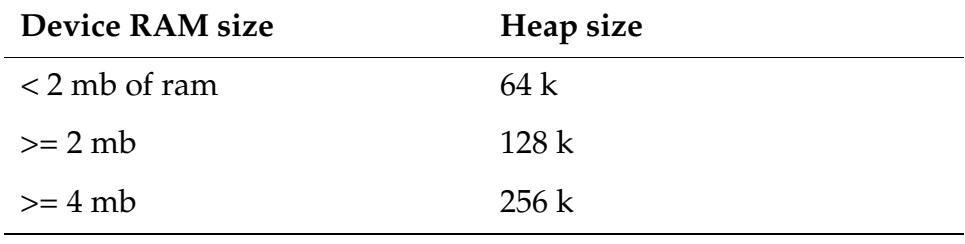

## **Optimizing Memory Manager Performance**

Because Palm OS applications must perform well in a RAMconstrained environment, proper code segmentation is critical to achieving optimum performance.

If your application segments are too large, your application may not perform well (or to run at all) when large contiguous blocks of memory are not available. Conversely, if your application segments are too small, performance may be hindered by the overhead required to find and load resources too frequently.

Unfortunately, it impossible to specify a single size for memory chunks that will perform optimally for all applications.You will need to experiment with segmenting your code in different ways while measuring your application's performance in order to discover the size and arrangement of resource chunks that will optimize your particular application's responsiveness and overall performance. The Metrowerks CodeWarrior Debugger, Palm OS Debugger, and the Simulator provide tools for examining the internal structure of heaps, viewing the amount of free space available, manipulating blocks, and so on.

## **Summary of Memory Management**

**Memory Manager Functions**

#### **Allocating and Freeing Memory**

MemHandleNew MemHandleLock MemLocalIDToLockedPtr MemHandleFree

#### **Resizing Chunks**

MemHandleResize **MemPtrResize** MemHeapFreeBytes

#### **Working With Memory**

**MemMove MemCmp** 

#### **Converting Pointers**

MemPtrRecoverHandle MemLocalIDKind MemPtrToLocalID

#### **Chunk Information**

MemHandleCardNo MemHandleHeapID **MemPtrCardNo** MemPtrSetOwner

#### **Heap Information**

MemPtrHeapID MemHeapDynamic MemHeapFlags

**MemPtrNew** MemHandleUnlock **MemPtrUnlock MemPtrFree** 

**MemHandleSize MemPtrSize** MemHeapSize

**MemSet** MemHeapCompact

MemHandleToLocalID MemLocalIDToGlobal MemLocalIDToPtr

MemHandleDataStorage MemHandleSetOwner MemPtrDataStorage

MemHeapID MemHeapCheck

#### **Memory Manager Functions**

#### **Card Information**

MemCardInfo **MemNumHeaps** MemStoreInfo<sup>1</sup>

**MemNumCards MemNumRAMHeaps** 

#### **Debugging**

**MemDebugMode** MemSetDebugMode **MemHeapScramble** 

**7**

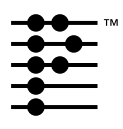

# **Files and Databases**

This chapter describes how to work with databases using Palm  $OS^{\circledast}$ managers.

- [The Data Manager](#page-164-1) manages user data, which is stored in databases for convenient access.
- [The Resource Manager](#page-171-0) can be used by applications to conveniently retrieve and save chunks of data. It's similar to the data manager, but has the added capability of tagging each chunk with a unique resource type and ID. These tagged data chunks, called resources, are stored in resource databases. Resources are typically used to store the application's user interface elements, such as images, fonts, or dialog layouts.
- [File Streaming Application Program Interface](#page-174-0) can be used by applications to handle large blocks of data.

# <span id="page-164-1"></span><span id="page-164-0"></span>**The Data Manager**

A traditional file system first reads all or a portion of a file into a memory buffer from disk, using and/or updating the information in the memory buffer, and then writes the updated memory buffer back to disk. Because Palm OS devices have limited amounts of dynamic RAM and use nonvolatile RAM instead of disk storage, a traditional file system is not optimal for storing and retrieving Palm OS user data.

Palm OS accesses and updates all information in place. This works well because it reduces dynamic memory requirements and eliminates the overhead of transferring the data to and from another memory buffer involved in a file system.

As a further enhancement, data in the Palm OS device is broken down into multiple, finite-size **records** that can be left scattered throughout the memory space; thus, adding, deleting, or resizing a record does not require moving other records around in memory.

Each record in a database is in fact a memory manager chunk. The data manager uses memory manager functions to allocate, delete, and resize database records.

This section explains how to use the database manager by discussing these topics:

- [Records and Databases](#page-165-0)
- [Structure of a Database Header](#page-166-0)
- <u>[Using the Data Manager](#page-168-0)</u>

## <span id="page-165-0"></span>**Records and Databases**

Databases organize related records; every record belongs to one and only one database. A database may be a collection of all address book entries, all datebook entries, and so on. A Palm OS application can create, delete, open, and close databases as necessary, just as a traditional file system can create, delete, open, and close a traditional file. There is no restriction on where the records for a particular database reside as long as they all reside on the same memory card. The records from one database can be interspersed with the records from one or more other databases in memory.

Storing data by database fits nicely with the Palm OS memory manager design. All heaps except for the dynamic heap(s) are nonvolatile, so database records can be stored in any heap except the dynamic heap(s) (see "*Heap Overview*" in the "*Memory*" chapter). Because records can be stored anywhere on the memory card, databases can be distributed over multiple discontiguous areas of physical RAM.

#### **Accessing Data With Local IDs**

A database maintains a list of all records that belong to it by storing the local ID of each record in the database header. Because local IDs are used, the memory card can be placed into any memory slot of a Palm OS device. An application finds a particular record in a database by index. When an application requests a particular record, the data manager fetches the local ID of the record from the database header by index, converts the local ID to a handle using the card number that contains the database header, and returns the handle to the record.

### <span id="page-166-0"></span>**Structure of a Database Header**

A database header consists of some basic database information and a list of records in the database. Each record entry in the header has the local ID of the record, 8 attribute bits, and a 3-byte unique ID for the record.

This section provides information about database headers, discussing these topics:

- [Database Header Fields](#page-166-1)
- [Structure of a Record Entry in a Database Header](#page-167-0)

**IMPORTANT:** Expect the database header structure to change in the future. Use the API to work with database structures.

#### <span id="page-166-1"></span>**Database Header Fields**

The database header has the following fields:

- The name field holds the name of the database.
- The attributes field has flags for the database.
- The version field holds an application-specific version number for that database.
- The modificationNumber is incremented every time a record in the database is deleted, added, or modified. Thus applications can quickly determine if a shared database has been modified by another process.
- The appInfoID is an optional field that an application can use to store application-specific information about the database. For example, it might be used to store user display preferences for a particular database.
- The sortInfoID is another optional field an application can use for storing the local ID of a sort table for the database.
- The type and creator fields are each 4 bytes and hold the database type and creator. The system uses these fields to distinguish application databases from data databases and to associate data databases with the appropriate application.
- The numRecords field holds the number of record entries stored in the database header itself. If all the record entries

cannot fit in the header, then nextRecordList has the local ID of a recordList that contains the next set of records.

Each record entry stored in a record list has three fields and is 8 bytes in length. Each entry has the local ID of the record which takes up 4 bytes: 1 byte of attributes and a 3-byte unique ID for the record. The attribute field, shown in [Figure 7.1,](#page-167-1) is 8 bits long and contains 4 flags and a 4-bit category number. The category number is used to place records into user-defined categories like "business" or "personal."

**Figure 7.1 Record Attributes**

<span id="page-167-1"></span>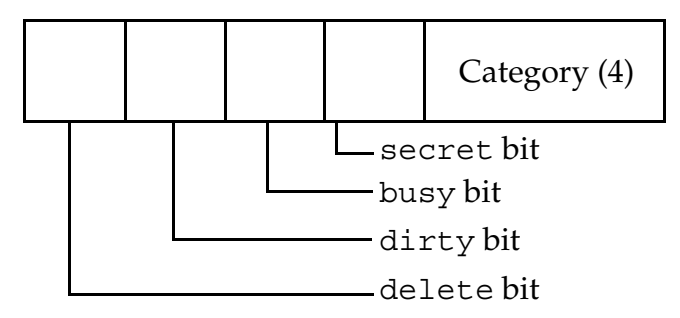

#### <span id="page-167-0"></span>**Structure of a Record Entry in a Database Header**

Each record entry has the local ID of the record, 8 attribute bits, and a 3-byte unique ID for the record.

• Local IDs make the database slot-independent. Since all records for a database reside on the same memory card as the header, the handle of any record in the database can be quickly calculated. When an application requests a specific record from a database, the data manager returns a handle to the record that it determines from the stored local ID.

A special situation occurs with ROM-based databases. Because ROM-based heaps use nonmovable chunks exclusively, the local IDs to records in a ROM-based database are local IDs of pointers, not handles. So, when an application opens a ROM-based database, the data manager allocates and initializes a fake handle for each record and returns the appropriate fake handle when the application

requests a record. Because of this, applications can use handles to access both RAM- and ROM-based database records.

• The unique ID must be unique for each record within a database. It remains the same for a particular record no matter how many times the record is modified. It is used during synchronization with the desktop to track records on the Palm OS device with the same records on the desktop system.

When the user deletes or archives a record on Palm OS:

- The delete bit is set in the attributes flags, but its entry in the database header remains until the next synchronization with the PC.
- The dirty bit is set whenever a record is updated.
- The busy bit is set when an application currently has a record locked for reading or writing.
- The secret bit is set for records that should not be displayed before the user password has been entered on the device.

When a user "deletes" a record on the Palm OS device, the record's data chunk is freed, the local ID stored in the record entry is set to 0, and the delete bit is set in the attributes. When the user archives a record, the deleted bit is also set but the chunk is not freed and the local ID is preserved. This way, the next time the user synchronizes with the desktop system, the desktop can quickly determine which records to delete (since their record entries are still around on the Palm OS device). In the case of archived records, the desktop can save the record data on the PC before it permanently removes the record entry and data from the Palm OS device. For deleted records, the PC just has to delete the same record from the PC before permanently removing the record entry from the Palm OS device.

## <span id="page-168-0"></span>**Using the Data Manager**

Using the data manager is similar to using a traditional file manager, except that the data is broken down into multiple records instead of being stored in one contiguous chunk. To create or delete a database, call DmCreateDatabase and DmDeleteDatabase.

Each memory card is akin to a disk drive and can contain multiple databases. To open a database for reading or writing, you must first get the database ID, which is simply the local ID of the database header. Calling **DmFindDatabase** searches a particular memory card for a database by name and returns the local ID of the database header. Alternatively, calling **DmGetDatabase** returns the database ID for each database on a card by index.

After determining the database ID, you can open the database for read-only or read/write access. When you open a database, the system locks down the database header and returns a reference to a database access structure, which tracks information about the open database and caches certain information for optimum performance. The database access structure is a relatively small structure (less than 100 bytes) allocated in the dynamic heap that is disposed of when the database is closed.

Call **DmDatabaseInfo**, DmSetDatabaseInfo, and DmDatabaseSize to query or set information about a database, such as its name, size, creation and modification dates, attributes, type, and creator.

Call **DmGetRecord, DmQueryRecord**, and DmReleaseRecord when viewing or updating a database.

- <u>DmGetRecord</u> takes a record index as a parameter, marks the record busy, and returns a handle to the record. If a record is already busy when **DmGetRecord** is called, an error is returned.
- DmQueryRecord is faster if the application only needs to view the record; it doesn't check or set the busy bit, so it's not necessary to call DmReleaseRecord when finished viewing the record.
- <u>DmReleaseRecord</u> clears the busy bit, and updates the modification number of the database and marks the record dirty if the dirty parameter is true.

To resize a record to grow or shrink its contents, call DmResizeRecord. This routine automatically reallocates the record in another heap of the same card if the current heap does not have enough space for it. Note that if the data manager needs to move the record into another heap to resize it, the handle to the

record changes. <u>DmResizeRecord</u> returns the new handle to the record.

To add a new record to a database, call **DmNewRecord**. This routine can insert the new record at any index position, append it to the end, or replace an existing record by index. It returns a handle to the new record.

There are three methods for removing a record: DmRemoveRecord, DmDeleteRecord, and DmArchiveRecord.

- DmRemoveRecord removes the record's entry from the database header and disposes of the record data.
- <u>DmDeleteRecord</u> also disposes of the record data, but instead of removing the record's entry from the database header, it sets the deleted bit in the record entry attributes field and clears the local chunk ID.
- <u>DmArchiveRecord</u> does not dispose of the record's data; it just sets the deleted bit in the record entry.

Both DmDeleteRecord and DmArchiveRecord are useful for synchronizing information with a desktop PC. Since the unique ID of the deleted or archived record is still kept in the database header, the desktop PC can perform the necessary operations on its own copy of the database before permanently removing the record from the Palm OS database.

Call **DmRecordInfo and DmSetRecordInfo** to retrieve or set the record information stored in the database header, such as the attributes, unique ID, and local ID of the record. Typically, these routines are used to set or retrieve the category of a record that is stored in the lower four bits of the record's attribute field.

To move records from one index to another or from one database to another, call **DmMoveRecord**, DmAttachRecord, and DmDetachRecord. DmDetachRecord removes a record entry from the database header and returns the record handle. Given the handle of a new record, DmAttachRecord inserts or appends that new record to a database or replaces an existing record with the new record. DmMoveRecord is an optimized way to move a record from one index to another in the same database.

# <span id="page-171-0"></span>**The Resource Manager**

Applications can use the resource manager much like the data manager to retrieve and save chunks of data conveniently. The resource manager has the added capability of tagging each chunk of data with a unique resource type and resource ID. These tagged data chunks, called **resources**, are stored in resource databases. Resource databases are almost identical in structure to normal databases except for a slight amount of increased storage overhead per resource record (two extra bytes). In fact, the resource manager is nothing more than a subset of routines in the data manager that are broken out here for conceptual reasons only.

Resources are typically used to store the user interface elements of an application, such as images, fonts, dialog layouts, and so forth. Part of building an application involves creating these resources and merging them with the actual executable code. In the Palm OS environment, an application is, in fact, simply a resource database with the executable code stored as one or more code resources and the graphics elements and other miscellaneous data stored in the same database as other resource types.

Applications may also find the resource manager useful for storing and retrieving application preferences, saved window positions, state information, and so forth. These preferences settings can be stored in a separate resource database.

This section explains how to work with the resource manager and discusses these topics:

- [Structure of a Resource Database Header](#page-171-1)
- <u>[Using the Resource Manager](#page-172-0)</u>
- [Resource Manager Functions](#page-177-0)

### <span id="page-171-1"></span>**Structure of a Resource Database Header**

A resource database header consists of some general database information followed by a list of resources in the database. The first portion of the header is identical in structure to a normal database header. Resource database headers are distinguished from normal database headers by the dmHdrAttrResDB bit in the attributes field.

**IMPORTANT:** Expect the resource database header structure to change in the future. Use the API to work with resource database structures.

- The name field holds the name of the resource database.
- The attributes field has flags for the database and always has the dmHdrAttrResDB bit set.
- The modificationNumber is incremented every time a resource in the database is deleted, added, or modified. Thus, applications can quickly determine if a shared resource database has been modified by another process.
- The appInfoID and sortInfoID fields are not normally needed for a resource database but are included to match the structure of a regular database. An application may optionally use these fields for its own purposes.
- The type and creator fields hold 4-byte signatures of the database type and creator as defined by the application that created the database.
- The numResources field holds the number of resource info entries that are stored in the header itself. In most cases, this is the total number of resources. If all the resource info entries cannot fit in the header, however, then nextResourceList has the chunkID of a resourceList that contains the next set of resource info entries.

Each 10-byte resource info entry in the header has the resource type, the resource ID, and the local ID of the memory manager chunk that contains the resource data.

## <span id="page-172-0"></span>**Using the Resource Manager**

You can create, delete, open, and close resource databases with the routines used to create normal record-based databases (see Using [the Data Manager](#page-168-0)). This includes all database-level (not recordlevel) routines in the data manager such as **DmCreateDatabase**, DmDeleteDatabase, DmDatabaseInfo, and so on.

When you create a new database using <u>DmCreateDatabase</u>, the type of database created (record or resource) depends on the value of the resDB parameter. If set, a resource database is created and the dmHdrAttrResDB bit is set in the attributes field of the database header. Given a database header ID, an application can determine which type of database it is by calling **DmDatabaseInfo** and examining the dmHdrAttrResDB bit in the returned attributes field.

Once a resource database has been opened, an application can read and manipulate its resources by using the resource-based access routines of the resource manager. Generally, applications use the DmGetResource and DmReleaseResource routines.

**DmGetResource** returns a handle to a resource, given the type and ID. This routine searches all open resource databases for a resource of the given type and ID, and returns a handle to it. The search starts with the most recently opened database. To search only the most recently opened resource database for a resource instead of all open resource databases, call **DmGet1Resource**.

DmReleaseResource should be called as soon as an application finishes reading or writing the resource data. To resize a resource, call **DmResizeResource**, which accepts a handle to a resource and reallocates the resource in another heap of the same card if necessary. It returns the handle of the resource, which might have been changed if the resource had to be moved to another heap to be resized.

The remaining resource manager routines are usually not required for most applications. These include functions to get and set resource attributes, move resources from one database to another, get resources by index, and create new resources. Most of these functions reference resources by index to optimize performance. When referencing a resource by index, the DmOpenRef of the open resource database that the resource belongs to must also be specified. Call **DmSearchResource** to find a resource by type and ID or by pointer by searching in all open resource databases.

To get the DmOpenRef of the topmost open resource database, call DmNextOpenResDatabase and pass nil as the current DmOpenRef. To find out the DmOpenRef of each successive database, call DmNextOpenResDatabase repeatedly with each successive DmOpenRef.

Given the access pointer of a specific open resource database, <u>DmFindResource</u> can be used to return the index of a resource, given its type and ID. DmFindResourceType can be used to get the index of every resource of a given type. To get a resource handle by index, call <u>DmGetResourceIndex</u>.

To determine how many resources are in a given database, call DmNumResources. To get and set attributes of a resource including its type and ID, call <u>DmResourceInfo</u> and <u>DmSetResourceInfo</u>. To attach an existing data chunk to a resource database as a new resource, call <u>DmAttachResource</u>. To detach a resource from a database, call DmDetachResource.

To create a new resource, call **DmNewResource** and pass the desired size, type, and ID of the new resource. To delete a resource, call DmRemoveResource. Removing a resource disposes of its data chunk and removes its entry from the database header.

# <span id="page-174-0"></span>**File Streaming Application Program Interface**

The file streaming functions in Palm OS 3.0 and later let you work with large blocks of data. File streams can be arbitrarily large—they are not subject to the 64 KB maximum size limit imposed by the memory manager on allocated objects. File streams can be used for permanent data storage; in Palm OS 3.0, their underlying implementation is a Palm OS database. You can read, write, seek to a specified offset, truncate, and do everything else you'd expect to do with a desktop-style file.

Other than backup/restore, Palm OS does not provide direct Hot Sync support for file streams, and none is planned at this time.

The use of double-buffering imposes a performance penalty on file streams that may make them unsuitable for certain applications. Record-intensive applications tend to obtain better performance from the Data Manager.

## **Using the File Streaming API**

The File Streaming API is derived from the C programming language's <stdio.h> interface. Any C book that explains the  $\le$ stdio.h> interface should serve as a suitable introduction to the concepts underlying the Palm OS File Streaming API. This section provides only a brief overview of the most commonly used file streaming functions.

The **FileOpen** function opens a file, and the **FileRead** function reads it. The semantics of **FileRead** and **FileWrite** are just like their <stdio.h> equivalents, the fread and fwrite functions. The other <stdio.h> routines have obvious analogs in the File Streaming API as well.

For example,

```
theStream = FileOpen(cardId,"KillerAppDataFile", 
     'KILR', 'KILD', fileModeReadOnly,
    &err);
```
As on a desktop, the filename is the unique item. The creator ID and file type are for informational purposes and your code may require that an opened file have the correct type and creator.

Normally, the **FileOpen** function returns an error when it attempts to open or replace an existing stream having a type and creator that do not match those specified. To suppress this error, pass the fileModeAnyTypeCreator selector as a flag in the openMode parameter to the  $FileOpen$  function.</u>

To read data, use the **FileRead** function as in the following example:

```
FileRead(theStream, &buf, objSize, numObjs,
&err);
```
To free the memory used to store stream data as the data is read, you can use the  $FileControl$  function to switch the stream to</u> destructive read mode. This mode is useful for manipulating temporary data; for example, destructive read mode would be ideal for adding the objects in a large data stream to a database when sufficient memory for duplicating the entire file stream is not available. You can switch a stream to destructive read mode by passing the fileOpDestructiveReadMode selector as the value of the op parameter to the **FileControl** function.

The **FileDmRead** function can read data directly into a Database Manager chunk for immediate addition to a Palm OS database.

## **Summary of Files and Databases**

**Data Manager Functions**

#### **Creating Databases**

#### **Opening and Closing Databases**

DmOpenDatabase DmDatabaseProtect

**Creating Records**

#### **Accessing Records**

DmGetRecord DmFindRecordByID

#### **Adding Records**

**DmAttachRecord** 

#### **Unlocking Records**

DmReleaseRecord

#### **Changing Records**

DmMoveRecord DmSet **DmWrite** 

#### **Deleting Records**

DmArchiveRecord DmDeleteRecord DmRemoveRecord

#### **Sorting**

DmInsertionSort DmFindSortPosition

DmCreateDatabase DmCreateDatabaseFromImage

DmCloseDatabase DmOpenDatabaseByTypeCreator

DmNewHandle DmNewRecord

DmQueryRecord **DmSearchRecord** 

DmResizeRecord **DmStrCopy DmWriteCheck** 

DmDeleteDatabase DmDetachRecord DmRemoveSecretRecords

DmFindSortPositionV10 **DmOuickSort** 

*Palm OS Programmer's Companion* **177**

#### **Data Manager Functions**

#### **Categories**

DmMoveCategory DmDeleteCategory DmQueryNextInCategory

#### **Locating Databases**

DmFindDatabase DmGetDatabase DmNextOpenDatabase DmNumRecordsInCategory DmPositionInCategory DmSeekRecordInCategory

DmGetNextDatabaseByTypeCreator

#### **Database Information**

DmDatabaseInfo DmRecordInfo DmOpenDatabaseInfo DmNumDatabases

#### **Application Information**

DmGetAppInfoID

#### **Error Handling**

**DmGetLastErr** 

DmSetDatabaseInfo DmSetRecordInfo DmDatabaseSize **DmNumRecords** 

#### <span id="page-177-0"></span>**Resource Manager Functions**

DmOpenDBNoOverlay **DmNewResource** DmReleaseResource DmDetachResource DmSearchResource DmFindResourceType **DmGetResource DmNumResources** DmResourceInfo

**DmAttachResource** DmRemoveResource DmGetResourceIndex **DmFindResource** DmGet1Resource DmNextOpenResDatabase DmResizeResource DmSetResourceInfo

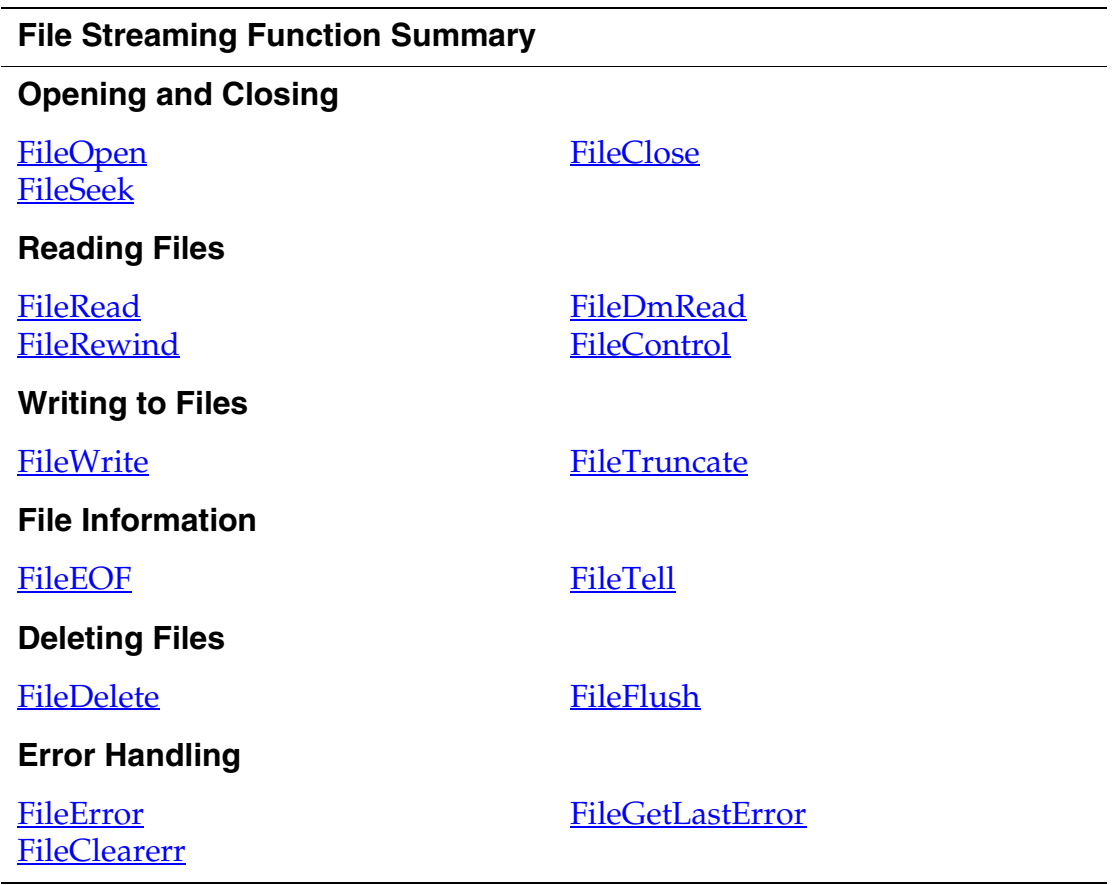
# **Palm System Features**

In this chapter, you learn how to work with the features that the Palm OS<sup>®</sup> system provides, such as sound, alarms, and floatingpoint operations. Most parts of the Palm OS are controlled by a manager, which is a group of functions that work together to implement a certain functionality. As a rule, all functions that belong to one manager use the same prefix and work together to implement a certain aspect of functionality.

This chapter discusses these topics:

- [Alarms](#page-180-0)
- [Features](#page-186-0)
- [Notifications](#page-191-0)
- [Sound](#page-198-0)
- [System Boot and Reset](#page-209-0)
- [Hardware Interaction](#page-211-0)
- [The Microkernel](#page-214-0)
- [Retrieving the ROM Serial Number](#page-215-0)
- [Time](#page-217-0)
- [Floating-Point](#page-219-0)
- [Summary of System Features](#page-220-0)

## <span id="page-180-0"></span>**Alarms**

The Palm OS alarm manager provides support for setting real-time alarms, for performing some periodic activity, or for displaying a reminder. The alarm manager:

- Works closely with the time manager to handle real-time alarms.
- Sends launch codes to applications that set a specific time alarm to inform the application the alarm is due.
- Handles alarms by application in a two cycle operation
	- First, it notifies each application that the alarm has occurred.
	- Second, it allows each application to display some UI.
- Allows only one alarm to be set per application.

However, the alarm manager:

- Doesn't provide reminder dialog boxes.
- Doesn't play the alarm sound.

This section looks in some detail at how the alarm manager and applications interact when processing an alarm. It covers:

- [Setting an Alarm](#page-181-0)
- [Alarm Scenario](#page-183-0)
- [Setting a Procedure Alarm](#page-184-0)

### <span id="page-181-0"></span>**Setting an Alarm**

The most common use of the alarm manager is to set a real-time alarm within an application. Often, you set this type of alarm because you want to inform the user of an event. For example, the Datebook application sets alarms to inform users of their appointments.

Implementing such an alarm is a two step process. First, use the function **AlmSetAlarm** to set the alarm. Specify when the alarm should trigger and which application should be informed at that time.

**[Listing 8.1](#page-181-1)** shows how the Datebook application sets an alarm.

#### <span id="page-181-1"></span>**Listing 8.1 Setting an alarm**

static void SetTimeOfNextAlarm (UInt32 alarmTime,

```
UInt32 ref)
{
  UInt16 cardNo;
  LocalID dbID;
  DmSearchStateType searchInfo;
  DmGetNextDatabaseByTypeCreator (true, 
&searchInfo, 
    sysFileTApplication, sysFileCDatebook, true, 
&cardNo, &dbID);
  AlmSetAlarm (cardNo, dbID, ref, alarmTime, 
true);
}
```
Second, have your PilotMain function respond to the launch codes sysAppLaunchCmdAlarmTriggered and sysAppLaunchCmdDisplayAlarm.

When an alarm is triggered, the alarm manager notifies each application that set an alarm for that time via the sysAppLaunchCmdAlarmTriggered launch code. After each application has processed this launch code, the alarm manager sends each application sysAppLaunchCmdDisplayAlarm so that the application can display the alarm. The section ["Alarm Scenario"](#page-183-0) gives more information about when these launch codes are received and what actions your application might take. For a specific example of responding to these launch codes, see the Datebook sample code.

It's important to note the following:

- An application can have only one alarm pending at a time. If you call AlmSetAlarm and then call it again before the first alarm has triggered, the alarm manager replaces the first alarm with the second alarm. You can use the **AlmGetAlarm** function to find out if the application has any alarms pending.
- You do not have access to global variables or code outside segment 0 (in a multi-segment application) when you respond to the launch codes. AlmSetAlarm takes a UInt32 parameter that you can use to pass a specific value so that

you have access to it when the alarm triggers. (This is the ref parameter shown in **Listing 8.1**.) The parameter blocks for both launch codes provide access to this reference parameter. If the reference parameter isn't sufficient, you can define an application feature. See the section ["Features"](#page-186-0) in this chapter.

- The database ID that you pass to AlmSetAlarm is the local ID of the **application** (the prc file), not of the record database that the application accesses. You use record database's local ID more frequently than you do the application's local ID, so this is a common mistake to make.
- In AlmSetAlarm, the alarm time is given as the number of seconds since 1/1/1904. If you need to convert a conventional date and time value to the number of seconds since  $1/1/1904$ , use  $TimDateTimeToSeconds$ .</u>
- If you want to clear a pending alarm, call AlmSetAlarm with 0 specified for the alarm seconds parameter.

### <span id="page-183-0"></span>**Alarm Scenario**

Here's how an application and the alarm manager typically interact when processing an alarm:

1. The application sets an alarm using **AlmSetAlarm**.

The alarm manager adds the new alarm to its alarm queue. The alarm queue contains all alarm requests. Triggered alarms are queued up until the alarm manager can send the launch code to the application that created the alarm. However, if the alarm queue becomes full, the oldest entry that has been both triggered and notified is deleted to make room for a new alarm.

- 2. When the alarm time is reached, the alarm manager searches the alarm queue for the first application that set an alarm for this alarm time.
- 3. The alarm manager sends this application the sysAppLaunchCmdAlarmTriggered launch code.
- 4. The application can now:
	- Set the next alarm.
	- Play a short sound.

– Perform some quick maintenance activity.

The application should not perform any lengthy tasks in response to sysAppLaunchCmdAlarmTriggered because doing so will delay other applications from receiving alarms that are set to trigger at the same time.

If this alarm requires no further processing, the application should set the purgeAlarm field in the launch code's parameter block to true before returning. Doing so removes the alarm from the queue, which means it won't receive the sysAppLaunchCmdDisplayAlarm launch code.

- 5. The alarm manager finds in the alarm queue the next application that set an alarm and repeats steps 2 and 3.
- 6. This process is repeated until no more applications are found with this alarm time.
- 7. The alarm manager then finds once again the first application in the alarm queue who set an alarm for this alarm time and sends this application the launch code sysAppLaunchCmdDisplayAlarm.
- 8. The application can now:
	- Display a dialog box.
	- Display some other type of reminder.
- 9. The alarm manager processes the alarm queue for the next application that set an alarm for the alarm being triggered and step 6 and 7 are repeated.
- 10.This process is repeated until no more applications are found with this alarm time.

If a new alarm time is triggered while an older alarm is still being displayed, all applications with alarms scheduled for this second alarm time are sent the

sysAppLaunchCmdAlarmTriggered launch code, but the display cycle for the second set of alarms is postponed until all earlier alarms have finished displaying.

### <span id="page-184-0"></span>**Setting a Procedure Alarm**

Beginning with Palm OS version 3.2, the system supports setting procedure alarms in addition to the application-based alarms

described in the previous sections. The differences between a procedure alarm and an application-based alarm are:

- When you set a procedure alarm, you specify a pointer to a function that should be called when the alarm triggers instead of an application that should be notified.
- When the alarm triggers, the alarm manager calls the specified procedure directly instead of using launch codes.
- If the system is in sleep mode, the alarm triggers without causing the LCD to light up.

You might use procedure alarms if:

- You want to perform a background task that is completely hidden from the user.
- You are writing a shared library and want to implement an alarm within that library.

To set a procedure alarm, you call **AlmSetProcAlarm** instead of AlmSetAlarm. (Similarly, you use the **AlmGetProcAlarm** function instead of AlmGetAlarm to see if any alarms are pending for this procedure.)

AlmSetProcAlarm is currently implemented as a macro that calls AlmSetAlarm using a special value for the card number parameter to notify the alarm manager that this is a procedure alarm. Instead of specifying the application's local ID and card number, you specify a function pointer. The other rules for AlmSetAlarm still apply. Notably, a given function can only have one alarm pending at a time, and you can clear any pending alarm by passing 0 for the alarm time.

When the alarm triggers, the alarm manager calls the function you specified. The function should have the prototype:

void *myAlarmFunc* (UInt16 almProcCmd, SysAlarmTriggeredParamType \*paramP)

**IMPORTANT:** The function pointer must remain valid from the time AlmSetProcAlarm is called to the time the alarm is triggered. If the procedure is in a shared library, you must keep the library open. If the procedure is in a separately loaded code resource, the resource must remain locked until the alarm fires. When you close a library or unlock a resource, you must remove any pending alarms. If you don't, the system will crash when the alarm is triggered.

The first parameter to your function specifies why the alarm manager has called the function. Currently, the alarm manager calls the function in two instances:

- The alarm has triggered.
- The user has changed the system time, so the alarm time should be adjusted.

The second parameter is the same structure that is passed with the sysAppLaunchCmdAlarmTriggered launch code. It provides access to the reference parameter specified when the alarm was set, the time specified when the alarm was set, and the purgeAlarm field, which specifies if the alarm should be removed from the queue. In the case of procedure alarms, the alarm should always be removed from the queue. The system sets the purgeAlarm value to true after calling your function.

### <span id="page-186-0"></span>**Features**

A *feature* is a 32-bit value that has special meaning to both the feature publisher and to users of that feature. Features can be published by the system or by applications.

Each feature is identified by a feature creator and a feature number:

• The feature creator is a unique creator registered with Palm Computing®. You usually use the creator type of the application that publishes the feature.

• The feature number is any 16-bit value used to distinguish between different features of a particular creator.

Once a feature is published, it remains present until it is explicitly unregistered or the device is reset. A feature published by an application sticks around even after the application quits.

This section introduces the feature manager by discussing these topics:

- [The System Version Feature](#page-187-0)
- **[Application-Defined Features](#page-188-0)**
- [Using the Feature Manager](#page-188-1)
- [Feature Memory](#page-189-0)

### <span id="page-187-0"></span>**The System Version Feature**

An example for a feature is the system version. This feature is published by the system and contains a 32-bit representation of the system version. The system version has a feature creator of sysFtrCreator and a feature number of sysFtrNumROMVersion). Currently, the different versions of the system software have the following numbers:

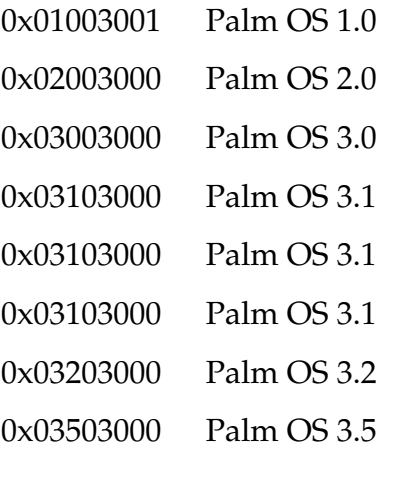

Any application can find out the system version by looking for this feature. For example:

// See if we're on ROM version 2.0 or later. FtrGet(sysFtrCreator, sysFtrNumROMVersion,

```
&romVersion);
if (romVersion >= 0x02000000) {
  ....
}
```
Other system features are defined in SystemMgr.h. System features are stored in a feature table in the ROM. (In Palm OS 3.1 and higher, the contents of this table are copied into the RAM feature table at system startup.) Checking for the presence of system features allows an application to be compatible with multiple versions of the system by refining its behavior depending on which capabilities are present or not. Future hardware platforms may lack some capabilities present in the first platform, so checking the system version feature is important.

**IMPORTANT:** For best results, we recommend that you check for specific features rather than relying on the system version number to determine if a specific API is available. For more details on checking for features, see the appendix **Compatibility** Guide in *Palm OS SDK Reference*.

### <span id="page-188-0"></span>**Application-Defined Features**

Applications may find the feature manager useful for their own private use. For example, an application may want to publish a feature that contains a pointer to some private data it needs for processing launch codes. Because an application's global data is not generally available while it processes launch codes, using the feature manager is usually the easiest way for an application to get to its data.

The feature manager maintains one feature table in the RAM as well as the feature table in the ROM. Application-defined features are stored in the RAM feature table.

### <span id="page-188-1"></span>**Using the Feature Manager**

To check whether a particular feature is present, call **FtrGet** and pass it the feature creator and feature number. If the feature exists, FtrGet returns the 32-bit value of the feature. If the feature doesn't exist, an error code is returned.

To publish a new feature or change the value of an existing one, call FtrSet and pass the feature creator, number, and the 32-bit value of the feature. A published feature remains available until it is explicitly removed by a call to  $Ft$  run register or until the system resets; simply quitting an application doesn't remove a feature published by that application.

Call FtrUnregister to remove features that were created by calling FtrSet.

You can get a complete list of all published features by calling FtrGetByIndex repeatedly. Passing an index value starting at 0 to FtrGetByIndex and incrementing repeatedly by 1 eventually returns all available features. FtrGetByIndex accepts a parameter that specifies whether to search the ROM feature table or RAM feature table. Note that in Palm OS version 3.1 and higher, the contents of the ROM table are copied into the RAM table at system startup; thus the RAM table serves the entire system.

### <span id="page-189-0"></span>**Feature Memory**

Palm OS 3.1 adds support for **feature memory**. Feature memory provides quick, efficient access to data that persists between invocations of an application. The values stored in feature memory persist until the device is reset or until you explicitly free the memory. Feature memory is memory allocated from the storage heap. Thus, you write to feature memory using **DmWrite**, which means that writing to feature memory is no faster than writing to a database. However, feature memory can provide more efficient access to that data in certain circumstances.

To allocate a chunk of feature memory, call **FtrPtrNew**, specifying a feature creator, a feature number, the number of bytes to allocate, and a location where the feature manager can return a pointer to the newly allocated memory chunk. For example:

```
FtrPtrNew(appCreator, 
    myFtrMemFtr, 32, &ftrMem);
```
Elsewhere in your application, you can obtain the pointer to the feature memory chunk using **FtrGet**.

**NOTE:** Starting with Palm OS 3.5 FtrPtrNew allows allocating chunks larger than 64k. Do keep in mind standard issues with allocating large chunks of memory: there might not be enough contiguous space, and it can impact system performance.

Feature memory is considered a performance optimization. The conditions under which you'd use it are not common, and you probably won't find them in a typical application. You use feature memory in code that:

- Is executed infrequently
- Does not have access to global variables
- Needs access to data whose contents change infrequently and that cannot be stored in a 32-bit feature value

For example, suppose you've written a function that is called in response to a launch code, and you expect to receive this launch code frequently. Suppose that function needs access to the application's preferences database. At the start of the function, you'd need to open the database and read the data from it. If the function is called frequently, opening the database each time can be a drain on performance. Instead, you can allocate a chunk of feature memory and write the values you need to that chunk. Because the chunk persists until the device is reset, you only need to open the database once. *Listing 8.2* illustrates this example.

#### <span id="page-190-0"></span>**Listing 8.2 Using feature memory**

```
MyAppPreferencesType prefs; 
if (FtrGet(appCreator, myPrefFtr, (UInt32*)&prefs) 
!= 0) {
  // Feature memory doesn't exist, so allocate it.
  FtrPtrNew(appCreator, myPrefFtr, 32, &thePref);
  // Load the preferences database. 
  PrefGetAppPreferences (appCreator, prefID, 
&prefs,
```

```
sizeof(prefs), true);
 // Write it to feature memory. 
 DmWrite(thePref, 0, &prefs, sizeof(prefs));
}
// Now prefs is guaranteed to be defined.
```
Another potential use of feature memory is to "publish" data from your application or library to other applications when that data doesn't fit in a normal 32-bit feature value. For example, suppose you are writing a communications library and you want to publish an icon that client applications can use to draw the current connection state. The library can use FtrPtrNew to allocate a feature memory chunk and store an icon representing the current state in that location. Applications can then use FtrGet to access the icon and pass the result to WinDrawBitmap to display the connection state on the screen.

### <span id="page-191-0"></span>**Notifications**

On systems where the Notification Feature Set is present, your application can receive **notifications** when certain system-level events or application-level events occur. Notifications are similar to application launch codes, but differ from them in two important ways:

- Notifications can be sent to any code resource, such as a shared library or a system extension (for example, a hack installed with the HackMaster program). Launch codes can only be sent to applications. Any code resource that is registered to receive a notification is called a **notification client**.
- Notifications are only sent to applications or code resources that have specifically registered to receive them, making them more efficient than launch codes. Many launch codes are sent to all installed applications to give each application a chance to respond.

The Palm OS system and the built-in applications send notifications when certain events occur. See the chapter "Notification Manager" on page 643 in the *Palm OS SDK Reference* for a complete list. (The

notification manager broadcasts the notifications and maintains a list of clients for each notification).

It's also possible for your application to create and broadcast its own notifications. However, doing so is rare. It's more likely that you'll want to register to receive the predefined notifications.

Three general types of event flow are possible using the notification manager:

• Single consumer

Each client is notified that the event has occurred and handles it in its own way without modifying any information in the parameter block.

• Collaborative

The notification's parameter block contains a handled flag. Clients can set this flag to communicate to other clients that the event has been handled, while still allowing them to receive the notification. An example of this is the sysNotifyAntennaRaisedEvent for Palm VII™ series devices. A client might decide to handle the antenna key down event and in this case, sets handled to true to inform other clients that the event has been handled.

• Collective

Each client can add information to the notification's parameter block, allowing the data to be accumulated for all clients. This style of notification could be used, for example, to build a menu dynamically by letting each client add its own menu text. The sysNotifyMenuCmdBarOpenEvent is similar to this style of notification.

### **Registering for a Notification**

To receive notification that an event has occurred, you must register for it using the **SysNotifyRegister** function. Once you register for a notification, you remain registered until the system is reset or until you explicitly unregister for this notification using SysNotifyUnregister.

To register an application for the HotSync® notification, you'd use a function call similar to the one in [Listing 8.3](#page-193-0).

#### <span id="page-193-0"></span>**Listing 8.3 Registering an application for a notification**

```
SysNotifyRegister(myCardNo, appDBID, 
  sysNotifySyncStartEvent, NULL, 
  sysNotifyNormalPriority, myDataP);
```
If you are writing a shared library instead of an application and you want to be notified about the HotSync event, your call to SysNotifyRegister looks slightly different. See [Listing 8.4.](#page-193-1)

#### <span id="page-193-1"></span>**Listing 8.4 Registering a shared library for a notification**

```
SysNotifyRegister(myCardNo, shlibDBID,
  sysNotifySyncStartEvent, SyncNotifyHandler,
  sysNotifyNormalPriority, myDataP);
```
The parameters you pass to the SysNotifyRegister function specify the following:

- The first two parameters are the card number and database ID for the prc file. Be sure you're not passing the local ID of the record database that your application accesses. You use the record database's local ID more frequently than you do the application's local ID, so this is a common mistake to make.
- sysNotifySyncStartEvent specifies that you want to be informed when a HotSync operation is about to start. There is also a sysNotifySyncFinishEvent that specifies that a HotSync operation has ended.
- The next parameter specifies how the notification should be received. This is where  $Listing 8.3$  and  $Listing 8.4$  differ.</u></u>

Applications use NULL for this parameter to specify that they should be notified through the application launch code sysAppLaunchCmdNotify. As with all other launch codes, the system passes this to the application's PilotMain function.

The shared library has no PilotMain function and therefore no way to receive a launch code, so it passes a pointer to a

callback routine. Only use a callback routine if your code doesn't have a PilotMain.

Note that it's always necessary to pass the card number and database ID of your prc file even if you specify a callback routine.

• sysNotifyNormalPriority means that you don't want your code to receive any special consideration when receiving the notification. Notifications are broadcast synchronously in priority order. The lower the number you specify here, the earlier you receive the notification in the list.

In virtually all cases, you should use sysNotifyNormalPriority. If you absolutely must ensure that your code is notified in a certain order (either before most notifications or after most notifications), use a value between –15 and +15 for the priority. Using a value in this range ensures that your code won't collide with the system's handling of notifications.

• myDataP is a pointer to any data you need to access in your notification handler routine. As with most launch codes, sysAppLaunchCmdNotify does not provide access to global variables, so you should use this pointer to pass yourself any needed data.

After you've made the calls shown in [Listing 8.3](#page-193-0) and [Listing 8.4](#page-193-1) and the system is about to begin a HotSync operation, it broadcasts the sysNotifySyncStartEvent notification to both clients.

The application is notified through the sysAppLaunchCmdNotify launch code. This launch code's parameter block is a SysNotifyParamType structure containing the notification name, the broadcaster, and a pointer to your specific data (myDataP in the example above). Some notifications contain extra information in a notifyDetailsP field in this structure. The HotSync notifications do not use the notifyDetailsP field.

The shared library is notified by a call to its SyncNotifyHandler function. This function is passed the same SysNotifyParamType structure that is passed through the launch code mechanism.

**IMPORTANT:** Because the callback pointer is used to directly call the function, the pointer must remain valid from the time SysNotifyRegister is called to the time the notification is broadcast. If the function is in a shared library, you must keep the library open. If the function is in a separately loaded code resource, the resource must remain locked while registered for the notification. When you close a library or unlock a resource, you must first unregister for any notifications. If you don't, the system will crash when the notification is broadcast.

### **Writing a Notification Handler**

The application's response to sysAppLaunchCmdNotify and the shared library's callback function are called **notification handlers**. A notification handler may perform any processing necessary, including displaying a user interface or broadcasting other notifications.

When displaying a user interface, consider the possibility that you may be blocking other applications from receiving the notification. For this reason, it's generally not a good idea to display a modal form or do anything else that requires waiting for the user to respond. Also, many of the notifications are broadcast during SysHandleEvent, which means your application event loop may not have progressed to the point where it is possible for you to display a user interface, or you may overflow the stack.

If you need to perform some lengthy process in a notification handler, one way to ensure that you aren't blocking other events is to send yourself a deferred notification. For example, **[Listing 8.5](#page-196-0)** shows a notification handler for the sysNotifyTimeChangeEvent notification that performs no work other than setting up a deferred notification (myDeferredNotifyEvent) and scheduling it for broadcast. When the application receives the myDeferredNotifyEvent, it calls the MyNotifyHandler function, which is where the application really handles the time change event.

```
Listing 8.5 Deferring notification within a handler
```

```
case sysAppLaunchCmdNotify : 
  if (cmdPBP->notify->notifyType == sysNotifyTimeChangeEvent) {
    SysNotifyParamType notifyParm;
    MyGlobalsToAccess myData;
    /* initialize myData here */
    /* Create the notification block. */
    notifyParam.notifyType = myDeferredNotifyEvent;notifyParam.broadcaster = myCreatorID;
    notifyParam.notifyDetailsP= NULL;
    notifyParam.handled = false;
    /* Register for my notification */
    SysNotifyRegister(myCardNo, appDBID, myDeferredNotifyEvent, 
     NULL, sysNotifyNormalPriority, &myData);
    /* Broadcast the notification */
    SysNotifyBroadcastDeferred(&notifyParam, NULL);
  } else if (cmdPBP->notify->notifyType == myDeferredNotifyEvent)
    MyNotifyHandler(cmdPBP->notify);
break;
```
The SysNotifyBroadcastDeferred function broadcasts the specified notification to all interested parties; however, it waits to do so until the current event has completed processing. Thus, by using a separate deferred notification, you can be sure that all other clients have had a chance to respond to the first notification.

There are two functions that broadcast notifications: SysNotifyBroadcast, which immediately broadcasts the notification, and SysNotifyBroadcastDeferred, which waits until the next time EvtGetEvent is called. Notification handlers should use SysNotifyBroadcastDeferred to avoid the possibility of overflowing the notification stack.

A special case of dealing with lengthy computations in a notification handler occurs when the system is being put to sleep. See "Sleep [and Wake Notifications"](#page-197-0) below.

### <span id="page-197-0"></span>**Sleep and Wake Notifications**

Several notifications are broadcast at various stages when the system goes to sleep and when the system wakes up. These are:

- sysNotifySleepRequestEvent
- sysNotifySleepNotifyEvent
- sysNotifyEarlyWakeupEvent
- sysNotifyLateWakeupEvent

These notifications are **not** guaranteed to be broadcast. For example, if the system goes to sleep because the user removes the batteries, sleep notifications are not sent. Thus, these notifications are unsuitable for applications where external hardware must be shut off to conserve power before the system goes to sleep.

If you want to know when the system is going to sleep because you have a small amount of cleanup that should occur beforehand, then register for sysNotifySleepNotifyEvent.

It is recommended that you not perform any sort of prolonged activity, such as displaying an alert panel that requests confirmation, in response to a sleep notification. If you do, the alert might be displayed long enough to trigger another auto-off event, which could be detrimental to other handlers of the sleep notify event.

In a few instances, you might need to prevent the system from going to sleep. For example, your code might be in the middle of performing some lengthy computation or in the middle of attempting a network connection. If so, register for the sysNotifySleepRequestEvent instead. This notification informs all clients that the system might go to sleep. If necessary, your handler can delay the sleep request by doing the following:

notify->notifyDetailsP->deferSleep++;

The system checks the deferSleep value when each notification handler returns. If it is nonzero, it cancels the sleep event.

After you defer sleep, your code is free to finish what it was doing. When it is finished, you must allow the system to continue with the sleep event. To do so, create a keyDownEvent with the resumeSleepChr and the command key bit set (to signal that the character is virtual) and add it to the event queue. When the system receives this event, it will again broadcast the sysNotifySleepRequestEvent to all clients. If deferSleep is 0 after all clients return, then the system knows it is safe to go to sleep, and it broadcasts the sysNotifySleepNotifyEvent to all of its clients.

Notice that you may potentially receive the sysNotifySleepRequestEvent many times before the system actually goes to sleep, but you receive the sysNotifySleepNotifyEvent exactly once.

During a wake-up event, the other two notifications listed above are broadcast. The sysNotifyEarlyWakeupEvent is broadcast very early on in the wakeup process, generally before the screen has turned on. At this stage, it is not guaranteed that the system will fully wake up. It may simply handle an alarm or a battery charger event and go back to sleep. Most applications that need notification of a wakeup event will probably want to register for sysNotifyLateWakeupEvent instead. At this stage, the screen has been turned on and the system is guaranteed to fully wake up.

### <span id="page-198-0"></span>**Sound**

The Palm Computing platform device has primitive sound generation. A square wave is generated directly from the 68328's PWM circuitry. There is frequency, duration, and volume control. Additionally, Palm OS 3.0 and higher support creating and playing standard MIDI sounds.

The Palm OS sound manager provides an extendable API for playing custom sounds and system sounds, and for controlling default sound settings. Although the sound API accommodates multichannel design, the system provides only a single sound channel at present.

The sound hardware can play only one simple tone at a time through an onboard piezoelectric speaker. Note that for a particular amplitude level, the Palm  $\mathrm{III}^{\mathrm{m}}$  device is slightly louder than its predecessors.

Single tones can be played by the **SndDoCmd** function and system sounds are played by the **SndPlaySystemSound** function. The end-user can control the amplitude of alarm sounds, game sounds, and system sounds by means of the Preferences application. System-supplied sounds include the Information, Warning, Error, Startup, Alarm, Confirmation, and Click sounds.

Palm OS 3.0 introduces support for Standard MIDI Files (SMFs), format 0. An SMF is a note-by-note description of a tune—Palm OS doesn't support sampled sound, multiple voices, or complex "instruments." You can download the SMF format specification from the http://www.midi.org Web site.

The alarm sounds used in the built-in Date Book application are SMFs stored in the System MIDI Sounds database and can be played by the **SndPlaySmf** function.

All SMF records in the System MIDI Sounds database are available to the user. Developers can add their own alarm SMFs to this database as a way to add variety and personalization to their devices. You can use the sysFileTMidi file type and sysFileCSystem creator to open this database.

Each record in the database is a single SMF, with a header structure containing the user-visible name. The record includes a song header, then a track header, followed by any number of events. The system only recognizes the keyDown, keyUp and tempo events in a single track; other commands which might be in the SMF are ignored. For more information, see the following:

- [Adding a Standard MIDI File to a Database](#page-201-0) in this chapter.
- SndCallbackInfoType in the *Palm OS SDK Reference*.
- SndMidiRecHdrType in the *Palm OS SDK Reference*.

You can use standard MIDI tools to create SMF blocks on desktop computers, or you can write code to create them on the Palm OS device. The sample code project "RockMusic," particularly the routines in the MakeSMF.c file, can be helpful to see how to create an SMF programmatically.

Previous versions of Palm OS don't support SMFs or asynchronous notes; don't use the new routines or commands when the FtrGet function returns a system version of less than 0x03000000. Doing so will crash your application. See the section <u>"The System Version</u> [Feature"](#page-187-0) for more information.

### **Synchronous and Asynchronous Sound**

The <u>SndDoCmd</u> function executes synchronously or asynchronously according to the operation it is to perform. The sndCmdNoteOn and sndCmdFrqOn operations execute asynchronously; that is, they are non-blocking and can be interrupted by another sound command. In contrast, the sndCmdFreqDurationAmp operation is synchronous and blocking (it cannot be interrupted).

The **SndPlaySmf** function is also synchronous and blocking; however, the Sound Manager polls the key queue periodically during playback and halts playback in progress if it finds events generated by user interaction with the screen, digitizer, or hardware-based buttons. Optionally, the caller can override this default behavior to specify that the **SndPlaySmf** function play the SMF to completion without being interrupted by user events.

### **Using the Sound Manager**

Before playing custom sounds that require a volume (amplitude) setting, your code needs to discover the user's current volume settings. To do so in Palm OS 3.X, pass one of the prefSysSoundVolume, prefGameSoundVolume, or prefAlarmSoundVolume selectors to the PrefGetPreference function.

**NOTE:** See ["Sound Preferences Compatibility Information"](#page-205-0) for important information regarding the correct use of sound preferences in various versions of Palm OS.

You can pass the returned amplitude information to the SndPlaySmf function as one element of a SndSmfOptionsType parameter block. Alternatively, you can pass amplitude information to the **SndDoCmd** function as an element of a **SndCommandType** parameter block.

To execute a sound manager command, pass to the **SndDoCmd** function a sound channel pointer (presently, only NULL is supported and maps to the shared channel), a pointer to a structure of SndCommandType, and a flag indicating whether the command should be performed asynchronously.

To play SMFs, call the SndPlaySMF function. This function, which is new in Palm OS 3.0, is used by the built in Date Book application to play alarm sounds.

To play single notes, you can use either of the SndPlaySMF or SndDoCmd functions. Of course, you can use the SndPlaySMF function to play a single MIDI note from an SMF. You can also use the SndDoCmd function to play a single MIDI note by passing the sndCmdNoteOn command selector to this function. To specify by frequency the note to be played, pass the sndCmdFrqOn command selector to the SndDoCmd function.You can pass the sndCmdQuiet selector to this function to stop playback of the current note.

The system provides no specialized API for playing game sounds or alarm sounds. When an alarm triggers, the application that set the alarm must use the standard Sound Manager API to play the sound associated with that alarm. Similarly, game sounds are implemented by the game developer using any appropriate element of the Sound Manager API. Games should observe the prefGameSoundVolume setting, as described in the section "Sound Preferences [Compatibility Information.](#page-205-0)"

To play a default system sound, such as a click or an error beep, pass the appropriate system sound ID to the **SndPlaySystemSound** function, which will play that sound at the volume level specified by the user's system sound preference. For the complete list of system sound IDs, see the SoundMgr.h file provided by the Palm OS SDK.

#### <span id="page-201-0"></span>**Adding a Standard MIDI File to a Database**

To add a format 0 standard MIDI file to the system MIDI database, you can use code similar to the AddSmfToDatabase example function shown in the following code listing. This function returns 0 if successful, and returns a non-zero value otherwise. To use a

different database, pass different creator and type values to the DmOpenDatabaseByTypeCreator function.

**Listing 8.6 AddSmfToDatabase**

```
// Useful structure field offset macro
#define prvFieldOffset(type, field) 
((UInt32)(&((type*)0)->field))
// returns 0 for success, nonzero for error
Int16 AddSmfToDatabase(MemHandle smfH, Char* 
trackName)
\{Err err = 0;
 DmOpenRef dbP;
 UInt16* recIndex;
 MemHandle recH;
 UInt8* recP;
  UInt8* smfP;
  UInt32 bMidiOffset;
 UInt32 dwSmfSize;
 SndMidiRecHdrType recHdr;
 bMidiOffset = sizeof(SndMidiRecHdrType) + 
                StrLen(trackName) + 1;
  dwSmfSize = MemHandleSize(smfH);
 recHdr.signature = sndMidiRecSignature;
  recHdr.reserved = 0;
 recHdr.bDataOffset = bMidiOffset;
  dbP = DmOpenDatabaseByTypeCreator(sysFileTMidi, 
sysFileCSystem,
                              dmModeReadWrite | 
dmModeExclusive);
 if (!dbP)
   return 1;
  // Allocate a new record for the midi resource
  recIndex = dmMaxRecordIndex;
```

```
recH = DmNewRecord(dbP, &recIndex, dwSmfSize + 
bMidiOffset);
  if ( !recH )
    return 2;
  // Lock down the source SMF and target record 
and copy the data
  smfp = MemHandleLock(smfH);recP = MemHandleLock(recH);
  err = DmWrite(recP, 0, &recHdr, sizeof(recHdr));
  if (!err) err = DmStrCopy(recP, 
prvFieldOffset(SndMidiRecType,
      name), trackName);
  if (!err) err = DmWrite(recP, bMidiOffset, smfP, 
dwSmfSize);
  // Unlock the pointers
  MemHandleUnlock(smfH);
 MemHandleUnlock(recH);
  //Because DmNewRecord marks the new record as 
busy, 
  // we must call DmReleaseRecord before closing 
the database
  DmReleaseRecord(dbP, recIndex, 1);
  DmCloseDatabase(dbP);
  return err;
}
```
#### **Saving References to Standard MIDI Files**

To save a reference to a SMF stored in a particular database, save its record ID and the name of the database in which it is stored. Do not store the database ID between invocations of your application, because various events, such as a HotSync, can invalidate database IDs. Using an invalid database ID can crash your application.

#### **Retrieving a Standard MIDI File From a Database**

Standard MIDI Files (SMFs) are stored as individual records in a MIDI record database—one SMF per record. Palm OS defines the database type sysFileTMidi for MIDI record databases. The system MIDI database, with type sysFileTMidi and creator sysFileCSystem, holds multiple system alarm sounds. In addition, your applications can create their own private MIDI databases of type sysFileTMidi and your own creator.

To obtain a particular SMF, you need to identify the database in which it resides and the specific database record which holds the SMF data. The database record itself is always identified by record ID. The MIDI database in which it resides may be identified by name or by database ID. If you know the creator of the SMF, you can use the **SndCreateMidiList** utility function to retrieve this information. Alternatively, you can use the Data Manager record API functions to iterate through MIDI database records manually in search of this information.

The SndCreateMidiList utility function retrieves information about Standard Midi Files from one or more MIDI databases. This information is returned as a table of entries. Each entry contains the name of an SMF; its unique record ID; and the database ID and card number of the record database in which it resides.

Once you have the appropriate identifiers for the record and the database in which it resides, you need to open the MIDI database. If you have identified the database by type and creator, pass the sysFileTMidi type and an appropriate creator value to the DmOpenDatabaseByTypeCreator function. For example, to retrieve a SMF from the system MIDI database, pass type sysFileTMidi and creator sysFileCSystem. The DmOpenDatabaseByTypeCreator function returns a reference to the open database.

If you have identified the database by name, rather than by creator, you'll need to discover its database ID in order to open it. The DmFindDatabase function returns the database ID for a database specified by name and card number. You can pass the returned ID to the **DmOpenDatabase** function to open the database and obtain a reference to it.

Once you have opened the MIDI database, call DmFindRecordByID to get the index of the SMF record. To retrieve the record itself, pass this index value to either of the functions DmQueryRecord or DmGetRecord. When you intend to modify the record, use the DmGetRecord function—it marks the record as busy. When you intend to use the record in read-only fashion, use the DmQueryRecord function —it does not mark the record as busy. You must lock the handle returned by either of these functions before making further use of it.

To lock the database record's handle, pass it to the <u>MemHandleLock</u> function, which returns a pointer to the locked record holding the SMF data. You can pass this pointer to the **SndPlaySmf** function in the smfP parameter to play the MIDI file.

When you've finished using the record, unlock the pointer to it by calling the MemPtrUnlock function. If you've used DmGetRecord to open the record for editing, you must call **DmReleaseRecord** to make the record available once again to other callers. If you used DmQueryRecord to open the record for read-only use, you need not call DmReleaseRecord.

Finally, close the database by calling the **DmCloseDatabase** function.

### <span id="page-205-0"></span>**Sound Preferences Compatibility Information**

The sound preferences implementation and API varies slightly among versions 1.0, 2.0, and 3.X of Palm OS. This section describes how to use sound preferences correctly for various versions of Palm OS.

Because versions 2.0 and 3.X of Palm OS provide backward compatibility with previous sound preference mechanisms, applications written for an earlier version of the sound preferences API will get correct sound preference information from newer versions of Palm OS. However, it is strongly recommended that new applications use the latest API.

#### **Using Sound Preferences on All Palm OS Devices**

Because the user chooses sound preference settings, your application should respect them and adhere to their values. Further, you should always treat sound preferences as read-only values.

At reset time, the sound manager reads stored preference values and caches them for use at run time. The user interface controls update both the stored preference values and the sound manager's cached values.

The **PrefSetPreference** function writes to stored preference values without affecting cached values. New values are read at the next system reset. The system-use-only SndSetDefaultVolume function updates cached values but not stored preferences. Applications should avoid modifying stored preferences or cached values in favor of respecting the user's choices for preferences.

#### <span id="page-206-1"></span>**Using Palm OS 1.0 Sound Preferences**

To read sound preference values in version 1.0 of Palm OS, call the PrefGetPreferences function to obtain the data structure shown in [Listing 8.7.](#page-206-0) This SystemPreferencesTypeV10 structure holds the current values of all system-wide preferences. You must extract from this structure the values of the sysSoundLevel and alarmSoundLevel fields. These values are the only sound preference information that Palm OS version 1.0 provides.

Each of these fields holds a value of either slOn (on) or slOff (off). Your code must interpret the values read from these fields as an indication of whether those volumes should be on or off, then map them to appropriate amplitude values to pass to Sound Manager functions: map the slOn selector to the sndMaxAmp constant (defined in SoundMgr.h) and map the slOff selector to the value 0 (zero).

#### <span id="page-206-0"></span>**Listing 8.7 SystemPreferencesTypeV10 data structure**

```
typedef struct {
 UInt16 version;// Version of preference info
  // International preferences
  CountryType country;// Country the device is in
```

```
DateFormatType dateFormat;// Format to display 
date in
  DateFormatType longDateFormat;// Format to 
display date in
  UInt8 weekStartDay;// Sunday or Monday
  TimeFormatType timeFormat;// Format to display 
time in
  NumberFormatType numberFormat;// Format to 
display numbers in
  // system preferences
  UInt8 autoOffDuration;// Time period before 
shutting off
  SoundLevelTypeV20 sysSoundLevel;//error beeps
  SoundLevelTypeV20 alarmSoundLevel;//alarm only
  Boolean hideSecretRecords;// True to not display 
records with
                          // their secret bit 
attribute set
  Boolean deviceLocked; // Device locked until the 
system
                         // password is entered
  UInt16sysPrefFlags;// Miscellaneous system pref 
flags copied into
                    // the global GSysPrefFlags at 
boot time.
  SysBatteryKind sysBatteryKind;
                               // The type of 
batteries installed.
                               // This is copied 
into the globals
                               // GSysbatteryKind 
at boot time.
  } SystemPreferencesTypeV10;
```
#### <span id="page-207-0"></span>**Using Palm OS 2.0 Sound Preferences**

Version 2.0 of Palm OS introduces a new API for retrieving individual preference values from the system. You can pass any of the selectors prefSysSoundLevelV20,

prefGameSoundLevelV20, or prefAlarmSoundLevelV20 to the **PrefGetPreference** function to retrieve individual amplitude preference values for alarm sounds, game sounds, or for overall (system) sound amplitude. As in Palm OS 1.0, each of these settings holds values of either slOn (on) or slOff (off), as defined in the Preferences.h file. Your code must interpret the values read from these fields as an indication of whether those volumes should be on or off, then map them to appropriate amplitude values to pass to Sound Manager functions: map the slOn selector to the sndMaxAmp constant (defined in SoundMgr.h file) and map the slOff selector to the value 0 (zero).

For a complete listing of selectors you can pass to the PrefGetPreference function, see the Preferences.h file.

### **Using Palm OS 3.X Sound Preferences**

Palm OS version 3.X enhances the resolution of sound preference settings by providing discrete amplitude levels for games, alarms, and the system overall. As usual, do not set preferences yourself, but treat them as read-only values indicating the proper volume level for your application to use.

Palm OS 3.X defines the new sound amplitude selectors prefSysSoundVolume, prefGameSoundVolume, and prefAlarmSoundVolume for use with the PrefGetPreference function. The values this function returns for these selectors are actual amplitude settings that may be passed directly to Sound Manager functions.

**NOTE:** The amplitude selectors used in previous versions of Palm OS (all ending with the Level suffix, such as prefGameSoundLevel) are obsoleted in version 3.0 of Palm OS and replaced by new selectors. The old selectors remain available in Palm OS 3.X to ensure backward compatibility and are suffixed V20 (for example, prefGameSoundLevelV20).

#### **Ensuring Sound Preferences Compatibility**

For greatest compatibility with multiple versions of the sound preferences mechanism, your application should condition its sound preference code according to the version of Palm OS on which it is running. See <u>"The System Version Feature"</u> for more information.

When your application is launched, it should retrieve the system version number and save the results in its global variables (or equivalent structure) for use elsewhere. If the major version number is 3 (three) or greater, then use the 3.0 mechanism for obtaining sound amplitude preferences, since this reflects the user's selection most accurately. If the major version number is 2 (two), then use the 2.0 mechanism described in "Using Palm OS 2.0 Sound [Preferences.](#page-207-0)" If it is 1 (one), then use the 1.0 mechanism described in ["Using Palm OS 1.0 Sound Preferences.](#page-206-1)"

Avoid calling new APIs (including new selectors) when running on older versions of Palm OS that do not implement them. In particular, note that violating any of the following conditions will cause your application to crash:

- Do not call either of the SndPlaySmf or SndCreateMidiList functions on versions of Palm OS prior to 3.0.
- Do not pass any selector other than sndCmdFreqDurationAmp to the **SndDoCmd** function on versions of Palm OS prior to 3.0.

### <span id="page-209-0"></span>**System Boot and Reset**

Any reset is normally performed by sticking a bent-open paper clip or a large embroidery needle into the small hole in the back of the device. This hole, known as the "reset switch" is above and to the right of the serial number sticker (on Palm III devices). Depending on additional keys held down, the reset behavior varies, as follows:

### **Soft Reset**

A soft reset clears all of the dynamic heap (Heap 0, Card 0). The storage heaps remain untouched. The operating system restarts

from scratch with a new stack, new global variables, restarted drivers, and a reset communication port. All applications on the device receive a sysAppLaunchCmdSystemReset launch code.

### **Soft Reset + Up Arrow**

Holding the up-arrow down while pressing the reset switch with a paper clip causes the same soft reset logic with the following two exceptions:

- The sysAppLaunchCmdSystemReset launch code is not sent to applications. This is useful if there is an application on the device that crashes upon receiving this launch code (not uncommon) and therefore prevents the system from booting.
- The OS won't load any system patches during startup. This is useful if you have to delete or replace a system patch database. If the system patches are loaded and therefore open, they cannot be replaced or deleted from the system.

### **Hard Reset**

A hard reset is performed by pressing the reset switch with a paper clip while holding down the power key. This has all the effects of the soft reset. In addition, the storage heaps are erased. As a result, all programs, data, patches, user information, etc. are lost. A confirmation message is displayed asking the user to confirm the deletion of all data.

The sysAppLaunchCmdSystemReset launch code is sent to the applications at this time. If the user selected the "Delete all data" option, the digitizer calibration screen comes up first. The default databases for the four main applications is copied out of the ROM.

If you hold down the up arrow key when the "Delete all data" message is displayed, and then press the other four application buttons while still holding the up arrow key, the system is booted without reading the default databases for the four main applications out of ROM.

### **System Reset Calls**

The system manager provides support for booting the Palm OS device. It calls **SysReset** to reset the device. This call does a soft reset and has the same effect as pressing the reset switch on the unit. *Normally applications should not use this call.*

SysReset is used, for example, by the Sync application. When the user copies an extension onto the Palm OS device, the Sync application automatically resets the device after the sync is completed to allow the extension to install itself.

The SysColdBoot call is similar, but even more dangerous. It performs a hard reset that clears all user storage RAM on the device, destroying all user data.

### <span id="page-211-0"></span>**Hardware Interaction**

Palm OS differs from a traditional desktop system in that it's never really turned off. Power is constantly supplied to essential subsystems and the on/off key is merely a way of bringing the device in or out of low-power mode. The obvious effect of pressing the on/off key is that the LCD turns on or off. When the user presses the power key to turn the device off, the LCD is disabled, which makes it appear as if power to the entire unit is turned off. In fact, the memory system, real-time clock, and the interrupt generation circuitry are still running, though they are consuming little current.

This section looks at Palm OS power management, discussing the following topics:

- [Palm OS Power Modes](#page-211-1)
- [Guidelines for Application Developers](#page-213-0)
- [Power Management Calls](#page-213-1)

### <span id="page-211-1"></span>**Palm OS Power Modes**

To minimize power consumption, the operating system dynamically switches between three different modes of operation: sleep mode, doze mode, and running mode. The system manager controls transitions between different power modes and provides an API for controlling some aspects of the power management.

• In **sleep mode**, the device looks like it's turned off: the display is blank, the digitizer is inactive, and the main clock is stopped. The only circuits still active are the real-time clock and interrupt generation circuitry.

The device enters this mode when there is no user activity for a number of minutes or when the user presses the off button. The device comes out of sleep mode only when there is an interrupt, for example, when the user presses a button.

To enter sleep mode, the system puts as many peripherals as possible into low-power mode and sets up the hardware so that an interrupt from any hard key or the real-time clock wakes up the system. When the system gets one of these interrupts while in sleep mode, it quickly checks that the battery is strong enough to complete the wake-up and then takes each of the peripherals, for example, the LCD, serial port, and timers, out of low-power mode.

• In **doze mode**, the main clock is running, the device appears to be turned on, the LCD is on, and the processor's clock is running but it's not executing instructions (that is, it's halted). When the processor receives an interrupt, it comes out of halt and starts processing the interrupt.

The device enters this mode whenever it's on but has no user input to process.

The system can come out of doze mode much faster than it can come out of sleep mode since none of the peripherals need to be woken up. In fact, it takes no longer to come out of doze mode than to process an interrupt. Usually, when the system appears on, it is actually in doze mode and goes into running mode only for short periods of time to process an interrupt or respond to user input like a pen tap or key press.

• In **running mode**, the processor is actually executing instructions.

The device enters this mode when it detects user input (like a tap on the screen) while in doze mode or when it detects an interrupt while in doze or sleep mode. The device stays in running mode only as long as it takes to process the user input (most likely less than a second), then it immediately

reenters doze mode. A typical application puts the system into running mode only about 5% of the time.

To maximize battery life, the processor on the Palm Computing platform device is kept out of running mode as much as possible. Any interrupt generated on the device must therefore be capable of "waking" up the processor. The processor can receive interrupts from the serial port, the hard buttons on the case, the button on the cradle, the programmable timer, the memory module slot, the realtime clock (for alarms), the low-battery detector, and any built-in peripherals such as a pager or modem.

### <span id="page-213-0"></span>**Guidelines for Application Developers**

Normally, applications don't need to be aware of power management except for a few simple guidelines. When an application calls  $\frac{EvtGetEvent}{EvtT}$  to ask the system for the next event to process, the system automatically puts itself into doze mode until there is an event to process. As long as an application uses EvtGetEvent, power management occurs automatically. If there has been no user input for the amount of time determined by the current setting of the auto-off preference, the system automatically enters sleep mode without intervention from the application.

Applications should avoid providing their own delay loops. Instead, they should use **SysTaskDelay**, which puts the system into doze mode during the delay to conserve as much power as possible. If an application needs to perform periodic work, it can pass a time out to EvtGetEvent; this forces the unit to wake up out of doze mode and to return to the application when the time out expires, even if there is no event to process. Using these mechanisms provides the longest possible battery life.

### <span id="page-213-1"></span>**Power Management Calls**

The system calls SysSleep to put itself immediately into lowpower sleep mode. Normally, the system puts itself to sleep when there has been no user activity for the minimum auto-off time or when the user presses the power key.

The <u>SysSetAutoOffTime</u> routine changes the auto-off time value. This routine is normally used by the system only during boot, and

by the Preferences application. The Preferences application saves the user preference for the auto-off time in a preferences database, and the system initializes the auto-off time to the value saved in the preferences database during boot. While the auto-off feature can be disabled entirely by calling SysSetAutoOffTime with a time-out of 0, doing this depletes the battery.

The current battery level and other information can be obtained through the <u>SysBatteryInfo</u> routine. This call returns information about the battery, including the current battery voltage in hundredths of a volt, the warning thresholds for the low-battery alerts, the battery type, and whether external power is applied to the unit. This call can also change the battery warning thresholds and battery type.

### <span id="page-214-0"></span>**The Microkernel**

Palm OS has a preemptive multitasking kernel that provides basic task management.

Most applications don't need the microkernel services because they are handled automatically by the system. This functionality is provided mainly for internal use by the system software or for certain special purpose applications.

In this version of the Palm OS, there is only one user interface application running at a time. The User Interface Application Shell (UIAS) is responsible for managing the current user-interface application. The UIAS launches the current user-interface application as a subroutine and doesn't get control back until that application quits. When control returns to the UIAS, the UIAS immediately launches the next application as another subroutine. See "<u>Power Management Calls</u>" for more information.

Usually, the UIAS is the only task running. Occasionally though, an application launches another task as a part of its normal operation. One example of this is the Sync application, which launches a second task to handle the serial communication with the desktop. The Sync application creates a second task dedicated to the serial communication and gives this task a lower priority than the main user-interface task. The result is optimal performance over the serial port without a delay in response to the user-interface controls.

Normally, there is no user interaction during a sync, so that the serial communication task gets all of the processor's time. However, if the user does tap on the screen, for example, to cancel the sync, the user-interface task immediately processes the tap, since it has a higher priority. Alternatively, the Sync application could have been written to use just one task, but then it would have to periodically poll for user input during the serial communication, which would hamper performance and user-interface response time.

**NOTE:** Only system software can launch a separate task. The multi-tasking API is not available to developer applications.

### <span id="page-215-0"></span>**Retrieving the ROM Serial Number**

Some Palm devices, beginning with the Palm III product, hold a 12 digit serial number that identifies the device uniquely. (Earlier devices do not have this identifier.) The serial number is held in a displayable text buffer with no null terminator. The user can view the serial number in the **Application Launcher** application. (The pop-up version of the Launcher does not display the serial number.) The Application Launcher also displays to the user a checksum digit that you can use to validate user entry of the serial number.

To retrieve the ROM serial number programmatically, pass the sysROMTokenSnum selector to the <u>SysGetROMToken</u> function. If the <u>SysGetROMToken</u> function returns an error, or if the returned pointer to the buffer is NULL, or if the first byte of the text buffer is 0xFF, then no serial number is available.

The DrawSerialNumOrMessage function shown in <u>Listing 8.8</u> retrieves the ROM serial number, calculates the checksum, and draws both on the screen at a specified location. If the device has no serial number, this function draws a message you specify. This function accepts as its input a pair of coordinates at which it draws output, and a pointer to the message it draws when a serial number is not available.
```
Listing 8.8 DrawSerialNumOrMessage
```

```
static void DrawSerialNumOrMessage(Int16 x, 
Int16 y, Char* noNumberMessage)
{
     Char* bufP;
     UInt16* bufLen;
     Err retval;
     Int16 count;
     UInt8 checkSum;
     Char checksumStr[2]; 
    // holds the dash and the checksum digit
     retval = SysGetROMToken (0, sysROMTokenSnum, 
                             (UInt8**) &bufP, 
&bufLen);
     if ((!retval) && (bufP) && ((UInt8) *bufP != 
0xFF) } {
    // there's a valid serial number!
    // Calculate the checksum: Start with zero, 
add each digit,
    // then rotate the result one bit to the left 
and repeat.
        checkSum = 0;for (count=0; count{<}buffer; count{+}) {
             checkSum += bufP[count];
             checkSum = (checkSum<<1) | ((checkSum 
& 0x80) \Rightarrow 7); }
    // Add the two hex digits (nibbles) together, 
+2 
    // (range: 2 - 31 = = > 2-9, A-W)
    // By adding 2 to the result before converting 
to ascii,
    // we eliminate the numbers 0 and 1, which can 
be
    // difficult to distinguish from the letters O 
and I.
    checkSum = ((checkSum>>4) & 0x0F) + (checkSum 
& Ox0F + 2;
```

```
// draw the serial number and find out how 
wide it was
    WinDrawChars(bufP, bufLen, x, y);
    x += FntCharsWidth(bufP, bufLen);
    // draw the dash and the checksum digit right 
after it
    checksumStr[0] = '-';
    checksumStr[1] =((checkSum < 10) ? (checkSum 
+'0'):(checkSum -10 +'A'));
    WinDrawChars (checksumStr, 2, x, y);
    }
     else // there's no serial number
    // draw a status message if the caller 
provided one
    if (noNumberMessage)
      WinDrawChars(noNumberMessage, 
StrLen(noNumberMessage),x, y);
}
```
# **Time**

The Palm Computing platform device has a real-time clock and programmable timer as part of the 68328 processor. The real-time clock maintains the current time even when the system is in sleep mode (turned off). It's capable of generating an interrupt to wake the device when an alarm is set by the user. The programmable timer is used to generate the system tick count interrupts (100 times/second) while the processor is in doze or running mode. The system tick interrupts are required for periodic activity such as polling the digitizer for user input, key debouncing, etc.

The date and time manager (called time manager in this chapter) provides access to both the 1-second and 0.01-second timing resources on the Palm OS device.

• The <u>1-second timer</u> keeps track of the real-time clock (date and time), even when the unit is in sleep mode.

• The 0.01-second timer, also referred to as the **system ticks**, can be used for finer timing tasks. This timer is not updated when the unit is in sleep mode and is reset to 0 each time the unit resets.

The basic time-manager API provides support for setting and getting the real-time clock in seconds and for getting the current system ticks value (but not for setting it). The system manager provides more advanced functionality for setting up a timer task that executes periodically or in a given number of system ticks.

This section discusses the following topics:

- [Using Real-Time Clock Functions](#page-218-0)
- [Using System Ticks Functions](#page-218-1)

## <span id="page-218-0"></span>**Using Real-Time Clock Functions**

The real-time clock functions of the time manager include TimSetSeconds and TimGetSeconds. Real time on the Palm OS device is measured in seconds from midnight, Jan. 1, 1904. Call TimSecondsToDateTime and TimDateTimeToSeconds to convert between seconds and a structure specifying year, month, day, hour, minute, and second.

## <span id="page-218-1"></span>**Using System Ticks Functions**

The Palm OS device maintains a tick count that starts at 0 when the device is reset. This tick increments

- 100 times per second when running on the Palm OS device
- 60 times per second when running on the Macintosh under the Simulator

For tick-based timing purposes, applications should use the macro SysTicksPerSecond, which is conditionally compiled for different platforms. Use the function  $TimGetTicks$  to read the</u> current tick count.

Although the TimGetTicks function could be used in a loop to implement a delay, it is recommended that applications use the SysTaskDelay function instead. The SysTaskDelay function automatically puts the unit into low-power mode during the delay. Using TimGetTicks in a loop consumes much more current.

# **Floating-Point**

Palm OS 1.0 provided 16-bit floating point arithmetic. Instead of using standard mathematical symbols, you called functions like FplAdd, FplSub, and so on.

Palm OS 2.0 and later implements floating point arithmetic differently than Palm OS 1.0 did. The floating-point library in OS versions 2.0 and later provides 32-bit and 64-bit floating point arithmetic.

## **Using Floating Point Arithmetic**

To take advantage of the floating-point library, applications can now use the mathematical symbols  $+ -$  \* / instead of using functions like FplAdd, FplSub, etc.

When compiling the application, you have to link in the floating point library under certain circumstances. Choose from one of these options:

• **Simulator application or application for 1.0 device** — link in the floating point library explicitly.

This library adds approximately 8KB to the size of your prc file. The library provides 32-bit and 64-bit floating-point arithmetic. The original Palm OS Fpl functions provided only 16-bit floating-point arithmetic. Linking in the library explicitly won't cause problems when you compile for a 2.0 or later device.

• **2.0 or later Palm OS device**—It's not necessary to link in the library.

The compiler generates trap calls to equivalent floating-point functionality in the system ROM.

There are control panel settings in the IDE which let you select the appropriate floating-point model.

Floating-point functionality is identical in either method.

## **Using 1.0 Floating-Point Functionality**

The original Fp1 calls (documented in the chapter "Float Manager" in the *Palm OS SDK Reference*) are still available. They may be useful for applications that don't need high precision, don't want to incur the size penalty of the float library, and want to run on 1.0 devices only. To get 1.0 behavior, use the 1.0 calls (FplAdd, etc.) and don't link in the library.

# **Summary of System Features**

#### **Alarm Manager Functions**

AlmSetAlarm AlmSetProcAlarm AlmGetAlarm AlmGetProcAlarm

## **Feature Manager Functions**

**FtrGet FtrSet FtrPtrNew FtrPtrResize**  **FtrGetByIndex FtrUnregister FtrPtrFree** 

## **Notification Manager Functions**

**SysNotifyRegister SysNotifyBroadcast** 

SysNotifyUnregister SysNotifyBroadcastDeferred

#### **Sound Manager Functions**

**SndCreateMidiList** SndGetDefaultVolume SndPlaySystemSound SndDoCmd

SndPlaySmf SndPlaySmfResource

#### **System Manager Functions**

#### **Launching Applications**

**SysAppLaunch** SysBroadcastActionCode **SysUIAppSwitch** 

#### **System Dialogs**

**SysGraffitiReferenceDialog** SysKeyboardDialogV10

SysKeyboardDialog

#### **Power Management**

**SysBatteryInfo** SysSetAutoOffTime

SysBatteryInfoV20 **SysTaskDelay** 

#### **System Management**

**SysLibFind SysRandom SysGremlins**  SysLibLoad **SysReset** 

## **Working With Strings and Resources**

**SysBinarySearch SysQSort SysCreatePanelList** SysFormPointerArrayToStrings

**SysInsertionSort SysCopyStringResource SysStringByIndex** 

## **Database Support**

SysCreateDataBaseList SysCurAppDatabase

## **Error Handling**

**SysErrString** 

## **Event Handling**

**SysHandleEvent** 

## **System Information**

**SysGetOSVersionString SysGetROMToken** 

**SysGetStackInfo SysTicksPerSecond** 

#### **Time Manager Functions**

#### **Allowing User to Change Date and Time**

**DayHandleEvent SelectDay** 

SelectTimeV33 SelectDayV10

**Changing the Date**

**DateAdjust** TimSetSeconds **TimAdjust** 

#### **Converting to Date Format**

DateDaysToDate TimSecondsToDateTime DateSecondsToDate

#### **Converting Dates to Other Formats**

**DateToAscii DateToDays TimGetSeconds TimGetTicks** 

TimeToAscii DateToDOWDMFormat TimDateTimeToSeconds

#### **Date Information**

**DayOfMonth DaysInMonth**  **DayOfWeek** 

#### **Float Manager Functions**

FplAdd FplBase10Info **FplFloatToLong FplFree** FplInit FplMul

FplAToF FplDiv FplFloatToULong FplFToA FplLongToFloat FplSub

# **Serial Communication**

The Palm OS® serial communications software provides highperformance serial communications capabilities, including bytelevel serial I/O, best-effort packet-based I/O with CRC-16, reliable data transport with retries and acknowledgments, connection management, and modem dialing capabilities.

This chapter helps you understand the different parts of the serial communications system and explains how to use them, discussing these topics:

- [Serial Hardware](#page-224-0) describes the serial port hardware.
- [Byte Ordering](#page-225-0) briefly explains the byte order used for all data.
- [Serial Communications Architecture Hierarchy](#page-226-0) provides an overview of the hierarchy, including an illustration.
- [The Serial Manager](#page-227-0) and the [The New Serial Manager](#page-231-0) are responsible for byte-level serial I/O and control of the RS232 signals.
- [The Connection Manager](#page-244-0) allows other applications to access, add, and delete connection pro?les contained in the Connection preferences panel.
- [The Serial Link Protocol](#page-245-0) provides an efficient mechanism for sending and receiving packets.
- [The Serial Link Manager](#page-248-0) is the Palm OS implementation of the serial link protocol.

# <span id="page-224-0"></span>**Serial Hardware**

The Palm Computing® platform device serial port is used for implementing desktop PC connectivity or other external communication. The serial communication is fully interrupt-driven for receiving data. Currently, interrupt-driven transmission of data is not implemented in software, but the hardware does support it. Five external signals are used for this communication:

- SG (signal ground)
- TxD (transmit data)
- RxD (receive data)
- CTS (clear to send)
- RTS (request to send)

The Palm Computing platform device has an external connector that provides:

- Five serial communication signals
- General-purpose output
- General-purpose input
- Cradle button input

Palm Computing publishes information designed to assist hardware developers in creating devices to interface with the serial communications port on Palm Computing platform products. You can obtain this information by joining the Solution Provider Program and enrolling in the Serial Port & Modem Casing Program. For more information about this program and the serial port hardware, see the Palm developer web page at: [http://www.palm.com/devzone/hw.html.](http://www.palm.com/devzone/hw.html)

# <span id="page-225-0"></span>**Byte Ordering**

By convention, all data coming from and going to the Palm OS device use Motorola byte ordering. That is, data of compound types such as UInt16 (2 bytes) and UInt32 (4 bytes), as well as their integral counterparts, are packaged with the most-significant byte at the lowest address. This contrasts with Intel byte ordering.

# <span id="page-226-0"></span>**Serial Communications Architecture Hierarchy**

The serial communications software has multiple layers. Higher layers depend on more primitive functionality provided by lower layers. Applications can use functionality of all layers. The software consists of the following layers, described in more detail below:

- The serial manager, at the lowest layer, deals with the Palm device serial port and control of the RS232 signals, providing byte-level serial I/O. See <u>The Serial Manager</u>.
- The modem manager provides modem dialing capabilities.
- The Serial Link Protocol (SLP) provides best-effort packet send and receive capabilities with CRC-16. Packet delivery is left to the higher-level protocols; SLP does not guarantee it. See [The Serial Link Protocol](#page-245-0).
- The Packet Assembly/Disassembly Protocol (PADP) sends and receives buffered data. PADP is an efficient protocol featuring variable-size block transfers with robust error checking and automatic retries. Applications don't need access to this part of the system.
- The Connection Management Protocol (CMP) provides connection-establishment capabilities featuring baud rate arbitration and exchange of communications software version numbers.
- The Desktop Link Protocol (DLP) provides remote access to Palm OS data storage and other subsystems.

DLP facilitates efficient data synchronization between desktop (PC, Macintosh, etc.) and Palm OS applications, database backup, installation of code patches, extensions, applications, and other databases, as well as Remote Interapplication Communication (RIAC) and Remote Procedure Calls (RPC).

[Figure 9.1](#page-227-1) illustrates the communications layers.

<span id="page-227-1"></span>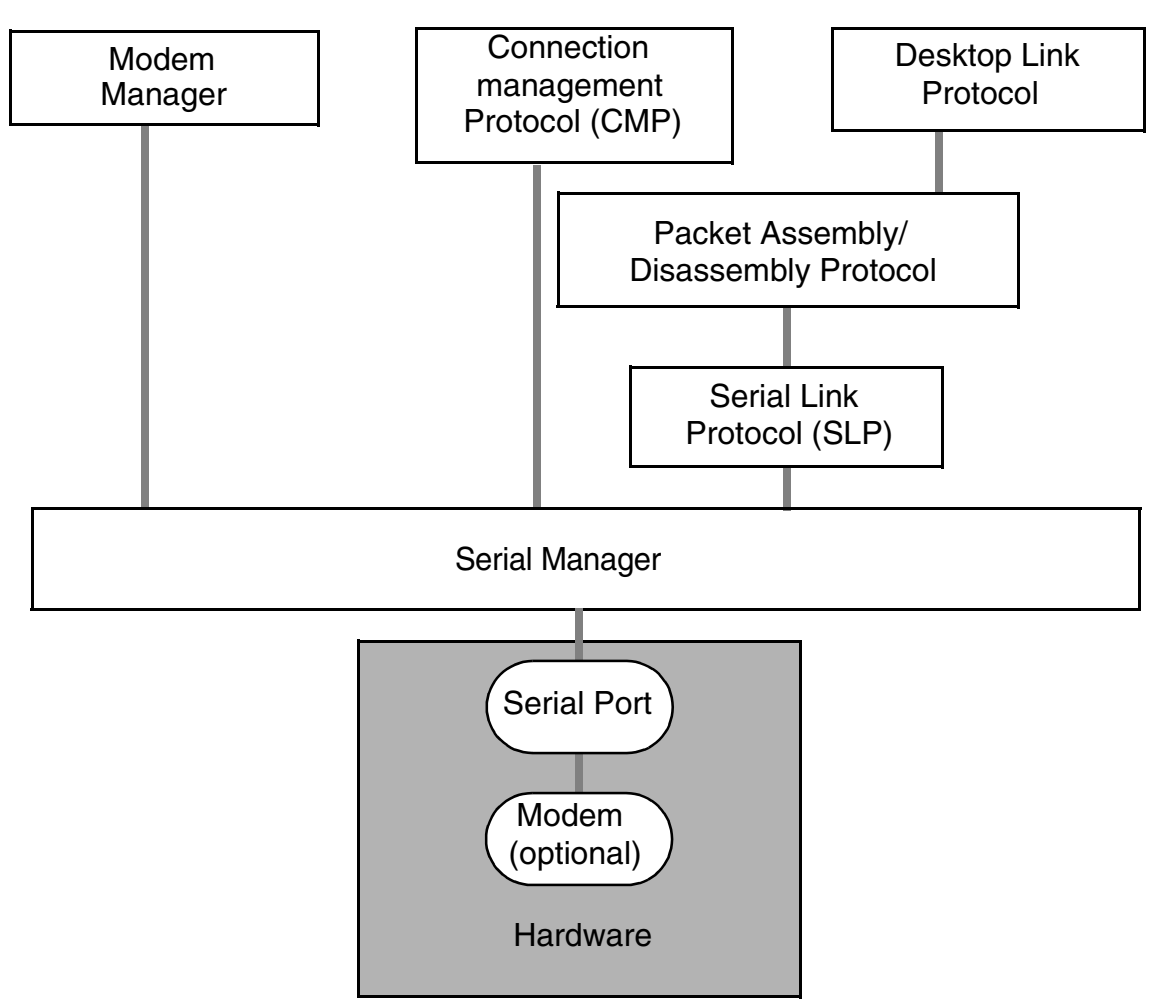

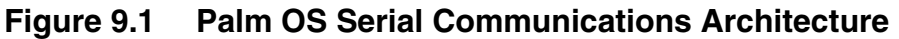

## <span id="page-227-0"></span>**The Serial Manager**

The Palm OS serial manager is responsible for byte-level serial I/O and control of the RS232 signals.

In order to prolong battery life, the serial manager must be very efficient in its use of processing power. To reach this goal, the serial manager receiver is interrupt-driven. In the present implementation, the serial manager uses the polling mode to send data.

## **Using the Serial Manager**

Before using the serial manager, call **SysLibFind**, passing "Serial Library" for the library name to get the serial library reference number. This reference number is used with all subsequent serial manager calls. The system software automatically installs the serial library during system initialization.

To open the serial port, call **SerOpen**, passing the serial library reference number (returned by SysLibFind), 0 (zero) for the port number, and the desired baud rate. An error code of 0 (zero) or serErrAlreadyOpen indicates that the port was successfully opened.

If the serial port is already open when SerOpen is called, the port's open count is incremented and an error code of serErrAlreadyOpen is returned. This ability to open the serial port multiple times allows cooperating tasks to share the serial port.

All other applications must refrain from sharing the serial port and close it by calling **SerClose** when serErrAlreadyOpen is returned. Error codes other than 0 (zero) or serErrAlreadyOpen indicate failure. The application must open the serial port before making other serial manager calls.

To close the serial port, call SerClose. Every successful call to SerOpen must eventually be paired with a call to SerClose. Because an open serial port consumes more energy from the device's batteries, it is essential not to keep the port open any longer than necessary.

To change serial port settings, such as the baud rate, CTS timeout, number of data and stop bits, parity options, and handshaking options, call **SerSetSettings**. For baud rates above 19200, use of hardware handshaking is advised.

To retrieve the current serial port settings, call **SerGetStatus**.

To retrieve the current line error status, call **SerGetStatus**, which returns the cumulative status of all line errors being monitored. This includes parity, hardware and software overrun, framing, break detection, and handshake errors.

To reset the serial port error status, call **SerClearErr**, which resets the serial port's line error status. Other serial manager functions,

such as **SerReceive**, immediately return with the error code serErrLineErr if any line errors are pending. Applications should therefore check the result of serial manager function calls and call **SerClearErr** if line error(s) occurred.

To send a stream of bytes, call **SerSend**. In the present implementation, SerSend blocks until all data are transferred to the UART or a timeout error (if CTS handshaking is enabled) occurs. If your software needs to detect when all data has been transmitted, consider calling SerSendWait.

**NOTE:** Both SerSend and SerReceive were enhanced in version 2.0 of the system. See the function descriptions for more information. The older versions are still available as SerSend10 and SerReceive10.

To wait until all data queued up for transmission has been transmitted, call SerSendWait. SerSendWait blocks until all pending data is transmitted or a CTS timeout error occurs (if CTS handshaking is enabled).

To flush all bytes from the transmission queue, call **SerSendFlush**. This routine discards any data not yet transferred to the UART for transmission.

To receive a stream of bytes from the serial port, call SerReceive, specifying a buffer, the number of bytes desired, and the interbyte time out. This call blocks until all the requested data have been received or an error occurs.

To read bytes already in the receive queue, call **SerReceiveCheck** (see below) to get the number of bytes presently in the receive queue and then call SerReceive, specifying the number of bytes desired. Because SerReceive returns immediately without any data if line errors are pending, it is important to acknowledge the detection of line errors by calling SerClearErr.

To wait for a specific number of bytes to be queued up in the receive queue, call **SerReceiveWait**, passing the desired number of bytes and an interbyte timeout. This call blocks until the desired number of bytes have accumulated in the receive queue or an error occurs. The desired number of bytes must be less than the current receive

queue size. The default queue size is 512 bytes. Because this call returns immediately if line errors are pending, applications have to call SerClearErr to detect any line errors. See also SerReceiveCheck and SerSetReceiveBuffer.

To check how many bytes are presently in the receive queue, call SerReceiveCheck.

To discard all data presently in the receive queue and to flush bytes coming into the serial port, call **SerReceiveFlush, specifying the** interbyte timeout. This call blocks until a time out occurs waiting for the next byte to arrive.

To replace the default receive queue, call **SerSetReceiveBuffer**, specifying the pointer to the buffer to be used for the receive queue and its size. The default receive queue must be restored before the serial port is closed. To restore the default receive queue, call SerSetReceiveBuffer, passing 0 (zero) for the buffer size. The serial manager does not free the custom receive queue.

To avoid having the system go to sleep while it's waiting to receive data, an application should call **EvtResetAutoOffTimer** periodically. For example, the serial link manager automatically calls EvtResetAutoOffTimer each time a new packet is received. Note that this facility is not part of the serial manager but part of the event manager. For more information, see "**Auto-Off Control**" on [page 74.](#page-73-0)

To perform a control function, applications can call **SerControl**. This function performs one of the control operations specified by SerCtlEnum, whose elements are described in [Table 9.1.](#page-230-0)

<span id="page-230-0"></span>

| <b>Element</b>      | <b>Description</b>                                                                                                    |
|---------------------|----------------------------------------------------------------------------------------------------|
| serct1FirstResearch | Reserve 0                                                                                                    |
| serCtlStartBreak    | Turn RS232 break signal on. Applications have to<br>make sure that the break is set long enough to<br>generate a value BREAK!<br>valueP = $0$ ; valueLenP = $0$ |
| serCtlStopBreak     | Turn RS232 break signal off:<br>$valueP = 0; valueLenP = 0$                                                                                                    |

**Table 9.1 SerCtlEnum Elements**

| <b>Element</b>           | <b>Description</b>                                                                                                    |
|--------------------------|----------------------------------------------------------------------------------------------------|
| serCtlBreakStatus        | Get RS232 break signal status (on or off):<br>$valueP = pointer to UInt16$ for returning status<br>$(0 = \text{off}, 10 = \text{on})$                                                           |
|                          | *valueLenP = sizeof (UInt16)                                                                                                    |
| serCtlStartLocalLoopback | Start local loopback test;<br>$valueP = 0$ , $valueLenP = 0$                                                                                                    |
| serCtlStopLocalLoopback  | Stop local loopback test<br>$valueP = 0$ , $valueLenP = 0$                                                                                                    |
| serCtlMaxBaud            | valueP = pointer to UInt32 for returned baud<br>*valueLen $P =$ sizeof(UInt32)                                                                                                    |
| serCtlHandshakeThreshold | Retrieve HW handshake threshold; this is the<br>maximum baud rate that does not require<br>hardware handshaking<br>valueP = pointer to UInt32 for returned baud<br>*valueLenP = sizeof (UInt32) |
| serCtlEmuSetBlockingHook | Set a blocking hook routine.                                                                                                    |
|                          | <b>WARNING!</b> For use with the Simulator on Mac<br>OS only. NOT SUPPORTED ON THE PALM<br>DEVICE.                                                                                              |
|                          | valueP = pointer to SerCallbackEntryType<br>*valueLenP=sizeof(SerCallbackEntryTyp<br>e)<br>Returns the old settings in the first argument.                                                      |

**Table 9.1 SerCtlEnum Elements** *(continued)*

# <span id="page-231-0"></span>**The New Serial Manager**

The new serial manager is capable of managing multiple serial connections within a Palm device.

This section describes the new serial manager and the new capability to write serial drivers that it can use.

The new serial manager is the preferred serial manager API and the Palm OS will eventually phase out support for the original serial manager API.

**NOTE:** The new serial manager is not available on all Palm devices. It is available by flash ROM update on Palm III™ and upgraded PalmPilot™ devices and some later devices. Before making any new serial manager calls, you must ensure that it is present.

## <span id="page-232-0"></span>**Checking for the New Serial Manager**

Because not all Palm devices will (or even can) have the new serial manager installed, it's important that you check for its existence before making any new serial manager calls. You can check by calling **FtrGet** as follows:

```
err = FtrGet(sysFileCSerialMgr, 
sysFtrNewSerialPresent, &value);
```
If the new serial manager is installed, the value parameter will be non-zero and the returned error should also be zero (for no error).

If the new serial manager is installed, it replaces the original serial manager. However, it includes a compatibility layer so that applications that use the original serial manager functions will continue to operate as expected. The compatibility layer simply translates the original serial manager calls into equivalent new serial manager functions.

If you are writing new application code, best performance is achieved by using the new serial library functions directly, assuming the new serial manager is installed on the unit on which your code is executing.

## **What's New About the New Serial Manager**

The main difference between the new serial manager and previous versions is that the new serial manager supports multiple physical serial hardware devices and virtual serial devices, the detailed operation of which is abstracted from the main serial management

code. Physical serial drivers manage communication with the hardware as needed, and virtual drivers manage blocks of data to be sent to some sort of block-based serial code.

In addition to this big change, a few new functions have been added and there are widespread, minor changes to data structures and API details.

## **About the New Serial Manager**

The new serial manager manages multiple serial devices with minimal duplication of hardware drivers and data structures. In older Palm systems, the serial library managed any and all connections to the serial hardware in the 68328 (Dragonball) processor, which was the only serial device in the system. Newer systems contain additional serial devices, such as an IR port.

The figure below shows the layering of communication software with the new serial manager and hardware drivers.

## **Figure 9.2 Serial Communications Architecture with New Serial Manager**

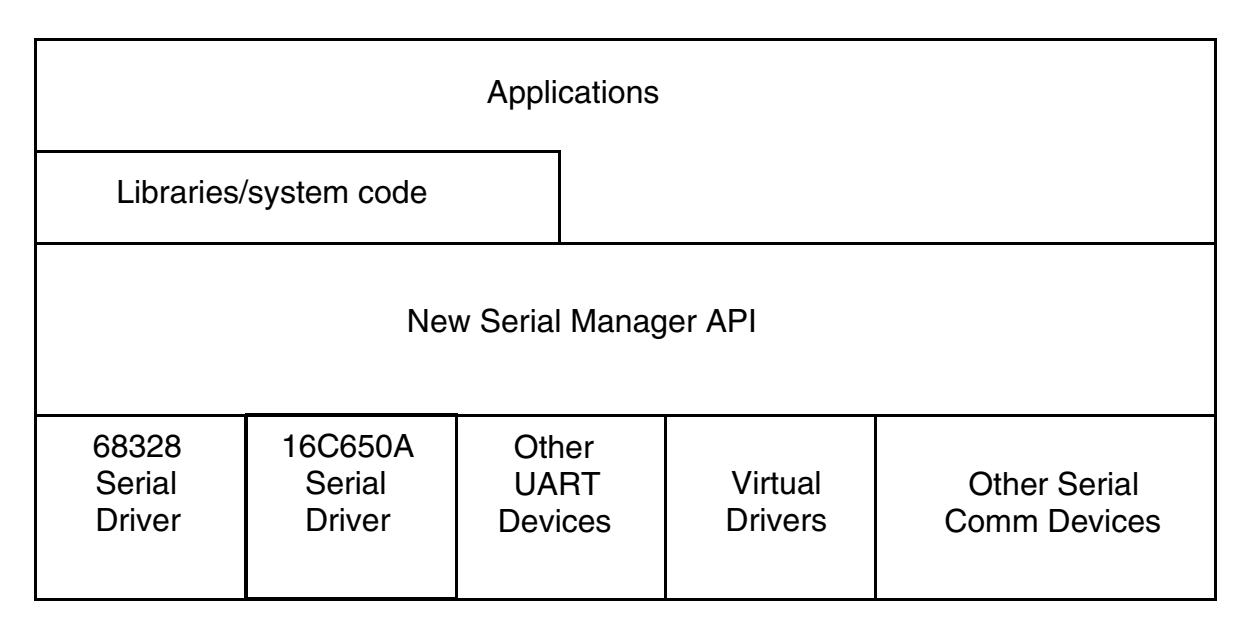

The new serial manager maintains a database of installed hardware and currently open connections. Applications, libraries, or other serial communication tasks open different pieces of serial hardware by specifying a logical port number or a four-character code identifying the exact piece of serial hardware that a task wishes to open a connection with. The new serial manager then performs the proper actions on the hardware via small hardware drivers that are opened dynamically when the port is needed. One hardware driver is needed for each serial communication hardware device available to the Palm unit.

At system restart, the new serial manager searches for all serial drivers on the Palm device. Serial drivers are independent .prc files with a code resource and a version resource and are of type 'sdrv' or 'vdrv'. Once a driver is found, it is asked to locate its associated hardware and provide information on the capabilities of that hardware. This is done for each driver found and the new serial manager always maintains a list of hardware currently on the device.

Once a port is opened, the new serial manager allocates a structure for maintaining the current information and settings of the particular port. The task or application that opens the port is returned a port ID and must supply the port ID to refer to this port when other new serial manager functions are called.

Upon closing the port, the new serial manager deallocates the open port structure and unlocks the driver code resource to prevent memory fragmentation.

Note that applications can use the connection manager to obtain the proper port ID and other serial port parameters that the user has stored in connection profiles for different connection types. For more information, see the section "The Connection Manager" on [page 245.](#page-244-0)

## **Using the New Serial Manager**

The new serial manager is installed when the device is booted. Upon opening a new serial manager connection, the calling application receives a unique ID that must be used to refer to this specific connection for all subsequent calls to the new serial manager.

## **Opening a Connection**

Opening a serial connection requires that the application enable the serial hardware by calling the **S**rmOpen function and specifying the port ID (logical number or port name) and the initial baud rate of the UART.

The SrmOpen call returns a unique port ID for the open port. This port ID is required to perform any other new serial manager functions. If the returned port ID is NULL or an error is returned by the SrmOpen function, the returned port ID should be considered invalid. Once the SrmOpen call is made successfully, it indicates that the new serial manager has successfully allocated internal structures to maintain the port and has successfully loaded the serial driver for this port.

A port may be opened with either a foreground connection (SrmOpen) or background connection (SrmOpenBackground). A foreground connection makes an active connection to the port and controls usage of the port until the connection is closed. A background connection opens the port but relinquishes control to any other task requesting a foreground connection. Background connections are provided to support tasks (such as a keyboard driver) that want to use a serial device to receive data only when no other task is using the port.

Note that background ports have limited functionality: they can only receive data and notify owning clients of what data has been received.

## **Specifying the portID Parameter**

With the new serial manager, ports must be specified using one of the following two methods:

• Logical port ID's (for physical ports only):

\$8000 = Cradle Port, RS-232 serial

 $$8001 = IR$  Port

\$800n = reserved for future types of ports

- A four-character string specifying the port name:
	- 'u328' specifies the cradle port using the 68328 UART

'u650' specifies the IR port on an upgraded Palm III device

'ircm' specifies the IRComm virtual port

Note that other four-character codes will be added in the future

Generally, it is best to use logical port ID's rather than specifying the port hardware directly. When you specify a logical port ID, the device selects the appropriate hardware.

## **Closing a Connection**

Once an application is finished with the serial port, it must close it using the **SrmClose** function. If SrmClose returns no error, it indicates that the new serial manager has successfully closed the driver and deallocated the data structures used for maintaining the port.

## **Sending and Receiving Data**

Sending data is performed synchronously (for example, the process of writing bytes to the serial hardware's transmit FIFO). To send data, the application only needs to have an open connection with a port that has been configured properly and then specify a buffer to send. The larger the buffer to send, the longer the send function operates before returning to the calling application. The **S**rmSend function returns the actual number of bytes that were sent.

The **S**rmSendCheck function can be used to check and determine if the FIFO is empty. The **S**rmSendWait function can be used to wait for the UART to send the contents of its FIFO. The **S**rmSendFlush function can be used to flush remaining bytes in the FIFO that have not been sent.

Receiving data is a more involved process because it depends on the receiving application actually listening for data from the port. The **SYMERECE IVE WALLY** function allows the application to periodically check the serial port to see if data has been received. In this function, you specify a number of bytes to wait for and a timeout value (in

ticks). When SrmReceiveWait returns, you can call **SrmReceive** to receive the data.

Applications should not loop indefinitely on the SrmReceiveCheck and SrmReceiveWait functions, waiting for serial data to arrive on the port, without allowing the Palm OS to obtain time to execute other tasks running in the same thread (by calling EvtGetEvent and SysHandleEvent). Virtual devices often run in the same thread as applications and this can prevent virtual devices and other serial related code from properly handling received data.

## **Receive Buffer Handling**

Functions are provided to support directly changing or accessing the new serial manager's receive queue. This allows substitution of a larger receive buffer to replace the 512-byte default buffer and allows fast access to this buffer to reduce buffer copying. These functions include SrmSetReceiveBuffer, SrmReceiveWindowOpen, and SrmReceiveWindowClose.

## **Receive Data Notification**

The SrmSetWakeupHandler and SrmPrimeWakeupHandler functions are used to install a notification function (WakeupHandlerProc) that gets called after some number of bytes are received by the new serial manager's interrupt function.

Because wakeup handlers are called during interrupt time, they cannot call any Palm OS system functions that may block the system in any way. Wakeup handlers should also be very short so as to reduce interrupt latency.

## **Obtaining Information about Serial Hardware**

The **SrmGetDeviceCount** and **SrmGetDeviceInfo** functions can be used by applications to obtain information about all serial devices currently available to the OS. Applications can obtain the number of available serial hardware devices and then get information for those devices by iterating through the list using the SrmGetDeviceInfo call, until an error is returned.

The **S**rmGetStatus function can be used to get status information about the current hardware and return line errors. Typically,

SrmGetStatus is called to retrieve the line errors for the port if some of the send and receive functions return a serErrLineErr error code. SrmClearErr clears line errors.

## **Handling Custom Operations**

The new serial manager handles custom operations via the **S**rmControl function. To extend this functionality to the serial drivers, an additional set of control functions has been added (see the **SdrvControl** and VdrvControl functions). These are unique to the serial driver and should be called only by the new serial manager itself. This allows functions that access the hardware directly to go through the same switching mechanism in the driver for both public and private control function operation codes.

## **New Serial Manager Example**

The example code in this section shows how to receive ([Listing 9.1\)](#page-238-0) large blocks of data using the new serial manager.

<span id="page-238-0"></span>**Listing 9.1 Receiving Data Using the New Serial Manager**

```
#include <Pilot.h> // all the system toolbox 
headers
#include <SerialMgr.h>
#define k2KBytes 2048
/
**************************************************
**********
*
* FUNCTION: RcvSerialData
*
* DESCRIPTION: An example of how to receive a 
large chunk of data
* from the Serial Manager. This function is useful 
if the app
* knows it must receive all this data before 
moving on. The
* YourDrainEventQueue() function is a chance for 
the application
```

```
* to call EvtGetEvent and handle other application 
events.
* Receiving data whenever it's available during 
idle events
* might be done differently than this sample.
*
* PARAMETERS: 
* thePort -> valid portID for an open serial port.
* rcvDataP -> pointer to a buffer to put the 
received data.
* bufSize <-> pointer to the size of rcvBuffer and 
returns
* the number of bytes read.
*
**************************************************
***********/
Err RcvSerialData(UInt16 thePort, UInt8 *rcvDataP, 
UInt32 *bufSizeP)
\{UInt32 bytesLeft, maxRcvBlkSize, bytesRcvd, 
waitTime, totalRcvBytes = 0;
UInt8 *newRcvBuffer;
UInt16 dataLen = sizeof(UInt32);
Err* error;
  // The default receive buffer is only 512 bytes; 
increase it if 
  // necessary. The following lines are just an 
example of how to 
  // do it, but its necessity depends on the 
ability of the code
  // to retrieve data in a timely manner.
  newRcvBuffer = MemPtrNew(k2KBytes); // Allocate 
new rcv buffer.
  if (newRcvBuffer)
    // Set new rcv buffer.
    error = SrmSetReceiveBuffer(thePort, 
newRcvBuffer, k2KBytes);
    if (error)
```

```
goto Exit;
  else
    return memErrNotEnoughSpace;
  // Initialize the maximum bytes to receive at 
one time.
  maxRcvBlkSize = k2KBytes;
  // Remember how many bytes are left to receive.
 bytesLeft = *bufSizeP;// Only wait 1/5 of a second for bytes to 
arrive.
  waitTime = SysTicksPerSecond() / 5;// Now loop while getting blocks of data and 
filling the buffer.
  do {
    // Is the max size larger then the number of 
bytes left?
    if (bytesLeft < maxRcvBlkSize)
      // Yes, so change the rcv block amount.
      maxRcvBlksize = bytesLeft;// Try to receive as much data as possible, 
    // but wait only one second for it.
    bytesRcvd = SrmReceive(thePort, rcvDataP, 
maxRcvBlkSize, waitTime, &error);
    // Remember the total number of bytes 
received.
    totalRcvBytes += bytesRcvd;
    // Figure how many bytes are left to receive.
    bytesLeft -= bytesRcvd;
    rcvDataP += bytesRcvd; // Advance the
rcvDataP.
    // If there was a timeout and no data came 
through...
    if ((error == serErrTimeOut) && (bytesRcvd == 
0))
      goto Exit; // ...bail out and report the 
error.
    // If there's some other error, bail out.
    if ((error) && (error != serErrTimeOut))
```

```
goto Exit;
    // Call a function to handle any pending 
events because
    // someone might press the cancel button.
    // YourDrainEventQueue();
  // Continue receiving data until all data has 
been received.
  } while (bytesLeft);
  // Clearing the receive buffer can also be done 
right before 
  // the port is to be closed.
  // Set back the default buffer when we're done.
  SrmSetReceiveBuffer(thePort, 0L, 0);
  MemPtrFree(newRcvBuffer); // Free the space.
  Exit:
    *bufSizeP = totalRcvBytes;
    return error;
}
```
## **Writing a Serial or Virtual Device Driver**

The new serial manager supports the ability to add other serial hardware device drivers to the system. It also supports adding virtual device drivers, which transmit and receive data in blocks, instead of a byte at a time. The following sections discuss writing serial and virtual device drivers, which are installed as code resources on the Palm device.

## **Serial Driver (sdrv) Code Resources**

A serial driver (sdrv) is a code resource  $(ID = 0)$  that is independently compiled and installed on a Palm device. It provides a hardware abstraction layer (HAL) for the serial hardware (the UART). Serial driver .prc files are of file type 'sdrv' and their creator type is chosen by the developer (and must be registered with Palm Computing) to denote the type of hardware (for example, the 68328 UART driver has creator 'u328'). When the new serial manager is

installed, it searches the database manager for code resources of the 'sdrv' file type and then calls the driver's entry point function to determine if the hardware that the driver supports is present and, if so, to get information about the features and capabilities of the hardware.

**NOTE:** Creator types with all lowercase letters are reserved by Palm Computing. For more information about assigning and registering creator types, see "Assigning a Creator ID" on [page 29](#page-28-0).

Serial drivers are responsible for installing and removing their interrupt handlers. In addition, they must be aware of other hardware that may share the IRQ line and be sure to pass along the interrupt to other installed handlers, if required. See the **SdrvOpen** function for details.

## **Serial Driver Functions**

There are eight functions that each serial driver must minimally support in order to work with the new serial manager. These functions are briefly described in this section. For details on the exact operations each function must perform, see the function descriptions in the *Palm OS SDK Reference*.

The functions a serial driver must implement include:

- DrvEntryPoint must be the first function defined in a serial driver code resource and must be marked as the Startup function of the code resource. When the code resource is loaded, the new serial manager jumps to the beginning of the code resource and begins execution at DrvEntryPoint. This function is called at system restart, when the new serial manager is building a database of installed drivers and their capabilities, and when a serial port is opened.
- The **SdrvOpen** function is responsible for initializing the serial hardware to send and receive data, and installing an interrupt handler.
- The **SdryClose** function must handle all activities needed to power-down the UART and remove the interrupt handler.
- <u>SdrvControl</u> extends the SrmControl function to the level of the hardware.
- SdrvStatus returns a bitfield that describes the current state of the UART.
- SdrvWriteChar writes a byte to the appropriate UART register for transmission.
- SdrvReadChar reads a byte (if available) from the receive FIFO of the UART. It's best to implement the SdrvrReadChar function in assembly language.
- The **SdryISP** function is called when a hardware interrupt is generated on the IRQ line associated with the serial hardware. It determines if the interrupt is for this particular serial hardware. If so, it calls the saveDataProc function (passed to SdrvOpen), which handles reading the data from the UART by calling the SdrvReadChar function. It's best to implement the SdrvISP function in assembly language.

## **Virtual Driver (vdrv) Code Resources**

A Virtual Driver is a code resource (ID=0) that is independently compiled and installed on a Palm device. Virtual driver .prc files are of file type 'vdrv' and their creator type is chosen by the developer (and must be registered with Palm Computing). When the new serial manager is installed, it searches the database manager for code resources of the 'vdrv' type and then calls the driver's entry point function to get information about the features and capabilities of this virtual device. Unlike serial device drivers, virtual device drivers send and receive data in blocks instead of transferring one byte at a time. Their purpose is to abstract a level of communication protocol away from serial devices without forcing applications to work through a different API than the serial manager that may already be used for normal RS-232 serial communication.

## **Virtual Driver Functions**

There are six functions that each virtual driver must minimally support in order to work with the new serial manager. These functions are briefly described in this section. For details on the exact operations each function must perform, see the function descriptions in the *Palm OS SDK Reference*.

The functions a virtual driver must implement include:

- <u>DryEntryPoint</u> must be the first function defined in a virtual driver code resource and must be marked as the Startup function of the code resource. When the code resource is loaded, the new serial manager jumps to the beginning of the code resource and begins execution at DrvEntryPoint. This function is called at system restart, when the new serial manager is building a database of installed drivers and their capabilities, and when a virtual port is opened.
- The <u>VdrvOpen</u> function is responsible for initializing the virtual device to begin communication.
- The VdryClose function must handle all activities needed to close the virtual device.
- VdrvControl extends the SrmControl function to the level of the virtual device.
- VdrvStatus returns a bitfield that describes the current state of the virtual device.
- VdrvWrite writes a block of bytes to the virtual device.

Note that there is no virtual read function in the current implementation. Virtual devices must save received data by using the functions provided in the **DryrRcvQType** when they are notified that data is available via some callback mechanism.

# <span id="page-244-0"></span>**The Connection Manager**

The connection manager allows other applications to access, add, and delete connection pro?les contained in the Connection preferences panel. The Connection panel replaces the original Modem panel on the Palm device. A connection profile includes information on the hardware port to be used for a particular connection and the port details (speed, flow control, modem initialization string, etc.).

Because there are many more connection choices available to users (serial cable, IR, modem, network, etc.), the connection manager was developed to manage connection profiles that save preferences for various connection types.

The connection manager provides functions that list the saved connection profiles (CncGetProfileList), return details for a specific profile (CncGetProfileInfo), add a profile (CncAddProfile), and delete a profile (CncDeleteProfile).

**NOTE:** The connection manager is not available on all Palm devices. It is available by flash ROM update on Palm III and upgraded PalmPilot devices and some later devices. Before making any connection manager calls, you must ensure that it is present.

Because not all Palm devices will (or even can) have the connection manager installed, it's important that you check for its existence before making any connection manager calls. You can check by checking for the existence of the new serial manager, as described in the section ["Checking for the New Serial Manager" on page 233](#page-232-0). These managers work together and so are always installed together.

# <span id="page-245-0"></span>**The Serial Link Protocol**

The Serial Link Protocol (SLP) provides an efficient packet send and receive mechanism that is used by the Palm desktop software and debugger. SLP provides robust error detection with CRC-16. SLP is a best-effort protocol; it does not guarantee packet delivery (packet delivery is left to the higher-level protocols). For enhanced error detection and implementation convenience of higher-level protocols, SLP specifies packet type, source, destination, and transaction ID information as an integral part of its data packet structure.

## **SLP Packet Structures**

The following sections describe:

- • [SLP Packet Format](#page-246-0)
- [Packet Type Assignment](#page-247-0)
- • [Socket ID Assignment](#page-247-1)
- • [Transaction ID Assignment](#page-247-2)

## <span id="page-246-0"></span>**SLP Packet Format**

Each SLP packet consists of a packet header, client data of variable size, and a packet footer, as shown in **Figure 9.3**.

<span id="page-246-1"></span>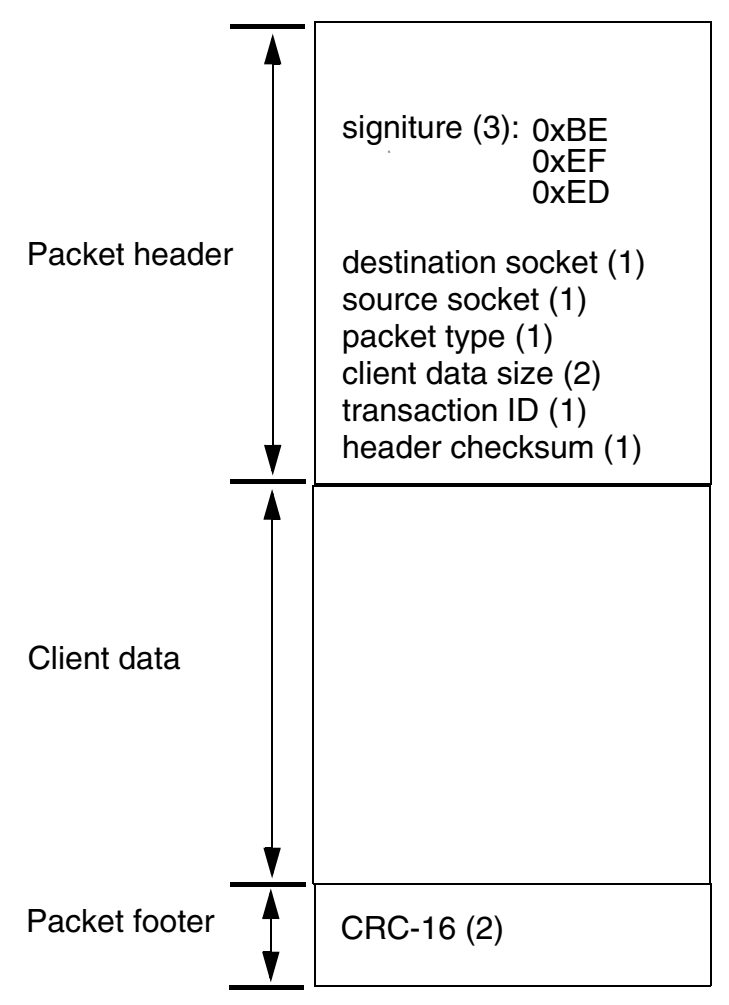

**Figure 9.3 Structure of a Serial Link Packet**

• The **packet header** contains the packet signature, the destination socket ID, the source socket ID, packet type, client data size, transaction ID, and header checksum. The packet signature is composed of the three bytes 0xBE, 0xEF, 0xED, in that order. The header checksum is an 8-bit arithmetic checksum of the entire packet header, not including the checksum field itself.

- The **client data** is a variable-size block of binary data specified by the user and is not interpreted by the Serial Link Protocol.
- The **packet footer** consists of the CRC-16 value computed over the packet header and client data.

## <span id="page-247-0"></span>**Packet Type Assignment**

Packet type values in the range of 0x00 through 0x7F are reserved for use by the system software. The following packet type assignments are currently implemented:

- 0x00 Remote Debugger, Remote Console, and System Remote Procedure Call packets.
- 0x02 PADP packets.
- 0x03 Loop-back test packets.

## <span id="page-247-1"></span>**Socket ID Assignment**

Socket IDs are divided into two categories: static and dynamic. The static socket IDs are "well-known" socket ID values that are reserved by the components of the system software. The dynamic socket IDs are assigned at runtime when requested by clients of SLP. Static socket ID values in the ranges 0x00 through 0x03 and 0xE0 through 0xFF are reserved for use by the system software. The following static socket IDs are currently implemented or reserved:

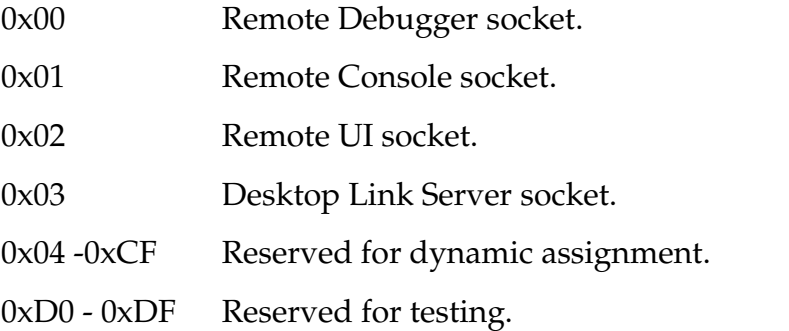

## <span id="page-247-2"></span>**Transaction ID Assignment**

Transaction ID values are not interpreted by the Serial Link Protocol and are for the sole benefit of the higher-level protocols. The following transaction ID values are currently reserved:

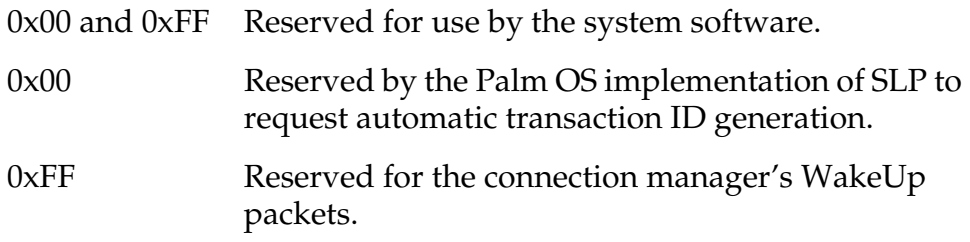

## **Transmitting an SLP Packet**

This section provides an overview of the steps involved in transmitting an SLP packet. The next section describes the implementation.

Transmission of an SLP packet consists of these steps:

- 1. Fill in the packet header and compute its checksum.
- 2. Compute the CRC-16 of the packet header and client data.
- 3. Transmit the packet header, client data, and packet footer.
- 4. Return an error code to the client.

## **Receiving an SLP Packet**

Receiving an SLP packet consists of these steps:

- 1. Scan the serial input until the packet header signature is matched.
- 2. Read in the rest of the packet header and validate its checksum.
- 3. Read in the client data.
- 4. Read in the packet footer and validate the packet CRC.
- 5. Dispatch/return an error code and the packet (if successful) to the client.

# <span id="page-248-0"></span>**The Serial Link Manager**

The serial link manager is the Palm OS implementation of the Serial Link Protocol.

Serial link manager provides the mechanisms for managing multiple client sockets, sending packets, and receiving packets both synchronously and asynchronously. It also provides support for the Remote Debugger and Remote Procedure Calls (RPC).

## **Using the Serial Link Manager**

Before an application can use the services of the serial link manager, the application must open the manager by calling **SlkOpen**. Success is indicated by error codes of 0 (zero) or slkErrAlreadyOpen. The return value slkErrAlreadyOpen indicates that the serial link manager has already been opened (most likely by another task). Other error codes indicate failure.

When you finish using the serial link manager, call  $SLkClose$ . SlkClose may be called only if  $SLkOpen$  returned 0 (zero) or slkErrAlreadyOpen. When the open count reaches zero, SlkClose frees resources allocated by SlkOpen.

To use the serial link manager socket services, open a Serial Link socket by calling **SlkOpenSocket**. Pass a reference number or port ID (for the new serial manager) of an opened and initialized communications library (see SlkClose), a pointer to a memory location for returning the socket ID, and a Boolean indicating whether the socket is static or dynamic. If a static socket is being opened, the memory location for the socket ID must contain the desired socket number. If opening a dynamic socket, the new socket ID is returned in the passed memory location. Sharing of sockets is not supported. Success is indicated by an error code of 0 (zero). For information about static and dynamic socket IDs, see "Socket ID [Assignment" on page 248](#page-247-1).

When you have finished using a Serial Link socket, close it by calling **SlkCloseSocket**. This releases system resources allocated for this socket by the serial link manager.

To obtain the communications library reference number for a particular socket, call SlkSocketRefNum. The socket must already be open. To obtain the port ID for a socket, if you are using the new serial manager, call **SlkSocketPortID**.

To set the interbyte packet receive timeout for a particular socket, call SlkSocketSetTimeout.

To flush the receive stream for a particular socket, call SlkFlushSocket, passing the socket number and the interbyte timeout.

To register a socket listener for a particular socket, call SlkSetSocketListener, passing the socket number of an open socket and a pointer to the SlkSocketListenType structure. Because the serial link manager does not make a copy of the SlkSocketListenType structure but instead saves the pointer passed to it, the structure may not be an automatic variable (that is, allocated on the stack). The SlkSocketListenType structure may be a global variable in an application or a locked chunk allocated from the dynamic heap. The SlkSocketListenType structure specifies pointers to the socket listener procedure and the data buffers for dispatching packets destined for this socket. Pointers to two buffers must be specified:

- Packet header buffer (size of SlkPktHeaderType).
- Packet body buffer, which must be large enough for the largest expected client data size.

Both buffers can be application global variables or locked chunks allocated from the dynamic heap.

The socket listener procedure is called when a valid packet is received for the socket. Pointers to the packet header buffer and the packet body buffer are passed as parameters to the socket listener procedure. The serial link manager does not free the SlkSocketListenType structure or the buffers when the socket is closed; freeing them is the responsibility of the application. For this mechanism to function, some task needs to assume the responsibility to "drive" the serial link manager receiver by periodically calling **SlkReceivePacket**.

To send a packet, call **S1kSendPacket**, passing a pointer to the packet header (SlkPktHeaderType) and a pointer to an array of SlkWriteDataType structures. SlkSendPacket stuffs the signature, client data size, and the checksum fields of the packet header. The caller must fill in all other packet header fields. If the transaction ID field is set to 0 (zero), the serial link manager automatically generates and stuffs a new non-zero transaction ID. The array of SlkWriteDataType structures enables the caller to specify the client data part of the packet as a list of noncontiguous blocks. The end of list is indicated by an array element with the size field set to 0 (zero). Listing 3.1 incorporates the processes described in this section.

**Listing 9.2 Sending a Serial Link Packet**

```
Err err;
SlkPktHeaderType sendHdr;
               //serial link packet header
SlkWriteDataType writeList[2];
               //serial link write data segments
UInt8 body[20];
               //packet body(example packet body)
    // Initialize packet body
    ...
// Compose the packet header
sendHdr.dest = slkSocketDLP;
sendHdr.src = slkSocketDLP;
sendHdr.type = slkPktTypeSystem;
sendHdr.transId = 0;// let Serial Link Manager set the transId
// Specify packet body
writeList[0].size = sizeof(body);// first data block size
writeList[0].dataP = body;// first data block pointer
writeList[1].size = 0;
       // no more data blocks
// Send the packet
err = SlkSendPacket( &sendHdr, writeList );
  ...
}
```
```
Listing 9.3 Generating a New Transaction ID
```

```
//
// Example: Generating a new transaction ID given 
the previous 
// transaction ID. Can start with any seed value.
//
UInt8 NextTransactionID (UInt8 
previousTransactionID)
{
 UInt8 nextTransactionID;
  // Generate a new transaction id, avoid the 
  // reserved values (0x00 and 0xFF)
  if ( previousTransactionID >= (UInt8)0xFE )
    nextTransactionID = 1; // wrap around
  else
   nextTransactionID = previousTransactionID + 1;// increment
  return nextTransactionID;
}
```
To receive a packet, call **SlkReceivePacket**. You may request a packet for the passed socket ID only, or for any open socket that does not have a socket listener. The parameters also specify buffers for the packet header and client data, and a timeout. The timeout indicates how long the receiver should wait for a packet to begin arriving before timing out. A timeout value of (-1) means "wait forever." If a packet is received for a socket with a registered socket listener, the packet is dispatched via its socket listener procedure.

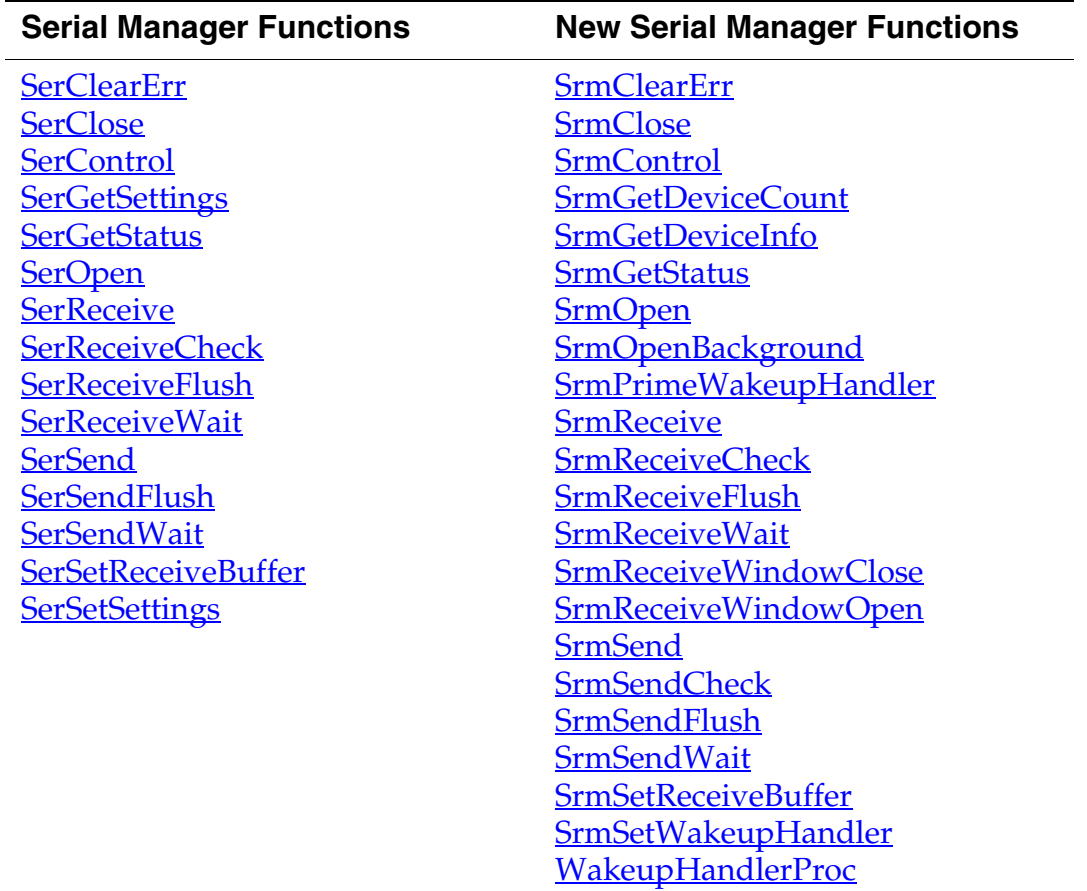

## **Summary of Serial Communications**

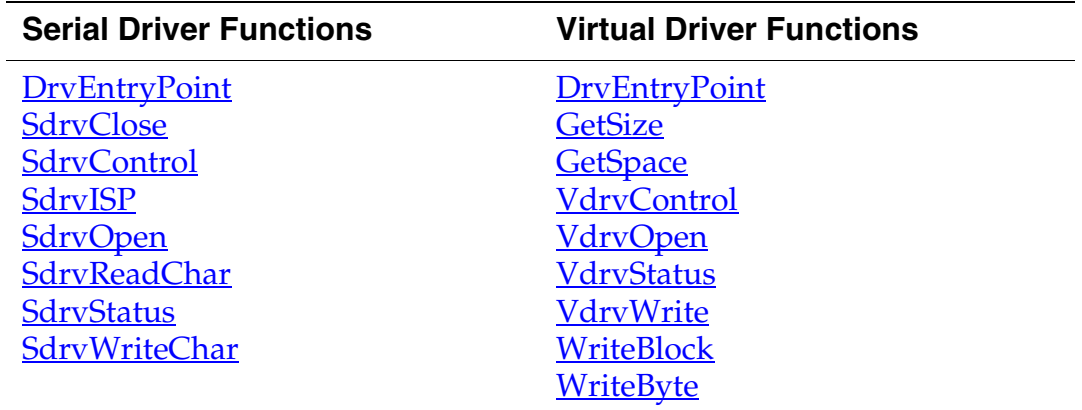

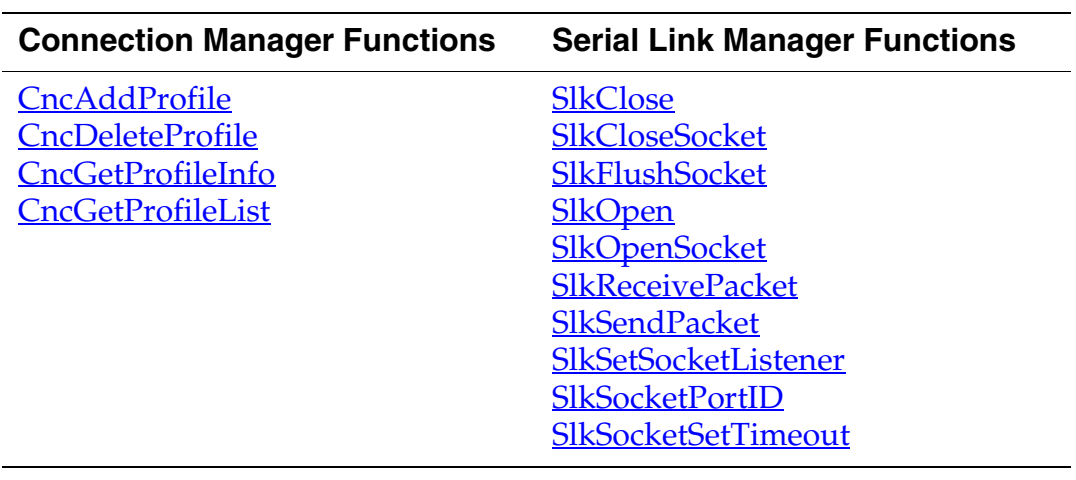

# **10**

## **Beaming (Infrared Communication)**

The Palm OS® provides two levels of support for beaming, or infrared communication (IR):

- The <u>Exchange Manager</u> provides a high-level interface that handles all of the communication details transparently.
- The <u>IR Library</u> provides a low-level, direct interface to the IR communications capabilities of the Palm OS. It is designed for applications that want more direct access to the IR capabilities than the exchange manager provides.

This chapter discusses these two facilities for IR communication.

## <span id="page-256-0"></span>**Exchange Manager**

The Palm OS exchange manager provides a simple interface for Palm OS applications to send and receive typed data from any number of remote devices and protocols. The device at the remote end of a connection does not need to know it is talking to a Palm OS device. The exchange manager can be used with industry standard protocols and data formats. The burden of understanding the protocols and data formats is on the Palm OS application using the exchange manager.

The exchange manager was developed to provide a facility by which Palm OS applications could communicate directly with external devices and foreign data formats, without having to be tied to the HotSync® mechanism and conduits. In the increasingly complex world of the Internet, wireless communications, and infrared communications, it cannot be expected that all these modes of communication must support HotSync and provide the appropriate conduits on the other end. The Palm OS device must be able to deal directly with foreign data formats since there will not be conduits on the remote end to prepare the data. The data may also

be sent without regard to the version or even the existence of particular software on the device.

## **Overview**

The exchange manager is designed as a generic communications facility by which typed data objects can be sent and received. It is designed to support a variety of underlying transport mechanisms. Currently, the exchange manager supports only the IR (beaming) capability of the Palm  $III^M$  and later devices (and upgraded PalmPilot<sup>™</sup> devices).

**NOTE:** When used for IR communication, the exchange manager uses the OBEX IrDA protocol. The only level of OBEX supported currently is for the Put operation. The Palm III can act as both a client and a server.

The exchange manager API provides a mechanism for exchanging typed data objects between applications. An object is a stream of bytes with some information about its contents attached. The content information includes a creator ID, a MIME data type, and a filename. An application that wants to send data using the exchange manager must provide at least one of these pieces of information. An application that is able to receive an object registers itself with the exchange manager (ExgReqisterData) and specifies what data types and file extensions it can accept.

A key data structure used by the exchange manager is the ExgSocketType data type. This exchange socket structure defines information about the connection and the type of data to be exchanged. When you are sending data, you must supply this structure with the appropriate information filled in. When you are receiving, this structure gives you information about the connection and the incoming data. (Note that the use of the term "socket" in the exchange manager API is not related to the term "socket" as used in sockets communication programming.)

**NOTE:** The current implementation of the IR library does not send data type information, but it may do so in the future. It is recommended that you write information for the data type field of the socket, but do not expect to receive type information. Instead, use a filename including the extension to identify content. When registering, register for a file extension.

## **Exchange Manager and Launch Codes**

When receiving incoming data, the exchange manager communicates with applications via launch codes. The exchange manager sends an application a series of three launch codes when it receives data for it. These are:

- sysAppLaunchCmdExgAskUser
- sysAppLaunchCmdExgReceiveData
- sysAppLaunchCmdGoto

The exchange manager sends the first launch code, sysAppLaunchCmdExgAskUser, when it has determined that incoming data is destined for a particular application (based on which application has registered to receive data of that type). This launch code lets the application tell the exchange manager whether or not to display a dialog asking the user if they want to accept the data. If the application chooses not to handle this launch command, the default course of action is that the exchange manager displays a dialog asking the user if they want to accept the incoming data. In most cases, applications won't need to handle this launch code, since the default action is the preferred alternative.

Palm OS 3.5 and higher provide an alternative version of the dialog that displays a category pop-up list so that users can file the incoming data at the same time it is received. The pop-up list is only displayed if you handle the launch code and call **ExgDoDialog** directly. See that function's description in the *Palm OS SDK Reference* for more information.

The application can respond to this launch code by setting the result field in the parameter block to the appropriate value. If it wants to allow the exchange manager to display a dialog, it should leave the result field set to exgAskDialog (the default value). To disable display of the dialog and to automatically accept the incoming data (as if the user had pressed OK in the dialog), set the result field to exgAskOk. To disable display of the dialog and to automatically reject the incoming data (as if the user had pressed Cancel in the dialog), set the result field to exgAskCancel. In the later case, the data is discarded and no further action is taken by the exchange manager.

If the application sets the result field to exgAskOk, or the dialog is displayed and the user presses the OK button, then the exchange manager sends the application the next launch code, sysAppLaunchCmdExgReceiveData, so that it can actually receive the data. This launch code notifies the application that it should receive the data.

The application should use the exchange manager functions ExgAccept, ExgReceive, and ExgDisconnect to receive the data and store it or do whatever it needs to with the data.

The parameter block sent with this launch code is of the ExgSocketPtr data type. It is a pointer to the ExgSocketType structure corresponding to the exchange manager connection via which the data is arriving. You will need to pass this pointer to the ExgAccept function to begin receiving the data. Note that in the socket structure, the length field may not be accurate, so in your receive loop you should be flexible in handling more or less data than length specifies.

After you have finished receiving the data and before you return from the PilotMain routine, you must set up the goToCreator and goToParams fields in the socket structure. Set in the goToCreator field the creator ID of the application that should be launched to view the received data (normally the same application that received the data). If no application should be launched, then set this to NULL. Set in the goToParams structure information that identifies the record to go to when the application is launched. It is recommended that you use a unique ID to identify the record, rather than the record index, since indexes might change. You can put unique ID information into the goToParams.matchCustom field.

Note that the application may not be the active application, and thus may not have globals available when it is launched with this launch code. Be sure to check if you have globals available and don't try to access them if they are not available. In addition, if the application has multiple code segments, you cannot access code outside of segment 0 (the first segment) if the application is launched with this launch code.

Assuming that everything has proceeded normally, the exchange manager again launches the application identified in the goToCreator field of the socket structure with the sysAppLaunchCmdGoto launch code. This allows the user to view the received item.

## <span id="page-260-0"></span>**IR Library**

The IR (InfraRed) library is a shared library that provides a direct interface to the IR communications capabilities of the Palm OS. It is designed for applications that want more direct access to the IR capabilities than the exchange manager provides.

The IR support provided by the Palm OS is compliant with the IrDA specifications. IrDA (Infrared Data Association), is an industry body consisting of representatives from a number of companies involved in IR development. For a good introduction to the IrDA standards, see the IrDA web site at:

http://www.IrDA.org.

## **IrDA Stack**

The IrDA stack comprises a number of protocol layers, of which some are required and some are optional. The complete stack looks something like **Figure 10.1**.

| <b>IrComm</b> | <b>IrLAN</b> |  | <b>OBEX</b> |  |  |  |
|---------------|--------------|--|-------------|--|--|--|
| TinyTP        |              |  |             |  |  |  |
| <b>IrLMP</b>  |              |  |             |  |  |  |
| <b>IrLAP</b>  |              |  |             |  |  |  |
|               | SIR          |  | FIR         |  |  |  |

<span id="page-261-0"></span>**Figure 10.1 IrDA Protocol Stack**

The SIR/FIR layer is purely hardware. The SIR (Serial IR) layer supports speeds up to 115k bps while the FIR (Fast IR) layer supports speeds up to 4M bps. IrLAP is the IR Link Access Protocol that provides a data pipe between IrDA devices. IrLMP, the IR Link Management Protocol, manages multiple sessions using the IrLAP. Tiny TP is a lightweight transfer protocol on which some higherlevel IrDA layers are built.

One or more of SIR/FIR must be implemented, and Tiny TP, IrLMP and IrLAP must also be implemented. IrComm provides serial and parallel port emulation over an IR link and is optional (it is not currently supported in the Palm OS). IrLAN provides an access point to Local Area Network protocol adapters. It too is optional (and is not supported in the Palm OS).

OBEX is an object exchange protocol that can be used (for instance) to transfer business cards, calendar entries or other objects between devices. It too is optional and is supported in the Palm OS. The capabilities of OBEX are made available through the exchange manager; there is no direct API for it.

The Palm OS implements all the required protocol layers (SIR, IrLAP, IrLMP, and Tiny TP), as well as the OBEX layer, to support the Exchange Manager. Palm III devices provide SIR (Serial IR) hardware supporting the following speeds: 2400, 9600, 19200, 38400, 57600, and 115200 bps. The software (IrOpen) currently limits bandwidth to 57600 bps by default, but you can specify a connection speed of up to 115200 bps if desired.

The stack is capable of connection-based or connectionless sessions.

IrLMP Information Access Service (IAS) is a component of the IrLMP protocol that you will see mentioned in the interface. IAS provides a database service through which devices can register information about themselves and retrieve information about other devices and the services they offer.

## **Accessing the IR Library**

Before you can use the IR library, you must obtain a reference number for it by calling the function **SysLibFind**, as in this example:

err = SysLibFind(irLibName, &refNum);

This function returns the library reference number in the refNum parameter. This parameter is passed to most of the other functions in the IR library.

## **Summary of Beaming**

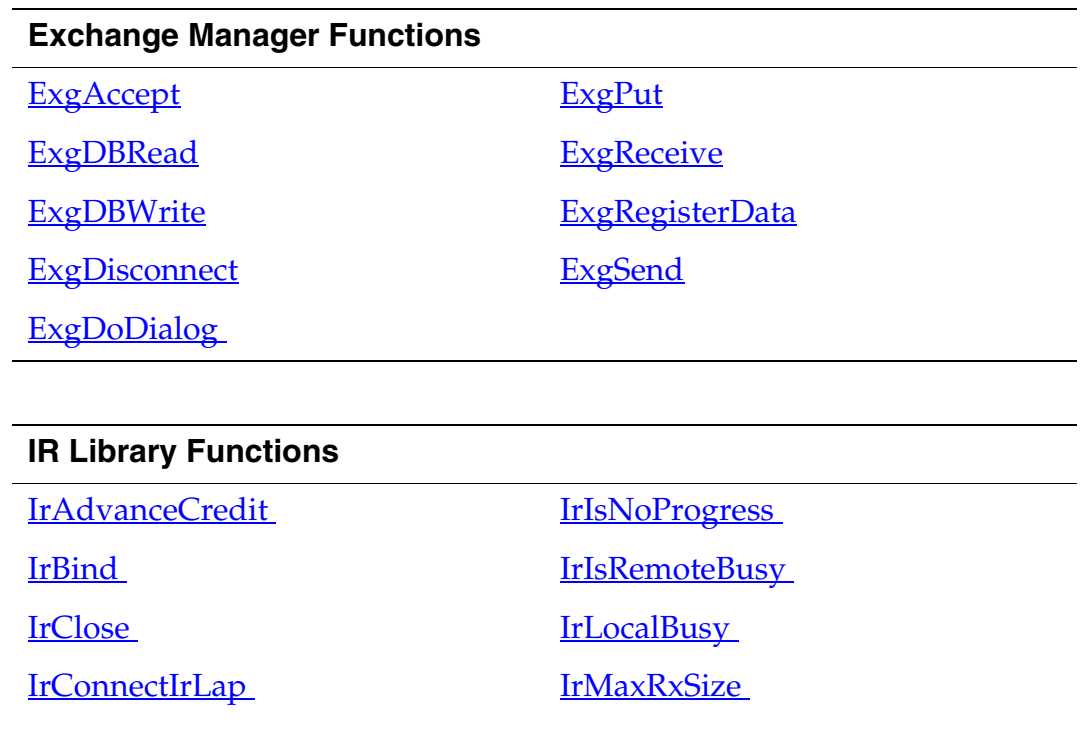

*Summary of Beaming*

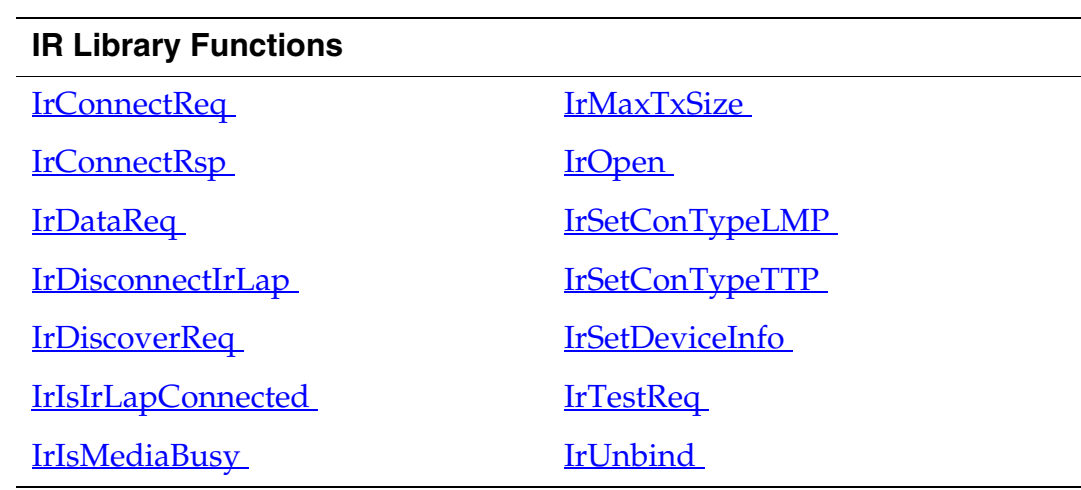

<u> 1989 - Johann Barn, mars ann an t-Amhain Aonaich an t-Aonaich an t-Aonaich ann an t-Aonaich ann an t-Aonaich</u>

#### **IR Library IAS Database Functions**

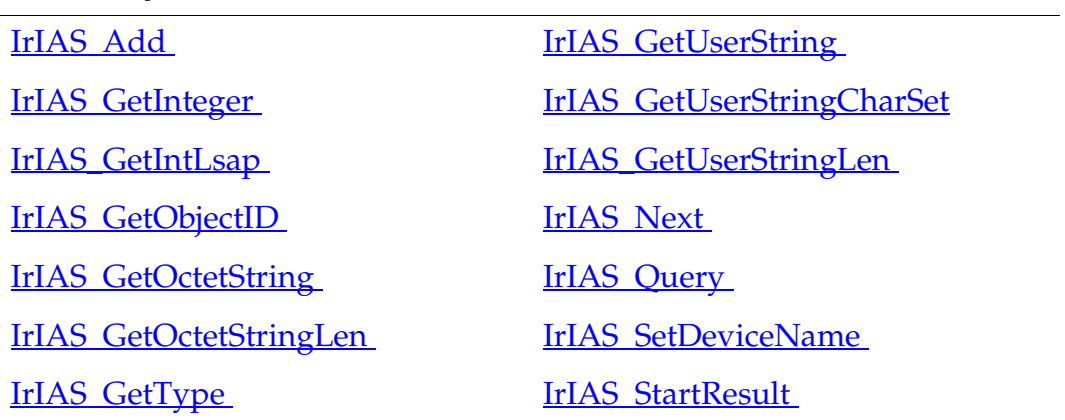

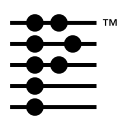

## **Network Communication**

Two different Palm OS® libraries provide network services to applications:

- The net library provides basic network services using TCP and UDP via a socket API. This library is discussed in the section [Net Library](#page-264-0).
- The Internet library builds on the net library to provide a socket-like API to high-level Internet protocols such as HTTP. This library is discussed in the section Internet [Library.](#page-291-0)

## <span id="page-264-0"></span>**Net Library**

The net library allows Palm OS applications to easily establish a connection with any other machine on the Internet and transfer data to and from that machine using the standard TCP/IP protocols.

The basic network services provided by the net library include:

- Stream-based, guaranteed delivery of data using TCP (Transmission Control Protocol).
- Datagram-based, best-effort delivery of data using UDP (User Datagram Protocol).

You can implement higher-level Internet-based services (file transfer, e-mail, web browsing, etc.) on top of these basic delivery services.

**IMPORTANT:** Applications cannot directly use the net library to make wireless connections. Use the Internet library for wireless connections.

This section describes how to use the net library in your application. It covers:

- [About the Net Library](#page-265-0)
- [Net Library Usage Steps](#page-268-0)
- [Obtaining the Net Library's Reference Number](#page-269-0)
- [Setting Up Berkeley Socket API](#page-270-0)
- [Setup and Configuration Calls](#page-270-1)
- [Opening the Net Library](#page-275-0)
- [Closing the Net Library](#page-277-0)
- [Version Checking](#page-278-0)
- [Network I/O and Utility Calls](#page-278-1)
- [Berkeley Sockets API Functions](#page-279-0)
- [Extending the Network Login Script Support](#page-286-0)

## <span id="page-265-0"></span>**About the Net Library**

The net library consists of two parts: a netlib interface and a net protocol stack.

The **netlib interface** is the set of routines that an application calls directly when it makes a net library call. These routines execute in the caller's task like subroutines of the application. They are not linked in with the application, however, but are called through the library dispatch mechanism.

With the exception of functions that open, close, and set up the net library, the net library's API maps almost directly to the Berkeley UNIX sockets API, the de facto standard API for Internet applications. You can compile an application written to use the Berkeley sockets API for the Palm OS with only slight changes to the source code.

The **net protocol stack** runs as a separate task in the operating system. Inside this task, the TCP/IP protocol stack runs, and received packets are processed from the network device drivers. The netlib interface communicates with the net protocol stack through an operating system mailbox queue. It posts requests from applications into the queue and blocks until the net protocol stack processes the requests.

Having the net protocol stack run as a separate task has two big advantages:

- The operating system can switch in the net protocol stack to process incoming packets from the network even if the application is currently busy.
- Even if an application is blocked waiting for some data to arrive off the network, the net protocol stack can continue to process requests for other applications.

One or more network interfaces run inside the net protocol stack task. A **network interface** is a separately linked database containing code necessary to abstract link-level protocols. For example, there are separate network interface databases for PPP and SLIP. A network interface is generally specified by the user in the Network preference panel. In rare circumstances, interfaces can also be attached and detached from the net library at runtime as described in the section ["Settings for Interface Selection"](#page-271-0) later in this chapter.

#### **Constraints**

Because it's unclear whether all future platforms will need or want network support (especially devices with very limited amounts of memory), network support is an optional part of the operating system. For this reason, the net library is implemented as a system library that is installed at runtime and doesn't have to be present for the system to work properly.

When the net library is present and running, it requires an estimated additional 32 KB of RAM. This in effect doubles the overall system RAM requirements, currently 32 KB without the net library. It's therefore not practical to run the net library on any platform that has 128 KB or less of total RAM available since the system itself will consume 64 KB of RAM (leaving only 64 KB for user storage in a 128 KB system).

Because of the RAM requirements, the net library is supported only on PalmPilot Professional and newer devices running Palm OS 2.0 and later.

All applications written for Palm OS must pay special attention to memory and CPU usage because Palm OS runs on small devices with limited amounts of memory and other hardware resources. Applications that use the net library, therefore, must pay even more attention to memory usage. After opening the net library, the total remaining amount of RAM available to an application is approximately 12 KB on a PalmPilot Professional and 36KB on a Palm III<sup>™</sup>.

#### **The Programmer's Interface**

There are essentially two sets of API into the net library: the net library's native API, and the Berkeley sockets API. The two APIs map almost directly to each other. You can use the Berkeley sockets API with no performance penalty and little or no modifications to any existing code that you have.

The header file  $\langle \text{unix}/\text{sys}\rangle$  socket.h> contains a set of macros that map Berkeley sockets calls directly to net library calls. The main difference between the net library API and the Berkeley sockets API is that most net library API calls accept additional parameters for:

- **A reference number.** All library calls in the Palm OS must have the library reference number as the first parameter.
- **A timeout.** In consumer systems such as the Palm OS device, infinite timeouts don't work well because the end user can't "kill" a process that's stuck. The timeout allows the application to gracefully recover from hung connections. The default timeout is 2 seconds.
- **An error code.** The sockets API by convention returns error codes in the application's global variable errno. The net library API doesn't rely on any application global variables. This allows system code (which cannot have global variables) to use the net library API.

The macros in sys\_socket.h do the following:

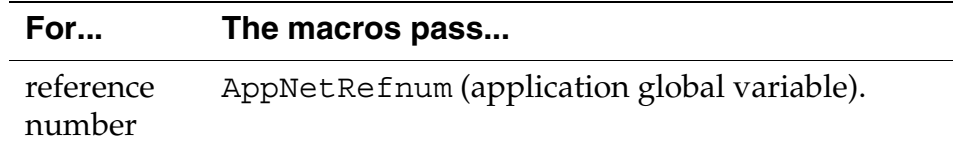

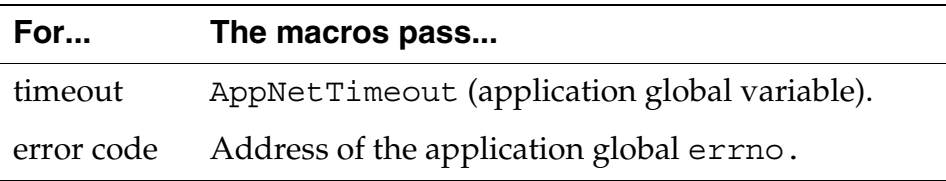

For example, consider the Berkeley sockets call socket, which is declared as:

```
Int16 socket(Int16 domain, Int16 type, 
Int16 protocol);
```
The equivalent net library call is NetLibSocketOpen, which is declared as:

```
NetSocketRef NetLibSocketOpen(UInt16 libRefnum, 
NetSocketAddrEnum domain, 
NetSocketTypeEnum type, Int16 protocol, 
Int32 timeout, Err* errP)
```
The macro for socket is:

```
#define socket(domain,type,protocol) \
NetLibSocketOpen(AppNetRefnum, domain, type, 
protocol, AppNetTimeout, &errno)
```
## <span id="page-268-0"></span>**Net Library Usage Steps**

In general, using the net library involves the steps listed below. The next several sections describe some of the steps in more detail.

For an example of using the net library, see the example application NetSample in the Palm OS Examples directory. It exercises many of the net library calls.

**1. Obtain the net library's reference number.**

Because the net library is a system library, all net library calls take the library's reference number as the first parameter. For this reason, your first step is to obtain the reference number and save it. See "[Obtaining the Net Library's Reference Number.](#page-269-0)"

#### **2. Set up for using Berkeley sockets API.**

You can either use the net library's native API or the Berkeley sockets API for the majority of what you do with the net library. If you're already familiar with Berkeley sockets API, you'll probably want to use it instead of the native API. If so, follow the steps in ["Setting Up Berkeley Socket API.](#page-270-0)"

#### **3. If necessary, configure the net library the way you want it.**

Typically, users set up their networking services by using the Network preferences panel. Most applications don't set up the networking services themselves; they simply access them through the net library preferences database. In rare instances, your application might need to perform some network configuration, and it usually should do so before the net library is open. See "Setup [and Configuration Calls.](#page-270-1)"

#### **4. Open the net library right before the first network access.**

Because of the limited resources in the Palm OS environment, the net library was designed so that it only takes up extra memory from the system when an application actually needs to use its services. An Internet application must therefore inform the system when it needs to use the net library by opening the net library when it starts up and by closing it when it exits. See ["Opening the Net Library.](#page-275-0)"

#### **5. Make calls to access the network.**

Once the net library has been opened, sockets can be opened and data sent to and received from remote hosts using either the Berkeley sockets API or the native net library API. See "[Network I/](#page-278-1) [O and Utility Calls.](#page-278-1)"

#### **6. Close the net library when you're finished with it.**

Closing the net library frees up the resources. See "Closing the Net [Library.](#page-277-0)"

## <span id="page-269-0"></span>**Obtaining the Net Library's Reference Number**

To determine the reference number, call **SysLibFind**, passing the name of the net library, "Net.lib". In addition, if you intend to use Berkeley sockets API, save the reference number in the application global variable AppNetRefnum.

```
err = SysLibFind("Net.lib", &AppNetRefnum);
if (err) \{/* error handling here */\}
```
Remember that the net library requires Palm OS version 2.0 or later. If the SysLibFind call can't find the net library, it returns an error code.

## <span id="page-270-0"></span>**Setting Up Berkeley Socket API**

To set up the use of Berkeley sockets API, do the following:

- Include the header file <unix/sys\_socket.h>, provided with the Palm OS SDK.
- Link your project with the module NetSocket.c, which declares and initializes three required global variables: AppNetTimeout, AppNetRefnum, and errno. NetLibSocket.c also contains the glue code necessary for a few of the Berkeley sockets functions.
- As described in the previous section, assign the net library's reference number to the variable AppNetRefnum.
- Adjust AppNetTimeout's value if necessary.

This value represents the maximum number of system ticks to wait before a net library call expires. Most applications should adjust this timeout value and possibly adjust it for different sections of code. The following example sets the timeout value to 10 seconds.

```
AppNetTimeout = SysTicksPerSecond() * 10;
```
## <span id="page-270-1"></span>**Setup and Configuration Calls**

The setup and configuration API calls of the net library are normally only used by the Network preferences panel. This includes calls to set IP addresses, host name, domain name, login script, interface settings, and so on. Each setup and configuration call saves its settings in the net library preferences database in nonvolatile storage for later retrieval by the runtime calls.

In rare instances, an application might need to perform setup and configuration itself. For example, some applications might allow users to select a particular "service" before trying to establish a connection. Such applications present a pick list of service names and allow the user to select a service name. This functionality is provided via the Network preferences panel. The panel provides

launch codes (defined in SystemMgr.h) that allow an application to present a list of possible service names to let the end user pick one. The preferences panel then makes the necessary net library setup and configuration calls to set up for that particular service.

Usually, the setup and configuration calls are made while the library is closed. A subset of the calls can also be issued while the library is open and will have real-time effects on the behavior of the library. Chapter 54, "Net Library" in *Palm OS SDK Reference*, describes the behavior of each call in more detail.

#### <span id="page-271-0"></span>**Settings for Interface Selection**

As you learned in the section ["About the Net Library,](#page-265-0)" the net library uses one or more network interfaces to abstract low-level networking protocols. The user specifies which network interface to use in the Network preference panel.

You can also use net library calls to specify which interface(s) should be used:

- NetLibIFAttach attaches an interface to the library so that it will be used when and if the library is open.
- NetLibIFDetach detaches an interface from the library.
- NetLibIFGet returns an interface's creator and instance number.

Unlike most net library functions, these functions can be called while the library is open or closed. If the library is open, the specific interface is attached or detached in real time. If the library is closed, the information is saved in preferences and used the next time the library is opened.

Each interface is identified by a creator and an instance number. You need these values if you want to attach or detach an interface or to query or set interface settings. You use NetLibIFGet to obtain this information. NetLibIFGet takes four parameters: the net library's reference number, an index into the library's interface list, and addresses of two variables where the creator and instance number are returned.

The creator is one of the following values:

• netIFCreatorLoop (Loopback network)

- netIFCreatorSLIP (SLIP network)
- netIFCreatorPPP (PPP network)

If you know which interface you want to obtain information about, you can iterate through the network interface list, calling NetLibIFGet with successive index values until the interface with the creator value you need is returned.

#### **Interface Specific Settings**

The net library configuration is structured so that network interfacespecific settings can be specified for each network interface independently. These interface specific settings are called IF settings and are set and retrieved through the NetLibIFSettingGet and NetLibIFSettingSet calls.

- The NetLibIFSettingGet call takes a setting ID as a parameter along with a buffer pointer and buffer size for the return value of the setting. Some settings, like login script, are of variable size so the caller must be prepared to allocate a buffer large enough to retrieve the entire setting. (NetLibIFSettingGet returns the required size if you pass NULL for the buffer. See the NetLibIFSettingGet description in the reference documentation for more information.)
- The **NetLibIFSettingSet** call also takes a setting ID as a parameter along with a pointer to the new setting value and the size of the new setting.

If you're using NetLibIFSettingSet to set the login script, see the next section.

For an example of using these functions, see the NetSample example application in the Palm OS Examples directory. The function CmdSettings in the file CmdInfo.c, for example, shows how to loop through and obtain information about all of the network interfaces.

#### **Setting an Interface's Login Script**

The netIFSettingLoginScript setting is used to store the login script for an interface. The login script is generated either from the script that the user enters in the Network preferences panel or from a script file that is downloaded onto the device during a HotSync®

operation. The format of the script is rigid; if a syntactically incorrect login script is presented to the net library, the results are unpredictable. The basic format is a series of null-terminated command lines followed by a null byte at the end of the script. Each command line has the format:

<command-byte> [<parameter>]

where the command byte is the first character in the line and there is 1 and only 1 space between the command byte and the parameter string. [Table 11.1](#page-273-0) lists the possible commands.

**Function Command Parameter Example** Send s string s go PPP Wait for w string w password: Delay d seconds d 1 Get IP g g Prompt a string a Enter Name: Wait for prompt f string f ID: Send CR s string s  $\sim$ N Send UserID s string s jdoe Send Password s string s *mypassword* Plugin command<sup>a</sup> sp string sp *plugin*:*cmd*:*arg*

<span id="page-273-0"></span>**Table 11.1 Login Script Commands**

a. See ["Extending the Network Login Script Support](#page-286-0)."

The parameter string to the send (s) command can contain the escape sequences shown in **[Table 11.2.](#page-274-0)** 

| \$USERID     | substitutes user name                                                                                                    |  |
|--------------|----------------------------------------------------------------------------------------------------|--|
| \$PASSWORD   | substitutes password                                                                                                    |  |
| \$DBUSERID   | substitutes dialback user name                                                                                                    |  |
| \$DBPASSWORD | substitutes dialback password                                                                                                    |  |
| $\wedge_C$   | if c is ' $\mathcal{Q}' \rightarrow ' \prime$ , then byte value 0 -> 31<br>else if c is 'a' -> 'z', then byte value $1 - > 26$<br>else c |  |
| $<$ cr $>$   | carriage return (0x0D)                                                                                                    |  |
| $<$ lf $>$   | line feed (0x0A)                                                                                                    |  |
| \ "          | $^{\dagger}$                                                                                                    |  |
| ∖∧           | $\wedge$                                                                                                    |  |
| $\backslash$ | $\,<\,$                                                                                                    |  |
| ヽヽ           |                                                                                                    |  |

<span id="page-274-0"></span>**Table 11.2 Send Command Escape Sequences**

Note also that login scripts can be created on a desktop computer and then installed onto the device during synchronization. The script commands are inspired by the Windows dial-up scripting command language for dial-up networking. For documentation from Microsoft, search for the file Script.doc in the Windows folder. The Network preferences panel on Palm OS supports the following subset of commands:

- set serviceName
- set userName
- set password
- set phoneNumber
- set primaryDNS
- set secondaryDNS
- set ipAddr
- set closewait
- set inactivityTimeout
- set establishmentTimeout

*Net Library*

```
set protocol 
set dynamicIP 
waitfor
transmit 
getip 
delay 
prompt 
waitforprompt
plugin "pluginname:cmd[:arg]"
```
The plugin command is a Palm OS-specific extension used to perform a command defined in a plugin. See "**Extending the** [Network Login Script Support"](#page-286-0) for more information on plugins.

Create a script file with the extension .pnc or .scp and place it in the user's install directory. The network conduit will download it to the device during the next HotSync operation. Each script file should contain only one service definition.

#### **General Settings**

In addition to the interface-specific settings, there's a class of settings that don't apply to any one particular interface. These general settings are set and retrieved through the NetLibSettingGet and NetLibSettingSet calls. These calls take setting ID, buffer pointer, and buffer size parameters.

## <span id="page-275-0"></span>**Opening the Net Library**

Call **NetLibOpen** to open the net library, passing the reference number you retrieved through **SysLibFind**. Before the net library is opened, most calls issued to it fail with a netErrNotOpen error code.

```
err = NetLibOpen(AppNetRefnum, &ifErrs);
if (err || ifErrs) \{/* error handling here */
```
Multiple applications can have the library open at a time, so the net library may already be open when NetLibOpen is called. If so, the function increments the library's **open count**, which keeps track of how many applications are accessing it, and returns immediately. (You can retrieve the open count with the function NetLibOpenCount.)

If the net library is not already open, NetLibOpen starts up the net protocol stack task, allocates memory for internal use by the net library, and brings up the network connection. Most likely, the user has configured the Palm OS device to establish a SLIP or PPP connection through a modem and in this type of setup, NetLibOpen dials up the modem and establishes the connection before returning.

If any of the attached network interfaces (such as SLIP or PPP) fail to come up, the final parameter (ifErrs in the example above) contains the error number of the first interface that encountered a problem.

It's possible, and quite likely, that the net library will be able to open even though one or more interfaces failed to come up (due to bad modem settings, service down, etc.). Some applications may therefore wish to close the net library using **NetLibClose** if the interface error parameter is non-zero and display an appropriate message for the user. If an application needs more detailed information, e.g. which interface(s) in particular failed to come up, it can loop through each of the attached interfaces and ask each one if it is up or not. For example:

```
UInt16 index, ifInstance;
UInt32 ifCreator;
Err err;
UInt8 up;
Char ifName[32];
...
for (index = 0; 1; index++) {
  err = NetLibIFGet(AppNetRefnum, index, 
    &ifCreator, &ifInstance);
  if (err) break;
  settingSize = sizeof(up);err = NetLibIFSettingGet(AppNetRefnum, 
    ifCreator, ifInstance, netIFSettingUp, &up, 
    &settingSize);
  if (err || up) continue;
  settingSize = 32;
```

```
err = NetLibIFSettingGet(AppNetRefnum, 
    ifCreator, ifInstance, netIFSettingName, 
    ifName, &settingSize);
  if (err) continue;
  //display interface didn't come up message
}
NetLibClose(AppNetRefnum, true);
```
## <span id="page-277-0"></span>**Closing the Net Library**

Before an application quits, or if it no longer needs to do network I/O, it should call **NetLibClose**.

```
err = NetLibClose(AppNetRefnum, false);
```
NetLibClose simply decrements the open count. The false parameter specifies that if the open count has reached 0, the net library should not immediately close. Instead, NetLibClose schedules a timer to shut down the net library unless another NetLibOpen is issued before the timer expires. When the net library's open count is 0 but its timer hasn't yet expired, it's referred to as being in the **close-wait state**.

Just how long the net library waits before closing is set by the user in the Network preferences panel. This timeout value allows users to quit from one network application and launch another application within a certain time period without having to wait for another network connection establishment.

If NetLibOpen is called before the close timer expires, it simply cancels the timer and marks the library as fully open with an open count of 1 before returning. If the timer expires before another NetLibOpen is issued, all existing network connections are brought down, the net protocol stack task is terminated, and all memory allocated for internal use by the net library is freed.

It's recommended that you allow the net library to enter the closewait state. However, if you do need the net library to close immediately, you can do one of two things:

• Set NetLibClose's second parameter to true. This parameter specifies whether the library should close immediately or not.

• Call **NetLibFinishCloseWait**. This function checks the net library to see if it's in the close-wait state and if so, performs an immediate close.

## <span id="page-278-0"></span>**Version Checking**

Besides using **SysLibFind** to determine if the net library is installed, an application can also look for the net library version feature. This feature is only present if the net library is installed. This feature can be used to get the version number of the net library as follows:

```
UInt32* version;
err = FtrGet(netFtrCreator, netFtrNumVersion,
              &version);
```
If the net library is not installed, FtrGet returns a non-zero result code.

The version number is encoded in the format 0xMMmfsbbb, where:

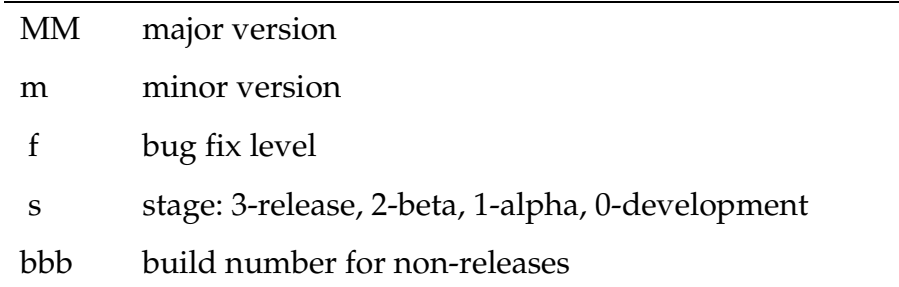

For example:

V1.1.2b3 would be encoded as 0x01122003

V2.0a2 would be encoded as 0x02001002

V1.0.1 would be encoded as 0x01013000

This document describes version 2.01 of the net library (0x02013000).

## <span id="page-278-1"></span>**Network I/O and Utility Calls**

For the network I/O and utility calls, you can either make calls using Berkeley sockets API or using the net library's native API. Several books have been published that describe how to use Berkeley sockets API to perform network communication. Net library API closely mirrors Berkeley sockets API in this regard. However, you should keep in mind these important differences between using networking I/O on a typical computer and using net library on a Palm OS device:

- You can open a maximum of four sockets at once in the net library. This is to keep net library's memory requirements to a minimum.
- When you try to send a large block of data, the net library automatically buffers only a portion of that block because of the limited available dynamic memory. The function call returns the number of bytes of data that it actually transmitted. You must check the return value and if there's more data to send, call the function again until the transmission is finished.
- If you expect to also receive data during a large transmission, you should send a smaller block, then read back whatever is available to read before sending the next block. In this way, the amount of memory in the dynamic heap that must be used to buffer data waiting to send out and data waiting to be read back in by the application is kept to a minimum.

For more information, see the following:

- The next section, "<u>Berkeley Sockets API Functions</u>," provides tables that list the supported Berkeley sockets calls, the corresponding native net library call, and gives a brief description of what each call does.
- Chapter 54, "Net Library" of the *Palm OS SDK Reference* provides detailed descriptions of each net library call. Where applicable, it gives the equivalent sockets API call for each net library native call.
- The NetSample example application in the Palm OS Examples directory shows how to use the Berkeley sockets API in Palm OS applications.

## <span id="page-279-0"></span>**Berkeley Sockets API Functions**

This section provides tables that list the functions in the Berkeley sockets API that are supported by the net library. In some cases, the

calls have limited functionality from what's found in a full implementation of the sockets API and these limitations are described here.

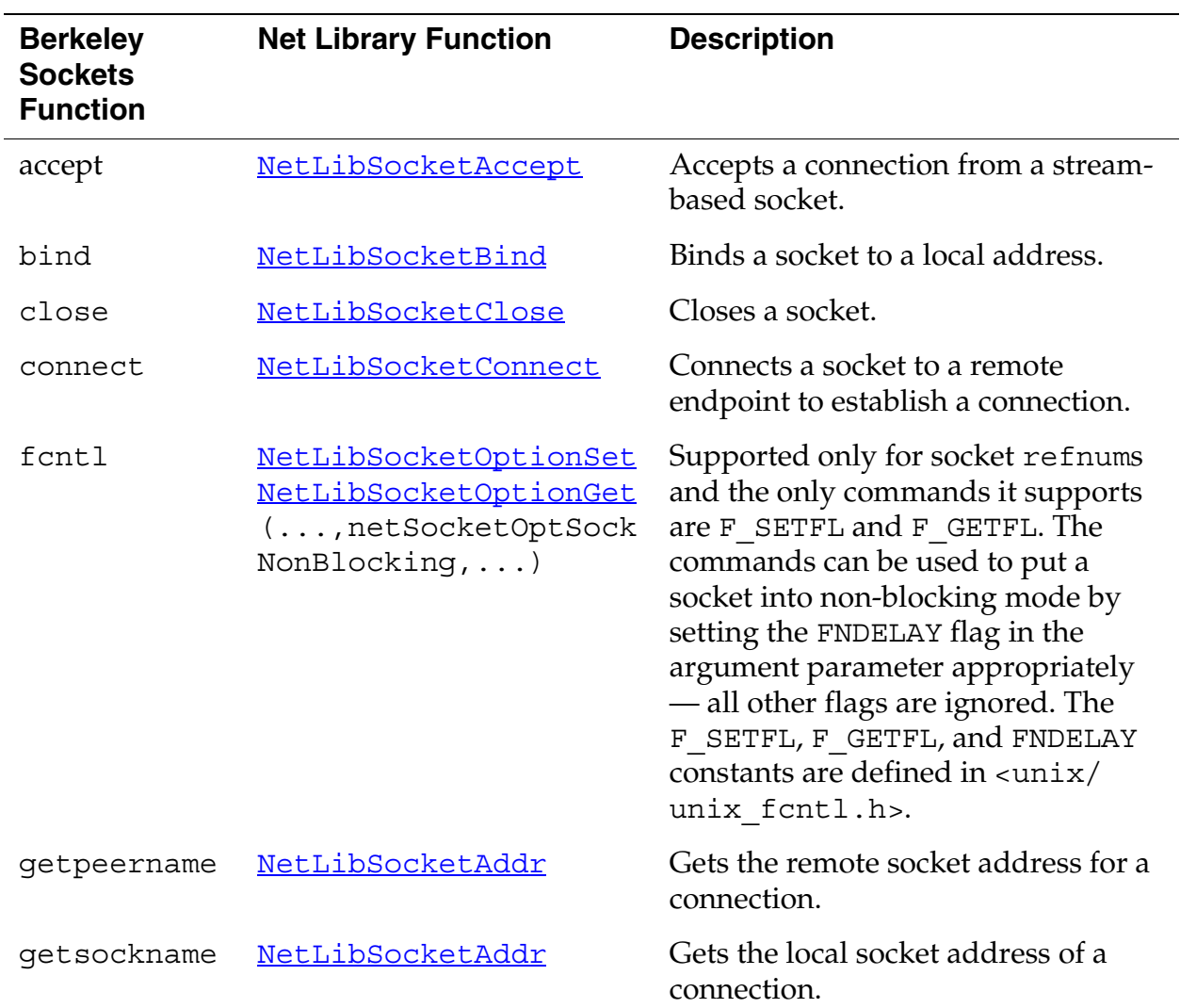

#### **Socket Functions**

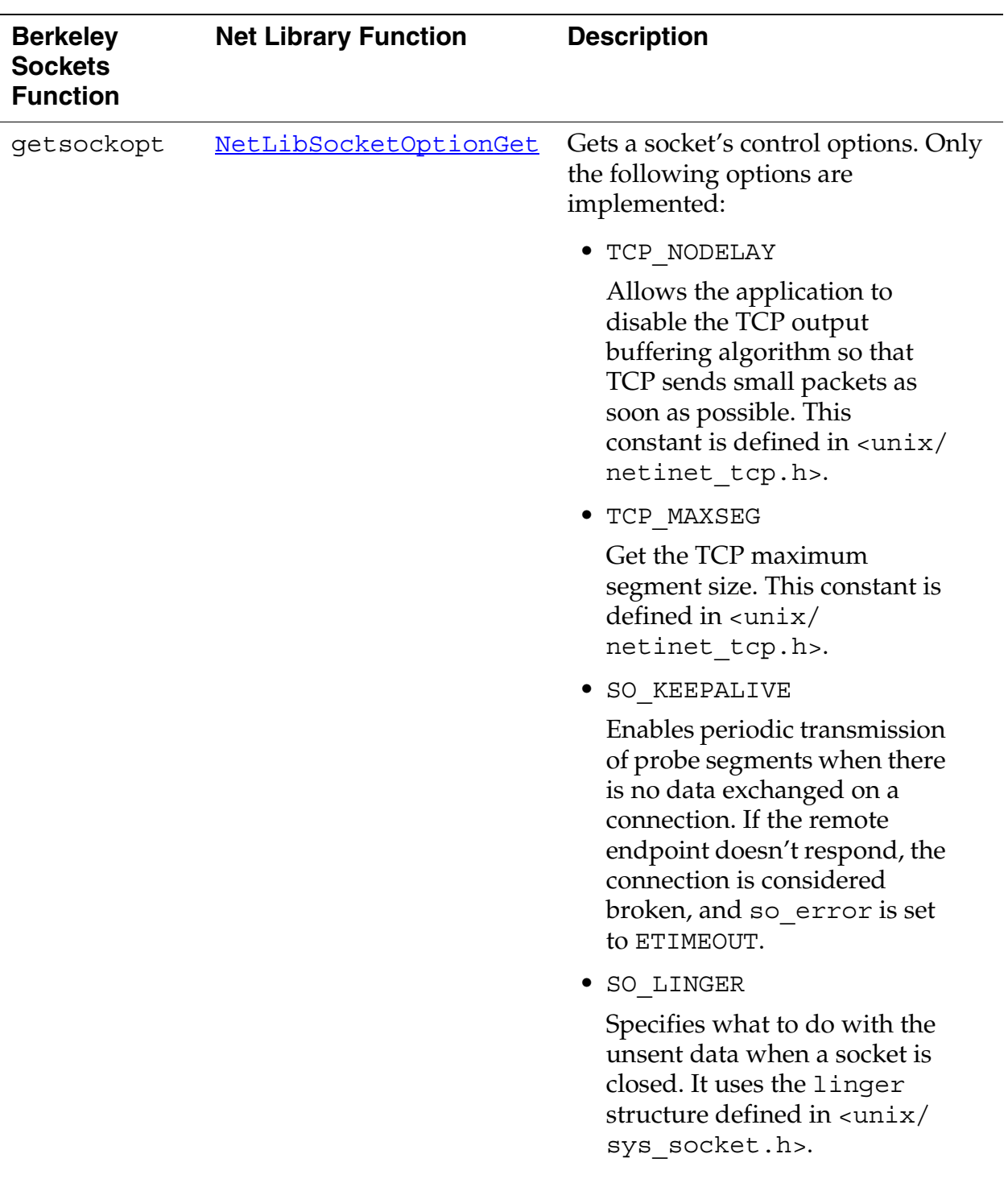

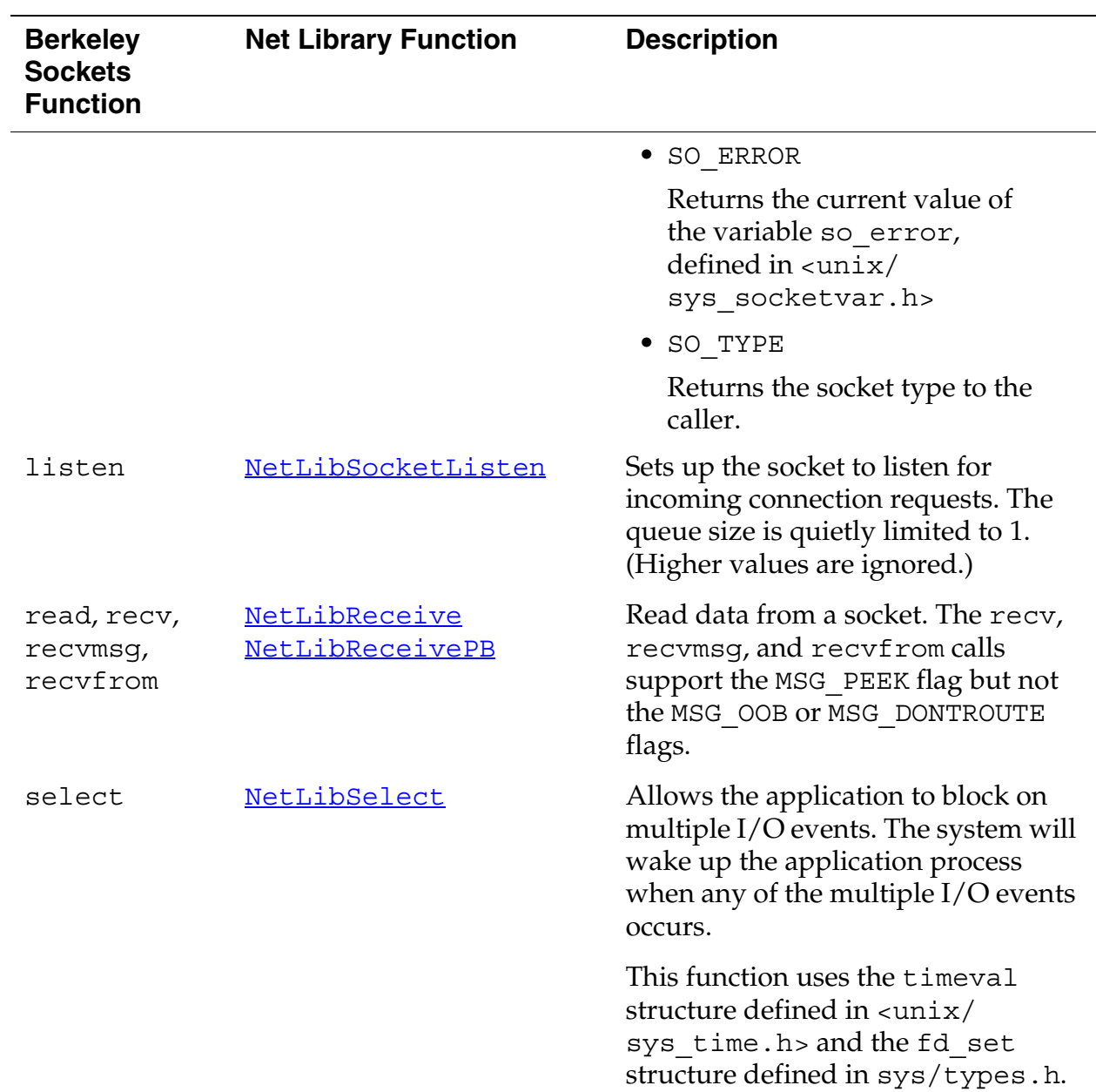

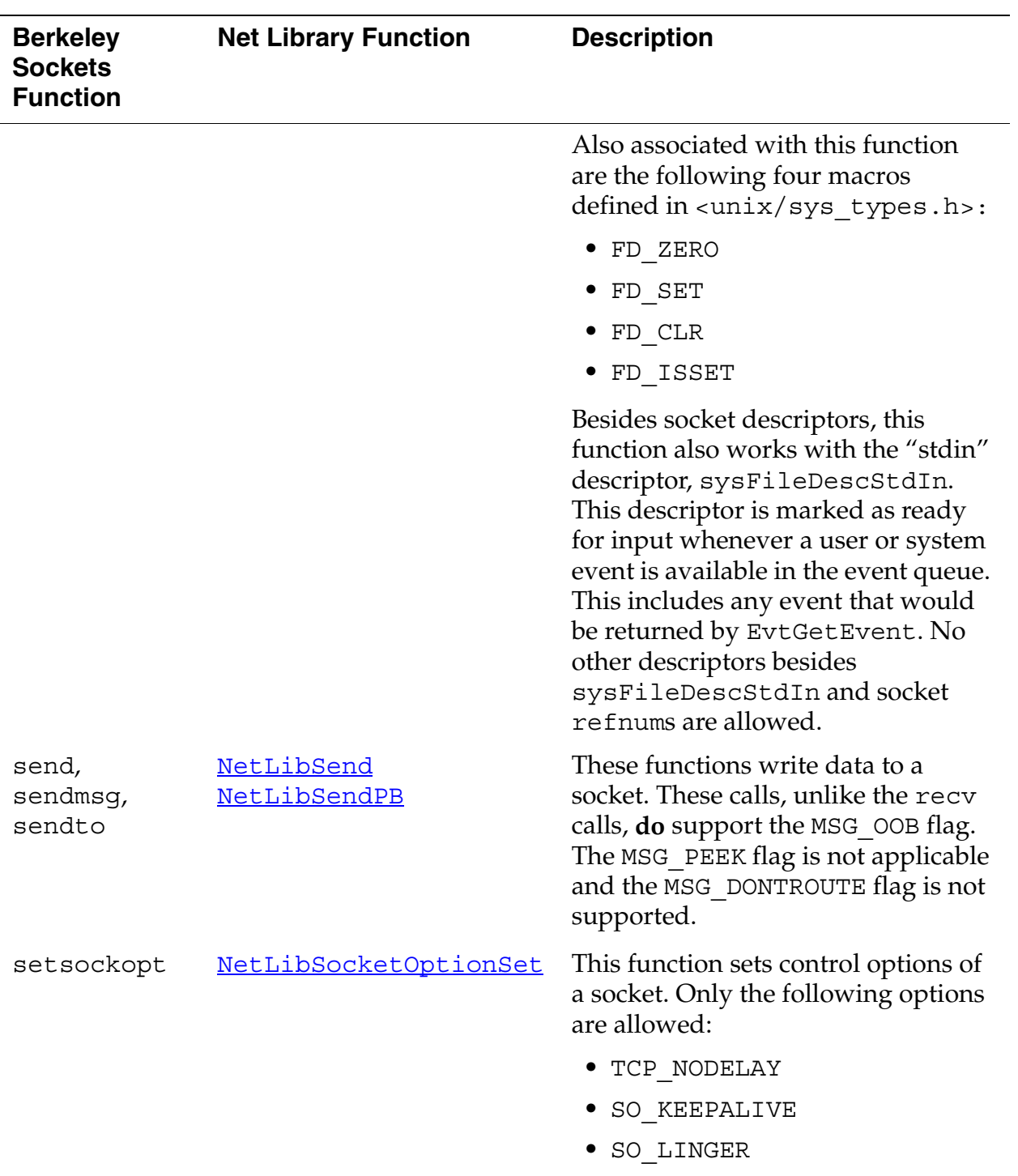

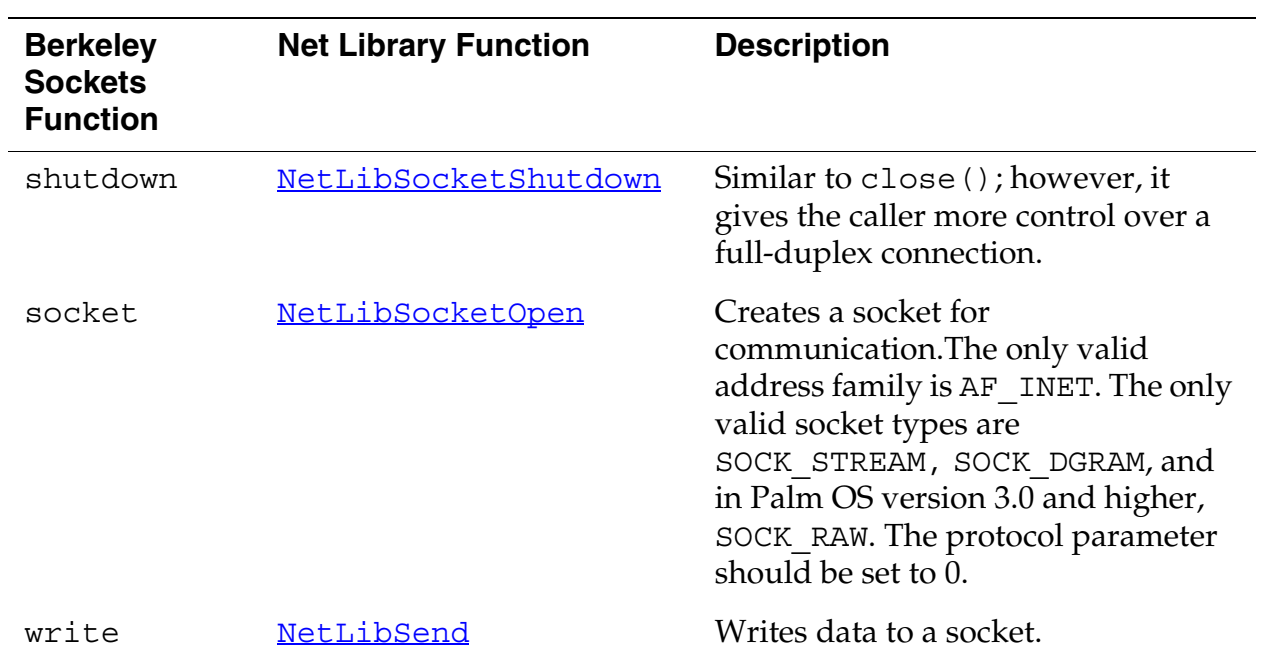

#### **Supported Network Utility Functions**

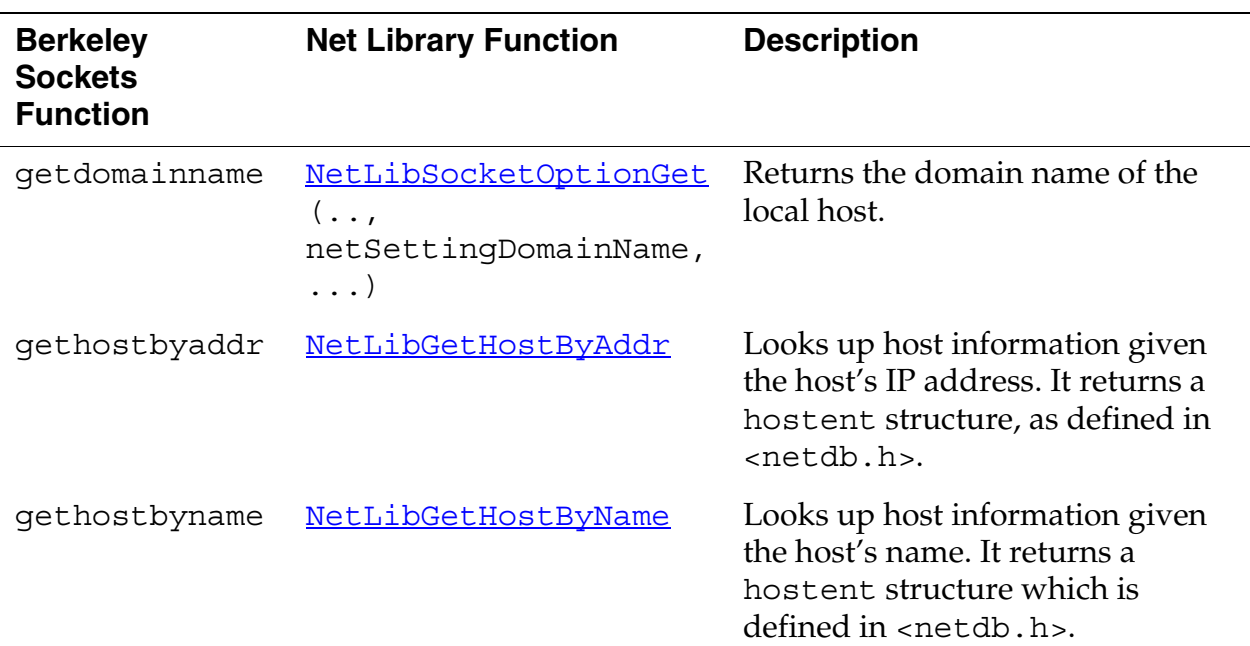

*Net Library*

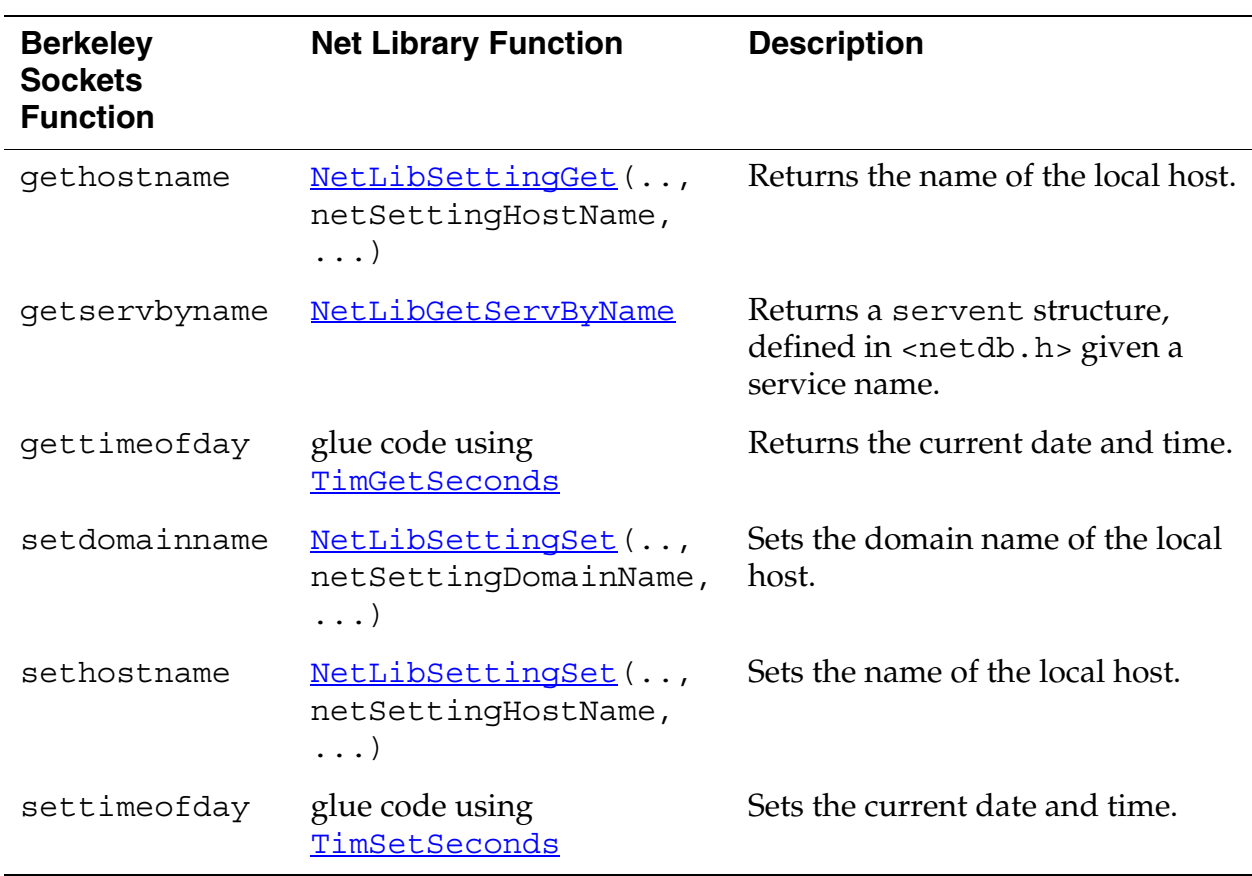

#### **Supported Byte Ordering Macros**

The byte ordering macros are defined in <unix/netinet\_in.h>. They convert an integer between network byte order and the host byte order.

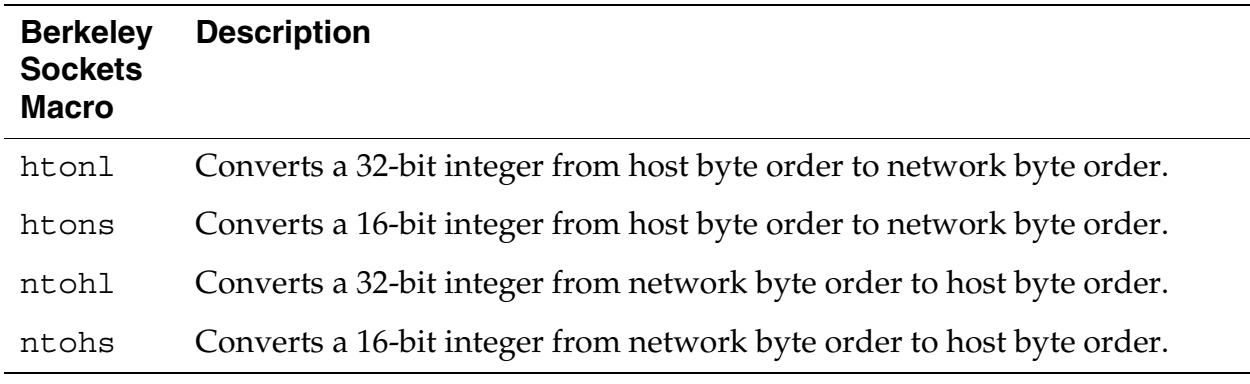

#### **Supported Network Address Conversion Functions**

The network address conversion functions are declared in the <unix/arpa\_inet.h> header file. They convert a network address from one format to another, or manipulate parts of a network address.

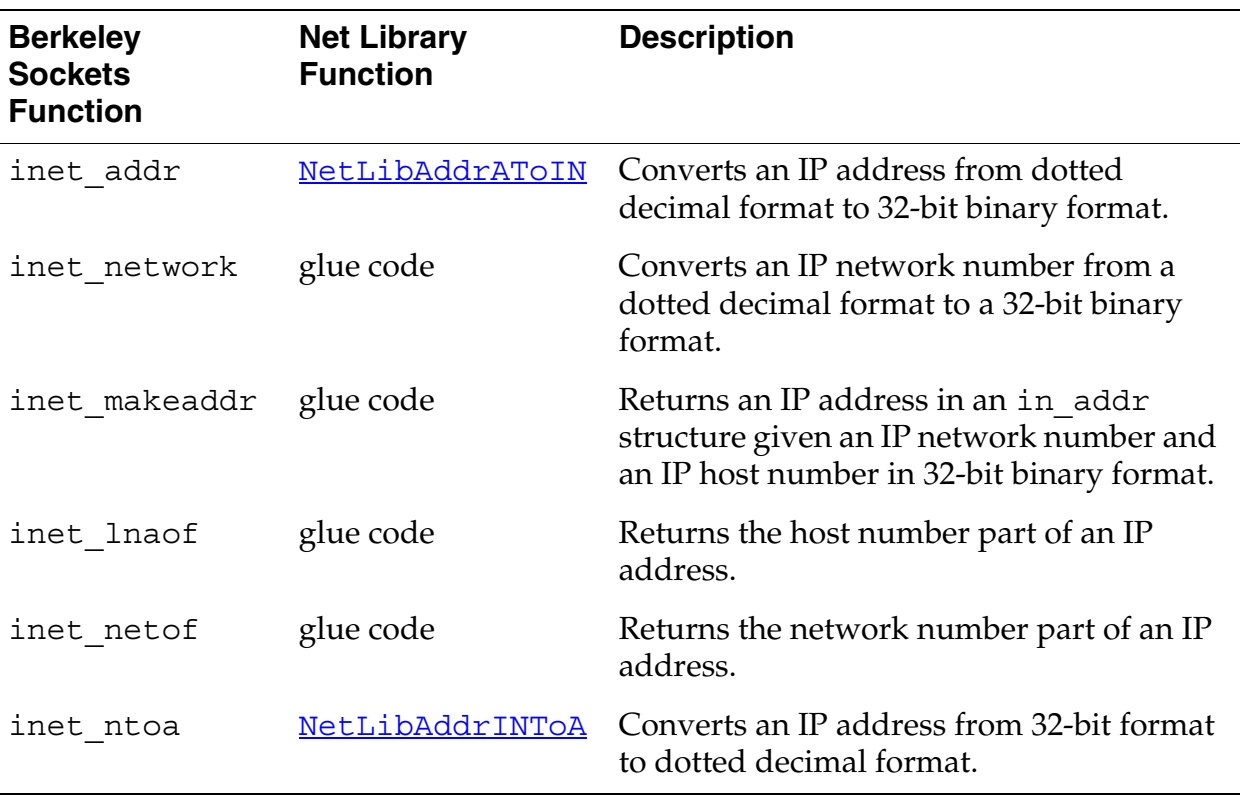

#### <span id="page-286-0"></span>**Extending the Network Login Script Support**

Beginning in Palm OS 3.3, you can write a plugin that extends the list of available script commands in the Network preferences panel. You might do so, for example, if:

- You are a corporate IT shop, system integrator, or a token card vendor and want the login script to properly respond to a range of different connection scenarios defined by the authentication server.
- You are a token card vendor and you want to create the Palm OS version of your password generator.

• You want to perform conditional tests and branching during the execution of the script.

The login script enhancement can also be installed on any device that already has network library support (that is, PalmPilot<sup>™</sup> Professional and newer devices running Palm OS 2.0 or higher). To do so, you install a file named Network.prc along with a PRC file for the network interface you use (i.e., PPP or SLIP). These files provide the new Network preferences panel, which contains support for some new commands and support for the ability to write script plugins.

The sections below describe the basics of how to write a login script plugin. For more detailed information on the API you use to write a plugin, see the chapter "Script Plugin" on page 1039 in the *Palm OS SDK Reference*.

#### **Writing the Login Script Plugin**

To write a login script plugin, you create a project like you normally would; however, specify 'scpt' as the database type instead of 'appl'. (If you're using Metrowerks CodeWarrior, you specify the database type in the PalmRez post linker panel.)

In the PilotMain function, the plugin should respond to two launch codes:

- scptLaunchCmdListCmds to inform the Network preferences panel of the commands your plugin implements.
- scptLaunchCmdExecuteCmd to execute one of your commands.

#### **Responding to scptLaunchCmdListCmds**

The Network preferences panel sends the scptLaunchCmdListCmds launch code when it is constructing the pull-down list of available commands that it displays in its script view. The panel sends this launch code to all PRCs of type 'scpt'. It passes an empty structure of type **PluginInfoType** as its parameter block. Your plugin should respond by filling in the structure with the following information:

– The name of your plugin (the name of the PRC file)
- The number of commands your plugin implements. No more than pluginMaxNumOfCmds is allowed.
- An array containing the name of each command your plugin implements and a Boolean value that indicates whether your plugin takes an argument.

A given device might have multiple plugins installed. If so, the resulting pull-down list contains the union of all commands supported by all of the plugins installed on the device. For this reason, you should make sure the command names you supply are unique. You also should make sure the names are as brief as possible, as only 15 characters are allowed for the name.

#### **Responding to scptLaunchCmdExecuteCmd**

The scptLaunchCmdExecuteCmd launch code is sent when the login script is being executed. That is, the user has attempted to connect to the network service specified in the Network preferences panel, and the panel is executing the script to perform authentication.

The scptLaunchCmdExecuteCmd parameter block is a structure of type PluginExecCmdType. It contains:

- The name of the command to be executed
- The command argument, if it takes one
- A pointer to a network interface function
- A handle to information specific to the current connection

Your plugin should execute the specified command. When a plugin is launched with this code, it is launched as a subroutine and as such does not have access to global variables. Also keep in mind that the network library and a connection application (such as the HotSync application) are already running when the plugin is launched. Thus, available memory and stack space are extremely limited.

To perform most of its work, the plugin command probably needs access to the network interface (such as SLIP or PPP) specified for the selected network service. For this reason, the plugin is passed a pointer to a callback function defined by the network interface. The plugin should call this function when it needs to perform the following tasks:

- Read a number of bytes from the network
- Write a number of bytes to the network
- Get the user's name and password information
- Write a string to the connection log
- Prompt the user for information
- Check to see if the user pressed the Cancel button
- Display a form
- Obtain access to the serial library

The callback's prototype is defined by ScriptPluginSelectorProc. It takes as arguments the handle to the connection-specific data passed in with the launch code, the task that the network interface should perform (specified as a pluginNetLib... constant), followed by a series of parameters whose interpretations depend on which task is to be performed.

For example, the following code implements the command "Send Uname", which sends the user's name to the host computer.

#### **Listing 11.1 Simple Script Plugin Command**

```
#define pluginSecondCmd "Send Uname"
UInt32 PilotMain(UInt16 cmd, void *cmdPBP, 
UInt16 launchFlags) {
PluginExecCmdPtr execPtr;
UInt32 error = success;
Int16 dataSize = 0;
Char^* dataBuffer = NULL;
ScriptPluginSelectorProcPtr selectorTypeP;
if (cmd == scptLaunchCmdExecuteCmd) {
  execPtr = (PluginExecCmdPtr)cmdPBP;selectorTypeP = execPtr->procP->selectorProcP;
  databuffer =
MemPtrNew(pluginMaxLenTxtStringArg+1);
  if (!dataBuffer) {
    return failure;
```

```
}
  MemSet(dataBuffer,pluginMaxLenTxtStringArg+1,0);
  if (!StrCompare(execPtr->commandName, 
pluginSecondCmd)) {
    /* get the user name from the network 
interface */
    error = (selectorTypeP)(execPtr->handle, 
      pluginNetLibGetUserName, (void*)dataBufferP, 
&dataSize, 0, 
      NULL); 
    if (error) goto Exit;
    dataSize = StrLen((Char*)dataBufferP);/* have the network interface send the user name 
to the host */
    error = (selectorTypeP)(execPtr->handle, 
      pluginNetLibWriteBytes, (void*)dataBufferP, 
&dataSize, 0, 
      NULL);
  return error;
  }
}
```
If your command needs to interact with the user, it must do so through the network interface. When the connection attempt is taking place, the user sees either the Network preferences panel or the HotSync application. Your plugin does not have control of the screen, so you cannot simply display a form. You have two options:

- The network interface can display a prompt for you and return the value that the user enters in response. It can also query the Network preferences panel to see if the user cancelled the connection attempt.
- If you want to do more than simply display a prompt or check the cancel status, you can use the command

pluginNetLibCallUIProc to display a form and call your own user interface routine.

To use pluginNetLibCallUIProc, you must do the following:

- 1. Initialize the form using a form resource that you've created.
- 2. Create a struct that contains your form's handle and any other values that you are going to need in your user interface routine.
- 3. Call the network interface's callback function with the pluginNetLibCallUIProc command, the structure with the form's handle and other pertinent information, and the address of a function in your plugin that will perform the user interface routine. This function should take one argument—the struct you've passed to the network interface—and return void.
- 4. When the call to the network interface returns, close the form.

For an example of using pluginNetLibCallUIProc, see the functions WaitForData and promptUser in the example code ScriptPlugin.c.

## **Internet Library**

The Internet library provides Palm applications easy access to World Wide Web documents. The Internet library uses the net library for basic network access and builds on top of the net library's socket concept to provide a socket-like API to higher level internet protocols like HTTP and HTTPS.

Using the Internet library, an application can access a web page with as little as three calls (INetLibURLOpen, INetLibSockRead, and INetLibSockClose). The Internet library also provides a more advanced API for those applications that need finer control.

**NOTE:** The information in this section applies only to version 3.2 or later of the Palm OS on Palm VII devices. These features are implemented only if the Wireless Internet Feature Set is present.

**WARNING!** In future OS versions, Palm Computing does not intend to support or provide backward compatibility for the Internet library API.

The Internet library is implemented as a system library that is installed at runtime and doesn't have to be present for the system to work properly.

This section describes how to use the Internet library in your application. It covers:

- **[System Requirements](#page-292-0)**
- [Initialization and Setup](#page-293-0)
- [Accessing Web Pages](#page-293-1)
- **[Asynchronous Operation](#page-294-0)**
- [Using the Low Level Calls](#page-296-0)
- [Cache Overview](#page-296-1)
- [Internet Library Network Configurations](#page-297-0)

### <span id="page-292-0"></span>**System Requirements**

The Internet library is available only on version 3.2 or later of the Palm OS on Palm VII devices. Before making any Internet library calls, ensure that the Internet library is available. You can be sure it is available by using the following **FtrGet** call:

```
err = FtrGet(inetLibFtrCreator, 
inetFtrNumVersion, &value);
```
If the Internet library is installed, the value parameter will be nonzero and the returned error will be zero (for no error).

When the Internet library is present and running, it requires an estimated additional 1 KB of RAM, beyond the net library. More additional memory is used for the security library, if that is used (when accessing secure sites), and for opening a cache database, if that is used.

### <span id="page-293-0"></span>**Initialization and Setup**

Before using the Internet library, an application must call SysLibFind to obtain a library reference number, as follows:

```
err = SysLibFind("INet.lib", &libRefNum)
```
Next, it must call **INetLibOpen** to allocate an inetH handle. The inetH handle holds all application specific environment settings and each application that uses the Internet library gets its own private inetH handle. Any calls that change the default behavior of the Internet library affect environment settings stored in the application's own inetH structure, so these changes will not affect other applications that might be using the Internet library at the same time.

INetLibOpen also opens the net library for the application. In addition, the application can tell INetLibOpen the type of network service it prefers: wireline or wireless. INetLibOpen queries the available network interfaces and attaches the appropriate one(s) for the desired type of service. When the application calls INetLibClose, the previous interface configuration is restored. For more information on configurations, see the section "Internet [Library Network Configurations" on page 298.](#page-297-0)

The Internet library gets some of its default behavior from the system preferences database, and some of these preference settings are made by the user via the Wireless preferences panel. The preferences set by this panel include the proxy server to use and a setting that determines whether or not the user is warned when the device ID is sent. Other settings stored in the preferences database come from Internet library network configurations (see "Internet [Library Network Configurations" on page 298\)](#page-297-0). All these settings can be queried and/or overridden by each application through the INetLibSettingGet and INetLibSettingSet calls. However, any changes made by an application are not stored into the system preferences, but only take effect while that inetH handle is open.

# <span id="page-293-1"></span>**Accessing Web Pages**

In the Palm.Net environment, all HTML documents are dynamically compressed by the Palm Web Clipping Proxy server before being transmitted to the Palm device.

The procedure for reading a page from the network operates as follows. First, the application passes the desired URL to the INetLibURLOpen routine, which creates a socket handle to access that web page. This routine returns immediately before performing any required network I/O. Then the application calls INetLibSockRead to read the data, followed by INetLibSockClose to close down the socket.

Note that if no data is available to read immediately, INetLibSockRead blocks until at least one byte of data is available to be read. To implement asynchronous operation using events, see the next section, **Asynchronous Operation**.

If an application requires finer control over the operation, it can replace the call to INetLibURLOpen with other lower-level Internet library calls (INetLibSockOpen, INetLibSockSettingSet, etc.) that are described in the section "<u>Using the Low Level Calls</u>" [on page 297](#page-296-0).

### <span id="page-294-0"></span>**Asynchronous Operation**

A major challenge in writing an Internet application is handling the task of accessing content over a slow network while still providing good user-interface response. For example, a user should be able to scroll, select menus, or tap the Cancel button in the middle of a download of a web page.

To easily enable this type of functionality, the Internet library provides the **INetLibGetEvent** call. This call is designed to replace the EvtGetEvent call that all traditional, non-network Palm applications use. The INetLibGetEvent call fetches the next event that needs to be processed, whether that event is a userinterface event like a tap on the screen, or a network event like some data arriving from the remote host that needs to be read. If no events are ready, INetLibGetEvent automatically puts the Palm device into low-power mode and blocks until the next event occurs.

Using INetLibGetEvent is the preferred way of performing network I/O since it maximizes battery life and user-interface responsiveness.

With INetLibGetEvent, the process of accessing a web page becomes only slightly more complicated. Instead of calling

INetLibSockRead immediately after INetLibURLOpen, the application should instead return to its event loop and wait for the next event. When it gets a network event that says data is ready at the socket, then it should call INetLibSockRead.

There are two types of network events that INetLibGetEvent can return in addition to the standard user-interface events. The first event is a status change event (inetSockStatusChangeEvent). This event indicates that the status of a socket has changed and the application may want to update its user interface. For example, when calling INetLibURLOpen to access an HTTP server, the status on the socket goes from "finding host," to "connecting with host," to "waiting for data," to "reading data," etc. The event structure associated with an event of this type contains both the socket handle and the new status so that the application can update the user interface accordingly.

The second type of event that INetLibGetEvent can return is a data-ready event (inetSockReadyEvent). This event is returned when data is ready at the socket for reading. This event tells the application that it can call INetLibSockRead and be assured that it will not block while waiting for data to arrive.

The general flow of an application that uses the Internet library is to open a URL using INetLibURLOpen, in response to a user command. Then it repeatedly calls INetLibGetEvent to process events from both the user interface and the newly created socket returned by INetLibURLOpen. In response to inetSockStatusChangeEvent events, the application should update the user interface to show the user the current status, such as finding host, connecting to host, reading data, etc. In response to inetSockReadyEvent events, the application should read data from the socket using INetLibSockRead. Finally, when all available data has been read (INetLibSockRead returns 0 bytes read), the application should close the socket using INetLibSockClose.

Finally, the convenience call **INetLibSockStatus** is provided so that an application can query the status of a socket handle. This call never blocks on network I/O so it is safe to call at any time. It not only returns the current status of the socket but also whether or not it is ready for reading and/or writing. It essentially returns the same

information as conveyed via the events inetSockReadyEvent and inetSockStatusChangeEvent. Applications that don't use INetLibGetEvent could repeatedly poll INetLibSockStatus to check for status changes and readiness for I/O, though polling is not recommended.

## <span id="page-296-0"></span>**Using the Low Level Calls**

Applications that need finer control than INetLibURLOpen provides can use the lower level calls of the Internet library. These include INetLibSockOpen, INetLibSockConnect, INetLibSockSettingSet, INetLibSockHTTPReqCreate, INetLibSockHTTPAttrGet, INetLibSockHTTPAttrSet, and INetLibSockHTTPReqSend.

A single call to INetLibURLOpen for an HTTP resource is essentially equivalent to this sequence: INetLibSockOpen, INetLibSockConnect, INetLibSockHTTPReqCreate, and INetLibSockHTTPReqSend. These four calls provide the capability for the application to access non-standard ports on the server (if allowed), to modify the default HTTP request headers, and to perform HTTP PUT and POST operations. The only calls here that actually perform network I/O are INetLibSockConnect, which establishes a TCP connection with the remote host, and INetLibSockHTTPReqSend, which sends the HTTP request to the server.

INetLibSockHTTPAttrSet is provided so that the application can add or modify the default HTTP request headers that INetLibSockHTTPReqCreate creates.

INetLibSockSettingSet allows an application finer control over the socket settings.

Finally, the routine **INetLibURLCrack** is provided as a convenient utility for breaking a URL into its component parts.

### <span id="page-296-1"></span>**Cache Overview**

The Internet library maintains a cache database of documents that have been downloaded. This is an LRU (Least Recently Used) cache; that is, the least recently used items are flushed when the cache fills. Whether or not a retrieved page is cached is determined by a flag

(inetOpenURLFlagKeepInCache) set in the socket or by INetLibURLOpen. Another flag (inetOpenURLFlagLookInCache) determines if the Internet library should check the cache first when retrieving a URL.

The same cache database can be used by any application using the Internet library, so that every application can share the same pool of prefetched documents. Alternately, an application can use a different cache database. The cache database to use is specified in the INetLibOpen call.

Generally, a cached item is stored in one or more database records in the same format as it arrives from the server.

In the cache used by the Clipper application, each record includes a field that contains the "master" URL of the item. This field is set to the URL of the active PQA, so all pages linked from one PQA have the same master URL. This facilitates finding all pages in a hierarchy to build a history list.

The Internet library maintains a list of items in the cache. You can retrieve items in this list, or iterate over the whole list, by calling INetLibCacheList. You can retrieve a cached document directly by using **INetLibCacheGetObject**.

You can check if a URL is cached by calling **INetLibURLGetInfo**.

## <span id="page-297-0"></span>**Internet Library Network Configurations**

The Internet library supports network configurations. A **configuration** is a specific set of values for several of the Internet library settings (from the **INetSettingEnum** type).

The Internet library keeps a list of available configurations and aliases to them. There are three built-in configurations:

- A wireless configuration that uses the Palm.Net wireless system and the Palm Web Clipping Proxy server.
- A wireline configuration that uses the wireline network configuration specified in the Network preferences panel and the Palm Web Clipping Proxy server.
- A generic configuration that uses the wireline network configuration specified in the Network preferences panel and no proxy server.

You can also define your own configuration by modifying an existing one and saving it under a different name.

The Internet library also defines several **configuration aliases** (see "Configuration Aliases" on page 1116 in the *Palm OS SDK Reference*). An alias is a configuration name that simply points to another configuration. You can specify an alias anywhere in the API you would specify a configuration. This facilitates easy re-assignment of the built-in configurations and eliminates having duplicate settings. You assign an alias by using **INetLibConfigAliasSet** and can retrieve an alias by using **INetLibConfigAliasGet**.

For example, to change the default configuration used by the Internet library for a particular kind of connection, you can set up the appropriate values for a connection, save the configuration, and then set the Internet library's default alias configuration to point to your custom configuration. When an application specifies which configuration it wants to use, if it specifies the alias, it will use the custom settings.

If you use configurations at all, it will probably be to specify a specific configuration when opening the Internet library via INetLibOpen. The Internet library also contains an API to allow you to manipulate configurations in your application, but doing so is rare. You can list the available configurations (INetLibConfigList), get a configuration index (INetLibConfigIndexFromName), select (INetLibConfigMakeActive) the Internet library network configuration you would prefer to use (wireless, wireline, etc.), rename existing configurations (INetLibConfigRename), and delete configurations (**INetLibConfigDelete**).

The configuration functions are provided primarily for use by Preferences panels while editing and saving configurations. The general procedure is to make the configuration active that you want to edit, set the settings appropriately, then save the configuration using **INetLibConfigSaveAs**. Note that configuration changes are not saved after the Internet library is closed, unless you call INetLibConfigSaveAs.

# **Summary of Network Communication**

#### **Net Library Functions**

#### **Library Open and Close**

**NetLibClose** NetLibConnectionRefresh NetLibFinishCloseWait

**NetLibOpen** NetLibOpenCount

#### **Socket Creation and Deletion**

NetLibSocketClose NetLibSocketOpen

**Socket Options**

NetLibSocketOptionGet NetLibSocketOptionSet

#### **Socket Connections**

NetLibSocketAccept NetLibSocketAddr NetLibSocketBind

NetLibSocketConnect NetLibSocketListen NetLibSocketShutdown

#### **Send and Receive Routines**

NetLibDmReceive **NetLibReceive** NetLibReceivePB

#### **Utilities**

NetHToNL NetHToNS NetLibAddrAToIN NetLibAddrINToA NetLibGetHostByAddr NetLibGetHostByName NetLibGetMailExchangeByName **NetLibSend** NetLibSendPB

NetLibGetServByName **NetLibMaster NetLibSelect** NetLibTracePrintF NetLibTracePutS NetNToHL **NetNToHS** 

*Summary of Network Communication*

#### **Net Library Functions**

#### **Setup**

**NetLibIFAttach NetLibIFDetach NetLibIFDown NetLibIFGet** NetLibIFSettingGet

NetLibIFSettingSet **NetLibIFUp NetLibSettingGet** NetLibSettingSet

#### **Network Utilities**

NetUReadN NetUTCPOpen **NetUWriteN** 

#### **Internet Library Functions**

#### **Library Open and Close**

INetLibClose INetLibOpen

#### **Settings**

#### **Event Management**

INetLibGetEvent

#### **High-Level Socket Calls**

INetLibSockClose INetLibSockRead

### **Low-Level Socket Calls**

INetLibSockConnect INetLibSockOpen INetLibSockSettingGet

INetLibSettingGet INetLibSettingSet

**INetLibURLOpen** 

INetLibSockSettingSet INetLibSockStatus

#### **Internet Library Functions**

#### **HTTP Interface**

INetLibSockHTTPAttrGet INetLibSockHTTPAttrSet

#### **Utilities**

INetLibCheckAntennaState **INetLibURLCrack** INetLibURLGetInfo

INetLibSockHTTPReqCreate INetLibSockHTTPReqSend

INetLibURLsAdd INetLibWiCmd

#### **Cache Interface**

INetLibCacheGetObject INetLibCacheList

#### **Configuration**

INetLibConfigAliasGet INetLibConfigAliasSet INetLibConfigDelete INetLibConfigIndexFromName

INetLibConfigList INetLibConfigMakeActive INetLibConfigRename INetLibConfigSaveAs

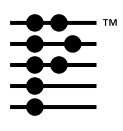

# **Internet and Messaging Applications**

**NOTE:** The information in this chapter currently applies only to the system software installed on the Palm VII™ device.

The Palm OS® version 3.2 provides support for wireless Internet access and messaging via the Palm.Net wireless network. This chapter discusses the following topics:

- [Overview of the Palm.Net System](#page-303-0)
- [System Version Checking](#page-308-0)
- [Using Clipper to Display Information](#page-309-0)
- [Launching Other Applications from Clipper](#page-310-0)
- [Sending Messages](#page-311-0)
- [New keyDownEvent Key Codes](#page-312-0)
- [Over the Air Characters](#page-313-0)

Most of the information in this chapter applies to wireline connects as well as wireless connections. It is possible for developers to connect to the Palm.Net network via a wired modem through an Internet Service Provider for testing, though normal users will access Palm.Net via the built-in wireless modem.

For more information about Palm query applications and content style guidelines for the Palm VII device, refer to the *Web Clipping Developer's Guide*.

# <span id="page-303-0"></span>**Overview of the Palm.Net System**

Before developing content and applications for the Palm VII device, it's useful to understand the whole Palm.Net system. The Palm VII device is just one part of a system that delivers data wirelessly from the Internet to the Palm device.

The system is designed to work differently from a web browser application running on a desktop computer. The Palm.Net system is designed to best support access to real-time data, not casual browsing. Browsing is possible, but the increased cost and volume of data involved with visiting most standard web sites makes it impractical over a wireless network.

Typical scenarios involve users accessing the following kinds of information on the Internet: news, sports scores, weather, traffic reports, driving directions, airline schedules and flight information, stock quotes, hotel and restaurant information, email, etc.

Constraints on Palm wireless applications include the high cost to users of radio usage, low bandwidth, and increased battery consumption when the radio is on. Palm designed the system to make the best use of resources given these constraints. You must also keep these constraints in mind when designing applications that use the wireless capabilities of the unit.

In particular, note the pricing model for the wireless service. Users are charged a flat monthly fee for a modest number of bytes transmitted and received. Once the limit is exceeded, users are charged for each additional byte sent or received by their Palm device. It's imperative that applications using the wireless services minimize the number of bytes sent and received, to avoid contributing to large airtime charges for users.

Content developers wishing to customize web pages for optimal display on Palm VII devices should follow the design guidelines described in the *Web Clipping Developer's Guide*. A web site that conforms to these style guidelines and contains the <META NAME="PalmComputingPlatform" CONTENT="True"> HTML tag is considered Palm friendly.

**NOTE:** The Internet applications described in this chapter rely on the Internet library (INetLib) for wireless connectivity functions, and the Internet library uses the net library (NetLib). Applications cannot directly use the net library to make wireless connections.

### **Palm Query Applications**

The primary mechanism that Palm has provided for users to interact with the WWW (World Wide Web) is the Palm query application (PQA). Palm query applications encapsulate locally stored HTML content, possibly including one or more query forms, through which the user can submit requests for information from the WWW. Returned data, called web clippings, are displayed by the web clipping viewer application (called Clipper here) that runs on the Palm device.

Note that Clipper does not appear as a separate application in the Launcher; it is invoked automatically when a query application is launched. End users don't see the term "Clipper" anywhere in the user interface or user documentation, so you should not confuse them by using this term in your application documentation, readme files, or help screens.

Palm query applications are created by the Query Application Builder program that runs on a desktop computer. This program translates one or more pages of HTML content into a single compact database (.pqa file) that the user installs on the Palm device.

When creating the .pqa file, the Query Application Builder translates HTML into a compressed format. The Clipper application works with this compressed format, rather than HTML directly. The reason for this is that HTML is an inefficient format for the transmission of data over the network and storage of information. Compression minimizes the amount of information sent over the radio and reduces the size of query applications stored on the Palm device.

GIF and JPEG images incorporated into source HTML files are converted to the Palm bitmap format (2-bit graphics) before being stored in the query application file.

### **Palm.Net System Overview**

The physical Palm. Net network is illustrated in [Figure 12.1.](#page-305-0)

<span id="page-305-0"></span>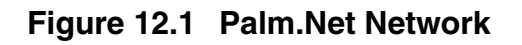

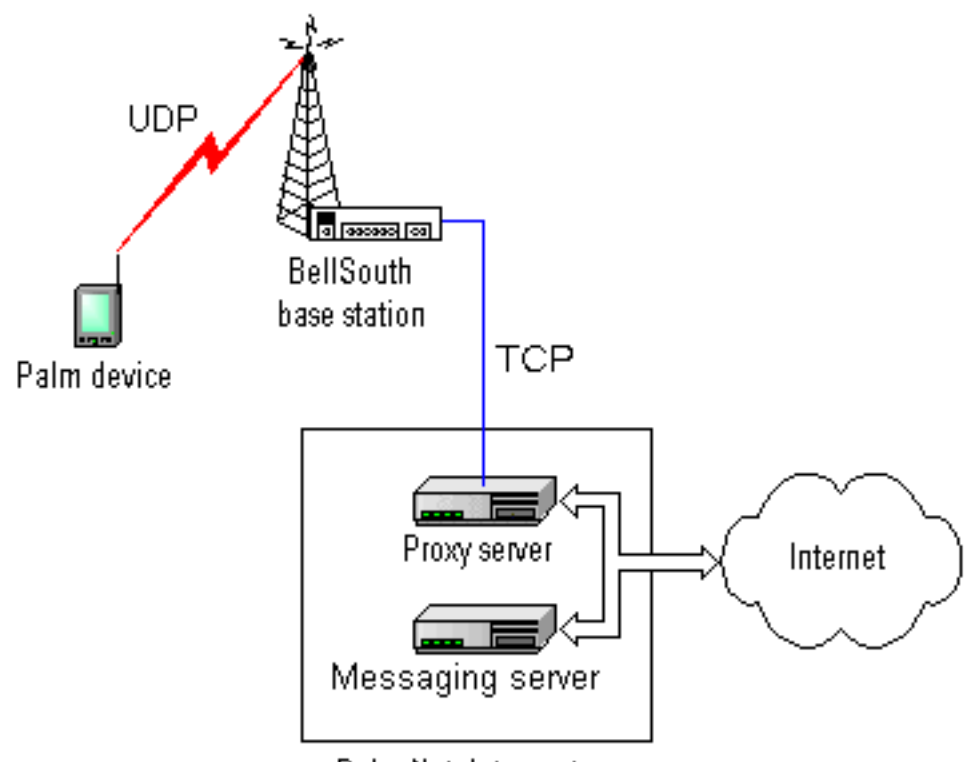

Palm Net data center

The Palm VII device communicates via radio modem to a nearby BellSouth Wireless Data network base station. From there, data is sent over a private link to the Palm Web Clipping Proxy server in the Palm data center. The proxy server interprets user requests and passes them to other computers on the Internet, using standard HTTP protocols, to handle as appropriate.

Responses are sent back to the proxy server, which communicates them to the Bell South wireless network and back to the Palm VII device via radio modem.

The wireless radio link operates at approximately 8 kbps, so is best suited for exchanging small amounts of information. After accounting for headers, error correction, and other overhead, the effective data throughput is roughly 2 kbps, so compactness is critical.

#### **Palm Web Clipping Proxy Server**

The Palm Web Clipping Proxy server is a key part of the system. This server is responsible for accepting and responding to queries sent by the Palm VII device.

The server supports three high-level protocols: HTTP, HTTPS, and the Palm messaging protocol (used by the iMessenger application). Requests using HTTP and HTTPS are forwarded to the Internet. Requests using the messaging protocol are forwarded to the Palm messaging server, which handles email communication to the Internet.

#### **UDP**

One way that Palm optimizes the limited network bandwidth is to use UDP (User Datagram Protocol). All communications between the Palm VII device and the wireless network use UDP. This transmission protocol is extremely efficient and lightweight, resulting in the exchange of the fewest packets possible over the wireless network. Often requests and responses require just a single packet of data each. This is much more efficient than the relatively verbose TCP (Transmission Control Protocol). Using UDP decreases user airtime costs because fewer packets are required for each request and response.

UDP does not normally function as a reliable protocol, however, the wireless connection between the Palm device and the BellSouth Wireless Data network has guaranteed delivery and reliability built into it via other mechanisms, so there is no need for the extra overhead of a full connection-oriented protocol such as TCP.

WWW requests that are passed to the Internet by the proxy server use TCP to guarantee reliability over the Internet.

Note that in a debugging wired connection scenario, TCP is used instead of UDP between the Palm device and the proxy server.

#### **Compressed HTML**

Another way that Palm efficiently uses the limited bandwidth of the Palm.Net system is to compress HTML.

Web clippings are rendered on the Palm VII device by the Clipper application. Clipper renders compressed HTML data. Both the query applications and WWW data returned from the Internet are compressed.

- When creating Palm query applications, the Query Application Builder program compresses HTML content and combines multiple HTML pages and images into a single query application.
- All HTML information returned to the Palm device from the Internet is dynamically compressed by the Palm Web Clipping Proxy server before transmission through the wireless network to the Palm device.

It's important to note that the Palm device accesses standard HTML data that resides on standard HTML web servers on the Internet. The compression by the proxy server is transparent to the user and the web server on the Internet.

If a web page that is not Palm-friendly is browsed, the proxy server removes images, scripting code, Java code, frames, and other nonsupported elements before sending the content to the Palm device. Additionally, the content is truncated to prevent large amounts of unexpected data from being transmitted. The user can request more data as desired.

#### **Security**

All wired parts of the network support security via the SSL (Secure Sockets Layer) protocol widely used by servers and browsers on the Internet. However, SSL is impractical to run over a low bandwidth wireless network because it is quite verbose.

Palm implemented a level of security for the wireless portion of the network that is equivalent to the 128-bit SSL encryption algorithms, but optimized for use on a wireless network. The wireless part of the network is protected by a security system that includes encryption, message integrity checking, and server authentication.

Message encryption is done via an elliptic curve cryptography engine supplied by Certicom Corporation. Message integrity checking protects against transmission errors or message manipulation. Server authentication prevents the wireless session between the Palm device and the proxy server from being hijacked or spoofed.

Note that despite the optimized security scheme, secure transmissions inherently increase the size of the data packet, slowing its transmission over the network relative to unsecure transmissions.

# <span id="page-308-0"></span>**System Version Checking**

Before using any special features of the operating system for the Palm VII device, you must check to ensure they are present. You can ensure that you are running on a device that supports the wireless internet access features by checking for the existence of the Clipper and iMessenger applications. Here's an example of how to check for Clipper:

```
DmSearchStateType searchState;
UInt16* cardNo;
LocalID* dbID;
err = DmGetNextDatabaseByTypeCreator(true, 
&searchState, sysFileTApplication, 
sysFileCClipper, true, &cardNo, &dbID);
```
If Clipper is not present, the

DmGetNextDatabaseByTypeCreator routine returns an error. To check for iMessenger, you can use the creator type sysFileCMessaging.

For more information on checking system compatibility, see the appendix "Compatibility Guide" starting on page 1173.

# <span id="page-309-0"></span>**Using Clipper to Display Information**

You can use launch codes to open Clipper and display content.

To launch Clipper and display a PQA, use the launch code sysAppLaunchCmdOpenDB. You pass as parameters the database id and card number of the PQA to display. This is the same mechanism used by the Launcher to "launch" data files.

To launch Clipper and display any URL, use the launch code sysAppLaunchCmdGoToURL. You pass as a parameter a pointer to the URL string. An example of how to use this launch code is shown in [Listing 12.1](#page-309-1).

**IMPORTANT:** Keep in mind that browsing web sites that are complex or not Palm-friendly may possibly result in higher latency and airtime charges for the user. If a web page that is not Palmfriendly is browsed, the proxy server removes images, scripting code, Java code, frames, and other non-supported elements before sending the content to the Palm device.

#### <span id="page-309-1"></span>**Listing 12.1 Launching Clipper with a URL**

```
Err GoToURL(Char* origurl) 
{ // parameter is ptr to URL string
  Err err;
  Char* url;
  DmSearchStateType searchState;
  UInt16* cardNo;
  LocalID* dbID;
  // make a copy of the URL, since the OS will 
free 
  // the parameter once Clipper quits
  url = MemPtrNew(StrLen(origurl));
  if (!url) return sysErrNoFreeRAM;
  StrCopy(url, origurl);
  MemPtrSetOwner(url, 0);
  // find clipper and launch it
```
*Launching Other Applications from Clipper*

```
err = DmGetNextDatabaseByTypeCreator (true, 
&searchState, sysFileTApplication, 
sysFileCClipper, true, &cardNo, &dbID);
  if (err) { // Clipper is not present
    FrmAlert(NoClipperAlert);
    MemPtrFree(url);
  }
 else
    err = 
SysUIAppSwitch(cardNo,dbID,sysAppLaunchCmdGoToURL,
url);
  return err; // 0 means no error
}
```
# <span id="page-310-0"></span>**Launching Other Applications from Clipper**

Clipper can launch other applications via two special types of URLs: palm and palmcall. In a query application, you might want to use the palmcall URL to hand some data to a different application to process and/or display while Clipper is running. This would be useful for graphing a set of numbers, for example.

Both of these URL types take a URL string in the following form:

```
palm:cccc.tttt?params
```
or

palmcall:*cccc*.*tttt*?*params*

*cccc* is a four character creator name and *tttt* is a four character database type. These parts identify the application to launch. After the question mark (?), the *params* portion of the string can be any text you want. The entire URL string is passed to the application to use in any manner.

Here's an example of an HTML anchor that uses the palm URL type to link to the Memo Pad application:

<A HREF="palm:memo.appl">Memo Pad</A>

Use the palm URL to cause Clipper to launch another application with the **SysUIAppSwitch** routine. This causes Clipper to quit before the other application is launched.

Use the palmcall URL to cause Clipper to sublaunch another application with the **SysAppLaunch** routine. Clipper stays in the background and resumes execution when the other application quits. It's important to note that in this situation, the sublaunched application does not have access to its global variables or to code outside segment 0 (in a multi-segment application).

The Clipper application handles these URLs by sending the sysAppLaunchCmdURLParams launch code to the specified application. The parameter block for this launch code is a pointer to the URL string.

# <span id="page-311-0"></span>**Sending Messages**

You can send messages via the built-in iMessenger application in 3 ways:

- Use the standard mailto URL in Clipper, passing an email address, for example, "mailto:info@palm.com". This launches iMessenger, passing the email address for the "To" field. Optionally, you can include the subject ("mailto:info@palm.com?subject=foo") and/or body ("mailto:info@palm.com?subject=foo&body=bar") text in the URL. Internally, this launches iMessenger using the next method.
- Use the **sysAppLaunchCmdAddRecord** launch code to launch iMessenger with its editor open (optionally filling in some of the fields via the passed parameter block). This allows the user to edit the email. To make iMessenger display the message in its editor, set the edit field in the parameter block to true.
- Use the **sysAppLaunchCmdAddRecord** launch code to silently add an item (the email) to the iMessenger outbox database. You must pass all the needed information in the parameter block. To prevent iMessenger from displaying the

message in its editor, set the edit field in the parameter block to false.

When launched via the sysAppLaunchCmdAddRecord launch code, the iMessenger application returns an error code, or 0 if there was no error.

To send a launch code to the iMessenger application, you will need obtain its database id. You can use

DmGetNextDatabaseByTypeCreator and pass the constant sysFileCMessaging for the creator parameter.

Note that adding an item to the iMessenger outbox does not actually send the message over the radio. It simply stores the message in the outbox until the user later opens iMessenger and chooses to send queued messages. This always gives the user control over when the radio is used.

# <span id="page-312-0"></span>**New keyDownEvent Key Codes**

The OS on the Palm VII device provides special keyDownEvent virtual key codes to support the wireless capabilities. These include:

- vchrHardAntenna, which signals that the user has raised the antenna, activating the radio
- vchrRadioCoverageOK, which signals that the unit is within radio coverage following a coverage check
- vchrRadioCoverageFail, which signals that the unit is outside radio coverage following a coverage check, and thus cannot communicate with the Palm.Net system

Virtual key codes are passed in the keyCode field of a keyDownEvent data block, as described in the section "**keyDownEvent**" on page 121.

Normally, you ignore these events in your application event handler, and let the system event handler handle them. For example, the vchrHardAntenna event causes the system to invoke the Launcher and switch to the Palm.Net category. If you want to do something different in your application, you must trap and handle the event in your application event handler.

Alternatively, if you want your application to have control over the antenna (avoiding having the system switch to the Launcher on a vchrHardAntenna event), you can open the Internet library when your application starts, by calling INetLibOpen. You need to open the Internet library with the default or wireless configuration. When your application exits, you must close the Internet library by calling INetLibClose. For more information about using the Internet library, see *Chapter 11*, "Network Communication."

# <span id="page-313-0"></span>**Over the Air Characters**

One of the overriding user interface design goals of the Palm VII system is to always give the user control when making a wireless transaction, partly because of the costs associated with doing so. In order that the user can recognize when an action causes a wireless transaction, you must use a special character in user interface buttons that cause wireless transactions. This alerts the user that tapping the button will result in a wireless transaction and its associated cost and latency. The user must never be surprised that a wireless transaction has occurred as a result of an action they initiated.

Applications that cause data to be transmitted from the Palm VII device must use two special characters in their user interface buttons, as shown in **Figure 12.2**.

#### <span id="page-313-1"></span>**Figure 12.2 Over the Air Characters**

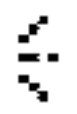

Over the air **Over the air secure** 

If you have a button, that when tapped, causes data to be transmitted, the button text must end with the "Over the air" character (chrOta). This alerts the user that tapping the button will cause data transmission and incur possible airtime charges.

If you have a button, that when tapped, causes data to be transmitted securely, the button text must end with the "Over the air secure" character (chrOtaSecure). This alerts the user that tapping the button will cause secure data transmission and incur possible airtime charges.

Note that the Clipper application automatically adds these special characters when rendering remote hyperlinks or buttons. You only need to explicitly add these characters if you are building an application that doesn't use this capability of Clipper.

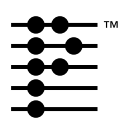

# **Localized Applications**

When you write an application (or any other type of software) that is going to be localized, you need to take special care when working with characters, strings, numbers, and dates, as different countries represent these items in different ways. This chapter describes how to write code for localized applications, focusing on the text manager and international manager, which were introduced in Palm OS® version 3.1, and the overlay manager, which is introduced in Palm OS version 3.5. The chapter covers:

- [Localization Guidelines](#page-317-0)
- [Using Overlays to Localize Resources](#page-317-1)
- [Text Manager and International Manager](#page-320-0)
- [Characters](#page-322-0)
- [Strings](#page-327-0)
- [Dates](#page-335-0)
- [Numbers](#page-336-0)
- [Compatibility Information](#page-337-0)
- [Notes on the Japanese Implementation](#page-338-0)
- [Summary of Localization](#page-340-0)

This chapter does not cover how to actually perform localization of resources. For more information on this subject, see your tools documentation.

# <span id="page-317-0"></span>**Localization Guidelines**

When you start planning for the localized version of your application, follow these guidelines:

- If you use the English language version of the software as a guide when designing the layout of the screen, try to allow:
	- extra space for strings
	- larger dialogs than the English version requires
- Don't put language-dependent strings in code. If you have to display text directly on the screen, remember that a one-line warning or message in one language may need more than one line in another language. See the section ["Strings"](#page-327-0) in this chapter for further discussion.
- Don't depend on the physical characteristics of a string, such as the number of characters, the fact that it contains a particular substring, or any other attribute that might disappear in translation.
- Use the functions described in this chapter when working with characters, strings, numbers, and dates.
- Consider using string templates as described in the section ["Dynamically Determining a String's Contents"](#page-333-0) in this chapter. Use as many parameters as possible to give localizers greater flexibility. Avoid building sentences by concatenating substrings together, as this often causes translation problems.
- Abbreviations may be the best way to accommodate the particularly scarce screen real estate on the Palm OS device.
- Remember that user interface elements such as lists, fields, and tips scroll if you need more space.

The chapter "**Good Design Practices**" provides further user interface guidelines.

# <span id="page-317-1"></span>**Using Overlays to Localize Resources**

Palm OS version 3.5 adds support for localizing resource databases through **overlays**. Localization overlays provide a method for localizing a software module without requiring a recompile or

modification of the software. Each overlay database is a separate resource database that provides an appropriately localized set of resources for a single software module (the PRC file, or **base database**) and a single target **locale** (language and country). Note that each Palm OS device supports a single locale.

No requirements are placed on the base database, so for example, third parties can construct localization overlays for existing applications without forcing any modifications by the original application developer. In rare cases, you might want to disable the use of overlays to prevent third parties from creating overlays for your application. To do so, you should include an 'xprf'=0 resource (symbolically named sysResTExtPrefs) in the database and set its disableOverlays flag. This resource is defined in UIResources.r.

An overlay database has the same creator as the base database, but its type is 'ovly', and a suffix identifying the target locale is appended to its name. For example, Datebook.prc might be overlaid with a database named Datebook\_jpJP, which indicates that this overlay is for Japan. Each overlay database has an 'ovly'=1000 resource specifying the base database's type, the target locale, and information necessary to identify the correct version of the base database for which it was designed.

The Palm OS SDK provides tools that you can use to create overlays. See *Using the PRC to Overlay Tool* for more information on creating overlays.

When a PRC file is opened on a system that supports overlays, the overlay manager determines what the locale is for this device and it looks for an overlay matching the base database and the locale. The overlay database's name must match the base database's name, its suffix must match the locale's suffix, and it must have an  $\text{vol}_y$ ' =1000 resource that matches the base database. If the name, suffix, and overlay resource are all correct, the overlay is opened in addition to the PRC file. When the PRC file is closed, its overlay is closed as well.

The overlay is opened in read-only mode and is hidden from the programmer. When you request a database pointer, you'll receive a pointer to the base database, not the overlay. You can simply make

resource manager calls like you normally would, and the resource manager accesses the overlay where appropriate.

When accessing a localizable resource, do not use functions that search for a resource only in the database you specify. For example:

```
// WRONG! searches only one database. 
DmOpenRef dbP = DmNextOpenResDatabase(NULL);
UInt16 resIndex = DmFindResource(dpP, strRsc, 
  strRscID);
MemHandle resH = DmGetResourceIndex(dbP, 
  resIndex);
```
In the example above, dbP is a pointer to the most recently opened database, which is typically the overlay version of the database. Passing this pointer to DmFindDatabase means that you are searching only the overlay database for the resource. If you're searching for a non-localized resource, DmFindResource won't be able to locate it. Instead, you should use DmGet1Resource, which searches the most recently opened database and its overlay for a resource, or DmGetResource, which searches all open databases and their overlays.

```
// Right. DmGet1Resource searches both 
// databases. 
MemHandle resH = DmGet1Resource(strRsc, 
  strRscID);
// Or use DmGetResource to search all open 
// databases.
MemHandle resH = DmGetResource(strRsc, 
  strRscID);
```
The data manager only opens an overlay if the resource database is opened in read-only mode. If you open a resource database in readwrite mode, the associated overlay is not opened. What's more, if you modify the an overlaid resource in the base database, the checksum in the overlay's 'ovly' resource becomes invalid, which prevents the overlay from being used at all. Thus if you change the resource database, you must also change the overlay database.

You typically don't work with the overlay manager directly although it does provide a few public functions. One potentially useful function is OmGetCurrentLocale, which returns a structure identifying the locale on this device.

# <span id="page-320-0"></span>**Text Manager and International Manager**

The Palm OS provides two managers that help you work with localized strings and characters. These managers are called the text manager and the international manager.

Computers represent the characters in an alphabet with a numeric code. The set of numeric codes for a given alphabet is called a **character encoding**. Of course, a character encoding contains more than codes for the letters of an alphabet. It also encodes punctuation, numbers, control characters, and any other characters deemed necessary. The set of characters that a character encoding represents is called, appropriately enough, a **character set**.

As you know, different languages use different alphabets. Most European languages use the Latin alphabet. The Latin alphabet is relatively small, so its characters can be represented using a singlebyte encoding ranging from 32 to 255. On the other hand, Asian languages such as Chinese, Korean, and Japanese require their own alphabets, which are much larger. These larger character sets are represented by a combination of single-byte and double-byte numeric codes ranging from 32 to 65,535.

A given Palm OS device supports one language and one character encoding to represent the characters required by that language. Although the Palm OS supports multiple character encodings, a given device uses only one of those encodings. For example, a French device would probably use a character encoding similar to the Microsoft® Windows® code page 1252 character encoding (an extension of ISO Latin 1), while a Japanese device would use a character encoding similar to Microsoft Windows code page 932 (an extension of Shift JIS). Code page 932 is not supported on the French device, and code page 1252 is not supported on the Japanese device even though they both use the same version of Palm OS. No matter what the encoding is on a device, Palm guarantees that the low ASCII characters (0 to 0x7F) are the same. The exception to this rule is 0x5C, which is a yen symbol on Japanese devices and a backslash on all others.

The text manager allows you to work with text, strings, and characters independent of the character encoding. If you use text manager routines and don't work directly with string data, your code should work on any system, regardless of which language and character encoding the device supports (as long as it supports the text manager).

The international manager's job is to detect which character encoding a device uses and initialize the corresponding version of the text manager. The international manager also sets system features that identify which encoding and fonts are used. For the most part, you don't work with the international manager directly.

The text manager and international manager are supported starting in Palm OS version 3.1. If your application should work on older systems, you should test for the presence of these managers before using text manager calls. **Listing 13.1** shows how.

#### <span id="page-321-0"></span>**Listing 13.1 Testing for text and international managers**

```
UInt32 intlMgrAttr; 
if (FtrGet(sysFtrCreator, sysFtrNumIntlMgr, 
  &intlMgrAttr) != 0)
    intlmqrAttr = 0;if (intlMgrAttr & intlMgrExists) {
  // If international manager exists, so does the 
  // text manager.
  // Use text manager calls. 
}
```
**NOTE:** You can still use the text manager and be compatible with earlier releases if you link your application with the PalmOSGlue library. See the section ["Compatibility Information"](#page-337-0) for more information.

## <span id="page-322-0"></span>**Characters**

Depending on the device's supported language, the Palm OS may encode characters using either a single-byte encoding or a multibyte encoding. Because you do not know which character encoding is used until runtime, **you should never make an assumption about the size of a character**.

For the most part, your application does not need to know which character encoding is used, and in fact, it should make no assumptions about the encoding or about the size of characters. Instead, your code should use text manager functions to manipulate characters. This section describes how to work with characters correctly in a localized application. It covers:

- [Declaring Character Variables](#page-322-1)
- [Using Character Constants](#page-323-0)
- [Missing and Invalid Characters](#page-323-1)
- [Retrieving a Character's Attributes](#page-324-0)
- [Virtual Characters](#page-325-0)
- [Retrieving the Character Encoding](#page-326-0)

### <span id="page-322-1"></span>**Declaring Character Variables**

Declare all character variables to be of type WChar. WChar is a 16-bit unsigned type that can accommodate characters of any encoding. Don't use Char. Char is an 8-bit variable that cannot accommodate larger character encodings. The only time you should ever use Char is to pass a parameter to an older Palm OS function.

```
WChar ch; // Right. 16-bit character. 
Char ch; // Wrong. 8-bit character.
```
When you receive input characters through the keyDownEvent, you'll receive a WChar value. (That is, the data.keyDown.chr field is a WChar.)

Even though character variables are now declared as WChar, string variables are still declared as  $Char *$ , even though they may contain multi-byte characters. See the section ["Strings"](#page-327-0) for more information on strings.

### <span id="page-323-0"></span>**Using Character Constants**

Character constants are defined in several header files. The header file Chars.h contains characters that are guaranteed to be supported on all systems regardless of the encoding. Other header files exist for each supported character encoding and contain characters specific to that encoding. The character encoding-specific header files are not included in the PalmOS. h header by default because they define characters that are not available on every system.

To make it easier for the compiler to find character encoding problems with your project, make a practice of using the character constants defined in these header files rather than directly assigning a character variable to a value. For example, suppose your code contained this statement:

WChar ch =  $d'$ ; // WRONG! Don't use.

This statement may work on a Latin system, but it would cause problems on an Asian-language system because the å character does not exist. If you instead assign the value this way:

WChar ch = chrSmall A RingAbove;

you'll find the problem at compile time because the chrSmall\_A\_RingAbove constant is defined in CharLatin.h, which is not included by default.

### <span id="page-323-1"></span>**Missing and Invalid Characters**

If during application testing, you see an open rectangle, a shaded rectangle, or a gray square displayed on the screen, you have a missing character.

A **missing character** is one that is valid within the character encoding but the current font is not able to display it. In this case, nothing is wrong with your code other than you have chosen the wrong font. The system displays a gray square in place of a missing double-byte character and an open rectangle in place of a missing single-byte rectangle (see **Figure 13.1**).
### **Figure 13.1 Missing/invalid characters**

### **Missing single-byte character**

### **Missing or invalid double-byte character**

In multi-byte character encodings, a character may be missing as described above, or it may be invalid. In single-byte character encodings, there's a one-to-one correspondence between numeric values and characters to represent. This is not the case with multibyte character encodings. In multi-byte character encodings, there are more possible values than there are characters to represent. Thus, a character variable could end up containing an **invalid character**—a value that doesn't actually represent a character.

If the system is asked to display an invalid character, it prints an open rectangle for the first invalid byte. Then it starts over at the next byte. Thus, the next character displayed and possibly even the remaining text displayed is probably not what you want. Check your code for the following:

- Truncating strings. You might have truncated a string in the middle of a multi-byte character.
- Appending characters from one encoding set to a string in a different encoding.
- Arithmetic on character variables that could result in an invalid character value.
- Arithmetic on a string pointer that could result in pointing to an intra-character boundary. See "Performing String Pointer [Manipulation"](#page-329-0) for more information.
- Assumptions that a character is always a single byte long.

Use the text manager function TxtCharIsValid to determine whether a character is valid or not.

## **Retrieving a Character's Attributes**

The text manager defines certain functions that retrieve a character's attributes, such whether the character is alphanumeric, etc. You can use these functions on any character, regardless of its size and encoding.

A character also has attributes unique to its encoding. Functions to retrieve those attributes are defined in the header files specific to the encoding.

**WARNING!** In previous versions of the Palm OS, the header file CharAttr.h defined character attribute macros such as IsAscii. Using these macros on double-byte characters produces incorrect results. Use the text manager macros instead of the CharAttr.h macros.

## **Virtual Characters**

Virtual characters are nondisplayable characters that trigger special events in the operating system, such as displaying low battery warnings or displaying the keyboard dialog. Virtual characters should never occur in any data and should never appear on the screen.

The Palm OS uses character codes 256 decimal and greater for virtual characters. The range for these characters may actually overlap the range for "real" characters (characters that should appear on the screen). The keyDownEvent distinguishes a virtual character from a displayable character by setting the command bit in the event record.

The best way to check for virtual characters, including virtual characters that represent the hard keys, is to use the TxtGlueCharIsVirtual function defined in the PalmOSGlue library. (See ["Compatibility Information"](#page-337-0) for more information on the PalmOSGlue library.)

Therefore, when you check for a virtual character, first check the command bit in the event record. If the command bit is set, then the character is virtual. See **[Listing 13.2.](#page-326-0)** 

```
Listing 13.2 Checking for virtual characters
```

```
if (TxtGlueCharIsVirtual
  (eventP->data.keyDown.modifiers, 
  eventP->data.keyDown.chr)) {
  if (TxtCharIsHardKey
    (event->data.keyDown.modifiers, 
    event->data.keyDown.chr)) {
    // Handle hard key virtual character.
  } else {
    // Handle standard virtual character.
  }
} else {
  // Handle regular character.
}
```
## **Retrieving the Character Encoding**

<span id="page-326-2"></span>Occasionally, you may need to determine which character encoding is being used. For example, your application may need to do some unique text manipulation if it is being run on a European device. You can retrieve the character encoding from the system feature set using the FtrGet function as shown in **Listing 13.3**.

## <span id="page-326-1"></span>**Listing 13.3 Retrieving the character encoding**

```
UInt32 encoding; 
Char* encodingName;
if (FtrGet(sysFtrCreator, sysFtrNumEncoding, 
  \&encoding) != 0)
  encoding = charEncodingPalmLatin;
    //default encoding
if (encoding == charEncodingPalmSJIS) {
  // encoding for Palm Shift-JIS
} else if (encoding == charEncodingPalmLatin) {
  // extension of ISO Latin 1
}
// The following text manager function returns the 
// official name of the encoding as required by
```
// Internet applications.  $encodingName = TxtEncoderMapName(encoding);$ 

# **Strings**

On systems that support the international manager and the text manager, strings are made up of characters that are either a singlebyte long or multiple bytes long, up to four bytes. As stated previously, character variables are always two bytes long. However, when you add a character to a string, the operating system may shrink it down to a single byte if it's a low ASCII character. Thus, any string that you work with may contain a mix of single-byte and multi-byte characters.

Using characters of different sizes in a string has implications for manipulating strings, searching strings, and implementing the global find facility in your application. This section describes how to perform all of these tasks using text manager functions. It also describes how to create and display dynamically computed strings and how to display error messages.

- [Manipulating Strings](#page-328-0)
- [Performing String Pointer Manipulation](#page-329-0)
- [Truncating Displayed Text](#page-330-0)
- [Comparing Strings](#page-330-1)
- [Global Find](#page-331-0)
- [Dynamically Determining a String's Contents](#page-333-0)

**TIP:** Many of the existing Palm OS functions have been modified to work with strings containing multi-byte characters. All Palm OS functions that return the length of a string, such as FldGetTextLength and StrLen, always return the size of the string in bytes, not the number of characters in the string.

## <span id="page-328-0"></span>**Manipulating Strings**

Any time that you want to work with character pointers, you need to be careful not to point to an intra- character boundary (a middle or end byte of a multi-byte character). For example, any time that you want to set the insertion point position in a text field or set the text field's selection, you must make sure that you use byte offsets that point to inter-character boundaries. (The **inter-character boundary** is both the start of one character and the end of the previous character, except when the offset points to the very beginning or very end of a string.)

Suppose you want to iterate through a string character by character. Traditionally, C code uses a character pointer or byte counter to iterate through a string a character at a time. Such code will not work properly on systems with multi-byte characters. Instead, if you want to iterate through a string a character at a time, use text manager functions:

- **TxtGetNextChar** retrieves the next character in a string.
- TxtGetPreviousChar retrieves the previous character in a string.
- TxtSetNextChar changes the next character in a string and can be used to fill a string buffer.

Each of these three functions returns the size of the character in question, so you can use it to determine the offset to use for the next character. For example, *Listing 13.4* shows how to iterate through a string character by character until a particular character is found.

### <span id="page-328-1"></span>**Listing 13.4 Iterating through a string or text**

```
Char* buffer; // assume this exists
Int16 bufLen = StrLen(buffer); 
// Length of the input text. 
WChar ch = 0;UInt16 i = 0;while ((i < bufLen) && (ch != chrAsterisk))
  i+= TxtGetNextChar(buffer, i, &ch));
```
The text manager also contains functions that let you determine the size of a character without iterating through the string:

- TxtCharSize returns how much space a given character will take up inside of a string.
- TxtCharBounds determines the boundaries of a given character within a given string.

### **Listing 13.5 Working with arbitrary limits**

```
UInt32* charStart, charEnd;
Char* fldTextP = FldGetTextPtr(fld);TxtCharBounds(fldTextP, min(kMaxBytesToProcess,
  FldGetTextLength(fld)), &charStart, &charEnd);
// process only the first charStart bytes of text.
```
## <span id="page-329-0"></span>**Performing String Pointer Manipulation**

Never perform any pointer manipulation on strings you pass to the text manager unless you use text manager calls to do the manipulation. For text manager functions to work properly, the string pointer must point to the first byte of a character. If you use text manager functions when manipulating a string pointer, you can be certain that your pointer always points to the beginning of a character. Otherwise, you run the risk of pointing to an intercharacter boundary.

```
// WRONG! buffer + kMaxStrLength is not 
// guaranteed to point to start of character.
buffer[kMaxStrLength] = '\0';
```

```
// Right. Truncate at a character boundary.
UInt32 charStart, charEnd;
TxtCharBounds(buffer, kMaxStrLength, 
  &charStart, &charEnd);
TxtSetNextChar(buffer, charStart, chrNull);
```
## <span id="page-330-0"></span>**Truncating Displayed Text**

If you're performing drawing operations, you often have to determine where to truncate a string if it's too long to fit in the available space. Two functions help you perform this task on strings with multi-byte characters:

- MinDrawTruncChars This function draws a string within a specified width, determining automatically where to truncate the string. If it can, it draws the entire string. If the string doesn't fit in the space, it draws one less than the number of characters that fit and then ends the string with an ellipsis (...).
- <span id="page-330-2"></span>• <u>FntWidthToOffset</u> - This function returns the byte offset of the character displayed at a given pixel position. It can also return the width of the text up to that offset.

## <span id="page-330-1"></span>**Comparing Strings**

Use the text manager functions **TxtCompare** and **TxtCaselessCompare** to perform comparisons of strings.

In character encodings that use multi-byte characters, some characters are accurately represented as either single-byte characters or multi-byte characters. That is, a character might have both a single-byte representation and a double-byte representation. One string might use the single-byte representation and another might use the multi-byte representation. Users expect the characters to match regardless of how many bytes a string uses to store that character. TxtCompare and TxtCaselessCompare can accurately match single-byte characters with their multi-byte equivalents.

Because a single-byte character might be matched with a multi-byte character, two strings might be considered equal even though they have different lengths. For this reason, TxtCompare and TxtCaselessCompare take two parameters in which they pass back the length of matching text in each of the two strings. See the function descriptions in the *Palm OS SDK Reference* for more information.

Note that StrCompare and StrCaselessCompare are equivalent, but they do not pass back the length of the matching text.

# <span id="page-331-0"></span>**Global Find**

A special case of performing string comparison is implementing the global system find facility. To implement this facility, you should call **TxtFindString**. As with TxtCompare and TxtCaselessCompare, TxtFindString accurately matches single-byte characters with their corresponding multi-byte characters. Plus, it passes back the length of the matched text. You'll need this value to highlight the matching text when the system requests that you display the matching record.

<span id="page-331-2"></span>Older versions of Palm OS use the function FindStrInStr. FindStrInStr is not able to return the length of the matching text. Instead, it assumes that characters within the string are always one byte long.

[Listing 13.6](#page-331-1) and [Listing 13.7](#page-332-0) show how to implement a global find facility on all systems (whether the text manager exists or not), and how to implement a response to <u>sysAppLaunchCmdGoto</u>, which is the system's request that the matching record be displayed. These two listings are only code excerpts. For the complete implementation of these two functions, see the example code in your development environment.

## <span id="page-331-1"></span>**Listing 13.6 Implementing global find**

```
static void Search (FindParamsPtr findParams)
\{UInt16 recordIndex = 0;
  DmOpenRef dbP;
  UInt16 cardNo = 0;LocalID dbID;
  MemoDBRecordPtr memoPadRecP;
  // Open the database to be searched.
  dbP = DmOpenDatabaseByTypeCreator(memoDBType, 
    sysFileCMemo, findParams->dbAccesMode);
  DmOpenDatabaseInfo(dbP, &dbID, 0, 0, &cardNo, 
    0);
  // Get first record to search.
```

```
memoRecP = GetRecordPtr(dbP, recordIndex);
 while (memoRecP != NULL) \{Boolean done;
   Boolean match;
   UInt32 matchPos, matchLength;
   // TxtGlueFindString calls TxtFindString if it
   // exists, or else it implements the Latin
   // equivalent of it. 
   match = TxtGlueFindString (&(memoRecP->note), 
     findParams->strToFind, &matchPos, 
     &matchLength);
   if (match) {
     done = FindSaveMatch (findParams, 
       recordIndex, matchPos, 0, matchLength,
       cardNo, dbIDP);
    }
   MemPtrUnlock (memoRecP);
   if (done) break;
   recordIndex += 1;
 }
 DmCloseDatabase (dbP);
}
```
### <span id="page-332-0"></span>**Listing 13.7 Displaying the matching record**

```
static void GoToRecord (GoToParamsPtr goToParams,
Boolean launchingApp)
\{UInt16 recordNum;
 EventType event;
  recordNum = goToParams->recordNum;
  ...
  // Send an event to goto a form and select the 
  // matching text.
```

```
MemSet (&event, sizeof(EventType), 0);
event.eType = frmLoadEvent;
event.data.frmLoad.formID = EditView;
EvtAddEventToQueue (&event);
MemSet (& event, size of (EventType), 0);
event.eType = frmGotoEvent;
event.data.frmGoto.recordNum = recordNum;
event.data.frmGoto.matchPos = 
  goToParams->matchPos;
event.data.formGoto.matchLen = 
  goToParams->matchCustom;
event.data.frmGoto.matchFieldNum = 
  goToParams->matchFieldNum;
event.data.frmGoto.formID = EditView;
EvtAddEventToQueue (&event);
...
```
## <span id="page-333-0"></span>**Dynamically Determining a String's Contents**

When working with strings in a localized application, you never hard code them. Instead, you store strings in a resource and use the resource to display the text. If you need to create the contents of the string at runtime, store a template for the string as a resource and then substitute values as needed.

For example, consider the Edit view of the Memo application. Its title bar contains a string such as "Memo 3 of 10." The number of the memo being displayed and the total number of memos cannot be determined until runtime.

To create such a string, use a template resource and the text manager function TxtParamString. TxtParamString allows you to search for the sequence  $\lambda$ 0,  $\lambda$ 1, up to  $\lambda$ 3 and replace each of these with a different string. (If you need more parameters, you can use <u>TxtReplaceStr</u>, which allows you to replace up to  $\frac{9}{3}$ ; however, TxtReplaceStr only allows you to replace one of these sequences at a time.) The PalmOSGlue library defines a function

}

TxtGlueParamString, which calls TxtParamString if it exists or else implements the Latin equivalent of it.

In the Memo title bar example, you'd create a string resource that looks like this:

Memo ^0 of ^1

And your code might look like this:

### **Listing 13.8 Using string templates**

```
static void EditViewSetTitle (void)
{
 Char* titleTemplateP;
  FormPtr frm;
  Char posStr [maxStrIToALen];
  Char totalStr [maxStrIToALen];
 UInt16 pos;
 UInt16 length;
  // Format as strings, the memo's postion within 
  // its category, and the total number of memos 
  // in the category.
 pos = DmPositionInCategory (MemoPadDB, 
    CurrentRecord, RecordCategory);
 StrIToA (posStr, pos+1);
  if (MemosInCategory == memosInCategoryUnknown)
   MemosInCategory = DmNumRecordsInCategory 
      (MemoPadDB, RecordCategory);
  StrIToA (totalStr, MemosInCategory);
  // Get the title template string. It contains 
  // '^0' and '^1' chars which we replace with the
  // position of CurrentRecord within 
  // CurrentCategory and with the total count of 
  // records in CurrentCategory ().
  titleTemplateP = MemHandleLock (DmGetResource 
    (strRsc, EditViewTitleTemplateStringString));
 EditViewTitlePtr =
```
}

```
TxtGlueParamString(titleTemplateP, posStr, 
  totalStr, NULL, NULL);
// Now set the title to use the new title 
// string.
frm = FrmGetFormPtr (MemoPadEditForm);
FrmSetTitle (frm, EditViewTitlePtr);
MemPtrUnlock(titleTemplateP);
```
# **Dates**

If your application deals with dates and times, it should abide by the values the user has set in the system preference for date and time display. The default preferences at startup are different for the different languages, though they can be overridden.

To check the system preferences call **PrefGetPreference** with one of the values listed in the second column of [Table 13.1.](#page-335-0) The third column lists an enumerated type that helps you interpret the value.

<span id="page-335-0"></span>**Table 13.1 Date and time preferences**

<span id="page-335-1"></span>

| <b>Preference</b>                                                                 | <b>Name</b>      | Returns a value<br>of type    |
|-----------------------------------------------------------------------------------|------------------|-------------------------------|
| Date formats ( <i>i.e.</i> ,<br>month first or day<br>first)                      | prefDateFormat   | DateFormatType                |
| Time formats ( <i>i.e.</i> ,<br>use a 12-hour clock<br>or use a 24-hour<br>clock) | prefTimeFormat   | TimeFormatType                |
| Start day of week<br>(i.e., Sunday or<br>Monday)                                  | prefWeekStartDay | $0$ (Sunday) or<br>1 (Monday) |

To work with dates in your code, use the Date and Time Manager API. It contains functions such as **DateToAscii, DayOfMonth**, DayOfWeek, and DaysInMonth, which allow you to work with dates independent of the user's preference settings.

# **Numbers**

If your application displays large numbers or floating-point numbers, you must check and make sure you are using the appropriate thousands separator and decimal separator for the device's country by doing the following (see **Listing 13.9**):

- 1. Store numbers using US conventions, which means using a "," as the thousands separator and a decimal point (.) as the decimal separator.
- <span id="page-336-1"></span>2. Use PrefGetPreference and LocGetNumberSeparators to retrieve information about how the number should be displayed.
- 3. Use **StrLocalizeNumber** to perform the localization.
- 4. If a user enters a number that you need to manipulate in some way, convert it to the US conventions using StrDelocalizeNumber.

### <span id="page-336-0"></span>**Listing 13.9 Working with numbers**

```
// store numbers using US conventions. 
Char *iackpot = "20,000,000.00";Char thou; // thousand separator
Char dp; // decimal separator
// Retrieve current country's preferences. 
LocGetNumberSeparators((NumberFormatType)
  PrefGetPreference(prefNumberFormat), &thou, 
    \&dp);
// Localize jackpot number. Converts "," to thou 
// and "." to dp.
StrLocalizeNumber(jackpot, thou, dp);
// Display string. 
// Assume inputString is a number user entered, 
// convert it to US conventions this way. Converts
```
 $\frac{1}{2}$  thou to "," and dp to "." StrDelocalizeNumber(inputNumber, thou, dp);

# <span id="page-337-0"></span>**Compatibility Information**

<span id="page-337-2"></span>If you want to maintain backward compatibility with earlier releases but you still want to use the localization features described in this chapter, you can link your application with the library PalmOSGlue (PalmOSGlue.lib or libPalmOSGlue.a). This library provides these features for versions 2.0 and 3.0.

When you use PalmOSGlue, you use the text manager in the same way as described in this chapter, but the names of the functions are different. For example, TxtFindString is named TxtGlueFindString in the PalmOSGlue. (See the chapter "PalmOSGlue Library" on page 1155 of the *Palm OS SDK Reference* for a complete mapping table.) When you make a call to a glue function (TxtGlue*Func*, FntGlue*Func*, or WinGlue*Func*), the code in PalmOSGlue either uses the text manager or international manager on the ROM or, if the managers don't exist, executes a simple Latin equivalent of the function.

PalmOSGlue is a linkable library that is bound to your project at link time. It is not a shared library. PalmOSGlue will increase your application's code size. The exact amount by which your code size increases depends on the number of library functions you call; the linker strips any unused routines and data.

Palm OS version 3.1 contains the following changes from previous releases that affect strings, text, and localization. These changes may affect you if you're updating an application written to run on a prior release or if you want to maintain backward compatibility with prior releases:

<span id="page-337-1"></span>• The keyDownEvent structure's chr field (which contains the input character) has been changed from a Word to a WChar. The chr field may contain a multi-byte character, so you should never copy the chr field into a Char variable or pass it to a function using a Char parameter. Always use WChar.

- <span id="page-338-2"></span><span id="page-338-1"></span>• Some of the special Palm OS glyphs in the high ASCII range (such as the shortcut stroke and the command stroke) have been moved down into the control code range, and other characters (such as the numeric space and horizontal ellipsis) have been copied into the control range so that they're guaranteed to exist in every encoding. For the numeric space and horizontal ellipsis, you can use the macros ChrNumericSpace and ChrHorizEllipsis to return the appropriate character regardless of the character map. In PalmOSGlue, these two macros are named TxtGlueGetNumericSpaceChar and TxtGlueGetHorizEllipsisChar, respectively.
- The four playing-card characters have been moved from the high ASCII range in the standard four fonts to the 9-point Symbol font.
- Character attribute functions and macros are now obsolete and have been replaced by functions and macros in the text manager.
- The String Manager functions <u>StrChr</u> and <u>StrStr</u> now treat buffers as characters, not arbitrary byte arrays. If you previously used these functions to search data buffers, your code may no longer work.

# **Notes on the Japanese Implementation**

This section describes programming practices for applications that are to be localized for Japanese use. It covers:

- [Japanese Character Encoding](#page-338-0)
- [Japanese Character Input](#page-339-0)
- [Displaying Japanese Strings on UI Objects](#page-339-1)
- [Displaying Error Messages](#page-340-0)

## <span id="page-338-0"></span>**Japanese Character Encoding**

The character encoding used on Japanese systems is based on Microsoft code page 932. The complete 932 character set (JIS level 1 and 2) is supported in both the standard and large font sizes. The bold versions of these two fonts contain bolded versions of the

glyphs found in the 7-bit ASCII range, but the single-byte Katakana characters and the multi-byte characters are not bolded.

# <span id="page-339-0"></span>**Japanese Character Input**

On current Japanese devices, users enter Japanese text using Latin (ASCII) characters, and special software called a front-end processor (FEP) transliterates this text into Hiragana or Katakana characters. The user can then ask the FEP to phonetically convert Hiragana characters into a mixture of Hiragana and Kanji (Kana-Kanji conversion).

Four silkscreen buttons added to the Japanese device control the FEP transliteration and conversion process. These four FEP buttons are arranged vertically between the current left-most silkscreen buttons and the Graffiti® area. The top-most FEP button tells the FEP to attempt Kana-Kanji conversion on the inline text. The next button confirms the inline text and terminates the inline conversion session. The third button toggles the transliteration mode between Hiragana and Katakana. The last button toggles the FEP on and off.

Japanese text entry is always inline, which means that transliteration and conversion happen directly inside of a field. The field code passes events to the FEP, which then returns information about the appropriate text to display.

During inline conversion, the Graffiti space stroke acts as a shortcut for the conversion FEP button and the Graffiti return stroke acts as a shortcut for the confirm FEP button.

# <span id="page-339-1"></span>**Displaying Japanese Strings on UI Objects**

To conserve screen space, you should use half-width Katakana characters on user interface elements (such as buttons, menu items, labels, and pop-up lists) whenever the string contains only Katakana characters. If the string contains a mix of Katakana and either Hiragana, Kanji, or Romaji, then use the full-width Katakana characters instead.

## <span id="page-340-0"></span>**Displaying Error Messages**

<span id="page-340-2"></span><span id="page-340-1"></span>You may have code that uses the macros ErrFatalDisplayIf and **ErrNonFatalDisplayIf** to determine error conditions. If the error condition occurs, the system displays the file name and line number at which the error occurred along with the message that you passed to the macro. Often these messages are hard-coded strings. On Japanese systems, the Palm OS traps the messages passed to these two macros and displays a generic message explaining that an error has occurred.

You should only use ErrFatalDisplayIf and ErrNonFatalDisplayIf for totally unexpected errors. Do not use them for errors that you believe your end users will see. If you wish to inform your users of an error, use a localizable resource to display the error message instead of ErrFatalDisplayIf or ErrNonFatalDisplayIf.

# **Summary of Localization**

### **Text Manager**

### **Working With Multi-Byte Characters**

**TxtCharBounds** TxtPreviousCharSize **TxtByteAttr** 

**Changing Text** 

**TxtReplaceStr** TxtGetTruncationOffset

**Accessing Text**

TxtGetNextChar **TxtGetChar** 

### **Searching/Comparing Text**

TxtCaselessCompare **TxtFindString** 

TxtSetNextChar

TxtCharSize **TxtNextCharSize** 

**TxtTransliterate** 

TxtGetPreviousChar **TxtWordBounds** 

**TxtCompare** 

#### **Text Manager**

### **Obtaining a Character's Attributes**

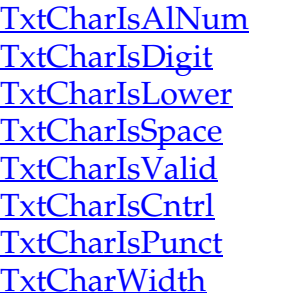

**TxtCharIsAlpha TxtCharIsGraph TxtCharIsPrint TxtCharIsUpper** TxtCharXAttr **TxtCharIsHex TxtCharAttr** 

### **Obtaining Character Encoding information**

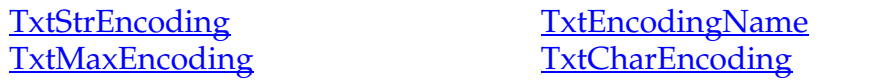

### **Localizing Numbers**

StrLocalizeNumber LocGetNumberSeparators StrDelocalizeNumber

### **International Manager**

IntlGetRoutineAddress

#### **Overlay Manager**

OmGetCurrentLocale OmGetIndexedLocale OmGetRoutineAddress OmSetSystemLocale

OmGetSystemLocale OmLocaleToOverlayDBName OmOverlayDBNameToLocale

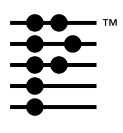

# **Debugging Strategies**

<span id="page-342-2"></span>You can use a Palm OS<sup>®</sup> system manager called the error manager to display unexpected runtime errors such as those that typically show up during program development. Final versions of applications or system software won't use the error manager.

The error manager API consists of a set of functions for displaying an alert with an error message, file name, and the line number where the error occurred. If a debugger is connected, it is entered when the error occurs.

The error manager also provides a "try and catch" mechanism that applications can use for handling such runtime errors as out of memory conditions, user input errors, etc.

This section helps you understand and use the error manager, discussing the following topics:

- [Displaying Development Errors](#page-342-0)
- <u>[Understanding the Try-and-Catch Mechanism](#page-344-0)</u>
- [Using the Error Manager Macros](#page-343-0)
- [Summary of Debugging API](#page-346-0)

This chapter only describes programmatic debugging strategies; to learn how to use the available tools to debug your application, see the book *Palm OS Programming Development Tools Guide*.

# <span id="page-342-0"></span>**Displaying Development Errors**

<span id="page-342-1"></span>The error manager provides some compiler macros that can be used in source code. These macros display a fatal alert dialog on the screen and provide buttons to reset the device or enter the debugger after the error is displayed. There are three macros: **E**rrDisplay, ErrFatalDisplayIf, and ErrNonFatalDisplayIf.

- ErrDisplay always displays the error message on the screen.
- <span id="page-343-2"></span><span id="page-343-1"></span>• ErrFatalDisplayIf and ErrNonFatalDisplayIf display the error message only if their first argument is TRUE.

The error manager uses the compiler define ERROR\_CHECK\_LEVEL to control the level of error messages displayed. You can set the value of the compiler define to control which level of error checking and display is compiled into the application. Three levels of error checking are supported: none, partial, and full.

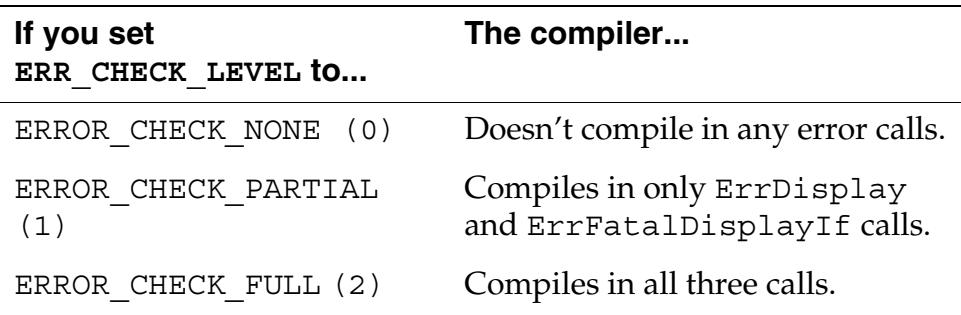

During development, it makes sense to set full error checking for early development, partial error checking during alpha and beta test periods, and no error checking for the final product. At partial error checking, only fatal errors are displayed; error conditions that are only possible are ignored under the assumption that the application developer is already aware of the condition and designed the software to operate that way.

## <span id="page-343-0"></span>**Using the Error Manager Macros**

Calls to the error manager to display errors are actually compiler macros that are conditionally compiled into your program. Most of the calls take a boolean parameter, which should be set to true to display the error, and a pointer to a text message to display if the condition is true.

Typically, the boolean parameter is an in-line expression that evaluates to true if there is an error condition. As a result, both the expression that evaluates the error condition and the message text are left out of the compiled code when error checking is turned off.

You can call <u>ErrFatalDisplayIf</u>, or <u>ErrDisplay</u>, but using ErrFatalDisplayIf makes your source code look neater.

For example, assume your source code looks like this:

```
result = DoSomething();
ErrFatalDisplayIf (result < 0, 
  "unexpected result from DoSomething");
```
With error checking turned on, this code displays an error alert dialog if the result from DoSomething() is less than 0. Besides the error message itself, this alert also shows the file name and line number of the source code that called the error manager. With error checking turned off, both the expression evaluation err < 0 and the error message text are left out of the compiled code.

The same net result can be achieved by the following code:

```
result = DoSomething();
#if ERROR CHECK LEVEL != ERROR CHECK NONE
if (result < 0) 
  ErrDisplay ("unexpected result from 
DoSomething");
#endif
```
However, this solution is longer and requires more work than simply calling **ErrFatalDisplayIf**. It also makes the source code harder to follow.

## <span id="page-344-3"></span><span id="page-344-0"></span>**Understanding the Try-and-Catch Mechanism**

The error manager is aware of the machine state of the Palm OS device and can therefore correctly save and restore this state. The built-in try and catch of the compiler can't be used because it's machine dependent.

Try and catch is basically a neater way of implementing a goto if an error occurs. A typical way of handling errors in the middle of a routine is to go to the end of the routine as soon as an error occurs and have some general-purpose cleanup code at the end of every routine. Errors in nested routines are even trickier because the result code from every subroutine call must be checked before continuing.

When you set up a try/catch, you are providing the compiler with a place to jump to when an error occurs. You can go to that error

<span id="page-345-0"></span>handling routine at any time by calling **ErrThrow**. When the compiler sees the ErrThrow call, it performs a goto to your error handling code. The greatest advantage to calling ErrThrow, however, is for handling errors in nested subroutine calls.

Even if ErrThrow is called from a nested subroutine, execution immediately goes to the same error handling code in the higherlevel call. The compiler and runtime environment automatically strip off the stack frames that were pushed onto the stack during the nesting process and go to the error handling section of the higherlevel call. You no longer have to check for result codes after calling every subroutine; this greatly simplifies your source code and reduces its size.

## **Using the Try and Catch Mechanism**

The following example illustrates the possible layout for a typical routine using the error manager's try and catch mechanism.

### **Listing 14.1 Try and Catch Mechanism Example**

```
ErrTry {
     p = MemPtrNew(1000);if (!p) ErrThrow(errNoMemory);
     MemSet(p, 1000, 0);
     CreateTable(p);
      PrintTable(p);
 }
    ErrCatch(err) {
      // Recover or clean up after a failure in the 
       // above Try block."err" is an int 
       // identifying the reason for the failure.
       // You may call ErrThrow() if you want to 
       // jump out to the next Catch block.
       // The code in this Catch block doesn't 
       // execute if the above Try block completes
      // without a Throw.
```

```
if (err == errNoMemory)
 ErrDisplay("Out of Memory");
else
  ErrDisplay("Some other error");
 } ErrEndCatch
// You must structure your code exactly as 
 //above. You can't have an ErrTry without an 
//ErrCatch { } ErrEndCatch, or vice versa.
```
Any call to **ErrThrow** within the ErrTry block results in control passing immediately to the ErrCatch block. Even if the subroutine CreateTable called ErrThrow, control would pass directly to the ErrCatch block. If the ErrTry block completes without calling ErrThrow, the ErrCatch block is not executed.

You can nest multiple ErrTry blocks. For example, if you wanted to perform some cleanup at the end of CreateTable in case of error,

- Put ErrTry/ErrCatch blocks in CreateTable
- Clean up in the ErrCatch block first
- Call **ErrThrow** to jump to the top-level ErrCatch

## <span id="page-346-0"></span>**Summary of Debugging API**

<span id="page-346-1"></span>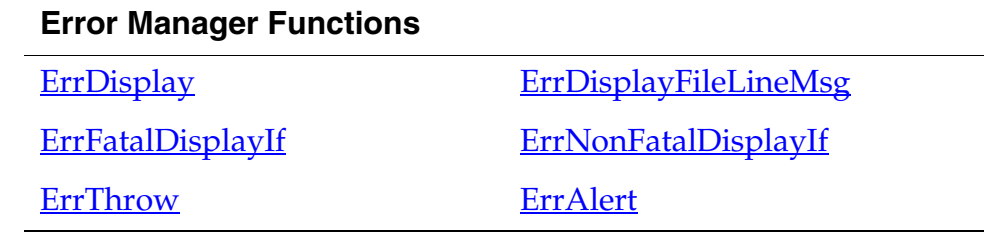

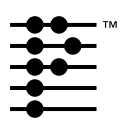

# **Standard IO Applications**

<span id="page-348-0"></span>The Palm OS® supports command line (UNIX style) applications for debugging and special purposes such as communications utilities. This capability is not intended for general users, but for developers. This feature is not implemented in the Palm OS, but rather by additional C modules that you must link with your application.

**NOTE:** Don't confuse this standard IO functionality with the file streaming API. They are unrelated.

There are two parts necessary for a standard IO application:

• The standard IO application itself.

A standard IO application is not like a normal Palm application. It is executed by a command line and has minimal user interface. It can take character input from the stdin device (the keyboard) and write character output to the stdout window.

• The standard IO provider application.

A standard IO provider application is necessary to execute and see output from a standard IO application. The standard IO provider application is a normal Palm application that provides a field in which you can enter commands to execute standard IO applications. The field also serves as a stdout window where output from the executing application is written.

The details of creating these two different applications are described in the following sections.

# **Creating a Standard IO Application**

To create a standard IO application, you must include the header file StdIOPalm.h. In addition to including this header, you must link the application with the module StdIOPalm.c. This module provides a PilotMain routine that extracts the command line arguments from the cmd and cmdPBP parameters and the glue code necessary for executing the appropriate callbacks supplied by the standard IO provider application.

You build the application normally, but give it a database type of sioDBType ('sdio') instead of 'appl'. In addition, it must be named "Cmd-*cmdname*" where *cmdname* is the name of the command used to execute the application. For example, the ping command would be placed in a database named "Cmd-ping".

In the Palm VII<sup> $M$ </sup> device, the Network panel, whose log window is a standard IO provider application, has two standard IO commands built-in: info and finger. The ROM has two additional ones: ping and nettrace.

When compiling for the Palm device, the entry point must be named SioMain and must accept two parameters: argc and argv. Here's the simplest possible example of a standard IO application.

```
#include <StdIOPalm.h>
Int16 SioMain(UInt16 argc, Char* argv[ ])
\{ printf("Hello World\n");
}
```
Standard IO applications can use several input and output functions that mimic their similarly named UNIX counterparts. These are listed in the <u>summary table</u> at the end of this chapter.

Your standard IO application can accept input from stdin and write output to stdout. The stdin device corresponds to the text field in the standard IO provider application that is used for input and output. The stdout device corresponds to that same text field.

# **Creating a Standard IO Provider Application**

In order for a standard IO application to be invoked and able to provide results, you need a standard IO provider application. This application provides the user interface support; that is, the stdin device support and the stdout window that the standard IO application reads from and writes to.

The standard IO provider sublaunches the standard IO application when the user types in a command line and Return (using Graffiti<sup>®</sup>). The provider application passes a structure pointer that contains the callbacks necessary for performing IO to the standard IO application through the cmdPBP parameter of PilotMain.

To create a standard IO provider application, you must link the application with the module StdIOProvider.c.

To handle input and output, the standard IO provider application must provide a form with a text field and a scroll bar. The standard IO provider application must do the following:

- 1. Call **SioInit** during application initialization. SioInit saves the object ID of the form that contains the input/output field, the field itself, and the scroll bar.
- 2. Call SioHandleEvent from the form's event handler before doing application specific processing of the event. In other words, the form event handler that the application installs with FrmSetEventHandler should call SioHandleEvent before it does anything else with the event.
- 3. Call **SioFree** during application shutdown.

The application is free to call any of the standard IO macros and functions between the SioInit and SioFree calls. If the current form is not the standard IO form when these calls are made, they will record changes to the active text and display it the next time the form becomes active.

A typical standard IO provider application will have a routine called ApplicationHandleEvent, which gets called from its main event loop after SysHandleEvent and MenuHandleEvent. An example is shown in **Listing 15.1**.

### <span id="page-351-0"></span>**Listing 15.1 Standard IO Provider ApplicationHandleEvent Routine**

```
static Boolean ApplicationHandleEvent (EventPtr 
event)
  {
    FormType* frm;
    UInt16 formId;
    if (event->eType == frmLoadEvent) {
      formId = event->data.frmLoad.formID;
      frm = FrmInitForm (formId);
      FrmSetActiveForm (frm);
      switch (formId) {
        .....
        case myViewWithStdIO:
          FrmSetEventHandler (frm, 
MyViewHandleEvent);
          break;
        }
      return (true);
      } 
    return (false);
    }
```
A typical application form event handler is shown in [Listing 15.2.](#page-351-1)

## <span id="page-351-1"></span>**Listing 15.2 Standard IO Provider Form Event Handler**

```
static Boolean MyViewHandleEvent (EventPtr 
event)
  \{FormType* frm;
    Boolean handled = false;
    // Let StdIO handler do its thing first.
    if (SioHandleEvent(event)) return true;
```

```
// If StdIO did not completely handle the 
event...
    if (event->eType == ctlselectEvent) {
      switch (event->data.ctlSelect.controlID) {
        case myViewDoneButtonID:
          FrmGotoForm (networkFormID);
          handled = true;
          break;
        }
      }
    else if (event->eType == menuEvent) 
      return MyMenuDoCommand( event-
>data.menu.itemID );
    else if (event->eType == frmUpdateEvent) {
      MyViewDraw( FrmGetActiveForm() );
      handled = true;}
    else if (event->eType == frmOpenEvent) {
      frm = FrmGetActiveForm();
      MyViewInit( frm );
      MyViewDraw( frm );
      handled = true;
      }
    else if (event->eType == frmCloseEvent) {
      frm = FrmGetActiveForm();
      MyViewClose(frm);
      }
    return (handled);
  }
```
# <span id="page-353-0"></span>**Summary of Standard IO**

### **Standard IO Macros and Functions**

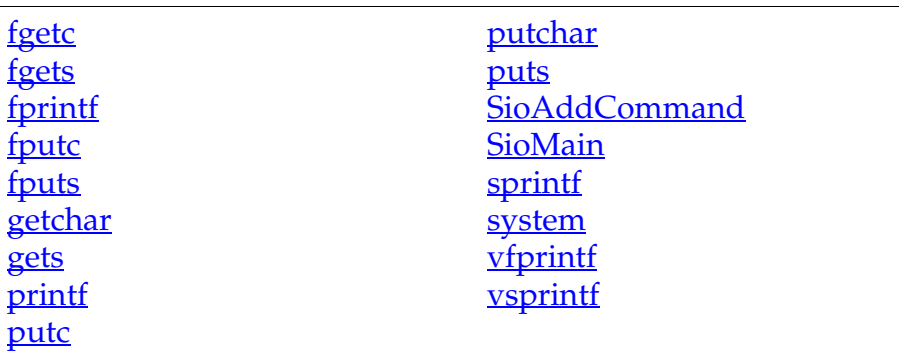

### **Standard IO Provider Functions**

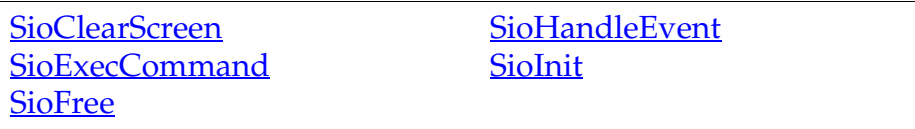

# **Index**

## **Numerics**

0.01-second timer [219](#page-218-0) 1.0 heaps [161](#page-160-0) 1-second timer [218](#page-217-0) 2.0 heaps [161](#page-160-0) 3.0 heaps [161](#page-160-0) 32K jumps [28](#page-27-0) 68328 processor [149](#page-148-0)

## **A**

alarm manager [181](#page-180-0) –[187](#page-186-0) and alarm sound [182](#page-181-0) procedure alarms [185](#page-184-0) reminder dialog boxes [182](#page-181-1) alarm sound [182](#page-181-0), [200](#page-199-0) alarms [25](#page-24-0) alert manager [83](#page-82-0) alerts, system-defined [83](#page-82-1) allocating handles [28](#page-27-1) AlmGetAlarm [183](#page-182-0) AlmGetProcAlarm [186](#page-185-0) AlmSetAlarm [182](#page-181-2), [184](#page-183-0) AlmSetProcAlarm [186](#page-185-1) ANSI C libraries [19](#page-18-0) APPL database [29](#page-28-0) application design accessibility [35](#page-34-0) assigning version number [30](#page-29-0) buttons [36](#page-35-0) command buttons [35](#page-34-1) data entry [39](#page-38-0) dialogs [35](#page-34-2) ease of use [35](#page-34-3) handling system messages [26](#page-25-0) minimizing taps [35](#page-34-4) removing deleted records [30](#page-29-1) switching applications [38](#page-37-0) using lists [105](#page-104-0) application icon [26](#page-25-1), [36](#page-35-1) name [25](#page-24-1) size [26](#page-25-2) application launcher [50](#page-49-0) application name [25](#page-24-2) application preferences database [25](#page-24-3) application record database [25](#page-24-3) application startup [49](#page-48-0) –[63](#page-62-0) application-defined features [189](#page-188-0) applications control flow [18](#page-17-0) event driven [18](#page-17-1) AppNetRefnum [270](#page-269-0), [271](#page-270-0) AppNetTimeout [271](#page-270-1) architecture of memory [149](#page-148-1) auto-off [215](#page-214-0) timer [74](#page-73-0) auto-repeat [74](#page-73-1)

## **B**

back-up of data to PC [148](#page-147-0) BarBeamBitmap [104](#page-103-0) BarCopyBitmap [104](#page-103-1) BarCutBitmap [104](#page-103-2) BarDeleteBitmap [104](#page-103-3) BarInfoBitmap [104](#page-103-4) BarPasteBitmap [104](#page-103-5) BarSecureBitmap [104](#page-103-6) BarUndoBitmap [104](#page-103-7) battery [215](#page-214-1) conservation using modes [214](#page-213-0) life, maximizing [214](#page-213-1) battery life and serial manager [228](#page-227-0) baud rate, parity options [229](#page-228-0) beaming [257](#page-256-0) Berkeley Sockets API [266](#page-265-0) mapping example [269](#page-268-0) bind (Berkeley Sockets API) [281](#page-280-0) bitmap family [109](#page-108-0) bitmaps [109](#page-108-1) bitmap family [109](#page-108-0) masking [110](#page-109-0) transparent [110](#page-109-1) BitmapType [109](#page-108-2) bits behind menu bar [101](#page-100-0) BmpCreate [111](#page-110-0) booting [210](#page-209-0) button objects [86](#page-85-0) Button resource [35](#page-34-5), [78](#page-77-0) highlighting [86](#page-85-1)

#### buttons

assignment by end-user [38](#page-37-1) choosing number [36](#page-35-0) in dialog [44](#page-43-0) position [43](#page-42-0) traversing categories [38](#page-37-2) byte ordering [226](#page-225-0)

## **C**

C library and float manager [220](#page-219-0) and string manager [125](#page-124-0) C library calls [33](#page-32-0) calibrating digitizer [130](#page-129-0) carriage returns [98](#page-97-0) categories [37](#page-36-0), [38](#page-37-3) maximum number [26](#page-25-3) traversing with button [38](#page-37-2) CategoryCreateList [108](#page-107-0) CategoryEdit [108](#page-107-1) CategoryFind [108](#page-107-2) CategoryFreeList [108](#page-107-3) CategoryGetName [108](#page-107-4) CategoryGetNext [108](#page-107-5) CategoryInitialize [108](#page-107-6) CategorySelect [108](#page-107-7) CategorySetName [108](#page-107-8) CategorySetTriggerLabel [108](#page-107-9) CategoryTruncateName [108](#page-107-10) changing serial port settings [229](#page-228-1) Char [323](#page-322-0) Chars.h [324](#page-323-0) check box object [91](#page-90-0) Checkbox [78](#page-77-1) ChrHorizEllipsis [339](#page-338-1) ChrNumericSpace [339](#page-338-2) chunks [157](#page-156-0) resizing [160](#page-159-0) size [160](#page-159-1) Click sound [200](#page-199-1) clipboard [41](#page-40-0) clock, real-time [218](#page-217-1) close (Berkeley Sockets API) [281](#page-280-1)

close-wait state [278](#page-277-0) closing net library [278](#page-277-1) closing serial link manager [250](#page-249-0) closing serial port [229](#page-228-2) CMP [227](#page-226-0) CodeWarrior IDE [20](#page-19-0) color translation table [121](#page-120-0) colorTableRsc [120](#page-119-0) command buttons [35](#page-34-1) command line applications [349](#page-348-0) command toolbar [102](#page-101-0) conduit [17](#page-16-0) configuration, net library [271](#page-270-2) Confirmation sound [200](#page-199-2) connect (Berkeley Sockets API) [281](#page-280-2) connection management protocol [227](#page-226-1) connection manager [245](#page-244-0) connectivity [225](#page-224-0) connector (external) [226](#page-225-1) conserving battery using modes [214](#page-213-0) Constructor [20](#page-19-1) control flow [18](#page-17-0) control objects [86](#page-85-2) conventions for naming [27](#page-26-0) CoreTraps.h [47](#page-46-0) CRC-16 [246](#page-245-0) creating a chunk [160](#page-159-2) creating database [169](#page-168-0) creating resources [175](#page-174-0) creator ID [29](#page-28-0) ctlEnterEvent [87](#page-86-0), [88](#page-87-0), [89](#page-88-0), [91](#page-90-1), [92](#page-91-0), [93](#page-92-0), [95](#page-94-0) ctlExitEvent [90](#page-89-0), [95](#page-94-1) CtlHandleEvent [86](#page-85-3) CtlNewControl [118](#page-117-0) ctlRepeatEvent [90](#page-89-1), [95](#page-94-2) ctlSelectEvent [88](#page-87-1), [89](#page-88-1), [91](#page-90-2), [92](#page-91-1), [95](#page-94-3) CTS timeout [229](#page-228-0) custom UI element [115](#page-114-0)

## **D**

data entry, Graffiti [39](#page-38-0) data manager [165](#page-164-0) using [169](#page-168-1)

database headers [167](#page-166-0) fields [167](#page-166-1) database ID and launch codes [59](#page-58-0) database version number [30](#page-29-0) databases [18](#page-17-2), [152](#page-151-0), [166](#page-165-0) getting and setting information [170](#page-169-0) overlays [318](#page-317-0) date and time manager [218](#page-217-2) DateFormatType [336](#page-335-1) default receive queue, restoring [231](#page-230-0) deleted records [26](#page-25-4), [30](#page-29-1) deleting database [169](#page-168-2) deleting records [29](#page-28-1) desktop link protocol [227](#page-226-2) Desktop Link Server [248](#page-247-0) Details button [38](#page-37-4) Details dialog format [40](#page-39-0) dialog boxes (reminder) [182](#page-181-1) dialogs [28](#page-27-2) design [43](#page-42-1) online help [43](#page-42-1) digitizer [127](#page-126-0) after reset [211](#page-210-0) and pen manager [130](#page-129-1) and pen queue [72](#page-71-0) calibrating [130](#page-129-0) dimensions [130](#page-129-2) pen stroke to key event [72](#page-71-1) polling [218](#page-217-3) sampling accuracy [130](#page-129-2) DLP [227](#page-226-3) DmCloseDatabase [206](#page-205-0) DmCreateDatabase [169](#page-168-0), [173](#page-172-0) DmDatabaseInfo [30](#page-29-2), [170](#page-169-0), [173](#page-172-1) DmDatabaseSize [170](#page-169-1) DmDeleteDatabase [169](#page-168-2), [173](#page-172-2) DmDeleteRecord [29](#page-28-1) DmFindDatabase [170](#page-169-2), [205](#page-204-0) DmFindRecordByID [206](#page-205-1) DmFindResource [320](#page-319-0) DmGet1Resource [320](#page-319-1) DmGetDatabase [170](#page-169-3) DmGetRecord [170](#page-169-4), [206](#page-205-2)

DmGetResource [320](#page-319-2) DmGetResourceIndex [320](#page-319-3) DmNewResource [175](#page-174-0) DmNextOpenResDatabase [320](#page-319-4) DmOpenDatabase [205](#page-204-1) DmOpenDatabaseByTypeCreator [203](#page-202-0) DmQueryRecord [170](#page-169-5), [206](#page-205-3) DmReleaseRecord [170](#page-169-6), [206](#page-205-4) DmReleaseResource [174](#page-173-0) DmRemoveRecord [29](#page-28-2) DmResizeRecord [170](#page-169-7) DmSetDatabaseInfo [30](#page-29-0), [170](#page-169-8) DmWrite [190](#page-189-0) double taps [37](#page-36-1) down arrow [99](#page-98-0) doze mode [213](#page-212-0) draw state [80](#page-79-0) draw window [82](#page-81-0) drawing state [80](#page-79-0) drivers, restarting [211](#page-210-1) dynamic heap soft reset [210](#page-209-1) dynamic memory [28](#page-27-3) dynamic menus [101](#page-100-1) dynamic RAM [149](#page-148-2)

## **E**

editable items labels [44](#page-43-1) edit-in-place [28](#page-27-4) ErrDisplay [343](#page-342-1), [345](#page-344-1) ErrFatalDisplayIf [341](#page-340-1), [344](#page-343-1), [345](#page-344-2) errno [271](#page-270-3) ErrNonFatalDisplayIf [341](#page-340-2) error manager [343](#page-342-2)–[347](#page-346-1) try-and-catch mechanism [345](#page-344-3) Error sound [200](#page-199-3) ERROR\_CHECK\_LEVEL [344](#page-343-2), [345](#page-344-4) ErrThrow [346](#page-345-0) event loop [67](#page-66-0)–[71](#page-70-0) example [67](#page-66-1) example program [31](#page-30-0) ev[ent-driven applications](#page-168-1) [18](#page-17-0)

### **Index**

events naming conventions [27](#page-26-1) overview [65](#page-64-0)–[75](#page-74-0) EvtGetEvent [84](#page-83-0), [214](#page-213-2) EvtResetAutoOffTimer [74](#page-73-2), [231](#page-230-1) examples event loop [67](#page-66-1) startup routine [53](#page-52-0) stop routine [60](#page-59-0) exchange manager [257](#page-256-1) launch codes sent by [259](#page-258-0) ExgDoDialog [259](#page-258-1)

## **F**

fcntl [281](#page-280-3) feature manager [187](#page-186-1)–[192](#page-191-0) feature memory [190](#page-189-1) features application-defined [189](#page-188-0) feature memory [190](#page-189-1) system version [188](#page-187-0) feedback slider [93](#page-92-1) Field [79](#page-78-0) field objects [97](#page-96-0) events [98](#page-97-1) line feeds vs. carriage returns [98](#page-97-0) file streaming functions [179](#page-178-0) finding database [170](#page-169-2) FindStrInStr [332](#page-331-2) finger navigation [37](#page-36-2) FIR [262](#page-261-0) flags, launch flags [50](#page-49-1) fldEnterEvent [98](#page-97-2) fldGadgetEnterEvent [117](#page-116-0) FldHandleEvent [98](#page-97-3) FldNewField [118](#page-117-1) float manager overview [220](#page-219-0) flushing serial port [231](#page-230-2) FntDefineFont [126](#page-125-0), [127](#page-126-1) FntSetFont [126](#page-125-1) FntWidthToOffset [331](#page-330-2) font labels [44](#page-43-1) FontSelect [126](#page-125-2) Form Bitmap [109](#page-108-3)

form objects [82](#page-81-1) event flow [83](#page-82-2) formGadgetDeleteCmd [117](#page-116-1) formGadgetEraseCmd [117](#page-116-2) formGadgetHandleEventCmd [117](#page-116-3) FormGadgetHandler [115](#page-114-1) forms [19](#page-18-1) FrmAlert [83](#page-82-3) FrmCustomAlert [83](#page-82-4) frmGadgetDrawCmd [117](#page-116-4) frmGadgetMiscEvent [117](#page-116-5) FrmNewBitmap [118](#page-117-2) FrmNewForm [118](#page-117-3) FrmNewGadget [118](#page-117-4) FrmNewLabel [118](#page-117-5) frmOpenEvent [83](#page-82-5), [89](#page-88-2) FrmRemoveObject [119](#page-118-0) FrmSetGadgetHandler [115](#page-114-2) FrmSetMenu [101](#page-100-2) FrmValidatePtr [119](#page-118-1) FtrGet [189](#page-188-1), [190](#page-189-2), [327](#page-326-2) FtrPtrNew [190](#page-189-3) FtrSet [190](#page-189-4) FtrUnregister [190](#page-189-5) function naming conventions [27](#page-26-2)

## **G**

gadget resource [115](#page-114-0) getdomainname (Berkeley Sockets API) [285](#page-284-0) gethostbyaddr (Berkeley Sockets API) [285](#page-284-1) gethostbyname (Berkeley Sockets API) [285](#page-284-2) gethostname (Berkeley Sockets API) [286](#page-285-0) getpeername (Berkeley Sockets API) [281](#page-280-4) getservbyname (Berkeley Sockets API) [286](#page-285-1) getsockname (Berkeley Sockets API) [281](#page-280-5) getsockopt (Berkeley Sockets API) [282](#page-281-0) gettimeofday() (Berkeley Sockets API) [286](#page-285-2) global find [25](#page-24-4) and private records [25](#page-24-5) global variables [28](#page-27-5) erasing [211](#page-210-1) Graffiti [39](#page-38-0), [41](#page-40-1) customizing behavior [128](#page-127-0) Help [129](#page-128-0)

Help character [129](#page-128-1) Graffiti manager [127](#page-126-2) Graffiti navigation [38](#page-37-5) Graffiti recognizer [71](#page-70-1) Graffiti reference [40](#page-39-1) Graffiti Shift getting and setting state [128](#page-127-1) Graffiti shortcut [102](#page-101-0) Graffiti ShortCuts database [129](#page-128-2) Graffiti status indicator area not obscuring [43](#page-42-2) graffitiReferenceChr [129](#page-128-1) GrfProcessStroke [128](#page-127-2)

## **H**

handles, allocation [28](#page-27-1) handshaking options [229](#page-228-0) hard reset [210](#page-209-0), [211](#page-210-2) hardware button presses and key manager [129](#page-128-3) heap fragmentation [28](#page-27-1) heap header [156](#page-155-0) heap space [28](#page-27-6) heaps and soft reset [153](#page-152-0) in Palm OS 1.0 [161](#page-160-0) in Palm OS 2.0 [161](#page-160-0) in Palm OS 3.0 [161](#page-160-0) overview [153](#page-152-1) RAM and ROM based [147](#page-146-0) structure [156](#page-155-1) Help ID [44](#page-43-2) highlighting button objects [86](#page-85-1) HotSync [30](#page-29-3) htonl (Berkeley Sockets API) [286](#page-285-3) htons (Berkeley Sockets API) [286](#page-285-4)

## **I**

icons, application [26](#page-25-1) ID local [155](#page-154-0) *[See Also](#page-28-3)* creator ID IDE [20](#page-19-0) inet\_addr (Berkeley Sockets API) [287](#page-286-0) inet\_lnaof (Berkeley Sockets API) [287](#page-286-1) inet\_makeaddr (Berkeley Sockets API) [287](#page-286-2) inet\_netof (Berkeley Sockets API) [287](#page-286-3) inet\_network (Berkeley Sockets API) [287](#page-286-4) inet\_ntoa (Berkeley Sockets API) [287](#page-286-5) infrared library [261](#page-260-0) initialization global variables [54](#page-53-0) input devices [17](#page-16-1) insertion point object [124](#page-123-0) interface(s) used by net library [272](#page-271-0) international manager [317](#page-316-0) Internet [270](#page-269-1) Internet applications [266](#page-265-1) Internet library RAM requirement [293](#page-292-0) interrupting Sync application [216](#page-215-0) IR library [261](#page-260-0) accessing [263](#page-262-0) IrDA stack [261](#page-260-1) IrLAP [262](#page-261-1) IrLMP [262](#page-261-2)

## **K**

kernel [215](#page-214-2) key events from pen strokes [71](#page-70-1) key manager [129](#page-128-4) key queue [73](#page-72-0) keyboard [40](#page-39-2) KeyCurrentState [130](#page-129-3) keyDownEvent [98](#page-97-4), [99](#page-98-1), [130](#page-129-4), [132](#page-131-0), [199](#page-198-0), [323](#page-322-1), [338](#page-337-1) KeyRates [130](#page-129-5)

## **L**

label resource [112](#page-111-0) labels, font [44](#page-43-1) launch codes [18](#page-17-3), [49](#page-48-1)–[63](#page-62-1) and returned database ID [59](#page-58-0) code example [51](#page-50-0) creating [60](#page-59-1) handling [24](#page-23-0) launch flags [50](#page-49-1) parameter blocks [50](#page-49-2) [predefined](#page-128-0) [61](#page-60-0)

sent by exchange manager [259](#page-258-0) summary [61](#page-60-0) SysBroadcastActionCode [59](#page-58-1) use by application [58](#page-57-0) launch flags [50](#page-49-1) launcher [36](#page-35-1) application icon name [25](#page-24-1) launching applications [50](#page-49-0) LCD screen [79](#page-78-1) left arrow [99](#page-98-2) libPalmOSGlue.a [338](#page-337-2) line feeds [98](#page-97-0) list objects [105](#page-104-1) List resource [79](#page-78-2) listen (Berkeley Sockets API) [283](#page-282-0) ListType [108](#page-107-11) local IDs [155](#page-154-0), [166](#page-165-1) localization general guidelines [318](#page-317-1) LocGetNumberSeparators [337](#page-336-1) locking a chunk [160](#page-159-2) Loop-back Test [248](#page-247-1) low-battery warnings [25](#page-24-0) lstEnterEvent [107](#page-106-0) LstHandleEvent [106](#page-105-0) LstNewList [118](#page-117-6) lstSelectEvent [107](#page-106-1)

### **M**

mailbox queue [266](#page-265-2) managers naming convention [181](#page-180-1) overview [19](#page-18-2) masking [110](#page-109-0) master pointer table [157](#page-156-1) maximizing battery life [214](#page-213-1) MemHandleFree [160](#page-159-3) MemHandleLock [160](#page-159-4), [206](#page-205-5) MemHandleNew [159](#page-158-0) MemHandleResize [160](#page-159-0) MemHandleSize [160](#page-159-1) MemHandleUnlock [160](#page-159-5) MemMove [161](#page-160-1) memory architecture [149](#page-148-1)

memory management architecture [149](#page-148-1) Introduction [147](#page-146-1) memory manager chunks [152](#page-151-1) [memory manager](#page-164-0) *See Also* data manager [memory manager](#page-171-0) *See Also* resource manager MemPtrNew [160](#page-159-6) MemPtrRecoverHandle [160](#page-159-7) MemPtrUnlock [206](#page-205-6) MemSet [161](#page-160-2) menu bar objects [99](#page-98-3) Menu Bar resource [79](#page-78-3) menu bars and user actions [100](#page-99-0) bits behind [101](#page-100-0) Menu Resource [79](#page-78-4) MenuAddItem [101](#page-100-3) MenuCmdBarAddButton [103](#page-102-0) menuCmdBarOpenEvent [103](#page-102-1) menuDownEvent [102](#page-101-1) menuEvent [101](#page-100-4), [102](#page-101-2) MenuHandleEvent [101](#page-100-5) MenuHideItem [101](#page-100-6) menuOpenEvent [101](#page-100-7) menus [41](#page-40-2) dynamic [101](#page-100-1) shortcut [102](#page-101-0) MenuShowItem [101](#page-100-8) MIME data type [258](#page-257-0) Modem Manager [227](#page-226-4) modes [38](#page-37-6), [212](#page-211-0) efficient use [214](#page-213-0) modifying Graffiti shortcuts [129](#page-128-5) Motorola byte ordering [226](#page-225-0) moving memory [161](#page-160-3) multitasking kernel [215](#page-214-2)

## **N**

naming conventions [27](#page-26-0) navigation [38](#page-37-7) net library closing [278](#page-277-1) open sockets maxi[mum](#page-60-0) [280](#page-279-0)
opening and closing [276](#page-275-0) OS requirement [267](#page-266-0) overview [266](#page-265-0)–[269](#page-268-0) preferences [271](#page-270-0) RAM requirement [267](#page-266-1) setup and configuration [271](#page-270-1) version checking [279](#page-278-0) net protocol stack [266](#page-265-1) as separate task [267](#page-266-2) netIFCreatorLoop [272](#page-271-0) netIFCreatorPPP [273](#page-272-0) netIFCreatorSLIP [273](#page-272-1) netlib interface introduction [266](#page-265-2) NetLibIFAttach [272](#page-271-1) NetLibIFDetach [272](#page-271-2) NetLibIFGet [272](#page-271-3) NetLibIFSettingGet [273](#page-272-2) NetLibIFSettingSet [273](#page-272-3) NetLibSettingGet [276](#page-275-1) NetLibSettingSet [276](#page-275-2) NetSocket.c [271](#page-270-2) network device drivers [266](#page-265-3) network interface [267](#page-266-3) network services [265](#page-264-0) new serial manager [232](#page-231-0) nilEvent [84](#page-83-0) notification client [192](#page-191-0) notification handlers [195](#page-194-0), [196](#page-195-0) notification manager [193](#page-192-0) notifications [192](#page-191-1) ntohl (Berkeley Sockets API) [286](#page-285-0) ntohs (Berkeley Sockets API) [286](#page-285-1)

# **O**

OBEX [262](#page-261-0) OmGetCurrentLocale [321](#page-320-0) online help [44](#page-43-0) on-screen keyboard [40](#page-39-0) open sockets maximum (net library) [280](#page-279-0) opening net library [276](#page-275-0) opening serial link manager [250](#page-249-0) opening serial port [229](#page-228-0) optimization [28](#page-27-0) dynamic memory [28](#page-27-1)

sorting [28](#page-27-2) over the air characters [314](#page-313-0) overlays [318](#page-317-0) overloading buttons [37](#page-36-0) overview of net library [266](#page-265-0)–[269](#page-268-0) ovly resource [319](#page-318-0)

### **P**

packet assembly/disassembly protocol [227](#page-226-0) packet footer, SLP [248](#page-247-0) packet header, SLP [247](#page-246-0) packet receive timeout [250](#page-249-1) PADP [227](#page-226-1), [248](#page-247-1) palettes [120](#page-119-0) PalmOSCompatibility.h [48](#page-47-0) PalmOSGlue.lib [338](#page-337-0) parameter blocks [50](#page-49-0) patches, loading during reset [211](#page-210-0) PC connectivity [16](#page-15-0), [148](#page-147-0) pen [80](#page-79-0) pen location polling [130](#page-129-0) pen manager [130](#page-129-1) pen queue [72](#page-71-0), [130](#page-129-2) pen strokes and key events [71](#page-70-0) penDownEvent [87](#page-86-0), [88](#page-87-0), [89](#page-88-0), [91](#page-90-0), [92](#page-91-0), [93](#page-92-0), [94](#page-93-0), [95](#page-94-0), [98](#page-97-0), [106](#page-105-0), [107](#page-106-0) penUpEvent [87](#page-86-1), [88](#page-87-1), [89](#page-88-1), [90](#page-89-0), [91](#page-90-1), [92](#page-91-1), [94](#page-93-1), [95](#page-94-1), [98](#page-97-1), [101](#page-100-0), [107](#page-106-1), [128](#page-127-0) performance [28](#page-27-0) physical scrolling [39](#page-38-0) PICT [109](#page-108-0) PilotMain [50](#page-49-1) code example [51](#page-50-0) PluginInfoType [288](#page-287-0) pluginMaxNumOfCmds [289](#page-288-0) pluginNetLibCallUIProc [292](#page-291-0) popSelectEvent [107](#page-106-2) Popup list [35](#page-34-0), [79](#page-78-0) Popup trigger [79](#page-78-1) popup trigger object [87](#page-86-2) port ID for socket [250](#page-249-2) power [17](#page-16-0) power modes [212](#page-211-0)

#### **Index**

predefined launch codes [61](#page-60-0) prefAlarmSoundLevelV20 [209](#page-208-0) prefAlarmSoundVolume [201](#page-200-0), [209](#page-208-1) prefDateFormat [336](#page-335-0) preferences [39](#page-38-1) application-specific [53](#page-52-0) auto-off [215](#page-214-0) quick switch [39](#page-38-2) restoring [25](#page-24-0) saving [25](#page-24-0) short cuts [129](#page-128-0) system [53](#page-52-1) preferences database net library [271](#page-270-0) prefGameSoundLevelV20 [209](#page-208-2) prefGameSoundVolume [201](#page-200-1), [209](#page-208-3) PrefGetAppPreferences [25](#page-24-1) PrefGetPreference [201](#page-200-2), [209](#page-208-4), [336](#page-335-1), [337](#page-336-0) PrefGetPreferences [207](#page-206-0) PrefSetAppPreferences [25](#page-24-2) PrefSetPreference [207](#page-206-1) prefSysSoundLevelV20 [209](#page-208-5) prefSysSoundVolume [201](#page-200-3), [209](#page-208-6) prefTimeFormat [336](#page-335-2) prefWeekStartDay [336](#page-335-3) PrgHandleEvent [84](#page-83-1) PrgStartDialog [84](#page-83-2), [85](#page-84-0) PrgUpdateDialog [84](#page-83-3) private records [25](#page-24-3) procedure alarms [185](#page-184-0) progress manager [84](#page-83-4) Push button [35](#page-34-1), [78](#page-77-0) push button objects [90](#page-89-1) event flow [91](#page-90-2)

# **Q**

quick switch, preferences [39](#page-38-2)

## **R**

RAM [17](#page-16-1) RAM store [147](#page-146-0) RAM use [148](#page-147-1) read (Berkeley Sockets API) [283](#page-282-0) real-time clock [218](#page-217-0), [219](#page-218-0)

receive queue, restoring [231](#page-230-0) receiving SLP packet [249](#page-248-0) records [18](#page-17-0), [165](#page-164-0) recv (Berkeley Sockets API) [283](#page-282-1) recvfrom (Berkeley Sockets API) [283](#page-282-2) recvmsg (Berkeley Sockets API) [283](#page-282-3) reference number for socket [250](#page-249-3) registering for a notification [193](#page-192-1) reminder dialog boxes [182](#page-181-0) Remote Console [248](#page-247-2) Remote Console packets [248](#page-247-2) Remote Debugger [248](#page-247-3), [250](#page-249-4) remote inter-application communication [227](#page-226-2) Remote Procedure Call packets [248](#page-247-4) remote procedure calls [227](#page-226-3), [250](#page-249-5) Remote UI [248](#page-247-5) repeat control objects [89](#page-88-2) Repeating button [78](#page-77-1) ResEdit resource naming conventions [27](#page-26-0) reset [210](#page-209-0) digitizer screen [211](#page-210-1) hard reset [211](#page-210-2) loading patches [211](#page-210-0) soft reset [211](#page-210-3) resource database header [172](#page-171-0) resource manager [172](#page-171-1) using [173](#page-172-0) resources gadget [115](#page-114-0) label [112](#page-111-0) storing [172](#page-171-2) response time [216](#page-215-0) restoring default receive queue [231](#page-230-0) restoring preferences [25](#page-24-0) resumeSleepChr [199](#page-198-0) RGBColorType [120](#page-119-1) RIAC [227](#page-226-4) right arrow [99](#page-98-0) ROM store [147](#page-146-0) ROM use [148](#page-147-1) ROM, retrieving serial number [216](#page-215-1) RPC [227](#page-226-5), [250](#page-249-6) RS232 signals [228](#page-227-0) running mode [213](#page-212-0)

## **S**

saving preferences [25](#page-24-0) sclEnterEvent [114](#page-113-0) sclExitEvent [114](#page-113-1) sclRepeatEvent [114](#page-113-2) SclSetScrollBar [114](#page-113-3) scptLauncCmdListCmds [288](#page-287-1) scptLaunchCmdExecuteCmd [62](#page-61-0), [288](#page-287-2), [289](#page-288-1) scptLaunchCmdListCmds [62](#page-61-1), [288](#page-287-3) screen layout [42](#page-41-0) screen size [15](#page-14-0), [79](#page-78-2) scrollbar objects [112](#page-111-1) scrolling [39](#page-38-0) select (Berkeley Sockets API) [283](#page-282-4) Selector trigger [78](#page-77-2) selector trigger object [88](#page-87-2) send (Berkeley Sockets API) [284](#page-283-0) sending stream of bytes [230](#page-229-0) sendmsg (Berkeley Sockets API) [284](#page-283-1) sendto (Berkeley Sockets API) [284](#page-283-2) SerClearErr [229](#page-228-1) serCtlBreakStatus (in SerCtlEnum) [232](#page-231-1) serCtlEmuSetBlockingHook (in SerCtlEnum) [232](#page-231-2) SerCtlEnum [231](#page-230-1) serCtlFirstReserved (in SerCtlEnum) [231](#page-230-2) serCtlHandshakeThreshold (in SerCtlEnum) [232](#page-231-3) serCtlMaxBaud (in SerCtlEnum) [232](#page-231-4) serCtlStartBreak (in SerCtlEnum) [231](#page-230-3) serCtlStartLocalLoopback (in SerCtlEnum) [232](#page-231-5) serCtlStopBreak (in SerCtlEnum) [231](#page-230-4) serCtlStopLocalLoopback (in SerCtlEnum) [232](#page-231-6) serErrAlreadyOpen [229](#page-228-2) serErrLineErr [230](#page-229-1) serial communication [225](#page-224-0) serial link manager [249](#page-248-1) opening [250](#page-249-0) serial link protocol [227](#page-226-6), [246](#page-245-0), [248](#page-247-6), [249](#page-248-2) serial manager [227](#page-226-7), [228](#page-227-1), [232](#page-231-0) prolonging battery life [228](#page-227-2) serial number, retrieving [216](#page-215-1) serial port [25](#page-24-4) changing settings [229](#page-228-3) closing [229](#page-228-4) flushing [231](#page-230-5)

opening [229](#page-228-0) SerOpen [229](#page-228-5) SerReceive [230](#page-229-2) SerReceiveCheck [230](#page-229-3) SerReceiveFlush [231](#page-230-5) SerReceiveWait [230](#page-229-4) SerSend [230](#page-229-5) SerSendWait [230](#page-229-6) SerSetReceiveBuffer [231](#page-230-6) SerSetSettings [229](#page-228-3) setdomainname (Berkeley Sockets API) [286](#page-285-2) sethostname (Berkeley Sockets API) [286](#page-285-3) setsockopt (Berkeley Sockets API) [284](#page-283-3) settimeofday (Berkeley Sockets API) [286](#page-285-4) setup, net library [271](#page-270-1) shortcut for menus [102](#page-101-0) shortcuts [41](#page-40-0) shortcuts, Graffiti [129](#page-128-1) shutdown (Berkeley Sockets API) [285](#page-284-0) silk-screened icons, not obscuring [43](#page-42-0) SIR [262](#page-261-1) sleep mode [212](#page-211-1), [213](#page-212-1) and current time [218](#page-217-1) and real-time clock [218](#page-217-2) sliders [92](#page-91-2) SlkClose [250](#page-249-7) SlkCloseSocket [250](#page-249-8) slkErrAlreadyOpen [250](#page-249-9) SlkOpen [250](#page-249-0) SlkOpenSocket [250](#page-249-10) SlkPktHeaderType [251](#page-250-0) SlkReceivePacket [251](#page-250-1), [253](#page-252-0) SlkSendPacket [251](#page-250-2) SlkSocketListenType [251](#page-250-3) SlkSocketPortID [250](#page-249-2) SlkSocketRefNum [250](#page-249-3) SlkSocketSetTimeout [250](#page-249-1) SlkWriteDataType [251](#page-250-4) SLP [227](#page-226-8), [246](#page-245-1) SLP packet [247](#page-246-1) footer [248](#page-247-0) header [247](#page-246-0) receiving [249](#page-248-0) tra[nsmitting](#page-212-0) [249](#page-248-3)

SMF [201](#page-200-4) SMFs in databases [204](#page-203-0) sndCmdFrqOn [201](#page-200-5) SndCommandType [202](#page-201-0) SndCreateMidiList [205](#page-204-0), [210](#page-209-1) SndDoCmd [200](#page-199-0), [201](#page-200-6), [202](#page-201-1), [210](#page-209-2) SndPlaySMF [200](#page-199-1), [201](#page-200-7), [206](#page-205-0), [210](#page-209-3) SndPlaySystemSound [200](#page-199-2), [202](#page-201-2) SndSetDefaultVolume [207](#page-206-2) SndSmfOptionsType [201](#page-200-8) SO\_ERROR (Berkeley Sockets API) [283](#page-282-5) SO\_KEEPALIVE (Berkeley Sockets API) [282](#page-281-0), [284](#page-283-4) SO\_LINGER (Berkeley Sockets API) [282](#page-281-1), [284](#page-283-5) SO\_TYPE (Berkeley Sockets API) [283](#page-282-6) socket (Berkeley Sockets API) [285](#page-284-1) socket listener [251](#page-250-5), [253](#page-252-1) socket listener procedure [251](#page-250-6), [253](#page-252-2) sockets, opening serial link socket [250](#page-249-11) soft reset [153](#page-152-0), [210](#page-209-0), [211](#page-210-3) dynamic heap [210](#page-209-4) sorting [28](#page-27-2) sound manager [199](#page-198-1)–[210](#page-209-5) stack space [28](#page-27-3) standard IO applications [349](#page-348-0) startup [49](#page-48-0)–[63](#page-62-0) startup routine, example [53](#page-52-2) Startup sound [200](#page-199-3) state information, storing [25](#page-24-5) stop routine example [60](#page-59-0) storage heaps, erasing [211](#page-210-4) storage RAM [149](#page-148-0) StrDelocalizeNumber [337](#page-336-1) string manager [125](#page-124-0) StrLocalizeNumber [337](#page-336-2) strokes capturing [73](#page-72-0) structure elements, naming convention [27](#page-26-1) summary of launch codes [61](#page-60-0) switching applications [38](#page-37-0) switching categories [38](#page-37-1) switching views [38](#page-37-2) Sync application [215](#page-214-1) synchronization messages [25](#page-24-6), [26](#page-25-0) sys\_socket.h [268](#page-267-0), [271](#page-270-3)

SysAppLaunch [58](#page-57-0), [132](#page-131-0) sysAppLaunchCmdAddRecord [62](#page-61-2) sysAppLaunchCmdAlarmTriggered [62](#page-61-3), [183](#page-182-0), [184](#page-183-0) sysAppLaunchCmdCountryChange [62](#page-61-4) sysAppLaunchCmdDisplayAlarm [62](#page-61-5), [183](#page-182-1), [185](#page-184-1) sysAppLaunchCmdExgAskUser [62](#page-61-6), [259](#page-258-0) sysAppLaunchCmdExgReceiveData [62](#page-61-7), [260](#page-259-0) sysAppLaunchCmdFind [62](#page-61-8) sysAppLaunchCmdGoto [62](#page-61-9), [261](#page-260-0), [332](#page-331-0) sysAppLaunchCmdGoToURL [62](#page-61-10) sysAppLaunchCmdInitDatabase [62](#page-61-11) sysAppLaunchCmdLookup [63](#page-62-1) sysAppLaunchCmdNormalLaunch [24](#page-23-0), [50](#page-49-2), [53](#page-52-3) sysAppLaunchCmdNotify [194](#page-193-0) sysAppLaunchCmdOpenDB [63](#page-62-2) sysAppLaunchCmdPanelCalledFromApp [39](#page-38-3), [63](#page-62-3) SysAppLaunchCmdReset [211](#page-210-3) sysAppLaunchCmdReturnFromPanel [39](#page-38-4), [63](#page-62-4) sysAppLaunchCmdSaveData [63](#page-62-5) sysAppLaunchCmdSyncNotify [63](#page-62-6) sysAppLaunchCmdSystemLock [63](#page-62-7) sysAppLaunchCmdSystemReset [63](#page-62-8), [211](#page-210-5) sysAppLaunchCmdTimeChange [63](#page-62-9) sysAppLaunchCmdURLParams [63](#page-62-10) SysAppLauncherDialog [131](#page-130-0) SysBatteryInfo [215](#page-214-2) SysBroadcastActionCode [59](#page-58-0) SysCurAppDatabase [59](#page-58-1) sysFileDescStdIn [284](#page-283-6) sysFtrCreator [188](#page-187-0) sysFtrNumROMVersion [188](#page-187-1) SysGraffitiReferenceDialog [129](#page-128-2) SysLibFind [229](#page-228-6), [263](#page-262-0) sysNotifyEarlyWakeupEvent [198](#page-197-0) sysNotifyLateWakeupEvent [198](#page-197-1) sysNotifyNormalPriority [195](#page-194-1) SysNotifyParamType [195](#page-194-2) SysNotifyRegister [193](#page-192-2) sysNotifySleepNotifyEvent [198](#page-197-2), [199](#page-198-2) sysNotifySleepRequestEvent [198](#page-197-3) sysNotifySyncFinishEvent [194](#page-193-1) sysNotifySyncStartEvent [194](#page-193-2) SysNotifyUnregister [193](#page-192-3)

SysReset [212](#page-211-2) sysResIDPrefUIColorTableBase [122](#page-121-0) sysResTExtPrefs [319](#page-318-1) SysSetAutoOffTime [214](#page-213-0) SysTaskDelay [214](#page-213-1), [219](#page-218-1) system event manager [71](#page-70-1)–[75](#page-74-0) system keyboard [41](#page-40-1) system messages [25](#page-24-6), [26](#page-25-0) system preferences [24](#page-23-1), [53](#page-52-1) system tick interrupts [218](#page-217-3) system ticks [219](#page-218-2) and Simulator [219](#page-218-3) on Palm OS device [219](#page-218-4) system version feature [188](#page-187-2) systemDefaultUIColorsBase [122](#page-121-1) SystemMgr.h [61](#page-60-1), [189](#page-188-0), [272](#page-271-4) SystemPreferencesTypeV10 [207](#page-206-3) SysTicksPerSecond [219](#page-218-5) SysTraps.h [47](#page-46-0) SysUIAppSwitch [59](#page-58-2), [132](#page-131-1)

# **T**

table objects [104](#page-103-0) tAIN resource [26](#page-25-1) taps double taps [37](#page-36-1) minimizing [35](#page-34-2) tblSelectEvent [105](#page-104-0) Tbmp [109](#page-108-1) TCP/IP [265](#page-264-1) TCP\_MAXSEG (Berkeley Sockets API) [282](#page-281-2) TCP\_NODELAY (Berkeley Sockets API) [282](#page-281-3), [284](#page-283-7) text manager [317](#page-316-0) tFBM [109](#page-108-2) TimDateTimeToSeconds [184](#page-183-1), [219](#page-218-6) time manager [218](#page-217-4) TimeFormatType [336](#page-335-4) timeout serial link socket [250](#page-249-1) timer [218](#page-217-5) TimGetSeconds [219](#page-218-7) TimGetTicks [219](#page-218-8) timing [219](#page-218-9) TimSecondsToDateTime [219](#page-218-10)

TimSetSeconds [219](#page-218-11) Tiny TP [262](#page-261-2) title bar [42](#page-41-1) transmitting SLP packet [249](#page-248-3) transparent bitmap [110](#page-109-0) try-and-catch mechanism [345](#page-344-0) example [346](#page-345-0) TxtCaselessCompare [331](#page-330-0) TxtCharBounds [330](#page-329-0) TxtCharSize [330](#page-329-1) TxtCompare [331](#page-330-1) TxtFindString [332](#page-331-1) TxtGetNextChar [329](#page-328-0) TxtGetPrevChar [329](#page-328-1) TxtGlueCharIsVirtual [326](#page-325-0) TxtGlueGetHorizEllipsisChar [339](#page-338-0) TxtGlueGetNumericSpaceChar [339](#page-338-1) TxtGlueParamString [335](#page-334-0) TxtIsValidChar [325](#page-324-0) TxtParamString [334](#page-333-0) TxtReplaceStr [334](#page-333-1) TxtSetNextChar [329](#page-328-2)

## **U**

UDP [265](#page-264-2) UI design [16](#page-15-1), [33](#page-32-0) avoiding dialog box stacking [28](#page-27-4) button alignment [43](#page-42-1) design elements [78](#page-77-3) design philosophy [16](#page-15-1), [33](#page-32-0) dialogs [43](#page-42-2) screen layout [42](#page-41-0) title bar [42](#page-41-1) UI design rules clipboard [41](#page-40-2) finger navigation [37](#page-36-2) Graffiti navigation [38](#page-37-3) Graffiti status indicator area [43](#page-42-3) overloading buttons [37](#page-36-0) ready cursor [40](#page-39-1) silk-screened icons [43](#page-42-0) UI objects [19](#page-18-0) buttons [86](#page-85-0) check bo[x 91](#page-192-3) control objects [86](#page-85-1)

#### **Index**

field [97](#page-96-0) form [82](#page-81-0) insertion point [124](#page-123-0) list [105](#page-104-1) menu bars [99](#page-98-1) popup trigger [87](#page-86-2) push button [90](#page-89-1) repeat control [89](#page-88-2) scrollbar [112](#page-111-1) selector trigger [88](#page-87-2) table [104](#page-103-0) windows [82](#page-81-1) UI resources custom [115](#page-114-0) UI resources, storing [172](#page-171-2) UIAS [215](#page-214-3) UIColorGetTableEntryIndex [124](#page-123-1) UIColorGetTableEntryRGB [124](#page-123-2) UIColorSetTableEntry [124](#page-123-3) UIResources.r [319](#page-318-2) unlocking a chunk [160](#page-159-0) up arrow [98](#page-97-2) user input [41](#page-40-3) cut, copy, paste, undo [41](#page-40-4) User Interface Application Shell [215](#page-214-3) user interface elements storing (resource manager) [172](#page-171-2)

### **V**

vchrHardAntenna [313](#page-312-0) vchrRadioCoverageFail [313](#page-312-1) vchrRadioCoverageOK [313](#page-312-2) version checking, net library [279](#page-278-0) version number [30](#page-29-0)

### **W**

wait cursor [28](#page-27-0) Warning sound [200](#page-199-4) WChar [323](#page-322-0) WinCreateBitmapWindow [111](#page-110-0) window objects [82](#page-81-1) off-screen [82](#page-81-2) WinDrawBitmap [111](#page-110-1) WinDrawTruncChars [331](#page-330-2) winEnterEvent [83](#page-82-0), [88](#page-87-3), [101](#page-100-1), [107](#page-106-3) winExitEvent [83](#page-82-1), [89](#page-88-3), [107](#page-106-4) WinIndexToRGB [121](#page-120-0) WinPaintBitmap [111](#page-110-2) WinPalette [112](#page-111-2), [121](#page-120-1) WinPopDrawState [81](#page-80-0) WinPushDrawState [81](#page-80-1) WinRGBToIndex [121](#page-120-2) WinSetDrawWindow [82](#page-81-3) write (Berkeley Sockets API) [285](#page-284-2)